# Active Line/Performance Line **Active Line/Performance Line**

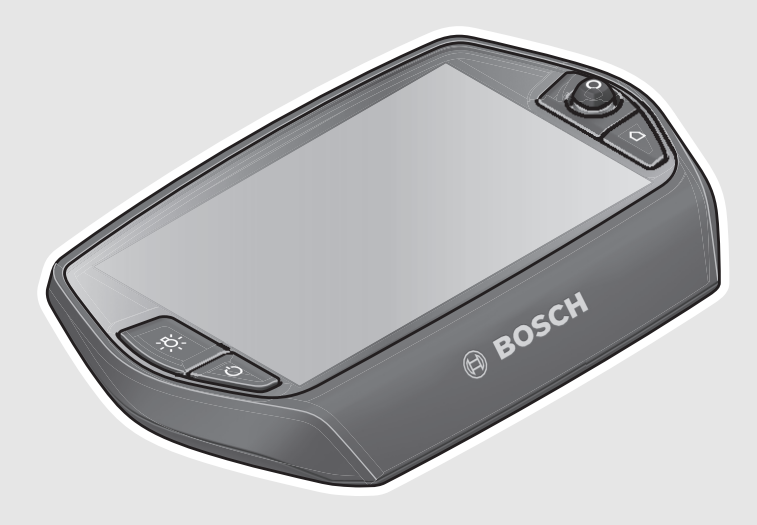

# **Robert Bosch GmbH**

Bosch eBike Systems 72703 Reutlingen GERMANY

**www.bosch-ebike.com**

**1 270 020 XBN** (2016.05) T / 152 **WEU**

# **Nyon** 1 270 020 907/915

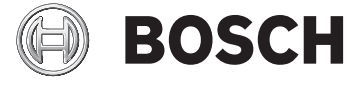

**de** Originalbetriebsanleitung

- **en** Original instructions
- **fr** Notice originale
- **es** Manual original
- **pt** Manual original **it** Istruzioni originali
- 
- **nl** Oorspronkelijke gebruiksaanwijzing
- **da** Original brugsanvisning
- **sv** Bruksanvisning i original
- **no** Original driftsinstruks
- **fi** Alkuperäiset ohjeet
- **el** Πρωτότυπο οδηγιών χρήσης

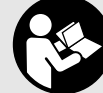

|

 $\overline{\bigcirc}$ 

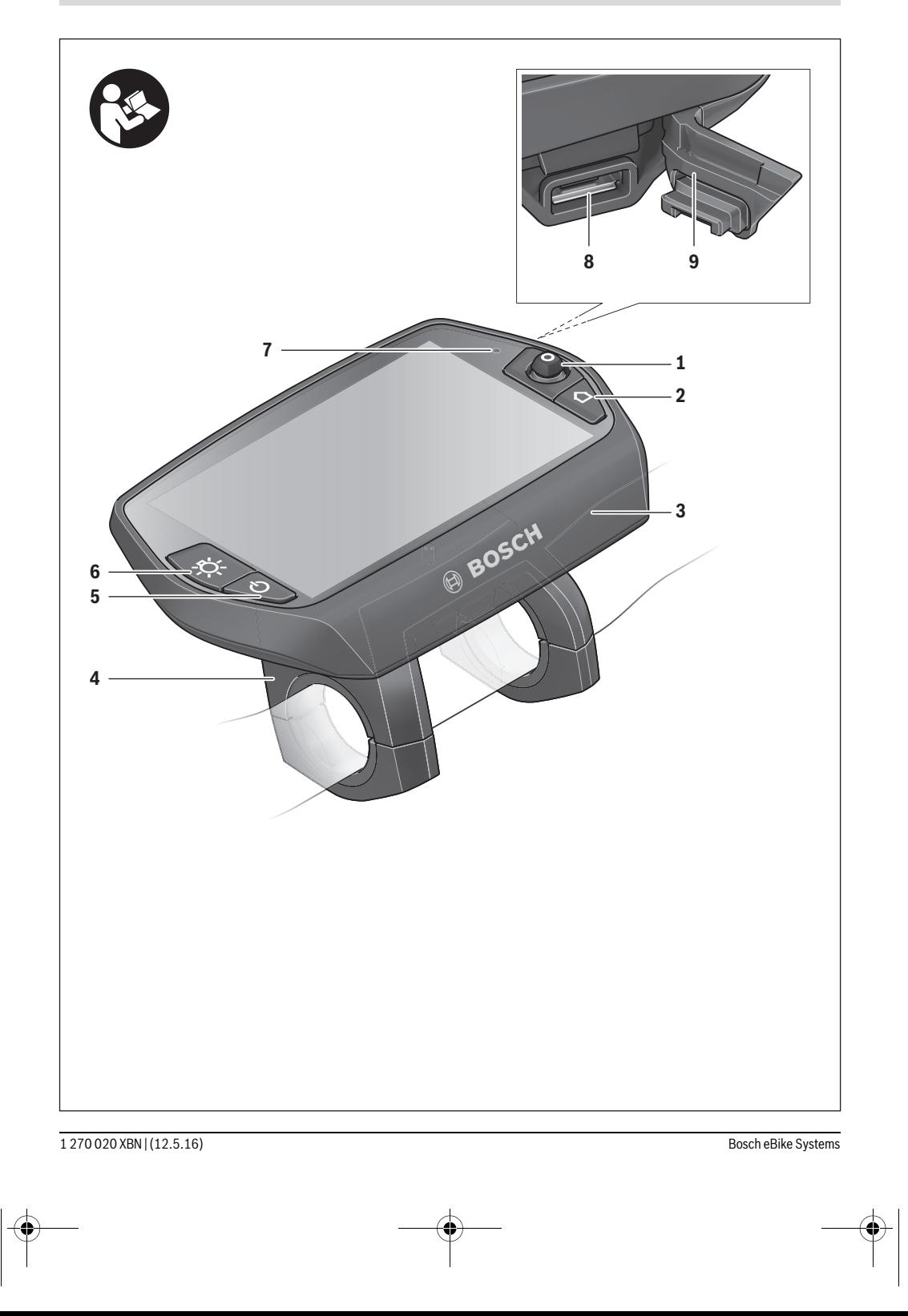

 $\overline{\bigcirc}$ 

| **3**

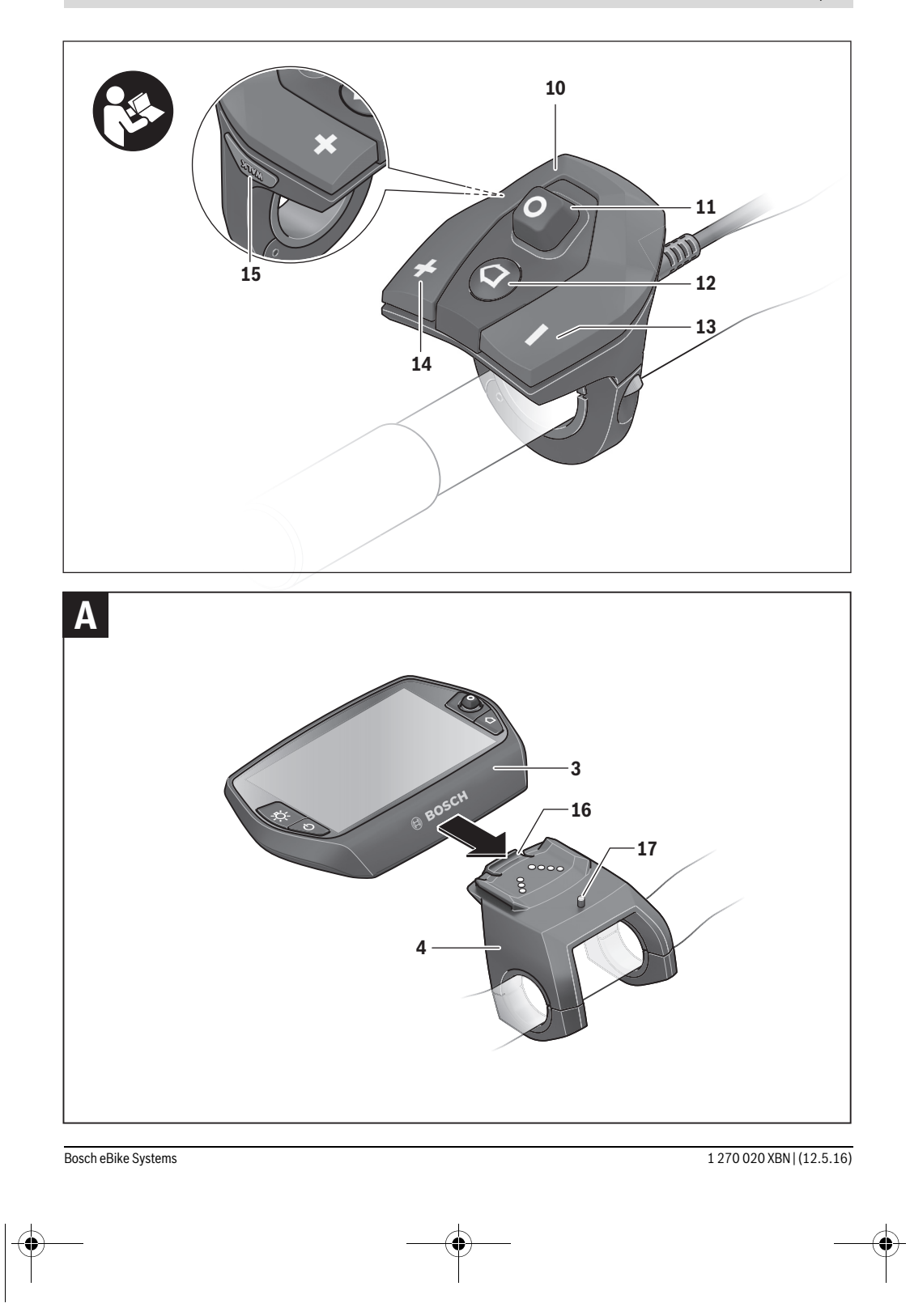

# **Sicherheitshinweise**

### **Allgemeine Sicherheitshinweise**

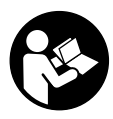

**Lesen Sie alle Sicherheitshinweise und Anweisungen.** Versäumnisse bei der Einhaltung der Sicherheitshinweise und Anweisungen können elektrischen Schlag, Brand und/oder schwere Verletzungen verursachen.

**Bewahren Sie alle Sicherheitshinweise und Anweisungen für die Zukunft auf.**

Der in dieser Betriebsanleitung verwendete Begriff "Akku" bezieht sich, unabhängig von der Bauform, gleichermaßen auf Standard-Akkus (Akkus mit Halterung am Fahrradrahmen) und Gepäckträger-Akkus (Akkus mit Halterung im Gepäckträger).

- **Lassen Sie sich nicht von der Anzeige des Bordcomputers ablenken.** Wenn Sie sich nicht ausschließlich auf den Verkehr konzentrieren, riskieren Sie, in einen Unfall verwickelt zu werden. Wenn Sie über den Wechsel des Unterstützungslevels hinaus Eingaben in Ihren Bordcomputer machen wollen, halten Sie an und geben Sie die entsprechenden Daten ein.
- **Lassen Sie sich vor Beginn eines Trainingsprogramms von einem Arzt beraten, welche Belastungen Sie auf sich nehmen können.** Nur so vermeiden Sie eine für Sie mögliche Überlastung.
- **Bei Verwendung eines Herzfrequenzsensors kann die angezeigte Herzfrequenz durch elektromagnetische Störungen verfälscht werden.** Die angezeigten Herzfrequenzen dienen nur als Referenz. Für Folgen durch falsch angezeigte Herzfrequenzen kann keine Haftung übernommen werden.
- **Öffnen Sie Nyon nicht.** Nyon kann durch das Öffnen zerstört werden und der Gewährleistungsanspruch entfällt.
- **Benutzen Sie den Bordcomputer nicht als Griff.** Wenn Sie das eBike am Bordcomputer hochheben, können Sie den Bordcomputer irreparabel beschädigen.
- **Nyon ist kein medizintechnisches Produkt.** Die angezeigten Werte im Betriebsmodus "Fitness" können von den tatsächlichen Werten abweichen.
- **Verwenden Sie den Bordcomputer Nyon nur mit der dazugehörigen Bedienheit, welche einen eigenen Joystick hat.** Der Joystick an der Bedieneinheit verfügt über den gleichen Funktionsumfang wie der Joystick auf dem Bordcomputer selbst.
- **Lesen und beachten Sie die Sicherheitshinweise und Anweisungen in allen Betriebsanleitungen des eBike-Systems sowie in der Betriebsanleitung Ihres eBikes.**

### **Sicherheitshinweise in Verbindung mit der Navigation**

- **Planen Sie während der Fahrt keine Routen. Halten Sie an und geben Sie nur im Stand einen neuen Zielort ein.**  Wenn Sie sich nicht ausschließlich auf den Verkehr konzentrieren, riskieren Sie, in einen Unfall verwickelt zu werden.
- **Brechen Sie Ihre Route ab, wenn die Navigation Ihnen einen Weg vorschlägt, der in Bezug auf Ihre fahrerischen Fähigkeiten gewagt, riskant oder gefährlich ist.**  Lassen Sie sich von Ihrem Navigationsgerät eine alternative Route anbieten.
- **Missachten Sie keine Verkehrschilder, auch wenn die Navigation Ihnen einen bestimmten Weg vorgibt.** Baustellen oder zeitlich begrenzte Umleitungen kann das Navigationssystem nicht berücksichtigen.
- **Nutzen Sie die Navigation nicht in sicherheitskritischen oder unklaren Situationen (Straßensperrungen, Umleitungen etc.).** Führen Sie stets zusätzliche Karten und Kommunikationsmittel mit sich.

# **Produkt- und Leistungsbeschreibung**

### **Bestimmungsgemäßer Gebrauch**

Der Bordcomputer Nyon ist für die Steuerung eines Bosch eBike-Systems und zur Anzeige von Fahrdaten vorgesehen. Für eine Navigation ohne Fahrrad (für Wanderer oder Autofahrer) ist Nyon nicht geeignet.

#### **Abgebildete Komponenten**

Die Nummerierung der abgebildeten Komponenten bezieht sich auf die Darstellungen auf den Grafikseiten zu Beginn der Anleitung.

Alle Darstellungen von Fahrradteilen außer Antriebseinheit, Bordcomputer inkl. Bedieneinheit, Geschwindigkeitssensor und den dazugehörigen Halterungen sind schematisch und können bei Ihrem eBike abweichen.

- **1** Joystick
- 2 Taste "Home"
- **3** Bordcomputer
- **4** Halterung Bordcomputer
- **5** Ein-Aus-Taste Bordcomputer
- **6** Taste Fahrradbeleuchtung
- **7** Helligkeitssensor
- **8** USB-Buchse
- **9** Schutzkappe der USB-Buchse
- **10** Bedieneinheit
- **11** Joystick an der Bedieneinheit
- 12 Taste "Home" an der Bedieneinheit
- **13** Taste Unterstützung senken

- **14** Taste Unterstützung erhöhen
- 15 Taste Anfahrhilfe/Schiebehilfe "WALK"
- **16** Arretierung Bordcomputer
- **17** Blockierschraube Bordcomputer
- USB-Ladekabel (Micro A–Micro B)\*

**\* nicht abgebildet, als Zubehör erhältlich**

### **Technische Daten**

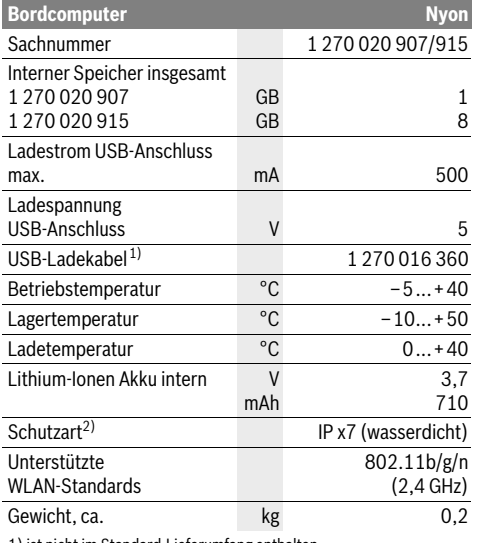

1) ist nicht im Standard-Lieferumfang enthalten

2) bei geschlossener USB-Abdeckung

# **Montage**

### **Bordcomputer einsetzen und entnehmen (siehe Bild A)**

Zum **Einsetzen** des Bordcomputers **3** schieben Sie ihn von vorn in die Halterung **4**.

Zum **Entnehmen** des Bordcomputers **3** drücken Sie auf die Arretierung **16** und schieben ihn nach vorn aus der Halterung **4**.

### **Wenn Sie das eBike abstellen, entnehmen Sie den Bordcomputer.**

Es ist möglich, den Bordcomputer in der Halterung gegen Entnahme zu sichern. Demontieren Sie dazu die Halterung **4** vom Lenker. Setzen Sie den Bordcomputer in die Halterung. Schrauben Sie die Blockierschraube **17** (Gewinde M3, 8 mm lang) von unten in das dafür vorgesehene Gewinde der Halterung. Montieren Sie die Halterung wieder auf dem Lenker.

# **Betrieb**

### **Inbetriebnahme**

### **Voraussetzungen**

Das eBike-System kann nur aktiviert werden, wenn folgende Voraussetzungen erfüllt sind:

- Ein ausreichend geladener eBike-Akku ist eingesetzt (siehe Betriebsanleitung des Akkus).
- Der Bordcomputer ist richtig in die Halterung eingesetzt (siehe "Bordcomputer einsetzen und entnehmen", Seite Deutsch–2).

### **eBike-System ein-/ausschalten**

Zum **Einschalten** des eBike-Systems haben Sie folgende Möglichkeiten:

- Setzen Sie den Bordcomputer in die Halterung **4** ein.
- Drücken Sie bei eingesetztem Bordcomputer und eingesetztem eBike-Akku einmal kurz die Ein-Aus-Taste **5** des Bordcomputers.
- Drücken Sie bei eingesetztem Bordcomputer die Ein-Aus-Taste des eBike-Akkus (siehe Betriebsanleitung des Akkus).

Der Antrieb wird aktiviert, sobald Sie in die Pedale treten (außer in der Funktion Schiebehilfe oder im Unterstützungslevel "OFF"). Die Motorleistung richtet sich nach dem eingestellten Unterstützungslevel am Bordcomputer.

Sobald Sie im Normalbetrieb aufhören, in die Pedale zu treten, oder sobald Sie eine Geschwindigkeit von 25/45 km/h erreicht haben, wird die Unterstützung durch den eBike-Antrieb abgeschaltet. Der Antrieb wird automatisch wieder aktiviert, sobald Sie in die Pedale treten und die Geschwindigkeit unter 25/45 km/h liegt.

Zum **Ausschalten** des eBike-Systems haben Sie folgende Möglichkeiten:

- Drücken Sie die Ein-Aus-Taste **5** des Bordcomputers für mindestens 1 Sekunde.
- Schalten Sie den eBike-Akku an dessen Ein-Aus-Taste aus (siehe Betriebsanleitung des Akkus).
- Entnehmen Sie den Bordcomputer aus der Halterung.

Wird etwa 10 min lang keine Leistung des Antriebs abgerufen (z.B., weil das eBike steht) oder keine Taste auf dem Nyon betätigt, schaltet sich das eBike-System aus Energiespargründen automatisch ab.

#### **Das Bediensystem "Nyon"**

Das Bediensystem Nyon besteht aus drei Komponenten:

- dem Bordcomputer Nyon mit Bedieneinheit
- der Smartphone-Anwendung "Bosch eBike Connect"
- dem Online-Portal **"www.eBike-Connect.com"**

Viele Einstellungen und Funktionen können auf allen Komponenten administriert bzw. genutzt werden. Einige Einstellungen und Funktionen können nur über bestimmte Komponenten erreicht oder bedient werden. Die Synchronisation der Daten erfolgt bei bestehender Bluetooth®-/Internet-Verbindung automatisch. Eine Übersicht über die möglichen Funktionen gibt folgende Tabelle.

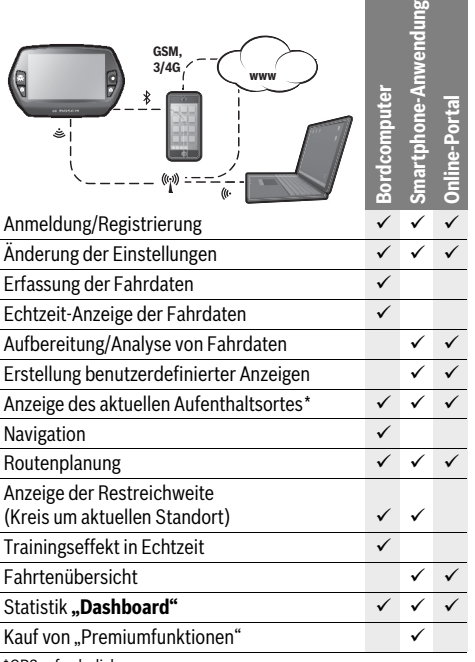

\*GPS erforderlich

#### **Premiumfunktionen**

Die Standardfunktionen des Bediensystems "Nyon" können durch Zukauf von "Premiumfunktionen" über den App Store für Apple iPhones bzw. Google Play Store für Android-Geräte erweitert werden.

Neben der Gratis-Anwendung "Bosch eBike Connect" stehen mehrere kostenpflichtige Premiumfunktionen zur Verfügung. Eine detaillierte Liste der zur Verfügung stehenden zusätzlichen Anwendungen finden Sie in der Online-Betriebsanleitung unter

**"www.Bosch-eBike.com/nyon-manual"**.

### **Inbetriebnahme des Bordcomputers**

Nyon wird mit einem teilgeladenen Akku ausgeliefert. Vor dem ersten Gebrauch muss der Nyon-Akku über den USB-Anschluss (siehe "Energieversorgung des Bordcomputers", Seite Deutsch–7) oder über das eBike-System vollständig geladen werden.

Um alle Funktionen des Bediensystems nutzen zu können, müssen Sie sich zusätzlich online registrieren.

### **Anmeldung am Bordcomputer**

- Schalten Sie den Bordcomputer mit der Ein-Aus-Taste **5** ein.
- Wählen Sie mit dem Joystick **1** Ihre bevorzugte Sprache aus (Auswahl durch Drücken auf den Joystick) und folgen Sie den Anweisungen.

Sie haben folgende Möglichkeiten, Nyon in Betrieb zu nehmen:

#### – **"TESTFAHRT"**

**CONTRACTOR** 

Sie können eine Testfahrt durchführen, ohne sich vorher anmelden oder Daten eingeben zu müssen. Nach dem Ausschalten werden alle Fahrdaten gelöscht.

### – **"REGISTR."**>**"OFFLINE"**

Dies ist ein sehr kurzer, auf Nyon beschränkter Registrierungsprozess. Offline bedeutet in diesem Fall, dass Ihre Fahr- und Benutzerdaten nur lokal auf dem Bordcomputer gespeichert werden.

Folgen Sie den Anweisungen bzw. wählen Sie eine der vorgeschlagenen Antwortmöglichkeiten aus. Die eingegebenen Daten bleiben nach dem Ausschalten des Nyon erhalten, werden aber nicht mit dem Online-Portal oder der Smartphone-Anwendung synchronisiert.

#### – **"REGISTR."**>**"ONLINE"**>**"SMARTPH."**

Dies ist ein vollständiger Registrierungsprozess. Stecken Sie Nyon auf die Halterung **4**, laden Sie die Anwendung **"Bosch eBike Connect"** auf Ihr Smartphone und registrieren Sie sich mithilfe der Anwendung. Nach erfolgter Anmeldung werden die Fahrdaten gespeichert und mit der Smartphone-Anwendung und dem Online-Portal synchronisiert.

#### – **"REGISTR."**>**"ONLINE"**>**"WLAN"**

Dies ist ein vollständiger Registrierungsprozess. Begeben Sie sich in den Empfangsbereich eines WLAN-Netzwerks. Stecken Sie Nyon auf die Halterung **4**. Nach Auswahl eines Netzes und Eingabe der Kennung inklusive des Passworts verbindet sich Nyon anschließend mit dem WLAN-Netzwerk Ihrer Wahl und Sie werden auf das Online-Portal **"www.eBike-Connect.com"** verwiesen, wo Sie die Registrierung durchführen können. Nach erfolgter Anmeldung werden die Fahrdaten gespeichert und mit dem Online-Portal synchronisiert. Eine Verbindung zu Ihrem Smartphone können Sie anschließend von Ihrem Nyon aus erstellen ("Einstellungen" > "Verbindungen" > "**Smartphone verbinden"**).

#### **Registrierung via Smartphone und Bluetooth®-Kopplung**

Ein Smartphone ist nicht Bestandteil des Lieferumfangs. Für die Registrierung mit dem Smartphone ist eine Internetverbindung erforderlich, welche, je nach Vertragsgestaltung, Kosten durch Ihren Telefonanbieter verursachen kann. Auch für die Synchronisation der Daten zwischen Smartphone und Online-Portal ist eine Internetverbindung erforderlich.

Um den vollen Funktionsumfang Ihres Bordcomputers nutzen zu können, benötigen Sie ein Smartphone mit den Betriebssystemen Android Version 4.0.3 und höher oder iOS 8 und höher. Eine Liste der getesteten/freigegebenen Smartphones finden Sie in der Online-Betriebsanleitung unter

#### **"www.Bosch-eBike.com/nyon-manual"**.

Auch nicht in der Liste aufgeführte Smartphones mit den oben genannten Betriebssystemen können unter Umständen mit dem Bordcomputer verbunden werden. Eine vollständige Kompatibilität des Bordcomputers mit den in der Liste nicht aufgeführten Smartphones kann aber nicht gewährleistet werden.

Laden Sie vom App Store für Apple iPhones bzw. Google Play Store für Android-Geräte die Anwendung **"Bosch eBike Connect"** auf Ihr Smartphone.

Starten Sie die Anwendung "Bosch eBike Connect" und folgen den Anweisungen. Eine detaillierte Anleitung hierzu finden Sie in der Online-Betriebsanleitung unter

### **"www.Bosch-eBike.com/nyon-manual"**.

Wenn die Anwendung "Bosch eBike Connect" aktiv ist und eine Bluetooth®-Verbindung zu Ihrem Bordcomputer besteht, synchronisieren sich Daten zwischen Bordcomputer und Smartphone automatisch.

#### **Online-Registrierung**

Für die Online-Registrierung ist ein Internetzugang erforderlich.

Öffnen Sie mit Ihrem Browser das Online-Portal "Bosch eBike Connect" unter "www.eBike-Connect.com" und folgen den Anweisungen. Eine detaillierte Anleitung hierzu finden Sie in der Online-Betriebsanleitung unter

**"www.Bosch-eBike.com/nyon-manual"**.

### **Anzeigen und Einstellungen des Bordcomputers**

**Hinweis:** Alle Oberflächendarstellungen und Oberflächentexte der folgenden Seiten entsprechen dem Freigabestand der Software. Dadurch, dass während eines Jahres mehrmals ein Update der Nyon-Software erfolgt, kann es sein, dass sich nach einem Update die Oberflächendarstellungen und/oder Oberflächentexte geringfügig verändern.

#### **Bedienlogik**

Ein Wechsel der Anzeige kann während der Fahrt über die Bedieneinheit **10** erreicht werden. So können beide Hände während der Fahrt am Lenker bleiben.

Mit den Bedienelementen auf dem Bordcomputer haben Sie folgende Möglichkeiten:

- Mit der Ein-Aus-Taste **5** schalten Sie den Bordcomputer ein bzw. aus.
- Mit der Taste **"Home"** (**2** oder **12**) erreichen Sie den in **"Einstellungen"**>**"Mein Nyon"** eingestellten Betriebsmodus.
- Mit der Taste Fahrradbeleuchtung **6** kann die Fahrradbeleuchtung ein- bzw. ausgeschaltet werden.
- Mit dem Joystick **1** können Sie in den jeweiligen Betriebsmodi navigieren. Durch Drücken auf den Joystick **1** treffen Sie eine Auswahl.

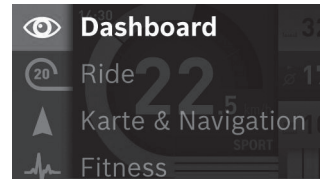

Mit dem Joystick **1** können Sie durch Drücken nach links den aktiven Betriebsmodus mit dem Hauptmenü überblenden und in das Hauptmenü wechseln (siehe Bild oben).

Wenn Sie in dem aktiven Betriebsmodus den Joystick **1** nach rechts drücken, wird der aktuelle Bildschirm mit den für den aktuellen Betriebsmodus möglichen Einstelloptionen überblendet. Navigieren Sie mit dem Joystick zur gewünschten Option und wählen Sie die gewünschte Option durch Drücken des Joysticks **1** aus.

**Tipp:** Wenn Sie in einem aktiven Betriebsmodus sind, können Sie durch Drücken des Joysticks **1** nach oben oder nach unten direkt in den nächsten Betriebsmodus schalten.

Befindet sich Nyon am eBike, wird nach dem Einschalten der Betriebsmodus "Ride" angezeigt. Ist Nyon nicht auf dem eBike montiert, wird der Betriebsmodus "Dashboard" angezeigt.

#### **Hauptmenü**

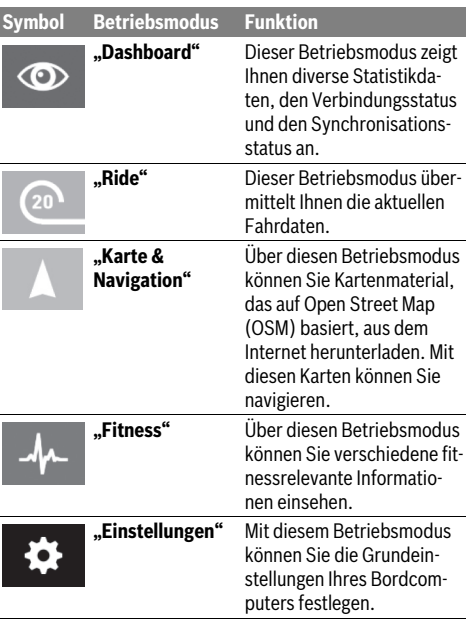

#### **Betriebsmodus "Dashboard"**  $\circ$

Dieser Betriebsmodus zeigt Ihnen diverse Statistikdaten, den Verbindungsstatus und den Synchronisationsstatus an.

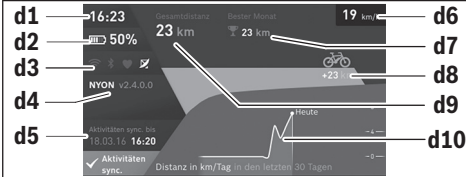

- **d1** Uhrzeit
- **d2** Ladezustandsanzeige eBike-Akku
- **d3** Verbindungsstatus
- **d4** Nyon-Versionsinformationen
- **d5** Nyon-Synchronisationsinformation
- **d6** Anzeige Geschwindigkeit/Lichtstatus (bei aufgesetztem Bordcomputer)
- **d6** Anzeige Ladezustand Bordcomputer-Akku (bei abgenommenem Bordcomputer)
- **d7** Meistgefahrene Kilometer eines Monats
- **d8** Gefahrene Kilometer im Vergleich zum Vormonat
- **d9** Gesamtkilometer
- **d10** Gefahrene Tageskilometer der letzten 30 Tage

1 270 020 XBN | (12.5.16) Bosch eBike Systems

Synchronisiert werden:

- gespeicherte Routen und Orte
- benutzerdefinierte Screens und Fahrmodi
- Benutzereinstellungen

Die Synchronisation erfolgt über WLAN oder Bluetooth®. Sollten beide Verbindungsarten deaktiviert sein, erhalten Sie eine entsprechende Fehlermeldung.

#### **Betriebsmodus** "Ride"

Dieser Betriebsmodus übermittelt Ihnen die aktuellen Fahrdaten.

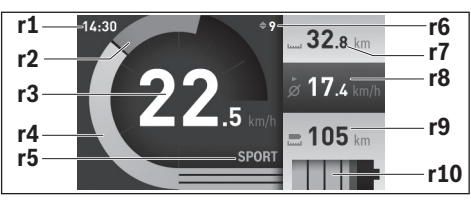

- **r1** Uhrzeit
- **r2** Eigene Tretleistung
- **r3** Geschwindigkeit
- **r4** Motorleistung
- **r5** Anzeige Unterstützungslevel
- **r6** Schaltempfehlung/eShift-Anzeigen
- **r7** Tageskilometerzähler
- **r8** Durchschnittsgeschwindigkeit
- **r9** Restreichweite
- **r10** Ladezustandsanzeige eBike-Akku

#### **Betriebsmodus "Karte&Navigation"**

Über diesen Betriebsmodus können Sie Kartenmaterial, das auf Open Street Map (OSM) basiert, aus dem Internet herunterladen. Mit diesen Karten können Sie navigieren.

Auf den Wohnort zutreffendes Kartenmaterial wird vom Fahrradhändler für den jeweiligen Käufer installiert. Bei Bedarf können weitere Karten über Ihre Smartphone-Anwendung **"Bosch eBike Connect"** heruntergeladen und auf Ihren Bordcomputer übertragen werden. Eine detaillierte Anleitung

#### hierzu finden Sie in der Online-Betriebsanleitung unter **"www.Bosch-eBike.com/nyon-manual"**.

Wenn Sie über eine aktive WLAN-Verbindung verfügen, ist es möglich, sich über "Einstellungen" > "Karte & Navigation" > **"Kartenverwaltung"** beliebige Karten direkt auf Nyon zu laden. Wenn Sie Nyon einschalten, beginnt Nyon mit der Satellitensuche, um GPS-Signale empfangen zu können. Sobald ausreichend Satelliten gefunden sind, wird Ihnen im Betriebsmodus **"Karte&Navigation"** auf der Karte der aktuelle Standort angezeigt. Bei ungünstigen Wetterbedingungen oder Standorten kann die Satellitensuche etwas länger dauern. Sollten nach längerer Zeit keine Satelliten gefunden werden, starten Sie Nyon neu.

Durch Drücken des Joysticks **1** nach rechts können Sie durch Auswählen der Untermenüs am rechten Rand die Zoomeinstellung des Kartenausschnitts ändern, die Reichweite Ihres eBike-Akkus anzeigen lassen oder aus verschiedenen Navigationsoptionen eine auswählen. Die Zoomeinstellungen für den Kartenausschnitt können auch durch Drücken auf den Joystick geändert werden.

Die einfache Restreichweite des Akkus kann mithilfe der Premiumfunktion "Topo-Reichweite" erweitert werden. Bei der "Topo-Reichweite" wird dann die Restreichweite des Akkus unter Berücksichtigung der topografischen Gegebenheiten berechnet und angezeigt. Eine detaillierte Anleitung hierzu finden Sie in der Online-Betriebsanleitung unter **"www.Bosch-eBike.com/nyon-manual"**.

Unter "Interessante Orte" werden Ihnen auch die nächstgelegenen "Bosch eBike experts" angezeigt. Durch Auswahl des Händlers wird Ihnen die Route dorthin berechnet und zur Auswahl angeboten.

Wenn Sie das Ziel (Stadt, Straße, Hausnummer) eingegeben haben, werden Ihnen 3 verschiedene Routen ("Schön", **"Schnell"** und **"MTB" (Mountainbike)**) angeboten, wovon Sie eine Route auswählen können. Alternativ können Sie sich nach Hause führen lassen, eines der letzten Ziele auswählen oder auf gespeicherte Orte und Routen zurückgreifen. (Eine detaillierte Anleitung hierzu finden Sie in der Online-Betriebsanleitung unter "www.Bosch-eBike.com/nyon-manual".) Die ausgewählte Route wird Ihnen, wie in der nachfolgenden Abbildung dargestellt, angezeigt.

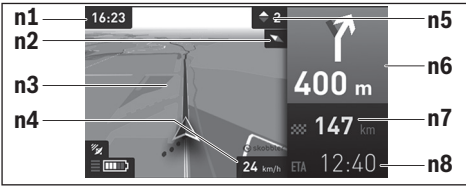

- **n1** Uhrzeit
- **n2** Kompassnadel
- **n3** Karte
- **n4** Geschwindigkeit
- **n5** Schaltempfehlung
- **n6** Abbiegehinweis und Distanz zur Abzweigung
- **n7** Entfernung zum Zielort

**n8** Voraussichtliche Ankunftszeit am Zielort

Während der Navigation werden Ihnen durch Überblendung die Weginformationen (z.B. in 50 m halb links abbiegen) auch in den anderen Betriebsmodi angezeigt.

Wenn Sie eine navigierte Fahrt unterbrechen und danach **"Karte & Navigation"** aufrufen, werden Sie gefragt, ob Sie die Navigation fortsetzen wollen oder nicht. Wenn Sie die Navigation fortsetzen, werden Sie mithilfe der Navigation zu Ihrem letzten Zielort geführt.

Wenn Sie über das Online-Portal GPX-Routen importiert haben, werden Ihnen diese über Bluetooth® oder über eine WLAN-Verbindung auf Ihren Nyon übertragen. Diese Routen können Sie bei Bedarf starten. Wenn Sie sich in der Nähe der Route befinden, können Sie sich zum Startpunkt führen lassen oder direkt mit der Navigation der Route beginnen.

Bei der Verwendung von Zwischenzielen, werden Sie bei Erreichen eines Zwischenziels durch eine Meldung darüber informiert.

Für eine Navigation ohne Fahrrad (für Wanderer oder Autofahrer) ist Nyon nicht geeignet.

Bei Temperaturen unter 0 °C ist bei der Höhenmessung mit größeren Abweichungen zu rechnen.

### **Betriebsmodus** "Fitness"

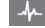

Über diesen Betriebsmodus können Sie verschiedene fitnessrelevante Informationen einsehen.

Auf Basis Ihres in der Registrierung ermittelten Aktivitätslevels wird Ihnen der Effekt Ihrer bisherigen Aktivitäten auf Ihre Ausdauerleistung angezeigt (Trainingseffekt).

Für die Überprüfung Ihrer Herzfrequenz können Sie einen Brustgurt verwenden, den Sie über Bluetooth® mit Nyon verbinden können.

Kompatible Modelle finden Sie in der Online-Betriebsanleitung unter "www.Bosch-eBike.com/nyon-manual". Ein Brustgurt ist nicht Bestandteil des Lieferumfangs.

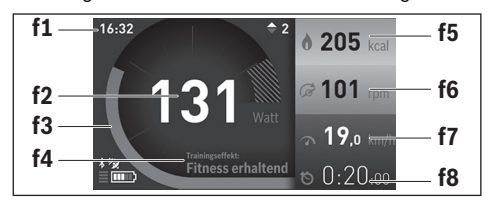

- **f1** Uhrzeit
- **f2** Aktuelle Leistung/Herzfrequenz\*
- **f3** Darstellung des aktuellen Trainingseffekts
- **f4** Trainingseffekt
- **f5** Verbrauchte Kilokalorien
- **f6** Aktuelle Trittfrequenz
- **f7** Aktuelle Geschwindigkeit
- **f8** Dauer

**\* Bei Verwendung eines Brustgurtes zur Messung der Herzfrequenz (nicht Bestandteil des Lieferumfangs) wird anstelle der Leistung die aktuelle Herzfrequenz angezeigt.**

Über die Untermenüs können Sie die Durchschnittswerte zurücksetzen oder auf individualisierte Anzeigen umschalten. Eine detaillierte Anleitung hierzu finden Sie in der Online-Betriebsanleitung unter **"www.Bosch-eBike.com/nyon-manual"**.

Bosch eBike Systems 1 270 020 XBN | (12.5.16)

Deutsch–**6**

#### **Betriebsmodus "Einstellungen"**  $\bullet$

Mit diesem Betriebsmodus können Sie die Grundeinstellungen Ihres Bordcomputers festlegen.

**Hinweis:** Einige Grundeinstellungen können nur geändert werden, wenn Nyon in die Halterung **4** eingesetzt ist. Um in das Menü "**Einstellungen"** zu gelangen, drücken Sie

den Joystick 1 im Hauptmenü nach unten, bis "Einstellun**gen"** angezeigt wird.

**Tipp:** Wenn Sie den Joystick lange nach unten drücken, gelangen Sie ebenso in das Menü "Einstellungen". Folgende Einstellungen können Sie vornehmen:

- **"Verbindungen":** Sie können die Bluetooth®- Einstellungen, eine neue Smartphone-Verbindung, eine WiFi-Verbindung oder einen Herzfrequenzmesser konfigurieren. Wenn Sie WiFi aktivieren, sucht Nyon nach verfügbaren Netzwerken. Die gefundenen Netzwerke werden Ihnen aufgelistet. Wählen Sie mit dem Joystick **1** das gewünschte Netzwerk aus und geben Sie das Passwort ein.
- "Karte & Navigation": Sie können hier die Kartendarstellung konfigurieren und eine automatische Anpassung der Darstellung abhängig von der Umgebungshelligkeit einschalten.
- "Mein Profil": Sie können sich hier den aktiven Benutzer anzeigen lassen.
- **"Mein eBike":** Wenn Nyon aufgesteckt ist, können Sie den vom Hersteller voreingestellten Wert des Radumfangs um ±5 % verändern.

Der Fahrradhersteller oder Fahrradhändler kann für den Servicetermin eine Laufleistung und/oder einen Zeitraum zugrunde legen. Unter "Service" wird Ihnen die Fälligkeit des Servicetermins angezeigt.

Unter **"Schaltempfehlung"** können Sie die Anzeige einer Schaltempfehlung ein- bzw. ausschalten.

Wenn Ihr eBike mit "eShift" ausgerüstet ist, können Sie hier auch Ihr eShift-System konfigurieren (siehe "eShift (optional)", Seite Deutsch–9).

"Mein Nyon": Sie können hier nach Updates suchen, die Home-Taste konfigurieren, die Zähler, wie Tageskilometer, verbrauchte Kalorien und Durchschnittswerte, jede Nacht automatisch auf "0" setzen lassen oder Nyon auf die Werkseinstellungen zurücksetzen.

Unter "Automatische Helligkeit" können Sie die Helligkeit des Displays automatisch anpassen lassen.

Um wetterbedingte Änderungen zu kompensieren, können Sie unter "Höhenkorrektur" den angezeigten Wert auf die tatsächliche Höhe anpassen.

- "Region & Sprache": Sie können Geschwindigkeit und Entfernung in Kilometern oder Meilen, die Uhrzeit im 12- Stunden- oder im 24-Stunden-Format anzeigen lassen, die Zeitzone auswählen und Ihre bevorzugte Sprache einstellen. Die aktuelle Uhrzeit wird aus dem GPS-Signal automatisch übernommen.
- $-$  Im Menüpunkt "Hilfe" finden Sie eine Auswahl an FAQ (häufig gestellte Fragen), Kontaktinformationen, rechtliche Hinweise sowie Informationen zum System und zu Lizenzen.

#### **Statusanzeigen**

Abhängig von dem dargestellten Betriebsmodus werden nicht immer alle Statusanzeigen angezeigt. Anzeigen, die bereits im Hauptbildschirm angezeigt sind, werden nicht noch einmal angezeigt. Die Positionen der Anzeigen können variieren. Wird der Bordcomputer aus seiner Halterung genommen, wird an der Stelle der Anzeige der Fahrradbeleuchtung der Ladezustand des Nyon-Akkus des Bordcomputers angezeigt.

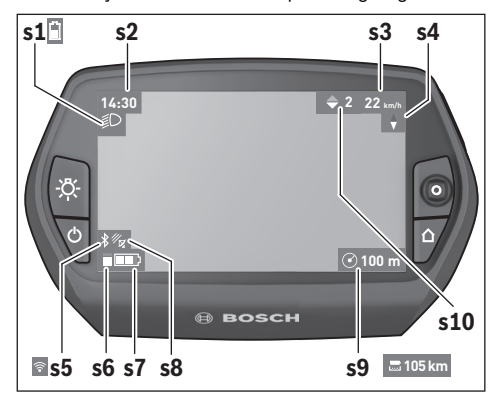

- **s1** Anzeige Fahrradbeleuchtung/Ladezustandsanzeige Nyon-Akku
- **s2** Anzeige Uhrzeit
- **s3** Anzeige Geschwindigkeit
- **s4** Anzeige Norden
- **s5** Anzeige Bluetooth®/WLAN-Verbindung
- **s6** Anzeige Unterstützungslevel
- **s7** Ladezustandsanzeige eBike-Akku
- **s8** Anzeige GPS-Signal
- **s9** Anzeige Zoombereich/Restreichweite
- **s10** Schaltempfehlung

#### **Energieversorgung des Bordcomputers**

Sitzt der Bordcomputer in der Halterung **4**, ist ein ausreichend geladener eBike-Akku in das eBike eingesetzt und das eBike-System eingeschaltet, wird der Nyon-Akku vom eBike-Akku mit Energie versorgt.

Wird der Bordcomputer aus der Halterung **4** entnommen, erfolgt die Energieversorgung über den Nyon-Akku. Ist der Nyon-Akku schwach, wird auf dem Display eine Warnmeldung angezeigt.

Zum Aufladen des Nyon-Akkus setzen Sie den Bordcomputer wieder in die Halterung **4**. Beachten Sie, dass, wenn Sie den eBike-Akku nicht gerade laden, sich das eBike-System nach 10 Minuten ohne Betätigung automatisch abschaltet. In diesem Fall wird auch das Laden des Nyon-Akkus beendet.

Sie können den Bordcomputer auch über den USB-Anschluss aufladen. Öffnen Sie dazu die Schutzkappe **9**. Verbinden Sie die USB-Buchse **8** des Bordcomputers über ein Micro-USB-Kabel mit einem handelsüblichen USB-Ladegerät (nicht im

Standard-Lieferumfang) oder dem USB-Anschluss eines Computers (5 V Ladespannung; max. 500 mA Ladestrom).

**Hinweis:** Wenn Nyon während des Ladevorgangs ausgeschaltet wird, kann Nyon erst wieder eingeschaltet werden, wenn das USB-Kabel abgezogen worden ist (gilt nur für 1 270 020 907).

Wird der Bordcomputer aus der Halterung **4** entnommen, bleiben alle Werte der Funktionen gespeichert und können weiterhin angezeigt werden.

Ohne erneutes Aufladen des Nyon-Akkus bleiben Datum und Uhrzeit maximal 6 Monate erhalten. Nach dem Wiedereinschalten werden nach erfolgreicher GPS-Ortung Datum und Uhrzeit neu gesetzt.

**Hinweis:** Um eine maximale Lebensdauer des Nyon-Akkus zu erreichen, sollte der Nyon-Akku alle sechs Monate nachgeladen werden.

#### **Bordcomputer ein-/ausschalten**

Zum **Einschalten** des Bordcomputers drücken Sie kurz die Ein-Aus-Taste **5**.

Zum **Ausschalten** des Bordcomputers drücken Sie die Ein-Aus-Taste **5** für mehr als 1 Sekunde.

Ohne Tastendruck geht Nyon nach 5 Minuten in den Energiesparmodus (Hintergrundbeleuchtung aus) und schaltet sich nach weiteren 5 Minuten automatisch ab.

#### **Nyon Reset**

Sollte sich Nyon wider Erwarten nicht mehr bedienen lassen, kann Nyon durch **gleichzeitiges** Drücken der Tasten **1**, **2**, **5** und **6** zurückgesetzt werden. Führen Sie den Reset nur durch, wenn es unbedingt nötig ist, da verschiedenste Einstellungen verloren gehen können.

#### **Akku-Ladezustandsanzeige**

Die Akku-Ladezustandsanzeige **r10** (**s7**) zeigt den Ladezustand des eBike-Akkus an. Der Ladezustand des Nyon-Akkus kann an der Anzeige **s1** abgelesen werden. Der Ladezustand des eBike-Akkus kann ebenfalls an den LEDs am eBike-Akku selbst abgelesen werden.

In der Anzeige **r10** entspricht jeder Balken im Akkusymbol etwa 20 % Kapazität:

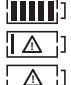

Der eBike-Akku ist vollständig geladen.

#### Der eBike-Akku sollte nachgeladen werden.

Die Kapazität für die Unterstützung des Antriebs ist aufgebraucht und die Unterstützung wird sanft abgeschaltet. Die verbliebene Kapazität wird für die Fahrradbeleuchtung und den Bordcomputer zur Verfügung gestellt.

Die Kapazität des eBike-Akkus reicht noch für etwa 2 Stunden Fahrradbeleuchtung. Weitere Verbraucher (z.B. Automatikgetriebe, Laden von externen Geräten am USB-Anschluss) sind hierbei nicht berücksichtigt.

Wird der Bordcomputer aus der Halterung **4** entnommen, bleibt der zuletzt angezeigte Akku-Ladezustand gespeichert.

#### **Unterstützungslevel einstellen**

Sie können an der Bedieneinheit **10** einstellen, wie stark Sie der eBike-Antrieb beim Treten unterstützt. Der Unterstützungslevel kann jederzeit, auch während der Fahrt, geändert werden.

**Hinweis:** In einzelnen Ausführungen ist es möglich, dass der Unterstützungslevel voreingestellt ist und nicht geändert werden kann. Es ist auch möglich, dass weniger Unterstützungslevel zur Auswahl stehen, als hier angegeben.

Folgende Unterstützungslevel stehen maximal zur Verfügung:

- **"OFF"**: Die Motorunterstützung ist abgeschaltet, das eBike kann wie ein normales Fahrrad allein durch Treten fortbewegt werden. Die Schiebehilfe kann in diesem Unterstützungslevel nicht aktiviert werden.
- "ECO": wirksame Unterstützung bei maximaler Effizienz, für maximale Reichweite
- **"TOUR"**: gleichmäßige Unterstützung, für Touren mit großer Reichweite
- **"SPORT"**: kraftvolle Unterstützung, für sportives Fahren auf bergigen Strecken sowie für Stadtverkehr
- **"TURBO"**: maximale Unterstützung bis in hohe Trittfrequenzen, für sportives Fahren

Zum **Erhöhen** des Unterstützungslevels drücken Sie die Taste **"+" 14** an der Bedieneinheit so oft, bis der gewünschte Unterstützungslevel in der Anzeige **r5** erscheint, zum **Senken** die Taste **"–" 13**.

Die abgerufene Motorleistung erscheint in der Anzeige **r4**. Die maximale Motorleistung hängt vom gewählten Unterstützungslevel ab.

Wird der Bordcomputer aus der Halterung **4** entnommen, bleibt der zuletzt angezeigte Unterstützungslevel gespeichert, die Anzeige **r4** der Motorleistung bleibt leer.

#### **Schiebehilfe ein-/ausschalten**

Die Schiebehilfe kann Ihnen das Schieben des eBikes erleichtern. Die Geschwindigkeit in dieser Funktion ist abhängig vom eingelegten Gang und kann maximal 6 km/h erreichen. Je kleiner der gewählte Gang ist, desto geringer ist die Geschwindigkeit in der Funktion Schiebehilfe (bei voller Leistung).

 **Die Funktion Schiebehilfe darf ausschließlich beim Schieben des eBikes verwendet werden.** Haben die Räder des eBikes beim Benutzen der Schiebehilfe keinen Bodenkontakt, besteht Verletzungsgefahr.

Zum **Aktivieren** der Schiebehilfe drücken Sie kurz die Taste **"WALK"** an Ihrem Bordcomputer. Nach der Aktivierung drücken Sie innerhalb von 3 s die Taste "+" und halten sie gedrückt. Der Antrieb des eBikes wird eingeschaltet.

Die Schiebehilfe wird **ausgeschaltet**, sobald eines der folgenden Ereignisse eintritt:

- Sie lassen die Taste **..+" 14** los,
- die Räder des eBikes werden blockiert (z.B. durch Bremsen oder Anstoßen an ein Hindernis),
- die Geschwindigkeit überschreitet 6 km/h.

Bosch eBike Systems 1 270 020 XBN | (12.5.16)

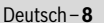

Nach dem Loslassen der Taste "+", bleibt die Schiebehilfe noch für weitere 3 s in Bereitschaft. Drücken Sie innerhalb dieses Zeitraums wieder die Taste "+", wird die Schiebehilfe erneut aktiviert.

**Hinweis:** Bei einigen Systemen kann die Schiebehilfe durch Drücken der "WALK"-Taste direkt gestartet werden.

**Hinweis:** Die Schiebehilfe kann im Unterstützungslevel **"OFF"** nicht aktiviert werden.

#### **Fahrradbeleuchtung ein-/ausschalten**

In der Ausführung, bei der das Fahrlicht durch das eBike-System gespeist wird, können über den Bordcomputer mit der Taste **6** gleichzeitig Vorderlicht und Rücklicht ein- und ausgeschaltet werden.

Bei eingeschaltetem Licht wird das Beleuchtungssymbol **s1** angezeigt.

Das Ein- und Ausschalten der Fahrradbeleuchtung hat keinen Einfluss auf die Hintergrundbeleuchtung des Displays.

#### **eShift (optional)**

Unter eShift versteht man die Einbindung von automatischen Schaltsystemen in das eBike-System. Die Einstellungen für die Funktion **"eShift"** können Sie unter **"Mein eBike"** vornehmen. Der Gang oder die Trittfrequenz werden in den Betriebsmodi "Ride", "Fitness" und "Karte & Navigation" angezeigt. Wird das Feld nicht angezeigt, wird der Benutzer mit einem Hinweis auf dem Display über Änderungen informiert. Der eShift-Modus wird aktiviert, indem Sie lange auf die Taste **"Home" 12** drücken. Die Aktivierung ist nur über die Bedieneinheit 10 möglich. Den "eShift"-Modus können Sie durch wiederholtes Drücken der "Home"-Taste wieder verlassen.

#### **eShift mit NuVinci H|Sync**

Über eine vordefinierte Wunsch-Trittfrequenz wird automatisch für die jeweilige Geschwindigkeit der optimale Gang eingestellt. In einem manuellen Modus kann man zwischen mehreren Gängen wählen.

Im Modus, Trittfrequenz Automatik" können Sie mit den Tasten "-" bzw. "+" an der Bedieneinheit die Wunschtrittfrequenz erhöhen bzw. verringern. Wenn Sie die Tasten **"–"** bzw. **"+"** gedrückt halten, erhöhen bzw. verringern Sie die Trittfrequenz in Fünferschritten. Die Wunschtrittfrequenz wird Ihnen auf dem Display angezeigt.

Im Modus "Manuelles Schalten" können Sie mit den Tasten **"–"** bzw. **"+"** an der Bedieneinheit zwischen mehreren definierten Übersetzungen vor- und zurückschalten. Der jeweilige eingelegte Gang wird Ihnen auf dem Display angezeigt.

Unter "Gangkalibrierung" können Sie eine Kalibrierung des stufenlosen Getriebes vornehmen. Folgen Sie danach den Anweisungen auf dem Display.

Auch während der Fahrt kann im Fehlerfall eine Kalibrierung erforderlich werden. Bestätigen Sie auch hier die Kalibrierung und folgen Sie den Anweisungen auf dem Display.

#### **eShift mit SRAM DD3 Pulse**

Die Nabenschaltung der SRAM DD3 Pulse arbeitet geschwindigkeitsabhängig. Dabei wird unabhängig vom eingelegten Gang der Kettenschaltung einer der drei Gänge der Nabenschaltung automatisch eingelegt.

Auch hier kann mit mit den Tasten "-" bzw. "+" der Gang manuell geändert werden. Der Automatikmodus wird automatisch aktiviert, wenn man im ersten Gang die Taste "-" drückt. Drückt man im Automatikmodus die Tasten "-" bzw. **"+"**, wechselt man wieder in den manuellen Modus. Im Auto-

matikmodus wird immer nur ein **"A"** in der Ganganzeige angezeigt. Ändert die Gangschaltung im Automatikmodus die Gänge, erfolgt **keine** Einblendung des Gangs auf dem Display.

Befinden Sie sich nicht im Automatikmodus, so wird bei jedem Gangwechsel der Nabenschaltung der eingelegte Gang kurzzeitig im Display eingeblendet.

Da die Antriebseinheit den Schaltvorgang erkennt und deshalb die Motorunterstützung kurzzeitig reduziert, ist auch ein Schalten unter Last oder am Berg jederzeit möglich.

Wenn das eBike aus einer Geschwindigkeit von mehr als 10 km/h zum Stillstand gebracht wird, kann das System automatisch auf einen eingestellten "Anfahrgang" zurückschalten. Der "Anfahrgang" kann unter "Mein eBike"> "eShift (SRAM)" eingestellt werden.

### **eShift mit Shimano Di2**

Für Shimano eShift schalten Sie die Gänge über den Shimano-Schalthebel.

Der Gang wird immer im eShift-Feld angezeigt. Nur wenn dieses nicht sichtbar ist (z.B. in Einstellungen), wird bei Gangwechsel der Gang kurz eingeblendet.

Da die Antriebseinheit den Schaltvorgang erkennt und deshalb die Motorunterstützung kurzzeitig reduziert, ist auch ein Schalten unter Last oder am Berg jederzeit möglich.

Wenn das eBike aus einer Geschwindigkeit von mehr als 10 km/h zum Stillstand gebracht wird, kann das System automatisch auf einen eingestellten "Anfahrgang" zurückschalten. Der "Anfahrgang" kann unter "Mein eBike"> **"eShift (Shimano)"** eingestellt werden.

### **Anzeige Fehlercode**

Die Komponenten des eBike-Systems werden ständig automatisch überprüft. Wird ein Fehler festgestellt, erscheint der entsprechende Fehlercode auf dem Bordcomputer.

Abhängig von der Art des Fehlers wird der Antrieb gegebenenfalls automatisch abgeschaltet. Die Weiterfahrt ohne

Unterstützung durch den Antrieb ist aber jederzeit möglich. Vor weiteren Fahrten sollte das eBike überprüft werden.

 **Lassen Sie alle Reparaturen ausschließlich von einem autorisierten Fahrradhändler ausführen.** 

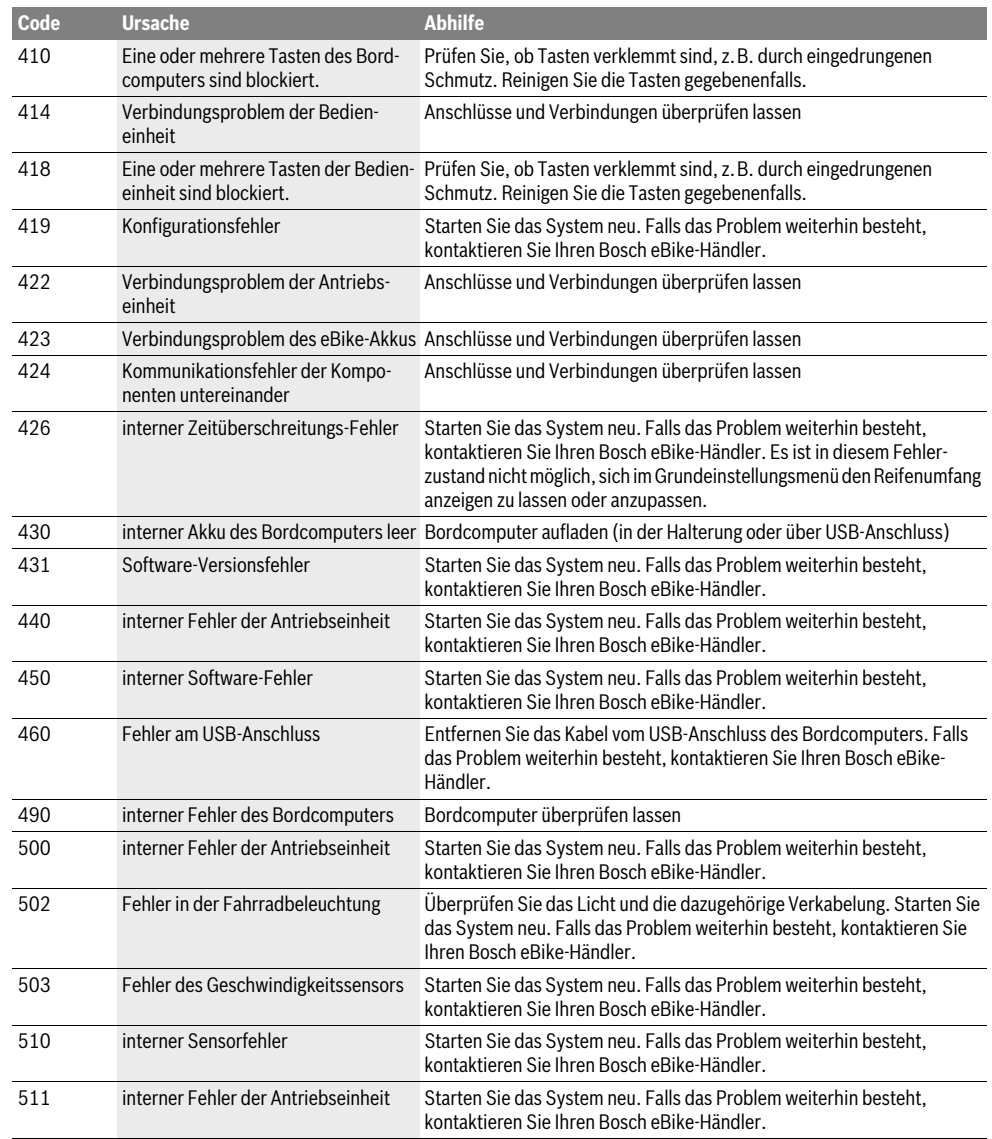

Bosch eBike Systems 1 270 020 XBN  $(12.5.16)$ 

⅌

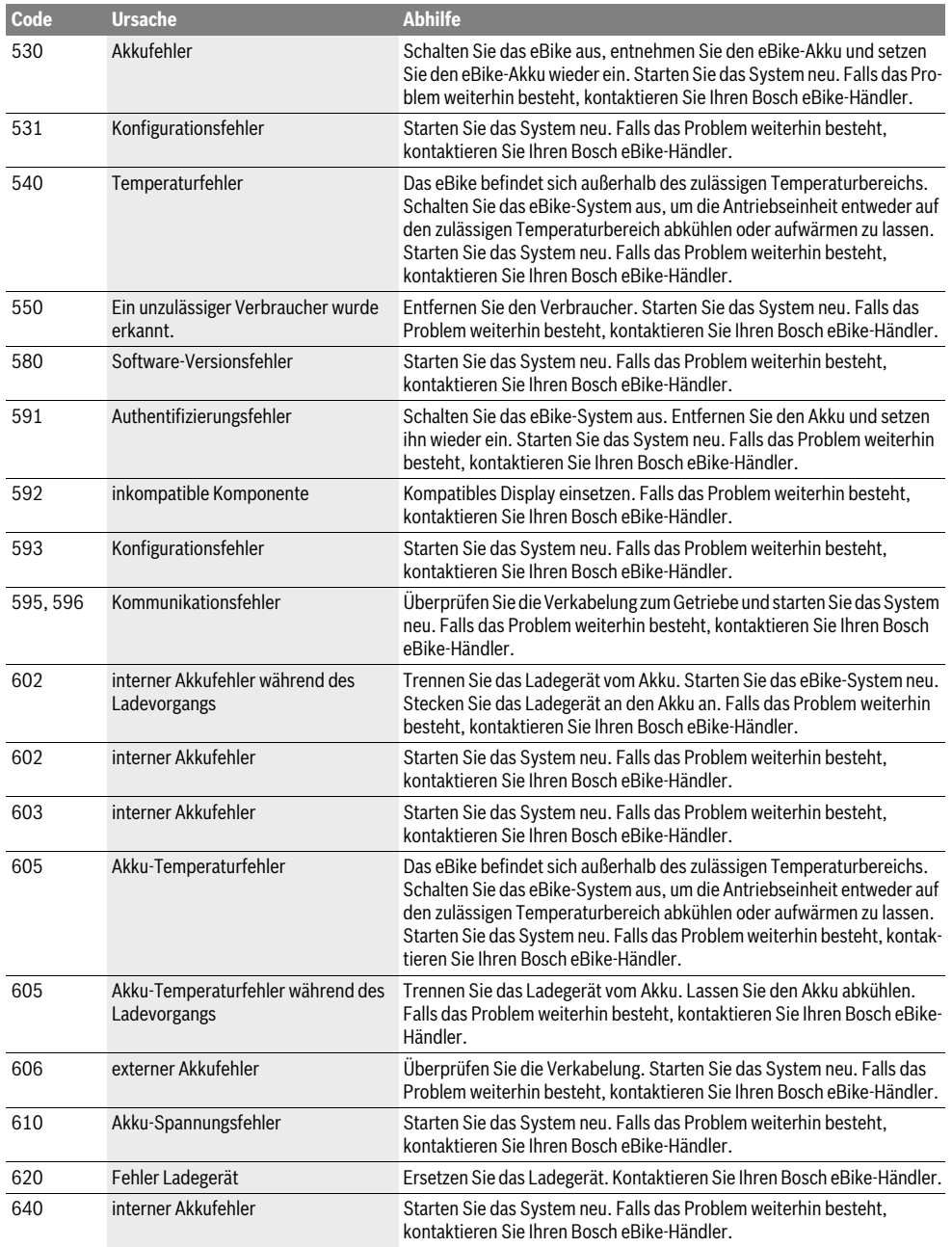

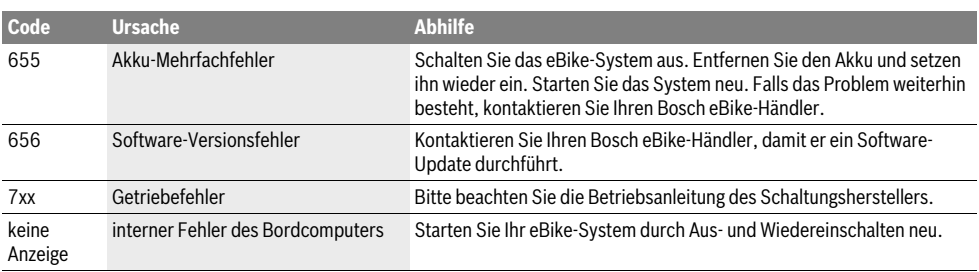

### **Energieversorgung externer Geräte über USB-Anschluss**

Mithilfe des USB-Anschlusses können die meisten Geräte, deren Energieversorgung über USB möglich ist (z.B. diverse Mobiltelefone), betrieben bzw. aufgeladen werden.

Voraussetzung für das Laden ist, dass der Bordcomputer und ein ausreichend geladener Akku in das eBike eingesetzt sind.

Öffnen Sie die Schutzkappe **9** des USB-Anschlusses am Bordcomputer. Verbinden Sie den USB-Anschluss des externen Geräts über das USB-Ladekabel Micro A–Micro B (erhältlich bei Ihrem Bosch-eBike-Händler) mit der USB-Buchse **8** am Bordcomputer.

Nach dem Abstecken des Verbrauchers muss der USB-Anschluss mit der Schutzkappe **9** wieder sorgfältig verschlossen werden.

 **Eine USB-Verbindung ist keine wasserdichte Steckverbindung. Bei Fahrten im Regen darf kein externes Gerät angeschlossen sein und der USB-Anschluss muss mit der Schutzkappe 9 komplett verschlossen sein.**

**Achtung:** Am Nyon angeschlossene Verbraucher können die Reichweite des eBikes beeinträchtigen.

#### **Hinweise zum Fahren mit dem eBike-System**

#### **Pfleglicher Umgang mit dem eBike**

Beachten Sie die Betriebs- und Lagertemperaturen der eBike-Komponenten. Schützen Sie Antriebseinheit, Bordcomputer und Akku vor extremen Temperaturen (z.B. durch intensive Sonneneinstrahlung ohne gleichzeitige Belüftung). Die Komponenten (besonders der Akku) können durch extreme Temperaturen beschädigt werden.

Halten Sie den Bildschirm Ihres Nyon sauber. Bei Verschmutzungen kann es zu fehlerhafter Helligkeitserkennung kommen. Im Navigationsmodus kann die Tag-/Nachtumschaltung verfälscht sein.

Durch einen abrupten Wechsel der Umgebungsverhältnisse kann es vorkommen, dass die Scheibe von innen beschlägt. Nach kurzer Zeit findet ein Temperaturausgleich statt und der Beschlag verschwindet wieder.

# **Wartung und Service**

### **Wartung und Reinigung**

Alle Komponenten inklusive der Antriebseinheit dürfen nicht ins Wasser getaucht oder mit Druckwasser gereinigt werden. Verwenden Sie für die Reinigung Ihres Bordcomputers ein weiches, nur mit Wasser befeuchtetes Tuch. Verwenden Sie keine Reinigungsmittel.

Lassen Sie Ihr eBike-System mindestens einmal im Jahr technisch überprüfen (u.a. Mechanik, Aktualität der Systemsoftware).

Zusätzlich kann der Fahrradhersteller oder Fahrradhändler für den Servicetermin eine Laufleistung und/oder einen Zeitraum zugrunde legen. In diesem Fall wird Ihnen der Bordcomputer nach jedem Einschalten die Fälligkeit des Servicetermins 4 s lang anzeigen.

Für Service oder Reparaturen am eBike wenden Sie sich bitte an einen autorisierten Fahrradhändler.

 **Lassen Sie alle Reparaturen ausschließlich von einem autorisierten Fahrradhändler ausführen.** 

#### **Kundendienst und Anwendungsberatung**

Bei allen Fragen zum eBike-System und seinen Komponenten wenden Sie sich an einen autorisierten Fahrradhändler. Kontaktdaten autorisierter Fahrradhändler finden Sie auf der Internetseite **www.bosch-ebike.com**

### **Transport**

 **Wenn Sie Ihr eBike außerhalb Ihres Autos z.B. auf einem Autogepäckträger mit sich führen, nehmen Sie den Bordcomputer und den PowerPack ab, um Beschädigungen zu vermeiden.**

#### **Entsorgung**

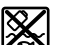

Antriebseinheit, Bordcomputer inkl. Bedieneinheit, Akku, Geschwindigkeitssensor, Zubehör und Verpackungen sollen einer umweltgerechten Wiederverwertung zugeführt werden.

Werfen Sie eBikes und ihre Komponenten nicht in den Hausmüll!

#### **Nur für EU-Länder:**

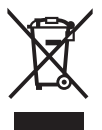

Gemäß der europäischen Richtlinie 2012/19/EU müssen nicht mehr gebrauchsfähige Elektrogeräte und gemäß der europäischen Richtlinie 2006/66/EG müssen defekte oder verbrauchte Akkus/Batterien getrennt gesammelt und einer umweltgerechten Wiederverwendung zugeführt werden.

Der im Bordcomputer integrierte Akku darf nur zur Entsorgung entnommen werden. Durch das Öffnen der Gehäuseschale kann der Bordcomputer zerstört werden.

Geben Sie nicht mehr gebrauchsfähige Akkus und Bordcomputer bitte bei einem autorisierten Fahrradhändler ab.

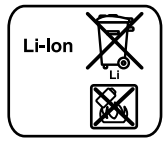

**Li-Ion:**

Bitte beachten Sie die Hinweise im Abschnitt "Transport", Seite Deutsch–12.

**Änderungen vorbehalten.**

# **Safety Notes**

### **General Safety Rules**

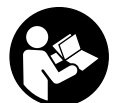

**Read all safety warnings and all instructions.** Failure to follow the warnings and instructions may result in electric shock, fire and/or serious injury.

#### **Save all safety warnings and instructions for future reference.**

The term "battery pack" used in these operating instructions, irrespective of model, refers both to standard battery packs (battery packs with holder on the bike frame) and to rack-type battery packs (battery packs with holder in the rear rack/ carrier).

- **Make sure to not be distracted by the display of the onboard computer.** If you do not focus exclusively on the traffic, you risk being involved in an accident. If you want to make entries in your on-board computer other than switching the assistance level, stop and enter the appropriate data.
- **Before beginning any exercise program, seek advice from a doctor about which pressure you can place yourself under.** This is the only way to avoid potential overloading.
- **When using a heart rate monitor the heart rate displayed may be distorted by electromagnetic interference.** The heart rates displayed are for reference only. No liability can be accepted for consequences caused by incorrectly displayed heart rates.
- ▶ **Do not open Nyon.** Opening Nyon can destroy it and void any warranty claims.
- **Do not use the on-board computer as a handle.** Lifting the eBike up by the on-board computer can cause irreparable damage to the on-board computer.
- ▶ **Nyon is not a medical product.** The values displayed in the **"Fitness"** operating mode may differ from the actual values.
- **Use the Nyon on-board computer only with the associated operating unit, which has its own joystick.** The joystick on the operating unit has the same range of functions as the joystick on the on-board computer itself.
- **Read and observe the safety warnings and instructions in all operating instructions of the eBike system and in the operating instructions of your eBike.**

### **Safety information relating to the navigation system**

- **Do not plan your routes whilst you are cycling. Stop and wait until you are stationary before entering a new destination.** If you do not focus exclusively on the traffic, you risk being involved in an accident.
- **Abandon your route if the navigation system suggests a path or road which is too ambitious, risky or dangerous for you based on your cycling ability.** Have your navigation system propose an alternative route.
- **Do not ignore any road signs, even if the navigation system tells you to take a specific route.** The navigation system cannot take roadworks or temporary diversions into account.
- **Do not use the navigation system in situations which are safety-critical or unclear (road closures, diversions, etc.).** Always carry extra maps and means of communication with you.

# **Product Description and Specifications**

### **Intended Use**

The Nyon on-board computer is designed to control Bosch eBike systems and display riding data.

Nyon is not suitable for a navigation without a bicycle (for hikers or motorists).

#### **Product Features**

The numbering of the components shown refers to the illustrations on the graphic pages at the beginning of the manual. All illustrations of bike parts except for the drive unit, onboard computer including operating unit, speed sensor and the corresponding holders are schematic and may differ on your eBike.

- **1** Joystick
- **2** Button **"Home"**
- **3** On-board computer
- **4** Holder for on-board computer
- **5** On/Off button for on-board computer
- **6** Bike lights button
- **7** Brightness sensor
- **8** USB port
- **9** Protective cap of USB port
- **10** Operating unit
- **11** Joystick on the operating unit
- **12 "Home"** button on the operating unit
- 13 Decrease assistance level button

Bosch eBike Systems 1 270 020 XBN | (12.5.16)

English–**1**

### English–**2**

- **14** Increase assistance level button
- **15** Button push/start aid **"WALK"**
- 16 Lock latch for on-board computer
- **17** Locking screw for on-board computer USB charging cable (Micro A – Micro B)\*

**\* not illustrated; available as accessory**

### **Technical Data**

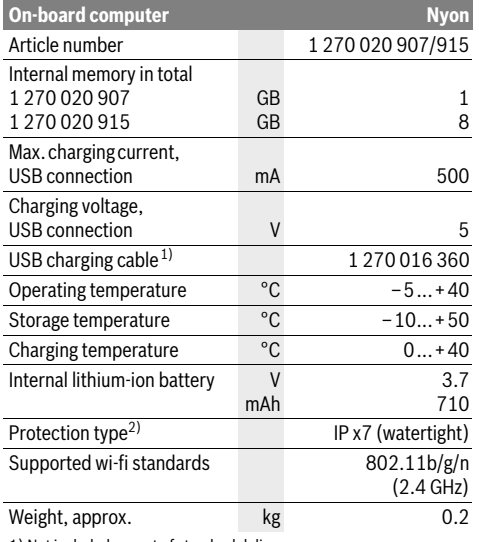

1) Not included as part of standard delivery

2) When USB cover is closed

# **Assembly**

### **Inserting and removing the on-board computer (see figure A)**

To **insert** the on-board computer **3**, slide it from the front into the holder **4**.

To **remove** the on-board computer **3**, press the lock latch **16** and slide the on-board computer toward the front out of the holder **4**.

#### **Remove the on-board computer when you park the eBike.**

It is possible to secure the on-board computer against removal in the holder. To do so, remove the holder **4** from the handlebar. Put the on-board computer in the holder. Screw the locking screw **17** (thread M3, 8 mm long) from below into the thread provided in the holder. Mount the holder back onto the handlebar.

# **Operation**

### **Initial Operation**

### **Requirements**

The eBike system can only be activated when the following requirements are met:

- A sufficiently charged eBike battery pack is inserted (see operating instructions of the battery pack).
- The on-board computer is properly inserted in the holder (see "Inserting and removing the on-board computer", page English–2).

#### **Switching the eBike System On/Off**

Options for **switching on** the eBike system:

- Place the on-board computer into the holder **4**.
- When the on-board computer and the eBike battery pack are inserted, briefly press the On/Off button **5** of the onboard computer.
- When the on-board computer is inserted, press the On/Off button of the eBike battery pack (see battery pack operating instructions).

The drive is activated as soon as you step on the pedals (except for in the push assistance function or in assistance level **"OFF"**). The motor output depends on the settings of the assistance level on the on-board computer.

As soon as you stop pedaling when in normal operation, or as soon as you have reached a speed of 25/45 km/h, the assistance from the eBike drive is switched off. The drive is automatically re-activated as soon you start pedaling again and the speed is below 25/45 km/h.

#### Options for **switching off** the eBike system:

- Press the On/Off button **5** of the on-board computer for at least 1 second.
- Switch the eBike battery pack off by its On/Off button (see battery pack operating instructions).
- Remove the on-board computer out of its holder.

If no power is drawn from the drive for about 10 minutes (e.g. because the eBike is not moving) or no button is pressed on the Nyon, the eBike system will shut down automatically to save energy.

1 270 020 XBN | (12.5.16) Bosch eBike Systems

### **The "Nyon" operating system**

- The Nyon operating system consists of three components:
- the Nyon on-board computer with operating unit
- the smartphone application **"Bosch eBike Connect"**
- the online portal **"www.eBike-Connect.com"**

Many configurations and features can be managed and used on all components. Some configurations and features can be accessed or operated only via certain components. The synchronization of data occurs automatically during Bluetooth®-/ internet connection. The following table provides an overview of the available features.

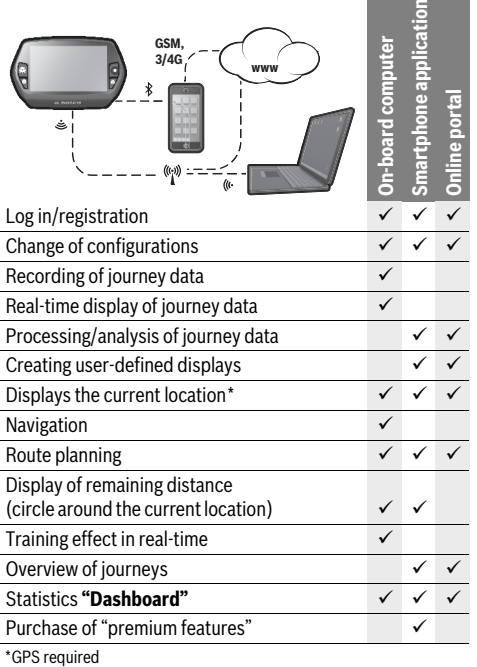

#### **Premium features**

The standard features of the "Nyon" operating system can be expanded via the App Store for Apple iPhones and Google Play Store for Android devices through the purchase of "premium features".

In addition to the free application **"Bosch eBike Connect"** there are several fee-based premium features. A detailed list of available additional applications can be found in the online manual under **"www.Bosch-eBike.com/nyon-manual"**.

#### **Initial Operation of the On-board Computer**

The battery pack is supplied partially charged. Before the first use, the Nyon battery pack must be fully charged via the USB port (see "Energy supply of the on-board computer", page English–7) or the eBike system.

In order to use all the features of the operating system, you must also register online.

#### **Registration at the On-board Computer**

- Switch on the on-board computer using the On/Off button **5**.
- Use the joystick **1** to select your preferred language (select by pressing the joystick) and follow the instructions.
- You have the following options to put Nyon into operation: – **"TEST RIDE"**

You can perform a test ride without having to register in advance or to enter data. After shutting down, all trip data will be deleted.

#### – **"SET UP"**>**"OFFLINE"**

This is a very short registration process limited to Nyon. Offline means in this case that your journey and user data are only saved locally on the on-board computer. Follow the instructions and choose one of the suggested answers. Entered data is kept after shutting Nyon down, but will not be synced to the online portal or smartphone application.

– **"SET UP"**>**"ONLINE"**>**"PHONE"**

This is a complete registration process. Insert Nyon in the holder **4**, download the application **"Bosch eBike Connect"** to your smartphone and register using the application. Following registration, the journey data are stored and synchronized with the smartphone application and the online portal.

#### – **"REGISTR."**>**"ONLINE"**>**"WI-FI"**

This is a complete registration process. Go to an access point of a wi-fi network. Place your Nyon in the holder **4**. After selecting a network and entering your ID and password, Nyon then connects to the WLAN network of your choice and you are directed to the **"www.eBike-Connect.com"** online portal where you can register. Following registration, the journey data are stored and synchronized with the online portal. You can then connect your Nyon to your smartphone (**"Settings"**>**"Connections"**> **"Connect Smartphone"**).

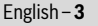

#### English–**4**

#### **Registration via smartphone and Bluetooth® connection**

A smartphone is not included in the delivery. To register with the smartphone internet connection is required, which, depending on the contract, can generate costs at your telephone provider. For the synchronization of data between the smartphone and online portal an Internet connection is also required.

To make use of the full range of functions provided by your onboard computer, you need a smartphone with the Android operating system, version 4.0.3 or a later version, or iOS 8 or a later version. A list of tested/approved smartphones, can be found in the online manual under

#### **"www.Bosch-eBike.com/nyon-manual"**.

Smartphones with the above mentioned operating systems, which are not included in the list can be connected under certain circumstances with the on-board computer. However, a complete compatibility of the on-board computer with the smartphones not listed, can not be guaranteed.

Download the application **"Bosch eBike Connect"** to your smartphone from the App Store for Apple iPhones and Google Play Store for Android devices.

Start the application **"Bosch eBike Connect"** and follow the instructions. Detailed instructions can be found in the online manual under **"www.Bosch-eBike.com/nyon-manual"**.

If the application **"Bosch eBike Connect"** is active and there is a Bluetooth® connection to your on-board computer, data between on-board computer and smartphone will sync automatically.

#### **Online registration**

Internet access is required for online registration.

Open the online portal "Bosch eBike Connect" with your browser under **"www.eBike-Connect.com"** and follow the instructions. Detailed instructions can be found in the online manual under **"www.Bosch-eBike.com/nyon-manual"**.

### **Displays and configurations of the on-board computer**

**Note:** All interface displays and interface texts on the following pages correspond to the release status of the software. Since the Nyon software is updated a number of times a year, the interface displays and/or interface texts may change slightly after an update.

#### **Operating logic**

A change in the display can be achieved during the trip via the operating unit **10**. This way both hands can stay on the handlebars while cycling.

With the control elements on the on-board computer, you have the following options:

- Switch the on-board computer on or off using the On/Off button **5**.
- The default mode of operation in **"Settings"**>**"My Nyon"** can be reached via the **"Home"** (**2** or **12**) button.
- The bike lights can be switched on or off using the bike light button **6**.
- Use the joystick **1** to navigate through the respective operating modes. Make a selection by pressing the joystick **1**.

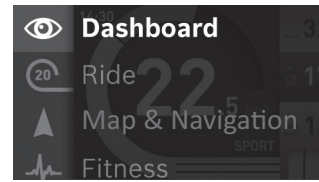

Press left on the joystick **1** to overlay the active operating mode with the main menu and to switch it to the main menu (see picture above).

If you press the joystick **1** right while in the active operating mode, the current screen is overlayed with the potential configuration options of the current operating mode. Move the joystick to the desired option and select it by pressing the joystick **1**.

**Tip:** If you are in an active operating mode, you can switch directly to the next operating mode by pressing the joystick **1** up or down.

If Nyon is on the eBike, **"Ride"** is displayed after switching on the operating mode. If Nyon is not mounted on the eBike, **"Dashboard"** is displayed on the operating mode.

### **Main Menu**

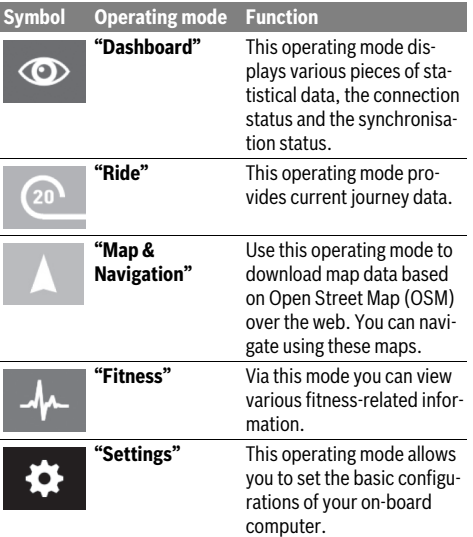

#### **Operating mode "Dashboard"**  $\circ$

This operating mode displays various pieces of statistical data, the connection status and the synchronisation status.

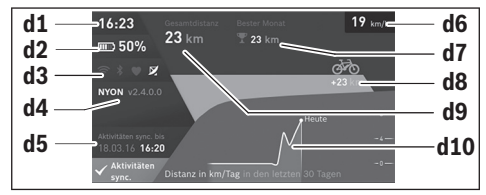

- **d1** Clock
- **d2** Charge level indicator of the eBike battery pack
- **d3** Connection status
- **d4** Nyon version information
- **d5** Nyon synchronisation information
- **d6** Speed/light status display(when the on-board computer is fitted)
- **d6** Charge level indicator of the on-board computer battery (when the on-board computer is removed)
- **d7** Highest number of kilometres travelled in a month
- **d8** Kilometres travelled in comparison to the previous month
- **d9** Total kilometres
- **d10** Daily kilometres travelled in the last 30 days

The following are synchronised:

- Saved routes and locations
- User-defined screens and riding modes
- User settings

Synchronisation is performed via WLAN or Bluetooth®. If both connection types are deactivated, you will receive a corresponding fault message.

#### **Operating mode "Ride"**

This operating mode provides current journey data.

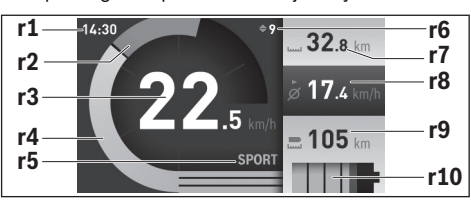

- **r1** Clock
- **r2** Own pedal power
- **r3** Speed
- **r4** Engine power
- **r5** Assistance-level indicator
- **r6** Shift recommendation/eShift displays
- **r7** Trip meter
- **r8** Average speed
- **r9** Coverage
- **r10** Charge level indicator of the eBike battery pack

### **Operating mode "Map&Navigation"**

Use this operating mode to download map data based on Open Street Map (OSM) over the web. You can navigate using these maps.

The map material suitable for the place of residence is installed by the bike dealer for the respective buyer. If required, additional maps can be downloaded via your smartphone application **"Bosch eBike Connect"** and be transferred to your on-board computer. Detailed instructions can be found in the online manual under

### **"www.Bosch-eBike.com/nyon-manual"**.

If you have an active WLAN connection, it is possible to load any maps directly onto Nyon via **"Settings"**>**"Map & Navigation"**> **"Map Manager"**.

When you switch on Nyon, it begins the satellite search to receive GPS signals. Once a sufficient number of satellite signals is found, the operating mode displays

**"Map&Navigation"** on the map with the current location. In case of unfavourable weather conditions or locations, the satellite search may take a little longer. If the application fails to find satellites over a long period of time, restart Nyon.

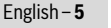

#### English–**6**

Pressing the joystick **1** to the right allows you to change the zoom configuration of the map section by selecting the sub menu on the right side. You can display the range of your eBike battery pack or choose one from different navigation options. The zoom configurations for the map section can also be changed by pressing the joystick.

The basic remaining range of the battery can be extended by means of the "Topo. range" premium feature. The "Topo. range" feature then calculates and displays the battery's remaining range, taking into consideration the topographical conditions. Detailed instructions can be found in the online manual under **"www.Bosch-eBike.com/nyon-manual"**.

Your nearest **"Bosch eBike experts"** are also shown under **"Points of Interest"**. When you select a dealer, the route to it will be calculated and made available for you to select. If you have entered the destination (town, street, house number), three different routes (**"Scenic"**, **"Fast"** and **"MTB" (Mountain bike)**) will be provided for you to choose from. Alternatively, you can opt to be guided home, select one of the last destinations used, or choose from saved locations and routes. (Detailed instructions can be found in the online manual under **"www.Bosch-eBike.com/nyon-manual"**.) The selected route will be displayed as shown in the figure below.

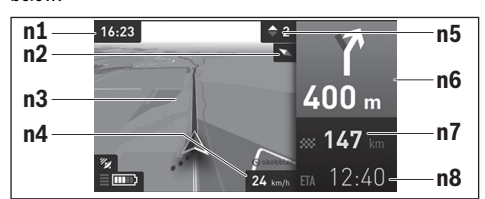

**n1** Clock

- **n2** Compass needle
- **n3** Map
- **n4** Speed
- **n5** Shift recommendation
- **n6** Turn instructions and distance to the next turn
- **n7** Distance to destination

**n8** Estimated time of arrival at destination

During the navigation, the guidance (e.g. turn left in 50 meters) will also be displayed via a cross fade in other operating modes.

If you interrupt a journey for which you are using navigation and then call up **"Map & Navigation"**, you will be asked whether or not you wish to continue navigation. If you continue navigation, the navigation system will guide you to your last destination.

If you have imported GPX routes via the online portal, these will be transferred to your Nyon via Bluetooth® or via a WLAN connection. You can start these routes when you wish. If you are near a route, you can have the navigation system guide you to the starting point or you can start navigating along the route immediately.

If you are using intermediate destinations, a message will inform you when you have reached an intermediate destination. Nyon is not suitable for a navigation without a bicycle (for hikers or motorists).

At temperatures below 0 °C, the altitude measurement is likely to deviate significantly.

#### **Operating mode "Fitness"**  $\overline{v}$

Via this mode you can view various fitness-related information. Based on the activity levels provided in your registration, the effect of your previous activities will be displayed on your stamina level (training effect).

To check your heart rate, you can use a chest strap, which you can connect to Nyon via Bluetooth®.

Compatible models can be found in the online manual under **"www.Bosch-eBike.com/nyon-manual"**.

A chest strap is not included in the delivery.

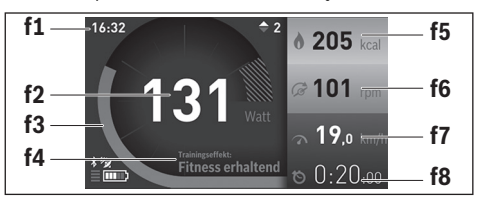

- **f1** Clock
- **f2** Current performance/heart rate\*
- **f3** Display of the current training effect
- **f4** Training effect
- **f5** Kilocalories burned
- **f6** Current cadence
- **f7** Current speed
- **f8** Duration

**\* When using a chest strap to measure the heart rate (not included in the delivery), your current heart rate will be displayed instead of the performance.**

Via the sub menus, you can reset the average values or switch to individualised displays. Detailed instructions can be found in the online manual under

**"www.Bosch-eBike.com/nyon-manual"**.

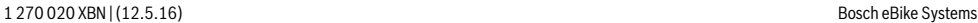

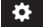

#### **Operating mode "Settings"**

This operating mode allows you to set the basic configurations of your on-board computer.

**Note:** Some basic configurations can only be changed when Nyon is inserted into the holder **4**.

To reach the **"Settings"** menu, press the joystick **1** down in the main menu until **"Settings"** is displayed.

**Tip:** If you press the joystick down long enough, you will also reach the **"Settings"** menu.

The following configurations can be made:

– **"Connections":** You can configure the Bluetooth® configurations, a new smartphone connection, a WiFi connection or a heart rate monitor.

When you enable WiFi, Nyon searches for available networks. Found networks will be displayed. Use the joystick **1** to select the desired network and enter the password.

- **"Map&Navigation":** Here you can configure the map display and turn on automatic adaptation of the display, dependant on the ambient brightness.
- **"My Profile":** Here you can also choose to display the active user.
- **"My eBike"**: When Nyon is plugged in, you can change the pre-set value given by the manufacturer of the wheel circumference by  $± 5$  %.

The bicycle manufacturer or dealer may base the service date on the distance travelled and/or a period of time. The due date for the service is displayed under **"Service"**. Under **"Shift Recommendation"**, you can switch the indi-

cation of a shift recommendation on and off. If your eBike is equipped with **"eShift"**, you can also configure your eShift system here (see "eShift (optional)", page English–9).

– **"My Nyon":** Here you can search for updates, configure the Home button, automatically set the counters such as trip meter, calories burned and average values to "0" every night, or reset Nyon to the factory settings.

Under **"Auto Brightness"**, the brightness of the display can be automatically adjusted.

Under **"Altitude correction"**, you can adjust the value displayed to the actual altitude to compensate for weather-related changes.

- **"Region & Language":** You can set speed and distance in kilometres or miles, display clock in 12 or 24 hour format, select the time zone and set your preferred language. The current time is automatically taken from the GPS signal.
- In the **"Help"** menu item, you will find a selection of FAQs (frequently asked questions), contact details and information about the system and licenses.

### **Status display**

Depending on the operating mode shown, all status indicators are not always displayed. Indicators already shown on the main screen will not be shown again. The position of the indicators may vary. If the on-board computer is taken out of its holder, the charging state of the Nyon battery of the onboard computer is displayed in place of the bike lights indicator.

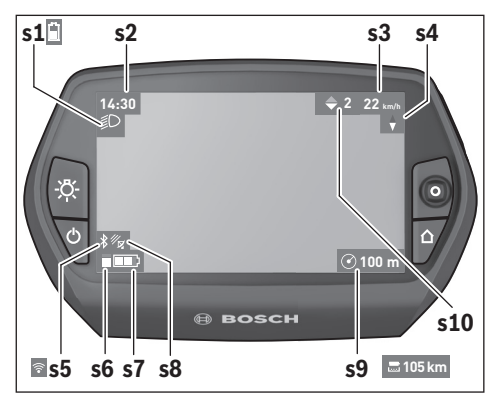

- **s1** Bike lights display/Charge level indicator of Nyon battery pack
- **s2** Clock display
- **s3** Speed display
- **s4** North display
- **s5** Bluetooth®/WiFi connection display
- **s6** Assistance level display
- **s7** Charge level indicator of the eBike battery pack
- **s8** GPS signal display
- **s9** Zoom range/remaining range display
- **s10** Shift recommendation

#### **Energy supply of the on-board computer**

If the on-board computer is in the holder **4**, a sufficiently charged eBike battery pack is inserted into the eBike and the eBike system is turned on, then the Nyon battery pack is powered by the eBike battery pack.

If the on-board computer is removed from the holder **4**, the energy is supplied via the Nyon battery pack. If the Nyon battery pack is weak, a warning message appears on the display.

To charge the Nyon battery pack, insert the on-board computer back into the holder **4**. Note that if you do not charge the eBike battery pack straight away, the eBike system will automatically switch off after 10 minutes of inactivity. In this case, the charging of the Nyon battery pack will also cease.

#### English–**8**

You can also charge the on-board computer via the USB port. Open the protective cap **9**. Connect the USB port **8** of the onboard computer via a micro USB cable with a standard USB charger (not included in the delivery) or the USB port of a computer (5 V charging voltage, max 500 mA charging current).

**Note:** If Nyon is shut down during charging, Nyon can only be switched on again if the USB cable has been disconnected (applies to 1 270 020 907 only).

If the on-board computer is removed from the holder **4**, all values of the features are saved and can still be displayed.

Without recharging the Nyon battery pack, date and time will remain up to a maximum of 6 months. When switching back on, date and time are reset after a successful GPS fix.

**Note:** To achieve a maximum lifespan of the Nyon battery pack, the Nyon battery pack should be recharged every 6 months.

#### **Switching on/shutting down the on-board computer**

To **switch on** the on-board computer briefly press the On/Off button **5**.

To **shut down** the on-board computer press the On/Off button **5** for at least 1 second.

If no button is pressed after 5 minutes, Nyon goes into power saving mode (back lighting off) and shuts down automatically after a further 5 minutes.

#### **Nyon reset**

If, contrary to expectations, Nyon can no longer be operated, then Nyon can be reset by **simultaneously** pressing the buttons **1**, **2**, **5** and **6**. Carry out the reset only if absolutely necessary, as various configurations may be lost.

#### **Battery Charge-control Indicator**

The battery charge level indicator **r10** (**s7**) displays the charge level of the eBike battery pack. The charge level of the Nyon battery pack can be read on the display **s1**. The charge level of the eBike battery pack can also be read on the LEDs on the eBike battery pack itself.

On indicator **r10**, each bar of the battery pack symbol is equivalent to a capacity of approx. 20 %:

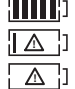

The eBike battery pack is fully charged.

The eBike battery pack should be recharged.

The capacity for assisting the drive has been used up, and assistance is gently switched off. The remaining capacity will be provided for the bike light and the on-board computer.

The capacity of the eBike battery pack is enough for about 2 hours of lighting. This does not account for other consumers (e.g. automatic gearbox, charging external devices at the USB port).

If the on-board computer is removed from the holder **4**, the last displayed battery charge level is saved.

#### **Setting the Assistance Level**

On the operating unit **10** you can set how much the eBike drive assists you while pedalling. The assistance level can be changed at any time, even while cycling.

**Note:** For individual versions, it is possible that the assistance level is pre-set and cannot be changed. It is also possible that less assistance levels are available for selection than listed here.

The following assistance levels (max.) are available:

- **"OFF"**: The motor assistance is switched off, and the eBike can be moved as a normal bicycle only by pedalling. The push assistance cannot be activated in this assistance level.
- **"ECO"**: Effective assistance at maximum efficiency for maximum cruising range
- **"TOUR"**: Uniform assistance, for touring with long cruising range
- **"SPORT"**: Powerful assistance for sportive riding off road as well as for urban traffic
- **"TURBO"**: Maximum assistance, supporting highest cadence for sportive riding

To **increase** the assistance level, press the **"+" 14** button on the operating unit until the desired assistance level appears in the display **r5**. To **decrease** the assistance level, press the button**"–" 13**.

The requested motor output is displayed in indicator **r4**. The maximum motor output depends on the selected assistance level.

When the on-board computer is removed from the holder **4**, the last indicated assistance level is stored; the motor-output indicator **r4** remains empty.

### **Switching the Push-assistance mode On/Off**

The push-assistance feature makes it easier to push the eBike. The speed in this function depends on the set gear and cannot exceed 6 km/h (max.). The lower the set gear, the lower the speed in the push-assistance function (at full output).

 **The push-assistance function may only be used when pushing the eBike.** Danger of injury when the wheels of the eBike do not have ground contact while using the pushassistance function.

To **activate** the push-assistance function, briefly press button **"WALK"** on your on-board computer. After activation, press button **"+"** within 3 s and keep it pressed. The eBike drive is switched on.

The push assistance is **switched off** as soon as one of the following occurs:

- You release button **"+" 14**,
- The wheels of the eBike are blocked (e.g. by actuating the brakes or impacting against an obstacle),
- The speed exceeds 6 km/h.

1 270 020 XBN | (12.5.16) Bosch eBike Systems

After releasing the **"+"** button, the push assistance remains on standby for another three seconds. Pressing the **"+"** button again within this period will reactivate the push assistance.

**Note:** On some systems the push-assistance function can be started directly by pressing the **"WALK"** button.

**Note:** The push assistance cannot be activated in the **"OFF"** assistance level.

#### **Switching bike lights on/off**

In the model, in which the lighting is powered by the eBike system, the front and rear light can be switched on and off at the same time via the on-board computer with the button **6**. The illumination symbol **s1** is displayed when the light is on. Switching the bike light on and off has no effect on the back lighting of the display.

#### **eShift (optional)**

eShift is the integration of automatic gear shifting systems into the eBike system. You can configure the settings for the **"eShift"** function under **"My eBike"**. The gear or the cadence is displayed in the **"Ride"**, **"Fitness"** and **"Map & Navigation"** operating modes. If the field is not displayed, the user is informed of changes by means of an indication on the display. eShift mode is activated by holding down the **"Home"** button **12**. It is only possible to activate eShift mode via the operating unit **10**. You can exit **"eShift"** mode again by repeatedly pressing the **"Home"** button.

#### **eShift with NuVinci H|Sync**

The optimum gear for the respective speed is automatically set according to a pre-defined desired cadence. In manual mode you can choose between multiple gears.

In the **"Cadence Control"** mode, you can use the **"–"** or **"+"** button on the operating unit to increase or decrease the required cadence. If you hold down the **"–"** or **"+"** button, the cadence will increase or decrease in increments of five. The desired cadence is shown on the display.

In the **"Gear Control"** mode, you can use the **"–"** or **"+"** button on the operating unit to switch back and forth between several defined transmission ratios. The engaged gear is shown on the display.

Under **"Gear calibration"**, you can calibrate the continuously variable transmission. Then follow the instructions on the display.

In the event of an error, it can also be necessary to perform calibration when riding. Confirm the calibration here too, and follow the instructions on the display.

#### **eShift with SRAM DD3 Pulse**

The hub gear of the SRAM DD3 Pulse works on a speed-dependent basis. Regardless of which gear is engaged on the derailleur gears, one of the three gears of the gear hub will automatically be engaged.

It is also possible to use the **"–"** or **"+"** button to shift gear manually here. Automatic mode is activated automatically if you press the **"–"** button in first gear. If you press the **"–"** or **"+"** button in automatic mode, the mode changes back to

manual mode. In automatic mode, only **"A"** is ever shown in the gear display. If the gear is shifted in automatic mode, the gear is **not** shown on the display.

If you are not in automatic mode, the engaged gear will be shown briefly on the display whenever the gear of the hub gear is shifted.

The drive unit recognises the gear shift and briefly reduces the motor assistance level as a result of it, which means the gear can also be shifted at any time under load or on a hill.

If the eBike is brought to a stop from a speed of more than 10 km/h, the system may automatically shift down a gear to a set **"Starting gear"**. The **"Starting gear"** can be set under **"My eBike"**> **"eShift (SRAM)"**.

#### **eShift with Shimano Di2**

For Shimano eShift you use the Shimano control lever to shift gears.

The gear is always displayed in the eShift field. The gear is displayed briefly during a gear shift only when the eShift field is not visible (e.g. in settings).

The drive unit recognises the gear shift and briefly reduces the motor assistance level as a result of it, which means the gear can also be shifted at any time under load or on a hill.

If the eBike is brought to a stop from a speed of more than 10 km/h, the system may automatically shift down a gear to a set **"Starting gear"**. The **"Starting gear"** can be set under **"My eBike"**> **"eShift (Shimano)"**.

English–**10**

### **Error Code Indication**

The components of the eBike system are continuously and automatically monitored. If an error is detected, the respective error code is indicated on the on-board computer.

Depending on the type of error, the drive unit is automatically shut off, if required. Continued travel without assistance from the drive unit is possible at any time. However, have the eBike checked before attempting new trips.

 **Have all repairs performed only by an authorised bike dealer.** 

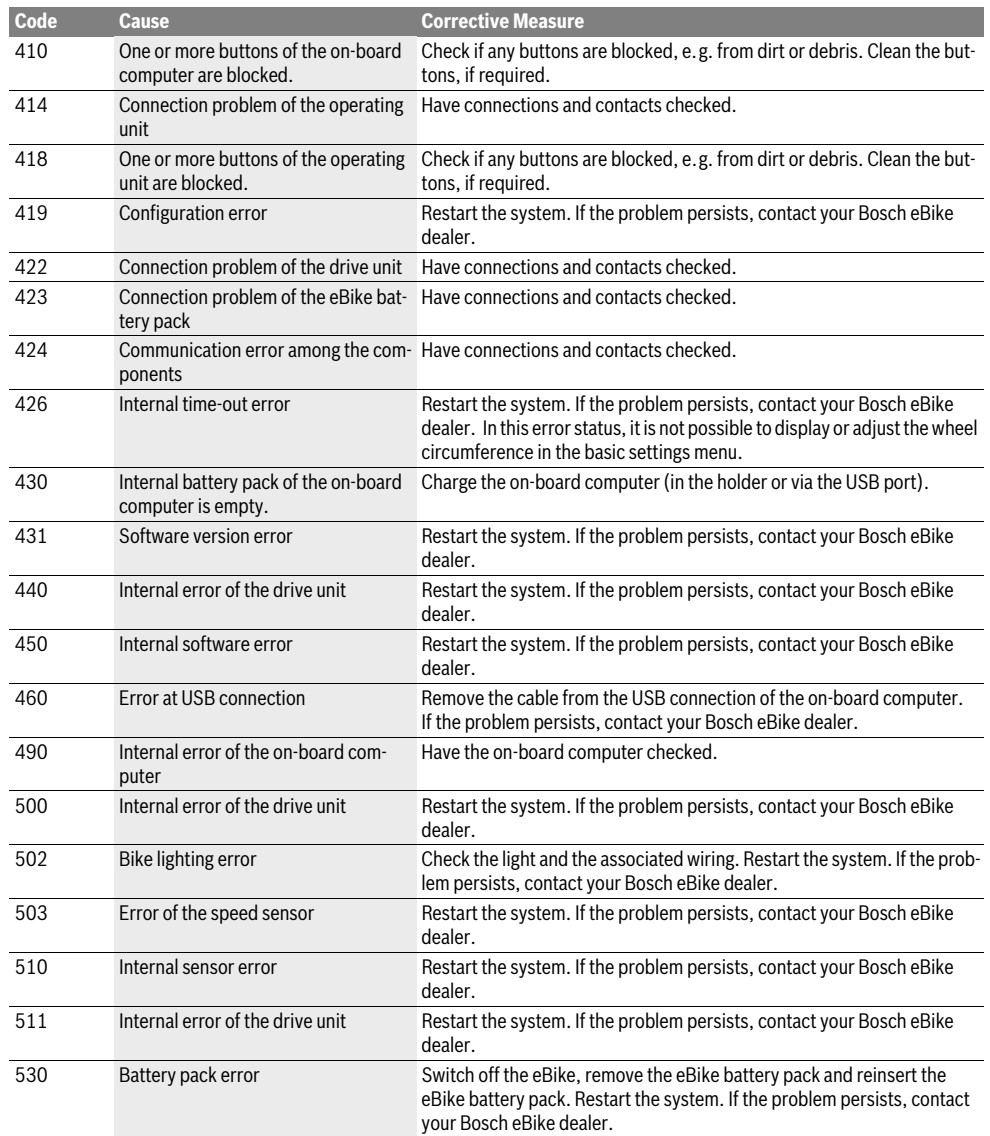

╬

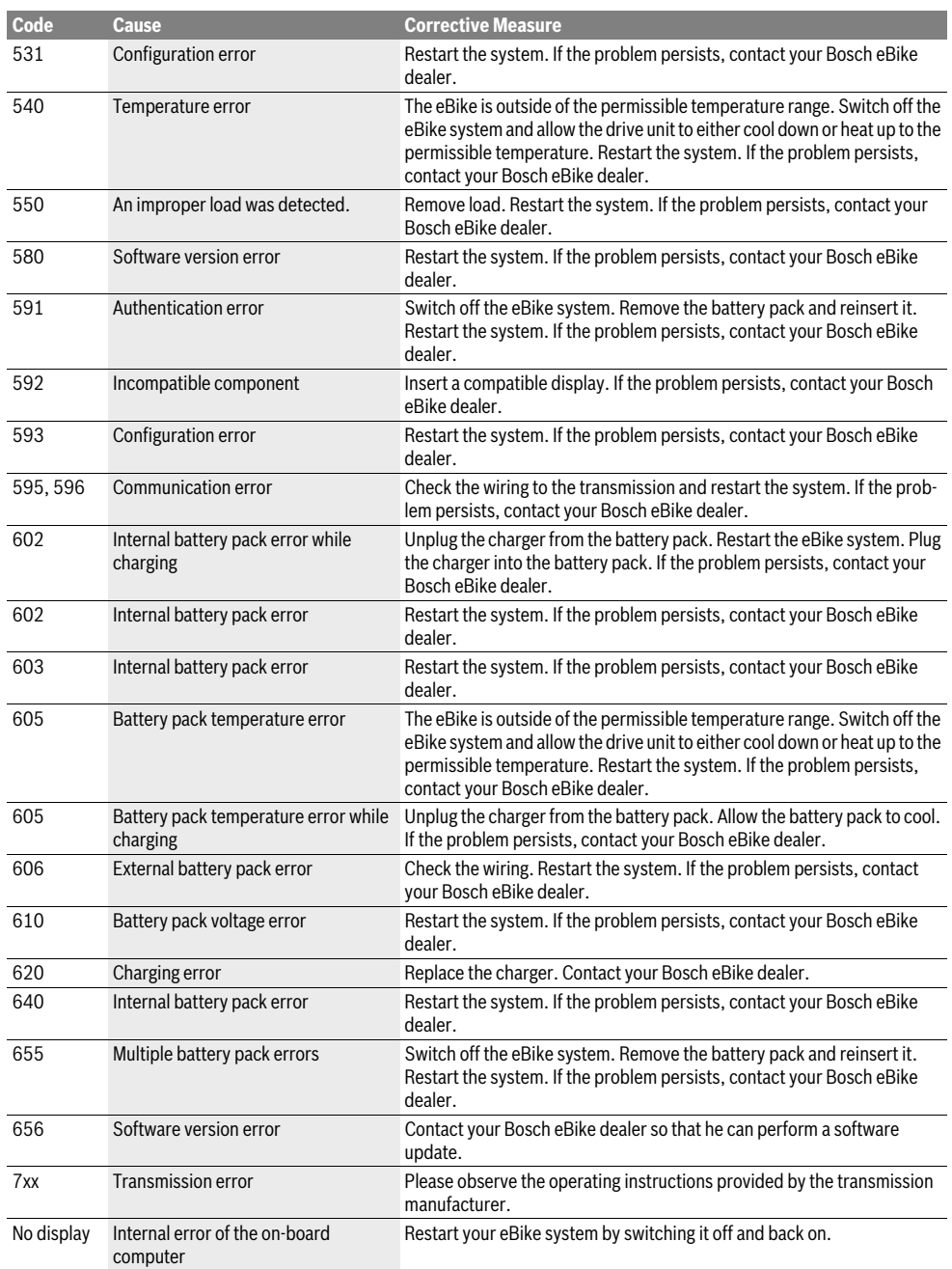

Bosch eBike Systems 1 270 020 XBN | (12.5.16)

### English–**12**

### **Power Supply of External Devices via USB Connection**

With the USB connection, it is possible to operate and charge most devices whose power supply is possible via USB (e.g., various mobile phones).

Prerequisite for charging is that the on-board computer and a sufficiently charged battery pack are inserted in the eBike.

Open the protective cap **9** of the USB port on the on-board computer. Connect the USB connection of the external device to the USB port **8** on the on-board computer using the USB charging cable Micro A – Micro B (available from your Bosch eBike dealer).

Once the consumer has been disconnected, the USB connection must be sealed again carefully with the protective cap **9**.

 **USB connections are not a waterproof. When cycling in the rain, do not connect any external devices and make sure that the USB port is fully covered by the protective cap 9.**

**Attention:** Users connected to Nyon can affect the range of the eBike.

#### **Notes on Riding with the eBike System**

### **Careful Handling of the eBike**

Please observe the operating and storage temperatures of the eBike components. Protect the drive unit, on-board computer and battery against extreme temperatures (e.g. from intense sunlight without adequate ventilation). The components (especially the battery pack) can become damaged through extreme temperatures.

Keep the screen of your Nyon clean. Dirt can cause faulty brightness detection. The day/night switch-over in the navigation mode can be distorted.

An abrupt change of environmental conditions, can cause the screen to fog up from inside. After a short time, a temperature adjustment takes place and the fog disappears.

# **Maintenance and Service**

### **Maintenance and Cleaning**

Do not immerse any components, including the drive unit, in water or clean them with pressurised water.

Clean your on-board computer using a soft cloth dampened only with water. Do not use any detergents.

Have your eBike system checked by an expert at least once a year (including mechanical parts, up-to-dateness of system software).

The bicycle manufacturer or dealer may also base the service date on the distance travelled and/or a period of time. In this case, the on-board computer displays a message telling you when the service date is due for four seconds after each time it is switched on.

For service or repairs on the eBike, please refer to an authorised bicycle dealer.

 **Have all repairs performed only by an authorised bike dealer.** 

#### **After-sales Service and Application Service**

In case of questions concerning the eBike system and its components, please refer to an authorised Bosch eBike dealer.

For contact data of authorised Bosch eBike dealers, please refer to **www.bosch-ebike.com**

### **Transport**

 **If you transport your eBike attached to the outside of your car, e.g. on a bike rack, remove the on-board computer and the PowerPack to avoid damaging them.**

### **Disposal**

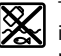

The drive unit, on-board computer including operating unit, battery pack, speed sensor, accessories and packaging should be disposed of in an environmentally correct manner.

Do not dispose of eBikes and their components into household waste!

#### **Only for EC countries:**

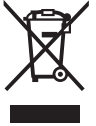

According to the European Guideline 2012/19/EU, electrical devices/tools that are no longer usable, and according to the European Guideline 2006/66/EC, defective or used battery packs/batteries, must be collected separately and disposed of in an environmentally correct manner.

The integrated battery pack in the on-board computer may only be removed for disposal. Opening the housing shell can destroy the on-board computer.

Please return battery packs and on-board computers that are no longer usable to an authorised bicycle dealer.

**Li-ion:**

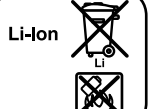

Please observe the instructions in section "Transport", page English–12.

**Subject to change without notice.**

# **Avertissements de sécurité**

### **Indications générales de sécurité**

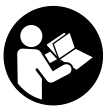

**Lire toutes les consignes de sécurité et instructions.** Le non-respect de ces consignes de sécurité et instructions peut entraîner un choc électrique, un incendie et/ou de graves blessures.

### **Conservez toutes les consignes de sécurité et instructions pour l'avenir.**

Le terme « accu » utilisé dans cette notice d'utilisation se rapporte, indépendamment de son modèle, à la fois aux accus standard (accus avec support de fixation sur le cadre du vélo) et accus de porte-bagages (accus avec support de fixation au niveau du porte-bagages).

- **Ne vous laissez pas distraire par l'affichage de l'ordinateur de bord.** Si vous ne vous concentrez pas uniquement sur la circulation, vous risquez d'être impliqué dans un accident. Si vous souhaitez procéder au changement du niveau d'assistance et saisir des entrées dans votre ordinateur de bord, arrêtez-vous et entrez les données appropriées.
- **Avant d'entamer un programme d'exercice, demandez conseil à un médecin concernant les efforts que vous pouvez supporter.** Ce n'est qu'ainsi que vous éviterez tout risque potentiel d'effort excessif.
- **Lorsque vous utilisez un moniteur de fréquence cardiaque, la fréquence cardiaque affichée peut être faussée par des interférences électromagnétiques.** Les fréquences cardiaques affichées sont fournies uniquement à titre indicatif. Aucune responsabilité ne saurait être assumée pour les conséquences provoquées par un affichage erroné des fréquences cardiaques.
- **N'ouvrez pas Nyon.** Ouvrir Nyon pourrait le détériorer et la garantie s'en trouverait annulée.
- **N'utilisez pas l'ordinateur de bord comme une poignée.**  Si vous soulevez l'eBike en le saisissant par l'ordinateur de bord, vous risquez d'abîmer définitivement l'ordinateur de bord.
- **L'ordinateur de bord Nyon n'est pas un appareil médical.** Les valeurs affichées dans le mode **« Fitness »** peuvent différer des valeurs réelles.
- **N'utilisez l'ordinateur de bord Nyon qu'avec l'unité de commande appropriée, dotée d'une manette.** La manette de l'unité de commande dispose des mêmes fonctions que la manette de l'ordinateur de bord.
- **Lisez et respectez les consignes de sécurité et les instructions de toutes les notices d'utilisation du système eBike, ainsi que la notice d'utilisation de votre eBike.**

#### **Consignes de sécurité en lien avec la navigation**

- **Ne programmez pas vos itinéraires pendant la conduite. Arrêtez-vous et entrez une nouvelle destination uniquement à l'arrêt.** Si vous ne vous concentrez pas uniquement sur la circulation, vous risquez d'être impliqué dans un accident.
- **Interrompez votre itinéraire si la navigation vous suggère un trajet qui s'avère risqué ou dangereux en termes de vos compétences de conduite.** Laissez votre appareil de navigation vous proposer un itinéraire bis.
- **Respectez toujours tous les panneaux de signalisation, même si la navigation vous indique un chemin particulier.** Le système de navigation peut ne pas tenir compte des chantiers ou des déviations temporaires.
- **N'utilisez pas la navigation dans des situations critiques ou incertaines en termes de sécurité (routes barrées, déviations, etc.).** Emportez toujours avec vous des cartes et des moyens de communication supplémentaires.

# **Description et performances du produit**

### **Utilisation conforme**

L'ordinateur de bord Nyon est conçu pour commander un système eBike Bosch et pour afficher les données de parcours. Nyon n'est pas adapté à une navigation sans vélo (pour les randonneurs ou les automobilistes).

### **Eléments de l'appareil**

La numérotation des éléments se réfère aux représentations sur pages graphiques situées en début de notice. Toutes les pièces de vélo, à l'exception de l'unité d'entraîne-

ment, de l'ordinateur de bord et de l'unité de commande, du capteur de vitesse et de leurs fixations sont représentées de manière schématique, elles peuvent différer par rapport à celles réellement installées sur votre eBike.

- **1** Manette
- **2** Bouton **« Home »**
- **3** Ordinateur de bord
- **4** Support ordinateur de bord
- **5** Bouton Marche/Arrêt de l'ordinateur de bord
- **6** Bouton d'éclairage du vélo
- **7** Capteur de luminosité
- **8** Douille USB
- **9** Capuchon de protection de la douille USB
- **10** Unité de commande
- **11** Manette de l'unité de commande
- **12** Bouton **« Home »** de l'unité de commande

Bosch eBike Systems 1 270 020 XBN | (12.5.16)

- 13 Diminuer l'assistance/feuilleter vers le bas
- 14 Augmenter l'assistance/feuilleter vers le haut
- **15** Bouton d'assistance au démarrage/à la poussée **« WALK »**
- **16** Dispositif d'arrêt de l'ordinateur de bord
- **17** Vis de blocage de l'ordinateur de bord
- Câble de charge USB (micro A micro B)\* **\* ne figure pas ici, disponible comme accessoire**

# **Caractéristiques techniques**

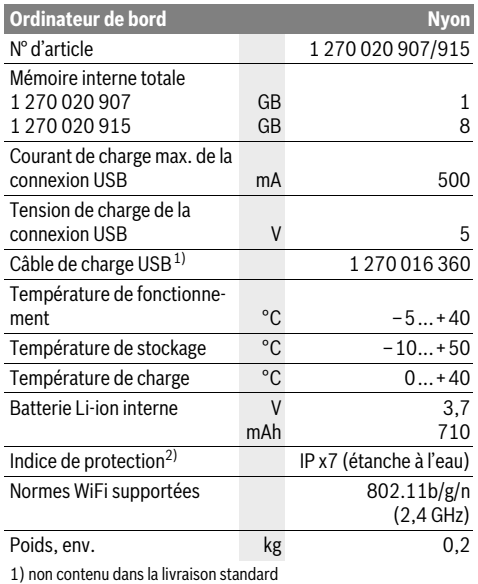

2) avec le cache de protection USB fermé

### **Montage**

### **Insertion et retrait de l'ordinateur de bord (voir figure A)**

Pour **insérer** l'ordinateur de bord **3**, faites-le glisser dans le support **4** à partir de l'avant.

Pour **retirer** l'ordinateur de bord **3**, appuyez sur le dispositif d'arrêt **16** et faites-le glisser hors du support **4** vers l'avant.

**Retirez l'ordinateur de bord lorsque vous garez l'eBike.** 

Il est également possible de verrouiller l'ordinateur de bord dans son support pour qu'il ne puisse pas être enlevé. Pour cela, démontez le support **4** du guidon. Placez l'ordinateur de bord sur le support. Vissez par le dessous la vis de blocage **17** (filetage M3, 8 mm de long) dans le trou fileté du support prévu à cet effet. Remontez le support sur le guidon.

# **Fonctionnement**

### **Mise en service**

### **Conditions préalables**

Le système eBike ne peut être activé que si les conditions suivantes sont satisfaites :

- Un accu eBike suffisamment chargé est utilisé (voir la notice d'utilisation de l'accu).
- L'ordinateur de bord est correctement inséré dans le support (voir « Insertion et retrait de l'ordinateur de bord », page Français–2).

#### **Mise marche/Arrêt du système eBike**

Pour mettre le système eBike **en marche**, vous avez les possibilités suivantes :

- Insérez l'ordinateur de bord sur le support **4**.
- Une fois l'ordinateur de bord et l'accu eBike insérés, appuyez brièvement une fois sur le bouton Marche/Arrêt **5** de l'ordinateur de bord.
- Une fois l'ordinateur de bord inséré, appuyez sur le bouton Marche/Arrêt de l'accu eBike (cf. la notice d'utilisation de l'accu).

Le système d'entraînement est activé dès que vous appuyez sur les pédales (sauf avec l'assistance de poussée ou avec le niveau d'assistance **« OFF »**). La puissance du moteur est déterminée par le niveau d'assistance paramétré au niveau de l'ordinateur de bord.

Dès que vous arrêtez de pédaler en mode normal ou dès que vous avez atteint une vitesse de 25/45 km/h, l'entraînement du vélo électrique éteint l'assistance. L'entraînement est automatiquement activé à nouveau dès que vous pédalez et que la vitesse est inférieure à 25/45 km/h.

Pour **arrêter** le système eBike, vous avez les possibilités suivantes :

- Appuyez sur le bouton Marche/Arrêt **5** de l'ordinateur de bord pendant au moins 1 seconde.
- Arrêtez l'accu eBike au niveau de son bouton Marche/Arrêt (voir la notice d'utilisation de l'accu).
- Retirez l'ordinateur de bord du support.

Si l'entraînement n'est pas sollicité pendant 10 min (par ex. parce que l'eBike ne roule pas) ou si aucun bouton n'est actionné sur le Nyon, le système eBike s'éteint automatiquement pour économiser l'énergie.

### **Le système de commande « Nyon »**

Le système de commande Nyon se compose de trois composants :

- l'ordinateur de bord Nyon avec l'unité de commande
- l'application smartphone **« Bosch eBike Connect »**
- le portail en ligne **« www.eBike-Connect.com »**

De nombreux paramètres de configuration et fonctions peuvent être gérés et utilisés sur tous les composants. Certains paramètres de configuration et certaines fonctions ne sont atteignables ou utilisés que sur certains composants. La synchronisation des données s'effectue automatiquement en cas de connexion Bluetooth®/Internet. Le tableau suivant fournit un aperçu des fonctions disponibles.

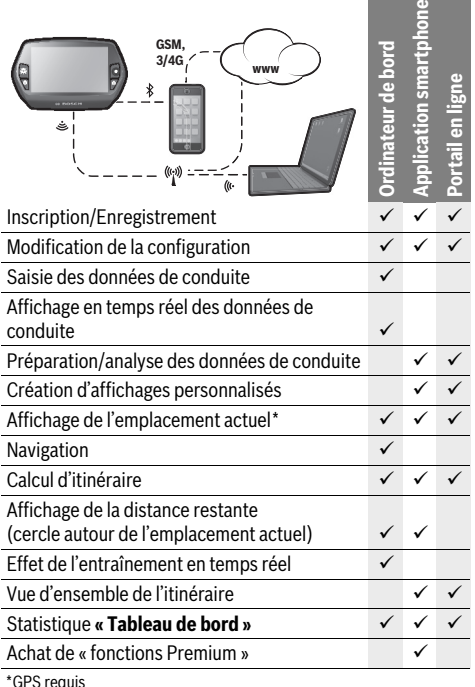

#### **Fonctions Premium**

Les fonctions standard du système de commande « Nyon » peuvent être étendues grâce à l'achat de « fonctions Premium » via l'App Store pour les iPhones d'Apple ou via le Google Play Store pour les appareils Android.

Outre l'application gratuite **« Bosch eBike Connect »**, plusieurs fonctions Premium payantes sont également disponibles. Vous trouverez une liste détaillée des applications supplémentaires disponibles dans la notice d'utilisation en ligne sous **« www.Bosch-eBike.com/nyon-manual »**.

#### **Mise en service de l'ordinateur de bord**

Nyon est livré avec un accu partiellement chargé. Avant la première utilisation, chargez complètement l'accu Nyon via la connexion USB (voir « Alimentation en énergie de l'ordinateur de bord », page Français–7), ou via le système eBike. Pour pouvoir utiliser toutes les fonctions du système de commande, vous devez également vous enregistrer en ligne.

Français–**3**

#### **Inscription sur l'ordinateur de bord**

- Allumez l'ordinateur de bord à l'aide du bouton Marche/ Arrêt **5**.
- Sélectionnez à l'aide de la manette **1** votre langue préférée (sélection en appuyant sur la manette) et suivez les instructions.

Vous disposez de différentes possibilités pour mettre Nyon en marche :

– **« ESSAI ROUT. »**

*College College College College College College College College College College College College College College College College College College College College College College College College College College College Coll* 

Vous pouvez effectuer un trajet d'essai sans avoir à vous inscrire préalablement ni avoir à saisir de données. Après avoir éteint votre Nyon, toutes les données du trajet d'essai seront supprimées.

#### – **« ENREGISTRER »**>**« HORS LIGNE »**

Il s'agit d'un processus d'enregistrement limité très court sur Nyon. Hors ligne signifie dans ce cas que vos données de conduite et d'utilisateur ne sont sauvegardées que localement sur l'ordinateur de bord.

Suivez les instructions et sélectionnez l'une des options de réponses proposées. Les données saisies sont conservées après la mise hors service de Nyon, mais ne seront pas synchronisées sur le portail en ligne ou l'application smartphone.

- **« ENREGISTRER »**>**« EN LIGNE »**>**« SMARTPH. »** Il s'agit d'un processus d'enregistrement complet. Raccordez Nyon au support **4**, téléchargez l'application **« Bosch eBike Connect »** sur votre smartphone et enregistrez-vous à l'aide de l'application. Une fois l'inscription effectuée, les données de conduite seront sauvegardées et synchronisées avec l'application smartphone et le portail en ligne.
- **« ENREGISTRER »**>**« EN LIGNE »**>**« WI-FI »** Il s'agit d'un processus d'enregistrement complet. Placezvous dans la zone de réception d'un réseau WiFi. Raccor-

dez l'ordinateur de bord Nyon au support **4**. Après le choix du réseau et l'entrée de l'identifiant et du mot de passe, Nyon se connecte ensuite au réseau WiFi de votre choix et vous êtes renvoyé sur le portail en ligne

**« www.eBike-Connect.com »** où vous pouvez effectuer l'enregistrement. Une fois l'inscription effectuée, les données de conduite seront sauvegardées et synchronisées avec le portail en ligne. Vous pouvez ensuite établir une liaison avec votre smartphone à partir de votre Nyon (**« Paramètres »**>**« Connexions »**> **« Connecter un smartphone »**).

#### **Enregistrement via smartphone et couplage Bluetooth®**

La livraison n'inclut pas de smartphone. Il est nécessaire d'avoir une connexion Internet pour s'enregistrer à l'aide d'un smartphone, ce qui, selon les termes du contrat, peut entraîner des coûts auprès de votre fournisseur de téléphonie. Une connexion Internet est également nécessaire pour synchroniser des données entre le smartphone et le portail en ligne.

Afin de pouvoir utiliser pleinement toutes les fonctionnalités de votre ordinateur de bord, vous aurez besoin d'un smartphone doté de la version Android 4.0.3 ou ultérieure ou de la version iOS 8 et ultérieure. Vous trouverez une liste des smartphones testés/approuvés dans la notice d'utilisation en ligne sous **« www.Bosch-eBike.com/nyon-manual »**.

Les smartphones ne figurant pas dans cette liste mais dotés des systèmes d'exploitation mentionnés ci-dessus peuvent être connectés sous certaines conditions à l'ordinateur de bord. Toutefois, une compatibilité totale de l'ordinateur de bord avec les smartphones non répertoriés dans la liste ne peut pas être garantie.

Téléchargez l'application **« Bosch eBike Connect »** sur votre smartphone depuis l'App Store pour les iPhones d'Apple et depuis Google Play Store pour les appareils Android.

Démarrez l'application **« Bosch eBike Connect »** et suivez les instructions. Vous trouverez des instructions détaillées dans la notice d'utilisation en ligne sous

### **« www.Bosch-eBike.com/nyon-manual »**.

Si l'application **« Bosch eBike Connect »** est active et qu'une connexion Bluetooth® est établie avec votre ordinateur de bord, les données se synchronisent automatiquement entre l'ordinateur de bord et le smartphone.

#### **Enregistrement en ligne**

Pour l'enregistrement en ligne, un accès à Internet est nécessaire.

Accédez via votre navigateur au portail en ligne « Bosch eBike Connect » sous **« www.eBike-Connect.com »** et suivez les instructions. Vous trouverez des instructions détaillées dans la notice d'utilisation en ligne sous

**« www.Bosch-eBike.com/nyon-manual »**.

### **Affichage et configuration de l'ordinateur de bord**

**Note :** Tous les affichages et textes d'écran des pages qui suivent correspondent à la version initiale du logiciel. Etant donné que le logiciel Nyon fait l'objet de plusieurs mises à jour chaque année, il se peut les affichages et/ou textes d'écran diffèrent légèrement après une mise à jour.

#### **Logique de commande**

Il est possible de changer l'affichage tout en roulant à l'aide de l'unité de commande **10**. Vous pouvez ainsi garder les deux mains sur le guidon lorsque vous roulez.

Les commandes de l'ordinateur de bord vous offrent les options suivantes :

- Le bouton Marche/Arrêt **5** vous permet d'allumer ou d'éteindre l'ordinateur de bord.
- Le bouton **« Home »** (**2** ou **12**) vous permet d'accéder au mode de fonctionnement « standard » selectionné dans **« Paramètres »**>**« Mon Nyon »**.
- Le bouton d'éclairage du vélo **6** permet d'activer ou de désactiver l'éclairage du vélo.
- La manette **1** vous permet de naviguer entre les différents modes de fonctionnement. Appuyez sur la manette **1** lorsque vous souhaitez valider votre choix.

# **Tableau de bord** Ride Carte et navigation Fitness

En appuyant vers la gauche avec la manette **1**, vous pouvez effectuer un fondu enchaîné du mode de fonctionnement actif vers le menu principal et passer au menu principal (voir photo ci-dessus).

Si vous appuyez sur la manette **1** vers la droite dans le mode de fonctionnement actif, les options de paramétrage possibles du mode activé viendront se superposer à l'écran actuel. Naviguez jusqu'à l'option souhaitée à l'aide de la manette **1** et sélectionnez-la en appuyant sur la manette.

**Conseil :** Si vous êtes dans un mode de fonctionnement actif, vous pouvez passer directement au mode de fonctionnement suivant en appuyant sur la manette **1** vers le haut ou vers le bas.

Au démarrage, si Nyon est installé sur l'eBike, le mode **« Ride »** s'affichera. Au démarrage, si Nyon n'est pas installé sur l'eBike, le mode **« Tableau de bord »** s'affichera.

#### **Menu principal**

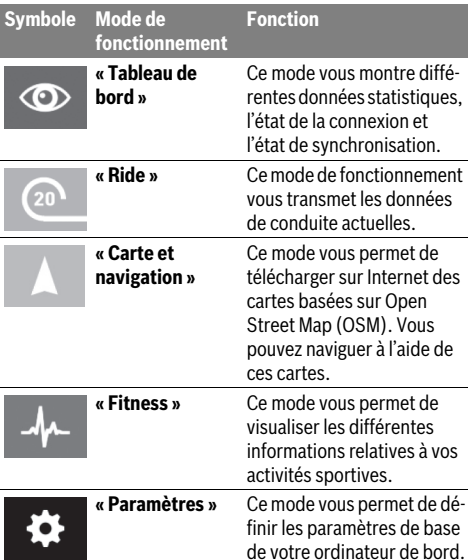

#### **Mode de fonctionnement « Tableau de bord »**  $\circ$

Ce mode vous montre différentes données statistiques, l'état de la connexion et l'état de synchronisation.

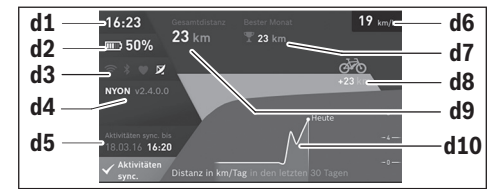

- **d1** Heure
- **d2** Indicateur du niveau de charge de l'accu de l'eBike
- **d3** État de la connexion
- **d4** Version de l'ordinateur de bord Nyon
- **d5** Informations sur la synchronisation de l'ordinateur de bord Nyon
- **d6** Affichage vitesse/état d'éclairage(quand l'ordinateur de bord est inséré dans son support)
- **d6** Affichage du niveau de charge de l'accu de l'ordinateur de bord(quand l'ordinateur de bord n'est pas inséré dans son support)
- **d7** Plus grand nombre de kilomètres parcourus pendant un mois
- **d8** Kilomètres parcourus par rapport au mois précédent
- **d9** Total des kilomètres parcourus
- **d10** Kilomètres parcourus pendant les 30 derniers jours

Les données suivantes sont alors synchronisées :

- endroits et itinéraires enregistrés
- écrans utilisateur et des modes de conduite
- Paramètres utilisateur

La synchronisation s'effectue par WiFi ou Bluetooth®. Si ces deux modes de connexion sont désactivés, un message d'erreur s'affiche.

#### **Mode de fonctionnement « Ride »**

Ce mode de fonctionnement vous transmet les données de conduite actuelles.

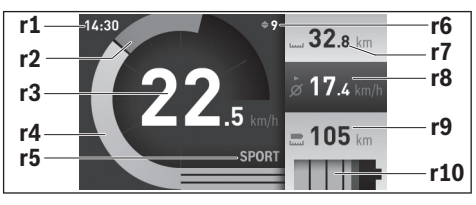

# **r1** Heure

**r2** Puissance de l'utilisateur

**r3** Vitesse

- **r4** Puissance du moteur
- **r5** Affichage du niveau d'assistance
- **r6** Recommandation de changement de vitesse/affichages eShift
- **r7** Compteur journalier
- **r8** Vitesse moyenne
- **r9** Distance restante
- **r10** Indicateur du niveau de charge de l'accu eBike

### **Mode de fonctionnement « Carte et navigation »**

Ce mode vous permet de télécharger sur Internet des cartes basées sur Open Street Map (OSM). Vous pouvez naviguer à l'aide de ces cartes.

L'acheteur se verra installer par le revendeur la carte correspondant à la région de son domicile. Si nécessaire, des cartes supplémentaires pourront être chargées sur **« Bosch eBike Connect »** votre ordinateur de bord. Vous trouverez des instructions détaillées dans la notice d'utilisation en ligne sous **« www.Bosch-eBike.com/nyon-manual »**.

Si vous disposez d'une connexion WiFi active, vous pouvez charger directement des cartes sur l'ordinateur de bord Nyon via **« Paramètres »**>**« Carte et navigation »**>**« Gestionnaire de carte »**.

Lorsque vous allumez Nyon, celui-ci commence par effectuer une recherche de satellite pour recevoir des signaux GPS. Dès que le nombre de satellites trouvés est suffisant, vous pouvez visualiser votre position actuelle sur la carte dans le mode **« Carte et navigation »**. En cas de conditions météorologiques

ou de lieux défavorables, la recherche de satellites peut prendre un peu plus longtemps. Si aucun satellite n'est trouvé au bout d'un laps de temps assez long, redémarrez Nyon.

Français–**5**

En appuyant sur la manette **1** vers la droite, vous pouvez sélectionner les sous-menus situés sur le côté droit et modifier ainsi le réglage du zoom sur la carte, afficher l'autonomie de l'accu de votre eBike ou choisir parmi différentes options de navigation. Les réglages du zoom pour la section de la carte peuvent également être modifiés en appuyant sur la manette. La distance restante pouvant encore être parcourue avec l'accu peut être étendue en sélectionnant la fonction Premium « Topo-distance ». En cas d'utilisation de la fonction « Topodistance », l'ordinateur de bord calcule et affiche la distance restante sur la base des données topographiques. Vous trouverez des instructions détaillées dans la notice d'utilisation en ligne sous **« www.Bosch-eBike.com/nyon-manual »**.

Sous **« Points d'intérêt »** s'afficheront les **« Bosch eBike experts »** les plus proches. En sélectionnant le concessionnaire, l'itinéraire pour vous y rendre sera calculé et proposé à la sélection.

Si vous avez entré la destination (ville, rue, numéro de la maison), 3 itinéraires différents (**« Paysage »**, **« Rapide »** et **« MTB » (Mountain bike [vélo tout terrain])**) vous seront proposés, parmi lesquels vous pourrez faire votre choix. Vous pouvez, en variante, vous laisser guider jusqu'à la maison, sélectionner l'une des dernières destinations ou revenir à des endroits et itinéraires enregistrés. (Vous trouverez des instructions détaillées dans la notice d'utilisation en ligne sous **« www.Bosch-eBike.com/nyon-manual »**.) L'itinéraire choisi s'affichera de la manière représentée sur

l'illustration ci-dessous.

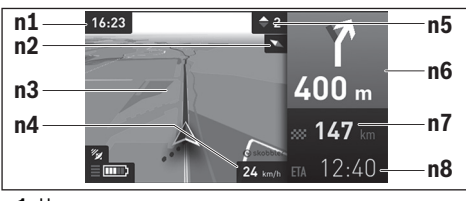

- **n1** Heure
- **n2** Aiguille de boussole
- **n3** Carte
- **n4** Vitesse
- **n5** Recommandation de changement de vitesse
- **n6** Indication de changement de direction et distance jusqu'à la prochaine bifurcation
- **n7** Distance jusqu'à la destination finale
- **n8** Heure d'arrivée estimée à destination

Les informations relatives à l'itinéraire s'afficheront au cours de la navigation sous forme de fondu enchaîné (par exemple, tourner légèrement à gauche à 50 mètres), y compris dans les autres modes.

Si vous interrompez un trajet en cours de navigation et consultez ensuite **« Carte & navigation »**, il vous sera demandé si vous souhaitez reprendre la navigation ou non. Si vous poursuivez la navigation, le système de navigation vous guidera jusqu'à votre dernière destination.

Si vous avez importé des itinéraires GPX via le portail en ligne, ceux-ci vous seront transférés sur votre Nyon via Bluetooth ou WiFi. Vous pouvez démarrer ces itinéraires, en cas de besoin. Si vous vous trouvez à proximité de l'itinéraire, vous pouvez vous laisser guider jusqu'au point de départ ou démarrer directement la navigation le long de l'itinéraire.

En cas de recours à des destinations intermédiaires, un message vous informera que vous êtes arrivé à une destination intermédiaire.

Nyon n'est pas adapté à une navigation sans vélo (pour les randonneurs ou les automobilistes).

En cas de températures inférieures à 0 °C, des écarts plus importants peuvent survenir lors de la mesure de l'altitude.

#### **Mode de fonctionnement « Fitness »**

Ce mode vous permet de visualiser les différentes informations relatives à vos activités sportives.

Sur la base de votre niveau d'activité identifié lors de l'enregistrement, affichage de l'effet des activités que vous aurez faites jusque-là sur votre niveau d'endurance (effet de l'entraînement).

Pour vérifier votre fréquence cardiaque, vous pouvez utiliser une ceinture pectorale que vous pouvez connecter à Nyon via Bluetooth®.

Vous trouverez les modèles compatibles dans la notice d'utilisation en ligne sous

#### **« www.Bosch-eBike.com/nyon-manual »**.

La livraison n'inclut pas de ceinture abdominale de frequence cardiaque.

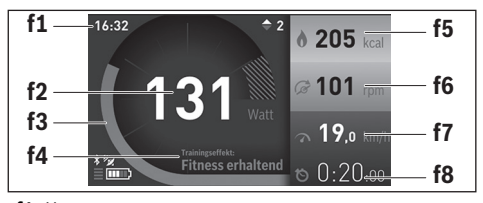

#### **f1** Heure

- **f2** Performance/fréquence cardiaque actuelle\*
- **f3** Représentation de l'effet de l'entraînement actuel
- **f4** Effet de l'entraînement
- **f5** Kilocalories dépensées
- **f6** Cadence actuelle
- **f7** Vitesse actuelle
- **f8** Durée

**\* Si vous utilisez une ceinture pectorale (non fournie) pour mesurer votre fréquence cardiaque, votre fréquence cardiaque sera affichée à la place de votre performance.**

Vous pouvez réinitialiser les valeurs moyennes ou passer à un affichage personnalisé via les sous-menus. Vous trouverez des instructions détaillées dans la notice d'utilisation en ligne sous **« www.Bosch-eBike.com/nyon-manual »**.

1 270 020 XBN | (12.5.16) Bosch eBike Systems

## $\bullet$

#### **Mode de fonctionnement « Paramètres »**

Ce mode vous permet de définir les paramètres de base de votre ordinateur de bord.

**Note :** Certains réglages de base ne peuvent être modifiés que si Nyon est inséré dans le support **4**.

Pour accéder au menu **« Paramètres »**, appuyez sur la manette **1** vers le bas dans le menu principal jusqu'à ce que **« Paramètres »** s'affiche.

**Conseil :** Vous pourrez également accéder au menu **« Paramètres »** en appuyant longtemps vers le bas sur la manette.

Les paramètres de configuration suivants peuvent être effectués :

- **« Connexions » :** vous pouvez configurer les paramètres Bluetooth®, la connexion d'un nouveau smartphone, une connexion WiFi ou un cardiofréquencemètre. Lorsque vous activez le WiFi, Nyon cherche les réseaux disponibles. Une liste des réseaux trouvés vous apparaîtra alors. Utilisez la manette **1** pour sélectionner le réseau souhaité et entrez le mot de passe.
- **« Carte et navigation » :** vous pouvez configurer ici l'affichage de la carte et activer un ajustement automatique de la représentation en fonction de la luminosité ambiante.
- **« Mon Profil » :** vous pouvez afficher ici l'utilisateur actif.
- **« Mon eBike » :** une fois Nyon branché, vous pouvez changer la valeur de la circonférence de la roue entrée par défaut par le fabricant de ±5 %.

Le fabricant de vélos ou concessionnaire de vélos peut définir un certain kilométrage et/ou un laps de temps pour fixer la date d'entretien. **« Service »** vous indique l'échéance du prochain entretien.

**« Conseil de changement de vitesse »** permet d'activer / désactiver l'affichage « Recommandation de changement de vitesse ».

Si votre eBike est doté d'un système **« eShift »**, vous pouvez aussi configurer ici votre système eShift (voir « eShift (option) », page Français–9).

- **« Mon Nyon » :** vous pouvez rechercher ici les mises à jour, configurer le bouton Home, effectuer chaque soir automatiquement la remise à « 0 » des compteurs, comme le kilométrage journalier, les calories dépensées et les valeurs moyennes ou réinitialiser Nyon sur les réglages d'usine. **« Luminosité automatique »** permet d'activer / désactiver l'adaptation automatique de la luminosité de l'écran. Pour compenser les changements liés aux conditions météorologiques, vous pouvez adapter sous **« Correction de l'altitude »** la valeur affichée à l'altitude réelle.
- **« Région et langue » :** vous pouvez afficher la vitesse et la distance en kilomètres ou en miles, afficher l'heure au format 12 heures ou 24 heures, sélectionner le fuseau horaire et définir votre langue préférée. L'heure actuelle est récupérée automatiquement à partir du signal GPS.

– Vous trouverez dans le menu **« Aide »** une sélection de FAQ (questions fréquemment posées), des informations de contact, des mentions juridiques ainsi que des informations sur le système et les licences.

### **Indicateurs d'état**

Selon le mode de fonctionnement représenté, tous les indicateurs d'état ne sont pas toujours affichés. Les vues, qui apparaissent déjà sur l'écran principal, ne sont pas affichées une seconde fois. La position des vues peut varier. Lorsque l'ordinateur de bord est retiré de son support, le niveau de charge de l'accu de l'ordinateur de bord Nyon s'affiche à la place de l'affichage de l'éclairage du vélo.

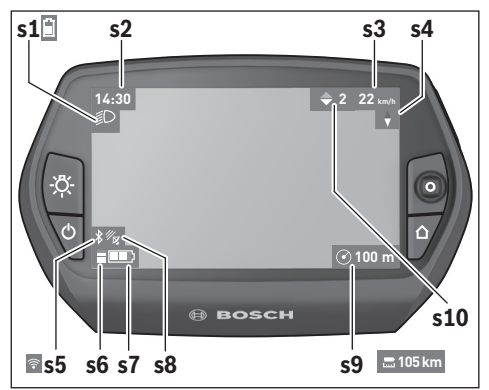

- **s1** Indicateur de l'éclairage du vélo/Indicateur du niveau de charge de l'accu de Nyon
- **s2** Affichage de l'heure
- **s3** Affichage vitesse
- **s4** Boussole
- **s5** Indicateur de connexion Bluetooth®/WiFi
- **s6** Affichage niveau d'assistance
- **s7** Indicateur du niveau de charge de l'accu eBike
- **s8** Affichage signal GPS
- **s9** Affichage zone de zoom/distance restante
- **s10** Recommandation de changement de vitesse

#### **Alimentation en énergie de l'ordinateur de bord**

Si l'ordinateur de bord repose dans le support **4**, si un accu eBike suffisamment chargé est inséré dans l'eBike et si le système eBike est activé, alors l'accu de Nyon est alimenté en énergie par l'accu de l'eBike.

Si l'ordinateur de bord est retiré du support **4**, alors l'alimentation en énergie s'effectue via l'accu de Nyon. Si l'accu de Nyon est faible, un message d'avertissement s'affichera à l'écran. Pour recharger l'accu du Nyon, placez à nouveau l'ordinateur de bord dans le support **4**. Veuillez noter que si l'accu de l'eBike n'est pas en charge, le système eBike s'éteint automatiquement après 10 minutes d'inactivité. Dans ce cas, la charge de l'accu du Nyon s'arrêtera également.

Bosch eBike Systems 1 270 020 XBN | (12.5.16)

Vous pouvez également recharger l'ordinateur de bord via le port USB. Il vous suffit alors d'ouvrir le cache de protection **9**. Branchez la prise USB **8** de l'ordinateur de bord via un microcâble USB à un chargeur USB standard (non compris dans la livraison standard) ou au port USB d'un ordinateur (tension de charge de 5 V, max. 500 mA de courant de charge).

**Note :** Si Nyon est éteint pendant la charge, Nyon ne pourra être activé à nouveau qu'une fois le câble USB retiré (seulement valable pour 1 270 020 907).

Si l'ordinateur de bord est retiré du support **4**, toutes les valeurs des fonctions restent sauvegardées et pourront continuer à être affichées.

Si l'accu du Nyon n'est pas rechargé à nouveau, la date et l'heure seront conservées pendant 6 mois maximum. Après le redémarrage, la date et l'heure seront réinitialisées une fois la localisation GPS réussie.

**Note :** Afin d'obtenir une longévité maximale de l'accu du Nyon, l'accu du Nyon doit être rechargé tous les six mois.

#### **Allumer/éteindre l'ordinateur de bord**

Pour **allumer** l'ordinateur de bord, appuyez brièvement sur le bouton Marche/Arrêt **5**.

Pour **éteindre** l'ordinateur de bord, appuyez sur le bouton Marche/Arrêt **5** pendant plus d'une seconde.

Si aucun bouton n'est actionné pendant 5 minutes, Nyon passe alors en mode d'économie d'énergie (sans rétroéclairage) et s'éteint automatiquement au bout de 5 minutes supplémentaires.

#### **Réinitialiser Nyon**

Si, contre toute attente, il devenait impossible d'utiliser Nyon, celui-ci peut-être réinitialisé en appuyant **simultanément** sur les boutons **1**, **2**, **5** et **6**. N'effectuez une réinitialisation que lorsque cela est absolument nécessaire car cela peut entraîner la perte d'un grand nombre de paramètres différents.

#### **Voyant lumineux indiquant l'état de charge de l'accu**

L'indicateur du niveau de charge de l'accu **r10** (**s7**) indique l'état de charge de l'accu de l'eBike. L'état de charge de l'accu du Nyon peut être lu sur l'écran d'affichage **s1**. L'état de charge de l'accu de l'eBike peut également être lu au niveau des voyants LED de l'accu de l'eBike lui-même.

Sur l'affichage **r10** chaque barre du symbole d'accu représente environ 20 % de capacité :

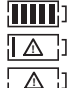

**TITT**] L'accu de l'eBike est complètement chargé.

L'accu de l'eBike a besoin d'être rechargé.

La capacité à disposition pour l'assistance de l'entraînement est épuisée. L'assistance est désactivée en douceur. La capacité restante sera utilisée pour l'éclairage du vélo et l'ordinateur de bord. La capacité de l'accu de l'eBike est suffisante pour encore 2 heures d'éclairage environ. Cette durée ne tient pas compte des autres besoins en courant (parex. moyeu automatique à vitesses intégrées, charge d'appareils externes via la prise USB).

Si l'ordinateur de bord est retiré du support **4**, le dernier niveau de charge de l'accu affiché restera mémorisé.

#### **Réglage du niveau d'assistance**

Vous pouvez configurer à l'aide de l'unité de commande **10** le niveau d'assistance du système d'entraînement de l'eBike lorsque vous pédalez. Le niveau d'assistance peut être modifié à tout moment, y compris au cours de la conduite.

**Note :** Dans certaines versions, il est possible que le niveau d'assistance soit préréglé et ne puisse pas être modifié. Il est également possible que moins de niveaux d'assistance soient disponibles qu'indiqués ici.

Les niveaux d'assistance suivants sont disponibles :

- **« OFF »** : l'assistance électrique est désactivée, l'eBike peut être utilisé comme un vélo normal sans assistance. Dans ce niveau d'assistance, l'assistance à la poussée n'est pas activable.
- **« ECO »** : assistance effective avec efficacité maximale, pour portée maximale
- **« TOUR »** : assistance régulière, pour des tours de grande portée
- **« SPORT »** : assistance puissante, pour parcours sportifs sur des chemins montagneux ainsi que pour la circulation urbaine
- **« TURBO »** : assistance maximale jusqu'à des fréquences de pédalage élevées, pour parcours sportifs

Pour **accroître** le niveau d'assistance, appuyez sur le bouton **«+» 14** au niveau de l'unité de commande jusqu'à ce que le niveau d'assistance souhaité s'affiche à l'écran **r5**, pour le **réduire** appuyez sur le bouton **«–» 13**.

La puissance du moteur sélectionnée apparaît sur l'écran **r4**. La puissance maximale du moteur dépend du niveau d'assistance sélectionné.

Si l'ordinateur de bord est retiré du support **4**, le dernier niveau d'assistance affiché restera mémorisé, le témoin **r4** de la puissance du moteur restera vide.

#### **Allumer/éteindre l'assistance de poussée**

L'assistance de poussée peut vous aider à pousser le vélo électrique. La vitesse possible avec cette fonction dépend de la vitesse passée et peut atteindre 6 km/h au maximum. Plus vous passez une vitesse basse, moins élevée sera la vitesse de cette fonction d'assistance de poussée (à pleine puissance).

 **La fonction d'assistance de poussée ne doit être utilisée que quand vous poussez le vélo électrique.** Les roues du vélo électrique doivent être en contact avec le sol lorsque l'assistance de poussée est utilisée, sinon il y a danger de blessures.

Pour **activer** l'assistance de poussée, appuyez brièvement sur la touche **« WALK »** de votre ordinateur de bord. Après l'activation, appuyez dans les 3 secondes qui suivent sur la touche **«+»** et maintenez-la enfoncée. L'entraînement du vélo électrique est activé.

1 270 020 XBN | (12.5.16) Bosch eBike Systems
L'assistance à la poussée **se désactive** dès que l'une des situations suivantes se produit :

- Vous relâchez la touche **«+» 14**,
- les roues du vélo se bloquent (parex. lors d'un freinage ou d'un choc contre un obstacle),
- la vitesse devient supérieure à 6 km/h.

Après relâchement de la touche **«+»**, l'assistance à la poussée reste opérationnelle pendant encore 3 s. En cas de nouvel actionnement de la touche **«+»** pendant ce laps de temps, l'assistance à la poussée est réactivée.

**Note :** Sur certains systèmes, l'assistance de poussée peut être directement activée en appuyant sur la touche **« WALK »**. **Note :** Dans le niveau d'assistance **« OFF »**, l'assistance à la poussée n'est pas activable.

#### **Allumer/éteindre l'éclairage du vélo**

Sur les modèles où l'éclairage est alimenté par le système eBike, les phares avant et arrière peuvent être allumés et éteints simultanément via l'ordinateur de bord à l'aide du bouton **6**.

Quand l'éclairage est allumé, le symbole d'éclairage **s1** s'affiche.

Le fait d'allumer ou d'éteindre l'éclairage du vélo n'a aucune incidence sur le rétro-éclairage de l'écran.

# **eShift (option)**

eShift indique la présence d'un système de passage de vitesses automatique dans le système eBike. Les réglages relatifs à la fonction **« eShift »** se trouvent sous **« Mon eBike »**. La vitesse ou la fréquence de pédalage s'affichent dans les modes **« Ride »**, **« Fitness »** et **« Carte et navigation »**. Si le champ ne s'affiche pas, un message informant l'utilisateur de modifications apparaît à l'écran. Pour activer le mode eShift, actionnez longuement la touche **« Home » 12**. L'activation n'est possible qu'au niveau de l'unité d'affichage **10**. Pour quitter le mode **« eShift »**, actionnez à nouveau la touche **« Home »**.

# **eShift avec NuVinci H|Sync**

Après avoir présélectionné la fréquence de pédalage souhaitée, le rapport de démultiplication optimal est automatiquement sélectionné en fonction de la vitesse de roulage. Dans le mode manuel, plusieurs rapports de démultiplication (vitesses) peuvent être librement sélectionnés.

Dans le mode **« Contrôle de la cadence »**, il est possible d'augmenter ou de réduire la fréquence de pédalage au moyen des touches **«–»** et **«+»** de l'unité de commande. En cas d'actionnement prolongé de la touche **«–»** ou **«+»**, la fréquence de pédalage augmente ou diminue par paliers de 5 tr/min. La fréquence de pédalage s'affiche sur l'écran.

Dans le mode **« Contrôle des vitesses »**, il est possible de commuter dans les deux sens entre différents rapports de démultiplication prédéfinis au moyen des touches **«–»** et **«+»** de l'unité de commande. Le rapport de démultiplication (la vitesse) sélectionné s'affiche sur l'écran.

**« Calibrage vitesse »** permet de calibrer le moyeu à changement de vitesse en continu. Suivez ensuite les instructions qui apparaissent à l'écran.

Un calibrage peut également s'avérer nécessaire en cours d'utilisation, en présence d'une anomalie de fonctionnement. Validez là aussi le calibrage et suivez les instructions à l'écran.

# **eShift avec SRAM DD3 Pulse**

Le moyeu à vitesses intégrées SRAM DD3 Pulse fonctionne en fonction de la vitesse de l'eBike. L'une des trois vitesses du moyeu est automatiquement sélectionnée, indépendamment de la vitesse sélectionnée au moyen du dérailleur.

Là aussi, la vitesse peut être modifiée manuellement au moyen des touches **«–»** et **«+»**. Le mode automatique est activé automatiquement en cas d'actionnement de la touche **«–»** en première vitesse. Un actionnement de la touche

**«–»** ou **«+»** dans le mode automatique provoque le retour au mode manuel. Dans le mode automatique, il apparaît seulement un **«A»** au niveau de l'affichage de vitesse. Il **n'y a pas** en mode automatique affichage de la vitesse actuellement sélectionnée lors d'un changement de vitesse automatique.

Lorsque vous ne vous trouvez pas dans le mode automatique, la nouvelle vitesse sélectionnée s'affiche brièvement sur l'écran à chaque changement de vitesse du moyeu.

Etant donné que l'unité d'entraînement détecte le changement de vitesse et réduit alors brièvement l'assistance électrique, il est à tout moment possible de changer de vitesse, même sous charge ou en côte.

Lorsque l'eBike est immobilisé à partir d'une vitesse supérieure à 10 km/h, le système rétrograde automatiquement à la **« Vitesse d'arrêt »** préréglée. La **« Vitesse d'arrêt »** est réglable sous **« Mon eBike »**> **« eShift (SRAM) »**.

#### **eShift avec Shimano Di2**

Dans le cas de l'eShift Shimano, le changement des vitesses s'effectue au moyen du levier de commande Shimano.

La vitesse s'affiche toujours dans le champ eShift. Lors de changements de vitesse, la nouvelle vitesse ne s'affiche brièvement que quand celle-ci n'est pas visible (par ex. dans les réglages).

Etant donné que l'unité d'entraînement détecte le changement de vitesse et réduit alors brièvement l'assistance électrique, il est à tout moment possible de changer de vitesse, même sous charge ou en côte.

Lorsque l'eBike est immobilisé à partir d'une vitesse supérieure à 10 km/h, le système rétrograde automatiquement à la **« Vitesse d'arrêt »** préréglée. La **« Vitesse d'arrêt »** est réglable sous **« Mon eBike »**> **« eShift (Shimano) »**.

# **Affichage code d'erreur**

Les composants du système eBike sont vérifiés automatiquement en permanence. Si une erreur est détectée, le code d'erreur correspondant apparaît alors sur l'ordinateur de bord. En fonction du type d'erreur, l'unité d'entraînement est éventuellement automatiquement arrêtée. Il est cependant à tout

moment possible de continuer à rouler sans être assisté par l'unité d'entraînement. Il est recommandé de faire contrôler le vélo électrique avant d'autres parcours.

**Ne confiez les réparations qu'à un revendeur autorisé.** 

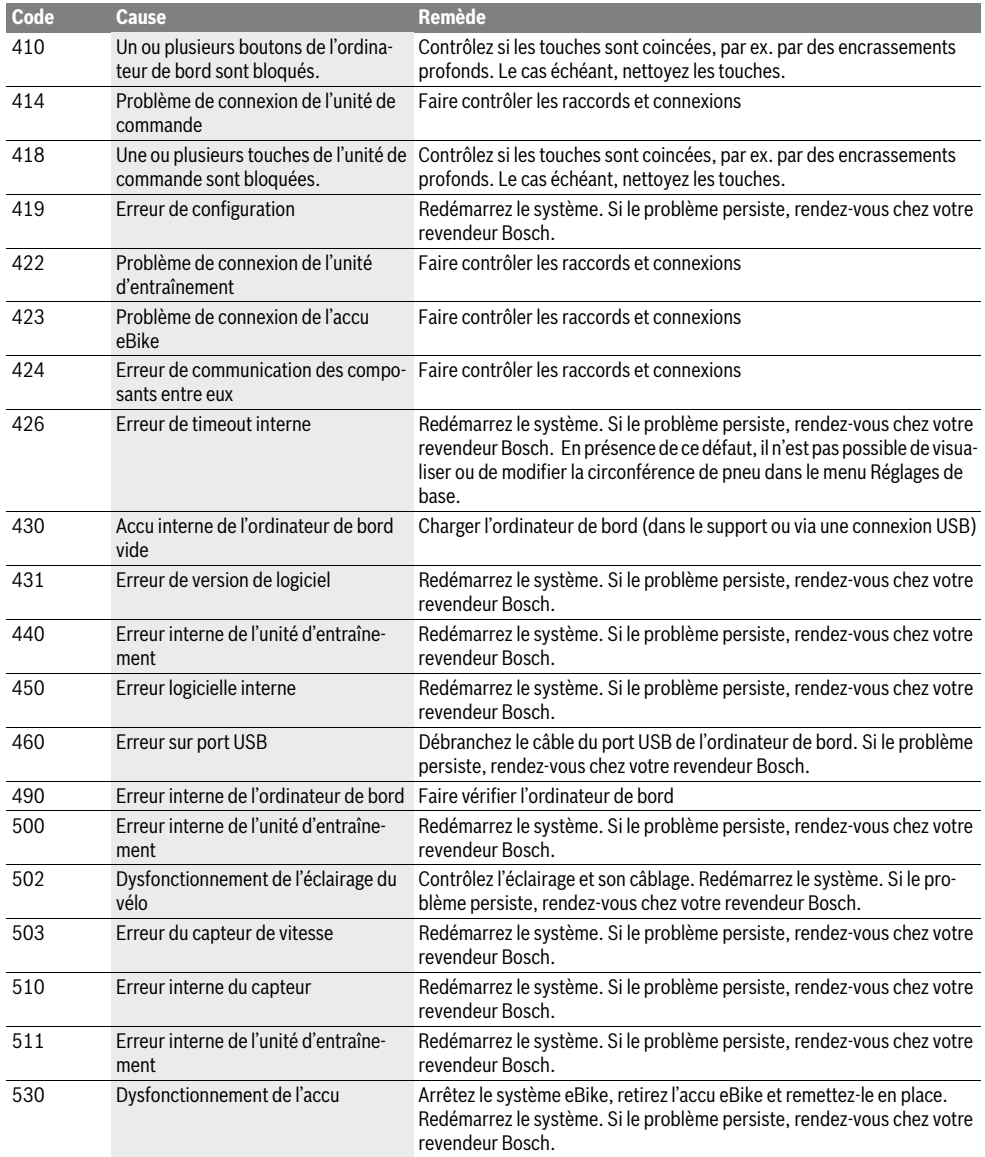

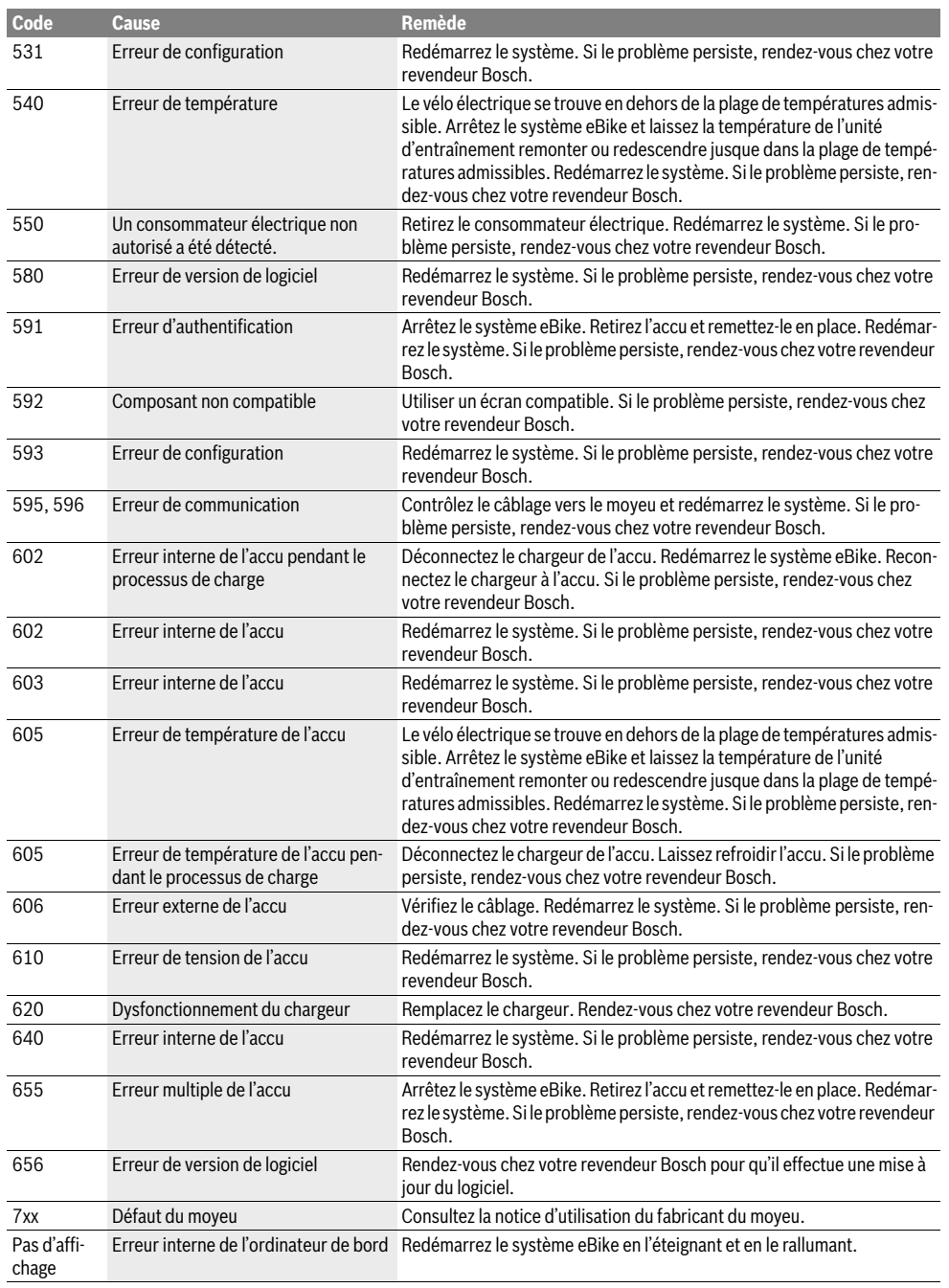

Bosch eBike Systems 1 270 020 XBN | (12.5.16)

 $\blacklozenge$ 

# **Alimentation en énergie d'appareils externes par la connexion USB**

Au moyen du douille USB, il est possible de faire fonctionner ou de charger la plupart des appareils pouvant être alimentés par USB (p.ex. téléphones portables).

La condition préalable au chargement est l'insertion dans l'eBike de l'ordinateur de bord et d'un accu suffisamment chargé.

Ouvrez le cache de protection **9** du port USB de l'ordinateur de bord. Connectez la prise USB de l'appareil externe à la prise USB **8** de l'ordinateur de bord au moyen d'un câble USB Micro A – Micro B (disponible chez votre revendeur eBike Bosch).

Après avoir déconnecté le consommateur électrique, recouvrez soigneusement le port USB avec le capuchon de protection **9**.

 **Une connexion USB n'est pas une fiche de raccordement étanche. En cas de trajets sous la pluie, aucun périphérique externe ne doit être connecté et le port USB doit être complètement fermé par le cache 9.**

**Attention :** Les dispositifs consommateurs d'énergie raccordés au Nyon peuvent affecter l'autonomie de l'eBike.

#### **Instructions pour utiliser le système eBike**

#### **Maniement soigneux du vélo électrique**

Respectez les températures de fonctionnement et de stockage des composants de l'eBike. Protégez l'unité d'entraînement, l'ordinateur de bord et l'accu des températures extrêmes (par exemple d'une exposition intense aux rayons du soleil sans ventilation simultanée). Les composants (notamment l'accu) peuvent être endommagés par une exposition à des températures extrêmes.

Veillez à ce que l'écran de votre Nyon soit toujours propre. En cas de présence de salissure, la détection de la luminosité peut s'avérer erronée. En mode de navigation, le passage en mode jour/nuit peut en être altéré.

Un brusque changement des conditions ambiantes peut entraîner la formation de buée à l'intérieur sur le verre. Un équilibre des températures est retrouvé après un court moment et la buée disparaît alors à nouveau.

# **Entretien et Service Après-Vente**

### **Nettoyage et entretien**

Les composants, y compris l'unité d'entraînement, ne doivent pas être immergés dans l'eau ou nettoyés avec de l'eau comprimée.

Pour nettoyer votre ordinateur de bord, utilisez un chiffon doux, légèrement humide. Utilisez uniquement de l'eau et aucun produit nettoyant.

Faites contrôler votre système eBike au moins une fois par an sur le plan technique (partie mécanique, actualité du logiciel système, etc.).

Par ailleurs le fabricant de vélos ou revendeur de vélos peut définir un certain kilométrage et/ou un laps de temps pour les échéances d'entretien. L'ordinateur de bord vous informera alors pendant 4 s, à chaque mise en marche, que la date d'entretien est arrivée à échéance.

Pour le Service Après-Vente ou des réparations sur votre vélo électrique, adressez-vous à un vélociste autorisé.

**Ne confiez les réparations qu'à un revendeur autorisé.** 

## **Service Après-Vente et Assistance**

Pour toutes les questions concernant le système eBike et ses éléments, adressez-vous à un vélociste autorisé.

Vous trouverez les données de contact de vélocistes autorisés sur le site internet **www.bosch-ebike.com**

### **Transport**

 **Si vous devez transportez votre eBike à l'extérieur de votre voiture, par exemple, sur une galerie de toit de voiture, retirez l'ordinateur de bord et le bloc d'alimentation afin d'éviter tout dommage.**

# **Élimination des déchets**

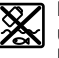

L'unité d'entraînement, l'ordinateur de bord et son unité de commande, l'accu, le capteur de vitesse, les accessoires et l'emballage doivent être triés afin d'être recyclés de façon respectueuse de l'environnement.

Ne jetez pas les vélos électriques et leurs éléments dans les ordures ménagères !

#### **Seulement pour les pays de l'Union Européenne :**

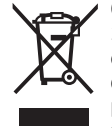

Conformément à la directive européenne 2012/19/UE, les équipements électriques dont on ne peut plus se servir, et conformément à la directive européenne 2006/66/CE, les accus/ piles usés ou défectueux doivent être isolés et suivre une voie de recyclage appropriée.

L'accu intégré dans l'ordinateur de bord ne doit être retiré que lorsque celui-ci doit être mis au rebut. L'ouverture de la coque du boîtier peut endommager l'ordinateur de bord.

Veuillez remettre les accus qui ne sont plus utilisables et l'ordinateur de bord à un revendeur de vélos agréé.

#### **Lithium ion :**

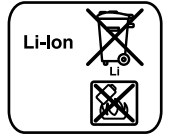

Respectez les indications données dans le chapitre « Transport », page Français–12.

**Sous réserve de modifications.**

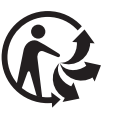

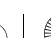

# **Instrucciones de seguridad**

# **Instrucciones generales de seguridad**

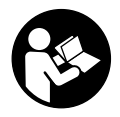

**Lea todas las instrucciones y advertencias de seguridad.** Las negligencias en el cumplimiento de las instrucciones y advertencias de seguridad pueden ocasionar descargas eléctricas, incendios y/o heridas graves.

**Guarde todas las instrucciones y advertencias de seguridad.**

El término "batería" utilizado en estas instrucciones de uso se refiere, con independencia de su forma constructiva, en igual medida a las baterías estándar (baterías con soporte en el bastidor de la bicicleta) y baterías de portaequipajes (baterías con soporte en el portaequipajes).

- **No permita que las indicaciones del ordenador de a bordo le distraigan.** Si no centra su atención exclusivamente en el tráfico, se arriesga a verse implicado en un accidente. Si desea introducir en el ordenador de a bordo datos que van más allá del cambio de nivel de asistencia, deténgase para efectuar dichas entradas.
- **Antes de empezar un programa de entrenamiento, consulte a su médico sobre el esfuerzo que puede asumir.**  Solo así evitará un posible sobreesfuerzo.
- **Si utiliza un sensor de frecuencia cardiaca, es posible que la frecuencia indicada esté distorsionada por interferencias electromagnéticas.** Las frecuencias cardíacas indicadas solo sirven a modo de referencia. No se asumen responsabilidades por las consecuencias derivadas de frecuencias cardíacas indicadas erróneamente.
- **No abra el Nyon.** El Nyon se puede estropear al abrirlo y se pierde el derecho de garantía.
- **No utilice el ordenador de a bordo como asidero.** Si se levanta la eBike por el ordenador de a bordo, este puede dañarse irreparablemente.
- **Nyon no es un producto relacionado con la tecnología médica.** Los valores que se muestran en el modo de funcionamiento **"Fitness"** pueden diferir de los valores reales.
- **Utilice el ordenador de a bordo Nyon solo con su unidad de manejo correspondiente, que cuenta con su propio joystick.** El joystick de la unidad de manejo cuenta con las mismas funciones que el joystick del propio ordenador de a bordo.
- **Lea y siga todas las indicaciones de seguridad e instrucciones de todos los manuales de uso del sistema eBike, así como las instrucciones de uso de su eBike.**

# **Advertencias de seguridad relativas a la navegación**

- **No planifique ninguna ruta durante el viaje. Detenga el vehículo e introduzca un nuevo destino únicamente cuando no esté en marcha.** Si no centra su atención exclusivamente en el tráfico, se arriesga a verse implicado en un accidente.
- **Interrumpa su viaje cuando el sistema de navegación le proponga una ruta que resulte arriesgada o peligrosa en función de sus competencias de conducción.** Permita que el dispositivo de navegación le proponga una ruta alternativa.
- ▶ No ignore ninguna señal de tráfico aunque el dispositi**vo de navegación le indique un camino determinado.** El sistema de navegación no puede saber si hay obras o desvíos temporales en un lugar.
- ▶ No utilice el sistema de navegación en situaciones críti**cas o de dudosa seguridad (cortes de carreteras, desvíos, etc.).** Lleve siempre consigo mapas y medios de comunicación adicionales.

# **Descripción y prestaciones del producto**

## **Utilización reglamentaria**

El ordenador de a bordo Nyonestá previsto para el control de un sistema eBike de Bosch y para mostrar los datos del viaje. Nyon no está indicado para la navegación sin bicicleta (para excursionistas o conductores de automóviles).

# **Componentes principales**

La numeración de los componentes representados hace referencia a las figuras de las páginas de gráficos que aparecen al inicio de las instrucciones.

Todas las representaciones de componentes de la bicicleta, a excepción de la unidad de accionamiento, el ordenador de a bordo incluida la unidad de mando, el sensor de velocidad y los respectivos soportes son esquemáticas y pueden diferir para su eBike.

- **1** Joystick
- **2** Tecla **"Home"**
- **3** Ordenador de a bordo
- **4** Soporte del ordenador de a bordo
- **5** Tecla de encendido/apagado del ordenador de a bordo
- **6** Tecla de iluminación de la bicicleta
- **7** Sensor de luminosidad
- **8** Puerto USB
- **9** Capuchón del puerto USB
- **10** Cuadro de mandos
- **11** Joystick en la unidad de mando
- **12** Tecla **"Home"** en la unidad de mando

Bosch eBike Systems 1 270 020 XBN | (12.5.16)

- **13** Tecla para reducir la asistencia
- **14** Tecla para aumentar la asistencia
- **15** Tecla de arranque asistido/asistencia para empujar caminando **"WALK"**
- **16** Bloqueo del ordenador de a bordo
- **17** Tornillo de bloqueo del ordenador de a bordo Cable de carga USB (Micro A – Micro B)\*
- **\* sin ilustración, se comercializa como accesorio especial**

# **Datos técnicos**

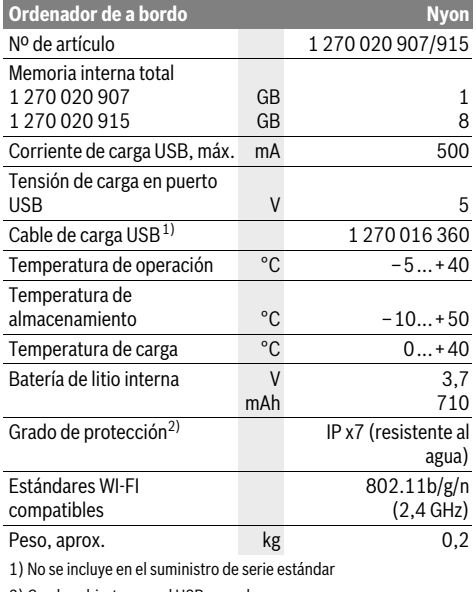

2) Con la cubierta para el USB cerrada

# **Montaje**

# **Colocar y retirar el ordenador de a bordo (ver figura A)**

Para **colocar** el ordenador de a bordo **3** deslícelo en el soporte **4** de delante hacia atrás.

Para **retirar** el ordenador de a bordo **3** presione sobre el enclavamiento **16** y empújelo hacia delante sacándolo del soporte **4**.

# **Retire el ordenador de a bordo cuando estacione la eBike.**

El ordenador de a bordo puede asegurarse en el soporte para impedir que pueda extraerse. Para hacerlo, desmonte el soporte **4** del manillar. Coloque el ordenador de a bordo en el soporte. Apriete el tornillo de bloqueo **17** (rosca M3, 8 mm de largo) desde abajo en la rosca del soporte prevista para ello. Vuelva a montar el soporte en el manillar.

# **Operación**

# **Puesta en marcha**

#### **Requisitos**

El sistema eBike solo puede activarse cuando se cumplen las siguientes condiciones:

- Se ha colocado una batería de eBike con suficiente carga (véanse las instrucciones de uso de la batería).
- El ordenador de a bordo está colocado correctamente en el soporte (véase "Colocar y retirar el ordenador de a bordo", página Español–2).

## **Conexión y desconexión del sistema de la eBike**

El sistema de la eBike se puede **conectar** de las siguientes formas:

- Coloque el ordenador de a bordo en el soporte **4**.
- Cuando estén colocados el ordenador de a bordo y la batería de la eBike, pulse una vez brevemente la tecla de encendido/apagado **5** del ordenador de a bordo.
- Cuando el ordenador de a bordo esté colocado, pulse la tecla de encendido/apagado de la batería de la eBike (véanse las instrucciones de uso de la batería).

El motor se activa al empezar a pedalear (excepto en la función de asistencia para empujar caminando o en el nivel de asistencia **"OFF"**). La potencia del motor depende del nivel de asistencia ajustado en el ordenador de a bordo.

Durante el funcionamiento normal de la eBike el accionamiento de la misma se desactiva en el momento de que Ud. deje de pedalear o alcance una velocidad de 25/45 km/h. El accionamiento vuelve a reactivarse automáticamente al volver a pedalear, siempre que la velocidad de marcha sea inferior a 25/45 km/h.

El sistema de la eBike se puede **desconectar** de las siguientes formas:

- Pulse la tecla de encendido/apagado **5** del ordenador de a bordo durante al menos 1 segundo.
- Desconecte la batería de la eBike mediante su tecla de encendido/apagado (véanse las instrucciones de uso de la batería).
- Retire el ordenador de a bordo del soporte.

Si no se demanda potencia del accionamiento durante aprox. 10 min (p.ej., porque la eBike está parada) o si no se acciona ninguna tecla del Nyon, el sistema eBike se desconecta automáticamente para ahorrar energía.

1 270 020 XBN | (12.5.16) Bosch eBike Systems

# **Sistema de mando "Nyon"**

- El sistema de mando Nyon consta de tres componentes:
- el ordenador de a bordo Nyon con unidad de mando
- la aplicación para smartphone **"Bosch eBike Connect"**
- el portal online **"www.eBike-Connect.com"**

Muchas de las configuraciones y funciones se pueden gestionar o utilizar en todos los componentes. Algunas de las configuraciones y funciones solo se pueden accionar o acceder a ellas mediante determinados componentes. La sincronización de los datos se realiza automáticamente cuando existe una conexión de Bluetooth®/Internet. En la siguiente tabla se ofrece un resumen de las posibles funciones.

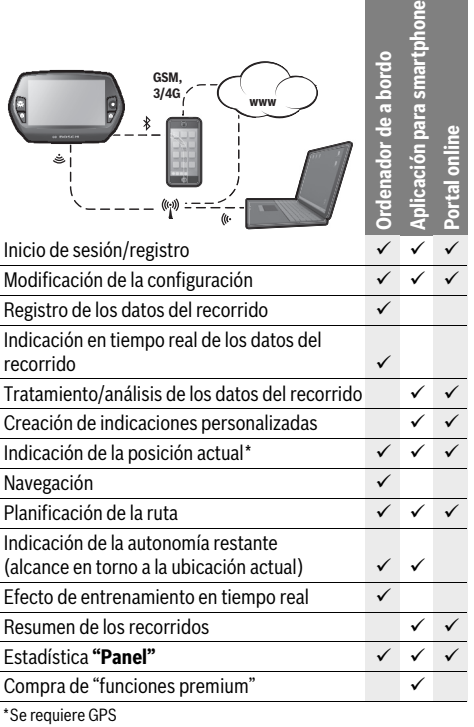

#### **Funciones premium**

Las funciones estándar del sistema de mando "Nyon" se pueden ampliar mediante la compra de "funciones premium" en la App Store para iPhones de Apple o en Google Play Store para dispositivos Android.

Además de la aplicación gratuita **"Bosch eBike Connect"** existen otras funciones premium de pago. En las instrucciones de uso online **"www.Bosch-eBike.com/nyon-manual"** encontrará una lista detallada de las aplicaciones adicionales disponibles.

# **Puesta en servicio del ordenador de a bordo**

Nyon se suministra con una batería parcialmente cargada. Antes de su primer uso debe cargarse completamente la batería Nyon mediante la conexión USB (véase "Suministro de corriente del ordenador de a bordo", página Español–7) o mediante el sistema eBike.

Para poder utilizar todas las funciones del sistema de mando, debe registrarse adicionalmente online.

# **Darse de alta en el ordenador de a bordo**

- Conecte el ordenador de a bordo con la tecla de encendido/apagado **5**.
- Seleccione con el joystick **1** el idioma que desee (seleccionar pulsando en el joystick) y siga las instrucciones.

Dispone de las siguientes opciones para poner en funcionamiento el Nyon:

– **"PRUEBA"**

Puede realizar un recorrido de prueba sin necesidad de registrarse o introducir datos previamente. Después de desconectarse se borrarán todos los datos del recorrido.

– **"PREPARAR"**>**"OFFLINE"**

Es un proceso de registro muy breve limitado para Nyon. Offline significa, en este caso, que sus datos del recorrido y de usuario solo se memorizarán localmente en el ordenador de a bordo.

Siga las instrucciones o seleccione una de las posibles respuestas propuestas. Los datos introducidos se conservan después de desconectar el Nyon pero no se sincronizan con el portal online ni con la aplicación del smartphone.

– **"PREPARAR"**>**"LÌNEA"**>**"MÓVIL"**

Es un proceso de registro completo. Fije el Nyon al soporte **4**, cargue la aplicación **"Bosch eBike Connect"** en su smartphone y regístrese con ayuda de la aplicación. Después de darse de alta correctamente, se memorizan los datos del recorrido y se sincronizan con la aplicación del smartphone, y con el portal online.

– **"REGISTR."**>**"LÌNEA"**>**"WI-FI"**

Es un proceso de registro completo. Sitúese en la zona de recepción de una red WI-FI. Fije el Nyon al soporte **4**. Una vez seleccionada la red e introducidos el nombre de usuario y la contraseña, el Nyon se conectará con la red WI-FI seleccionada y se le remitirá al portal en línea

**"www.eBike-Connect.com"**, donde puede realizar el registro. Después de darse de alta correctamente, se memorizarán los datos del recorrido y se sincronizarán con el portal online. A continuación podrá establecer una conexión con su teléfono inteligente desde su Nyon (**"Configuración"**>**"Conexiones"**> **"Conectar con un móvil"**).

#### **Registro mediante smartphone y acoplamiento Bluetooth®**

El smartphone no está incluido como componente del suministro de serie. Para registrarse con un smartphone se requiere una conexión a Internet que, en función de la configuración de su contrato, puede generar costes frente a su proveedor de telefonía. También se requiere una conexión a Internet para sincronizar los datos entre el smartphone y el portal online.

Para poder aprovechar todo el ámbito de funciones de su ordenador de a bordo, necesita un teléfono inteligente con un sistema operativo Android versión 4.0.3 o superior, o bien iOS 8 o superior. En las instrucciones de uso online

**"www.Bosch-eBike.com/nyon-manual"** encontrará una lista de los smartphones probados/autorizados.

Los smartphones que no están incluidos en la lista pero que disponen de los sistemas operativos mencionados anteriormente también se pueden conectar con el ordenador de a bordo en determinadas circunstancias. Sin embargo, no se puede garantizar una compatibilidad completa del ordenador de a bordo con los smartphones no incluidos en dicha lista.

Descárguese en su smartphone la aplicación

**"Bosch eBike Connect"** desde la App Store para iPhones de Apple o desde la Play Store de Google para dispositivos Android.

Inicie la aplicación **"Bosch eBike Connect"** y siga las indicaciones. En las instrucciones de uso online **"www.Bosch-eBike.com/nyon-manual"** encontrará instrucciones detalladas al respecto.

Cuando la aplicación **"Bosch eBike Connect"** está activa y existe una conexión Bluetooth® con su ordenador de a bordo, se sincronizan automáticamente los datos entre el ordenador de a bordo y el smartphone.

### **Registro online**

Para el registro online se requiere un acceso a Internet.

Abra con su navegador el portal online "Bosch eBike Connect" en **"www.eBike-Connect.com"** y siga las indicaciones. En las instrucciones de uso online

**"www.Bosch-eBike.com/nyon-manual"** encontrará instrucciones detalladas al respecto.

# **Indicaciones y configuración del ordenador de a bordo**

**Observación:** Todas las representaciones y textos de la interfaz de las páginas siguientes corresponden al estado de liberación del software. Dado que en el transcurso de un año se llevan a cabo varias actualizaciones del software del Nyon, es posible que las representaciones y textos de superficies cambien ligeramente.

#### **Lógica de mando**

Durante la marcha se puede cambiar el indicador mediante la unidad de mando **10**. De esta forma se evitar soltar una mano del manillar durante la marcha.

Con los dispositivos de mando del ordenador de a bordo tiene las siguiente posibilidades:

- Con la tecla de encendido/apagado **5** se conecta o desconecta el ordenador de a bordo.
- Con la tecla **"Home"** (**2** o **12**) pasa al modo de funcionamiento ajustado en **"Configuración"**>**"Mi Nyon"**.
- Con la tecla de iluminación de la bicicleta **6** esta se puede encender y apagar.
- Con el joystick **1** puede navegar en los correspondientes modos de funcionamiento. Pulsando sobre el joystick **1** lleva a cabo una elección.

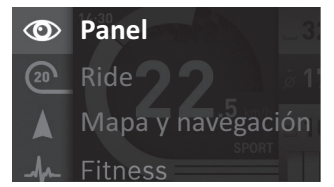

Con el joystick **1**, pulsando hacia la izquierda podrá superponer el menú principal al modo de funcionamiento activo y cambiar al menú principal (véase imagen superior).

Si en el modo de funcionamiento activo pulsa el joystick **1** hacia la derecha, se superpondrán las posibles opciones de configuración del modo de funcionamiento actual en la pantalla. Navegue con el joystick **1** hasta la opción deseada y selecciónela mediante un clic.

**Consejo:** Si está en un modo de funcionamiento activo, puede cambiar directamente al siguiente modo de funcionamiento pulsando el joystick **1** hacia arriba o hacia abajo.

Si el Nyon está en la eBike, aparece el modo de funcionamiento **"Ride"** al conectar. Si el Nyon no está montado en la eBike, aparece el modo de funcionamiento **"Panel"**.

#### **Menú principal**

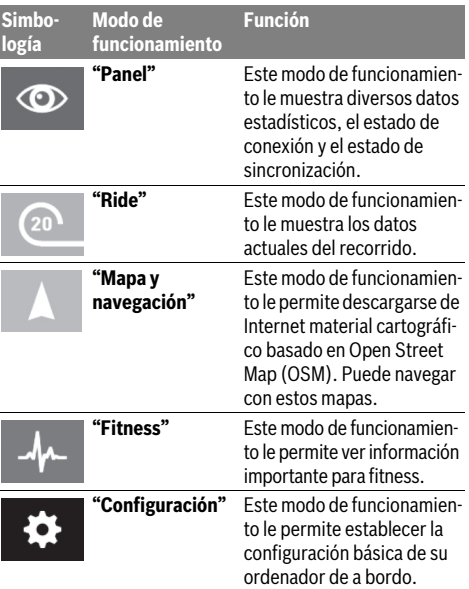

#### **Modo de funcionamiento "Panel"**  $\circ$

Este modo de funcionamiento le muestra diversos datos estadísticos, el estado de conexión y el estado de sincronización.

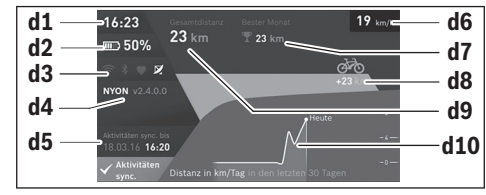

**d1** Hora

- **d2** Indicador del estado de carga de la batería de la eBike
- **d3** Estado de conexión
- **d4** Información sobre la versión de Nyon
- **d5** Información de sincronización de Nyon
- **d6** Indicador de la velocidad/estado de la luz (con el ordenador de a bordo colocado)
- **d6** Indicador del estado de carga de la batería del ordenador de a bordo(con el ordenador de a bordo retirado)
- **d7** Número máximo de kilómetros recorridos en un mes
- **d8** Kilómetros recorridos en comparación con el mes anterior
- **d9** Kilometraje total
- **d10** Kilómetros recorridos diariamente durante los últimos 30 días

Se sincronizará lo siguiente:

- Rutas y lugares memorizados
- Pantallas y modos de conducción definidos por el usuario – Ajustes del usuario

La sincronización se realiza mediante WI-FI o Bluetooth®. Si están desactivados ambos tipos de conexión, aparecerá el mensaje de error correspondiente.

#### **Modo de funcionamiento "Ride"**

Este modo de funcionamiento le muestra los datos actuales del recorrido.

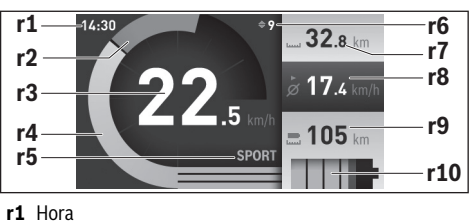

- **r2** Rendimiento de pedaleo propio **r3** Velocidad
- **r4** Potencia del motor
- **r5** Indicador del modo de asistencia
- **r6** Indicación de la recomendación de cambio de marcha/ eShift
- **r7** Cuentakilómetros parcial
- **r8** Velocidad media
- **r9** Autonomía restante
- **r10** Indicador del estado de carga de la batería de la eBike

#### **Modo de funcionamiento "Mapa y navegación"**

Este modo de funcionamiento le permite descargarse de Internet material cartográfico basado en Open Street Map (OSM). Puede navegar con estos mapas.

El distribuidor de bicicletas instalará el material cartográfico correspondiente al lugar de residencia de cada comprador. Si es necesario, se pueden descargar más mapas mediante la aplicación de su smartphone **"Bosch eBike Connect"** y transferirlos a su ordenador de a bordo. En las instrucciones de uso online **"www.Bosch-eBike.com/nyon-manual"** encontrará instrucciones detalladas al respecto.

Si dispone de una conexión Wi-Fi activa, puede descargarse los mapas que desee directamente al Nyon desde **"Configuración"**>**"Mapa y navegación"**> **"Gestión del mapa"**.

Al conectar el Nyon, se inicia la búsqueda de satélites, para poder recibir señales GPS. En cuanto se detecten los satélites suficientes, se mostrará la ubicación actual en el mapa en el modo de funcionamiento **"Mapa y navegación"**. La búsqueda de satélites puede durar más tiempo en caso de condiciones meteorológicas o ubicaciones desfavorables. Si no se ha detectado ningún satélite pasado un rato, reinicie el Nyon.

Pulsando el joystick **1** hacia la derecha y seleccionando el submenú del margen derecho, puede cambiar el ajuste de zoom del sector del mapa, ver la autonomía restante de la batería de su eBike o seleccionar otra de las opciones de navegación. Los ajustes del zoom para el sector del mapa también se pueden modificar pulsando sobre el joystick.

Puede ampliarse la función sencilla de autonomía restante de la batería con la función avanzada "Autonomía topográfica". Con la función "Autonomía topográfica", la autonomía restante de la batería se calcula y muestra en función de las propiedades geográficas. En las instrucciones de uso online **"www.Bosch-eBike.com/nyon-manual"** encontrará ins-

trucciones detalladas al respecto.

En **"Lugares de interés"** se mostrarán los **"Bosch eBike experts"** más cercanos. Al seleccionar el distribuidor, se calculará la ruta hasta allí y se le ofrecerá como opción.

Cuando haya introducido el destino (ciudad, calle, número) se ofrecerán tres rutas diferentes (**"Interesante"**, **"Rápida"** y **"MTB" (Mountainbike)**) y podrá elegir una de ellas. De forma alternativa puede elegir el destino a casa, seleccionar uno de los últimos destinos o acceder a lugares y rutas guardados. (En las instrucciones de uso online

**"www.Bosch-eBike.com/nyon-manual"** encontrará instrucciones detalladas al respecto.)

La ruta seleccionada se mostrará como se indica en la imagen inferior.

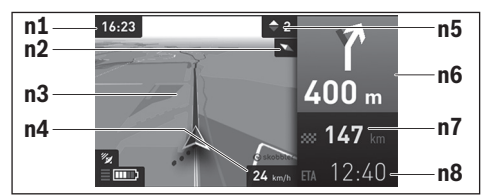

**n1** Hora

- **n2** Aguja de la brújula
- **n3** Mapa
- **n4** Velocidad
- **n5** Recomendación de cambio de marcha

**n6** Indicación de giro y distancia hasta la desviación

**n7** Distancia hasta el lugar de destino

**n8** Hora de llegada aproximada al lugar de destino

Durante la navegación también se mostrará mediante superposición la información de recorrido (p.ej. girar ligeramente a la izquierda dentro de 50 m) en los demás modos de funcionamiento.

Si interrumpe un trayecto en curso y a continuación accede a **"Mapa y navegación"**, se le preguntará si desea continuar con la navegación. Si desea continuar con la navegación, el sistema de navegación le guiará hasta el último destino.

Si ha importado rutas GPX a través del portal en línea, estas se transferirán mediante Bluetooth® o una conexión de wifi a su Nyon. En caso necesario, puede iniciar estas rutas. Si se encuentra próximo a una ruta, puede dejarse guiar hasta el punto de inicio o iniciar directamente la ruta con el navegador.

Si se opta por puntos intermedios, el sistema le avisará cuando llegue a uno de esos puntos intermedios.

Nyon no está indicado para la navegación sin bicicleta (para excursionistas o conductores de automóviles).

Si se dan temperaturas por debajo de 0 °C, es previsible que se registren grandes diferencias en la medición de la altura.

#### **Modo de funcionamiento "Fitness"** لماد

Este modo de funcionamiento le permite ver información importante para fitness.

En base al nivel de actividad calculado al registrarse, se indicará el efecto de sus actividades en su rendimiento hasta el momento (efecto de entrenamiento).

Para comprobar su frecuencia cardíaca puede utilizar un cinturón torácico conectado al Nyon mediante Bluetooth®.

# En las instrucciones de uso online

**"www.Bosch-eBike.com/nyon-manual"** encontrará modelos compatibles.

El cinturón torácico no está incluido en el suministro de serie.

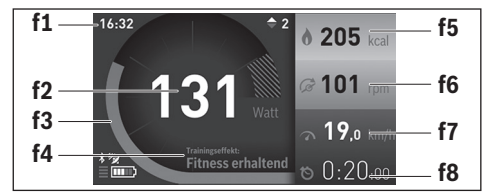

**f1** Hora

- **f2** Rendimiento actual/frecuencia cardíaca\*
- **f3** Representación del efecto de entrenamiento actual
- **f4** Efecto de entrenamiento
- **f5** Kilocalorías consumidas
- **f6** Frecuencia de pedaleo actual
- **f7** Velocidad actual
- **f8** Duración

**\* En caso de utilizar un cinturón torácico para medir la frecuencia cardíaca (no forma parte del suministro de serie) se mostrará la frecuencia cardíaca actual en lugar del rendimiento.**

Mediante los submenús puede restablecer los valores medios o cambiar a una indicación individualizada. En las instrucciones de uso online **"www.Bosch-eBike.com/nyon-manual"** encontrará instrucciones detalladas al respecto.

#### **Modo de funcionamiento "Configuración"**  $\bullet$

Este modo de funcionamiento le permite establecer la configuración básica de su ordenador de a bordo.

**Observación:** Algunos ajustes básicos solo se pueden modificar cuando el Nyon está colocado en el soporte **4**. Para llegar hasta el menú **"Configuración"** pulse el joystick **1**

en el menú principal hacia abajo, hasta que se muestre **"Configuración"**. **Consejo:** Si pulsa el joystick de forma prolongada hacia

abajo, también accederá al menú **"Configuración"**.

Se pueden llevar a cabo las siguientes configuraciones:

- **"Conexiones":** puede configurar los ajustes de Bluetooth®, una nueva conexión de smartphone, una conexión WiFi o un medidor de frecuencia cardíaca.
- Si activa el WiFi, el Nyon buscará las redes disponibles. Las redes encontradas se mostrarán en una lista. Seleccione la red deseada con el joystick **1** e introduzca la contraseña.
- **"Mapa y navegación":** aquí puede configurar la representación cartográfica y conectar la adaptación automática en función de la luminosidad del entorno.
- "Mi perfil": aquí puede ver el usuario activo.
- **"Mi eBike":** si el Nyon está colocado, puede modificar en un ±5 % el valor del perímetro de la rueda preajustado por el fabricante.

El fabricante o el distribuidor de la bicicleta puede tomar como base el tiempo de autonomía o un determinado intervalo de tiempo para fijar la fecha del mantenimiento. En la opción **"Service"** se muestra la fecha del siguiente mantenimiento.

Con **"Recomendación de marcha"** puede conectar o desconectar el indicador de una recomendación de cambio de marcha.

Si su eBike cuenta con **"eShift"**, también puede configurar el sistema de eShift (véase "eShift (opcional)", página Español–9).

– **"Mi Nyon":** aquí puede buscar actualizaciones, configurar la tecla Home, restablecer a "0" automáticamente cada noche los contadores, como el cuentakilómetros parcial, las calorías quemadas y los valores medios, o restablecer Nyon a los ajustes de fábrica.

Con **"Brillo automático"** puede adaptar automáticamente la luminosidad de la pantalla.

Para compensar las influencias meteorológicas, puede utilizar la función **"Corrección de la altitud"** para modificar el valor mostrado e introducir la altura real.

- **"Lugar e Idioma":** puede elegir la indicación de la velocidad y la distancia en kilómetros o en millas y la hora en formato de 12 o de 24 horas; también puede seleccionar el huso horario y ajustar el idioma preferido. La hora actual se adopta automáticamente de la señal GPS.
- En la opción **"Ayuda"** encontrará preguntas frecuentes, información de contacto, información legal y otra información sobre el sistema y las licencias.

# **Indicadores de estado**

En función del modo de funcionamiento representado, no siempre se mostrarán todos los indicadores de estado. Los indicadores que ya se muestran en la pantalla principal no vuelven a mostrarse. Las posiciones que se muestran pueden variar. Si se retira el ordenador de a bordo del soporte, en lugar del indicador de iluminación de la bicicleta se mostrará el estado de carga de la batería del Nyon del ordenador de a bordo.

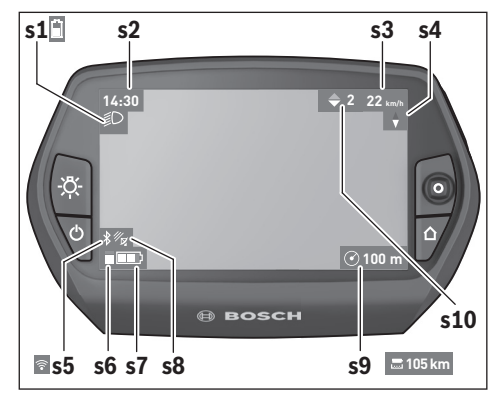

- **s1** Indicador de la iluminación de la bicicleta/Indicador del estado de carga de la batería del Nyon
- **s2** Indicador de la hora
- **s3** Indicador de la velocidad
- **s4** Indicador de norte
- **s5** Indicador de conexión Bluetooth®/WI-FI
- **s6** Indicador de nivel de asistencia
- **s7** Indicador del estado de carga de la batería de la eBike
- **s8** Indicador de señal GPS
- **s9** Indicador de área de zoom/autonomía restante
- **s10** Recomendación de cambio de marcha

#### **Suministro de corriente del ordenador de a bordo**

Si el ordenador de a bordo está colocado en el soporte **4**, se ha colocado una batería de eBike con suficiente carga y se ha conectado el sistema eBike, la batería del Nyon se abastecerá con la energía de la batería de la eBike.

Si se extrae el ordenador de a bordo del soporte **4**, la corriente se suministrará mediante la batería del Nyon. Si la batería del Nyon es insuficiente, aparecerá un aviso de advertencia en la pantalla.

Para cargar la batería del Nyon coloque de nuevo el ordenador de a bordo en el soporte **4**. Tenga en cuenta que si no carga en ese momento la batería de la eBike, el sistema de la eBike se desconectará automáticamente transcurridos 10 minutos sin actividad. En ese caso también finalizará la carga de la batería del Nyon.

También puede cargar el ordenador de a bordo mediante la conexión USB. Para ello abra la tapa protectora **9**. Conecte la hembrilla USB **8** del ordenador de a bordo mediante un cable micro

USB a un cargador USB convencional (no incluido en el suministro de serie estándar) o a una conexión USB de un ordenador (5 V de tensión de carga; corriente de carga máx. 500 mA).

**Observación:** Si el Nyon está apagado durante el proceso de carga, no se podrá volver a encender hasta que se haya extraído el cable USB (válido solo para 1 270 020 907).

Si el ordenador de a bordo se extrae del soporte **4**, siguen almacenados todos los valores de las funciones y se pueden seguir mostrando.

Si no se carga de nuevo la batería del Nyon, la fecha y la hora se mantienen un máximo de 6 meses. Tras volver a ponerlo en marcha, la fecha y la hora se establecen de nuevo después realizar correctamente la localización GPS.

**Observación:** para lograr una vida útil máxima la batería del Nyon debería recargarse cada seis meses.

### **Conectar/desconectar el ordenador de a bordo**

Para **conectar** el ordenador de a bordo pulse brevemente la tecla de encendido/apagado **5**.

Para **desconectar** el ordenador de a bordo pulse la tecla de encendido/apagado **5** durante más de 1 segundo.

Si no se pulsa ninguna tecla, el Nyon pasa al modo de ahorro de energía transcurridos 5 minutos (se apaga la iluminación del fondo de la pantalla) y se desconecta automáticamente transcurridos otros 5 minutos.

## **Reset del Nyon**

Si, en contra de lo esperado, no se puede manejar el Nyon, se puede reiniciar pulsando **simultáneamente** las teclas **1**, **2**, **5** y **6**. Reinicie únicamente cuando sea absolutamente necesario, ya que se pueden perder algunas configuraciones.

#### **Indicador de estado de carga del acumulador**

El indicador del estado de carga de la batería **r10** (**s7**) muestra el estado de carga de la batería de la eBike. El estado de carga de la batería del Nyon se puede leer en el indicador **s1**. También se puede consultar el estado de carga de la batería de la eBike en el LED que hay en la propia batería de la eBike.

En el indicador **r10** cada segmento del símbolo del acumulador corresponde aprox. a un 20 % de capacidad:

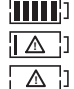

La batería de la eBike está completamente cargada.

La batería de la eBike debería recargarse.

Se ha consumido la capacidad de refuerzo del accionamiento y este se desconecta suavemente. La capacidad restante se reserva para la iluminación de la bicicleta y el ordenador de a bordo. El nivel de la batería de la eBike aún alcanza para aprox. 2 horas de iluminación de la bicicleta. El resto de consumidores (p.ej., cambio de marchas automático, carga de dispositivos externos en la conexión USB) no se tienen en cuenta.

Si se extrae el ordenador de a bordo del soporte **4**, queda memorizado el estado de carga de la batería mostrado por última vez.

#### **Ajuste del modo de asistencia**

En la unidad de mando **10** puede ajustar el nivel de asistencia del accionamiento de la eBike al pedalear. Este nivel de asistencia se puede modificar en cualquier momento, también durante la marcha.

**Observación:** En ciertas ejecuciones puede que venga preajustado fijo el modo de asistencia y no sea posible modificarlo. También es posible que no exista una diversidad de modos de asistencia tan amplia como la aquí indicada.

A lo sumo están disponibles los siguientes modos de asistencia:

- **"OFF"**: la asistencia del motor está desconectada, la eBike puede utilizarse pedaleando como en cualquier bicicleta normal. En este nivel de asistencia no puede activarse la función de asistencia para empujar caminando.
- **"ECO"**: eficaz asistencia de gran rendimiento para una autonomía máxima
- **"TOUR"**: asistencia uniforme para recorridos de gran alcance
- **"SPORT"**: enérgica asistencia para una conducción deportiva en trayectos montañosos o para circular en ciudad
- **"TURBO"**: Asistencia máxima, incluso al pedalear velozmente, para una conducción deportiva

Para **aumentar** el nivel de asistencia, pulse la tecla **"+" 14** de la unidad de mando las veces necesarias hasta que el indicador **r5** muestre el nivel de asistencia deseado; para **reducir** pulse la tecla **"–" 13**.

La potencia de motor solicitada aparece en el indicador **r4**. La potencia máxima del motor depende del nivel de asistencia seleccionado.

Si se extrae el ordenador de a bordo del soporte **4**, queda memorizado el nivel de asistencia mostrado por última vez, el indicador **r4** de la potencia del motor se queda vacía.

#### **Conexión/desconexión de la Ayuda para empuje**

La Ayuda para empuje le asistirá al empujar la eBike. La velocidad alcanzada en esta función (máximo 6 km/h) depende de la marcha que tenga puesta. Cuanto más pequeña sea la marcha elegida, tanto menor es la velocidad lograda en la función de ayuda para empuje (a plena potencia).

 **La función de ayuda para empuje deberá usarse exclusivamente al empujar la eBike.** Puede llegar a lesionarse si las ruedas de la eBike no están tocando el firme en el momento de utilizar la ayuda para empuje.

Para **activar** la asistencia para empujar caminando, pulse brevemente la tecla **"WALK"** de su ordenador de a bordo. Tras la activación, pulse la tecla **"+"** antes de que pasen 3 s y manténgala pulsada. Se conecta el accionamiento de la eBike.

la asistencia para empujar caminando se **desconecta** en cualquiera de los siguientes casos:

- al dejar de mantener pulsada la tecla**"+" 14**;
- al bloquearse las ruedas de la eBike (p.ej., debido a una frenada o un choque con un obstáculo);
- al superar la velocidad los 6 km/h.

1 270 020 XBN | (12.5.16) Bosch eBike Systems

OBJ\_BUCH-2616-002.book Page 9 Thursday, May 12, 2016 12:37 PM

Al soltar la tecla **"+"**, la función de asistencia para empujar caminando sigue activa durante otros 3 s. Si vuelve a pulsar la tecla **"+"** en ese intervalo, se activa de nuevo la asistencia para empujar caminando.

**Observación:** En algunos sistemas, la asistencia para empujar caminando se puede iniciar pulsando directamente la tecla **"WALK"**.

**Observación:** Con el nivel de asistencia **"OFF"** no puede activarse la función de asistencia para empujar caminando.

#### **Conectar/desconectar la iluminación de la bicicleta**

En el modelo en el que la luz de marcha se alimenta mediante el sistema eBike, las luces delantera y trasera se pueden conectar y desconectar simultáneamente mediante el ordenador de a bordo con la tecla **6**.

Mientras la luz está conectada se muestra el símbolo de la iluminación **s1**.

El hecho de conectar o desconectar la iluminación de la bicicleta no tiene ningún efecto en la iluminación de fondo de la pantalla.

# **eShift (opcional)**

eShift es la integración de los sistemas de conexión/desconexión automática en el sistema de la eBike. La configuración de la función **"eShift"** puede realizarse en **"Mi eBike"**. La marcha y la frecuencia de pedaleo se muestran en los modos de funcionamiento **"Ride"**, **"Fitness"** y **"Mapa y navegación"**. Si no se muestra el campo, el usuario recibe información sobre las modificaciones a través de un aviso en la pantalla. El modo eShift se activa con una pulsación larga de la tecla **"Home" 12**. La activación solo es posible a través de la unidad de manejo **10**. Puede abandonar el modo **"eShift"** pulsando varias veces la tecla **"Home"**.

#### **eShift con NuVinci H|Sync**

Mediante una frecuencia de pedaleo deseada predefinida, se ajusta automáticamente la marcha óptima en función de la velocidad. En el modo manual se pueden seleccionar diferentes marchas.

En el modo **"Control de frecuencia de pedaleo"** puede incrementar o disminuir la frecuencia de pedaleo deseada con las teclas **"–"** o **"+"** de la unidad de manejo. Si mantiene las teclas **"–"** o **"+"** pulsadas, incrementará o reducirá la frecuencia pedaleo de cinco en cinco. En la pantalla se mostrará la frecuencia de pedaleo deseada.

En el modo **"Control de marcha"**, con las teclas **"–"** y **"+"** de la unidad de manejo puede cambiar a una marcha superior o inferior entre varias desmultiplicaciones definidas. En la pantalla se mostrará la marcha seleccionada.

En **"Calibración de marcha"** puede calibrar la caja de cambios progresiva. A continuación, siga las indicaciones de la pantalla.

En caso de avería también puede ser necesario realizar una calibración durante la marcha. Confirme aquí también la calibración y siga las indicaciones de la pantalla.

#### **eShift con SRAM DD3 Pulse**

El cambio de marcha por engranaje planetario del SRAM DD3 Pulse trabaja en función de la velocidad. En este sentido, independientemente de la marcha seleccionada en el cambio de piñón, se seleccionará automáticamente una de las tres marchas del cambio de marcha por engranaje planetario.

En este caso también puede cambiarse manualmente la marcha con las teclas **"–"** y **"+"**. El modo automático se activa automáticamente cuando se pulsa la tecla **"–"** con la primera marcha. Si en el modo automático se pulsan las teclas **"–"** y **"+"**, se cambia de nuevo al modo manual. En el modo automático se muestra solo una **"A"** en el indicador de marcha. Si el cambio de marchas modifica las marchas en el modo automático, **no** se visualiza la macha en la pantalla.

Si no está en modo automático, cada vez que se cambie la marcha del cambio de marcha por engranaje planetario se mostrará brevemente en la pantalla la marcha seleccionada.

Puesto que el motor detecta el proceso de acoplamiento y reduce por ello momentáneamente la asistencia del motor, también se puede cambiar de marcha bajo carga o cuesta arriba.

Si la eBike pasa de una velocidad superior a 10 km/h al estado de parada, el sistema puede cambiar de forma automática a una **"Marcha inicial"** definida. La **"Marcha inicial"** puede ajustarse en **"Mi eBike"**> **"eShift (SRAM)"**.

#### **eShift con Shimano Di2**

Con Shimano eShift las marchas se seleccionan a través de la palanca de cambio de marchas Shimano.

La marcha se muestra siempre en el campo de eShift. Si dicho campo no está visible (p.ej. en los ajustes), al cambiar de marcha se mostrará brevemente la marcha seleccionada.

Puesto que el motor detecta el proceso de acoplamiento y reduce por ello momentáneamente la asistencia del motor, también se puede cambiar de marcha bajo carga o cuesta arriba. Si la eBike pasa de una velocidad superior a 10 km/h al estado de parada, el sistema puede cambiar de forma automática a una **"Marcha inicial"** definida. La **"Marcha inicial"** puede ajustarse en **"Mi eBike"**> **"eShift (Shimano)"**.

# **Indicador de código de fallos**

Los componentes del sistema de la eBike se comprueban constantemente de forma automática. Si se determina un error, se muestra el correspondiente código de error en el ordenador de a bordo.

Según el tipo de fallo puede que se desactive automáticamente el accionamiento. Sin embargo, es posible continuar la marcha en todo momento sin recurrir al accionamiento. Antes de volver a circular con ella deberá hacerse controlar la eBike.

 **Encargue todas las reparaciones únicamente a un distribuidor de bicicletas autorizado.** 

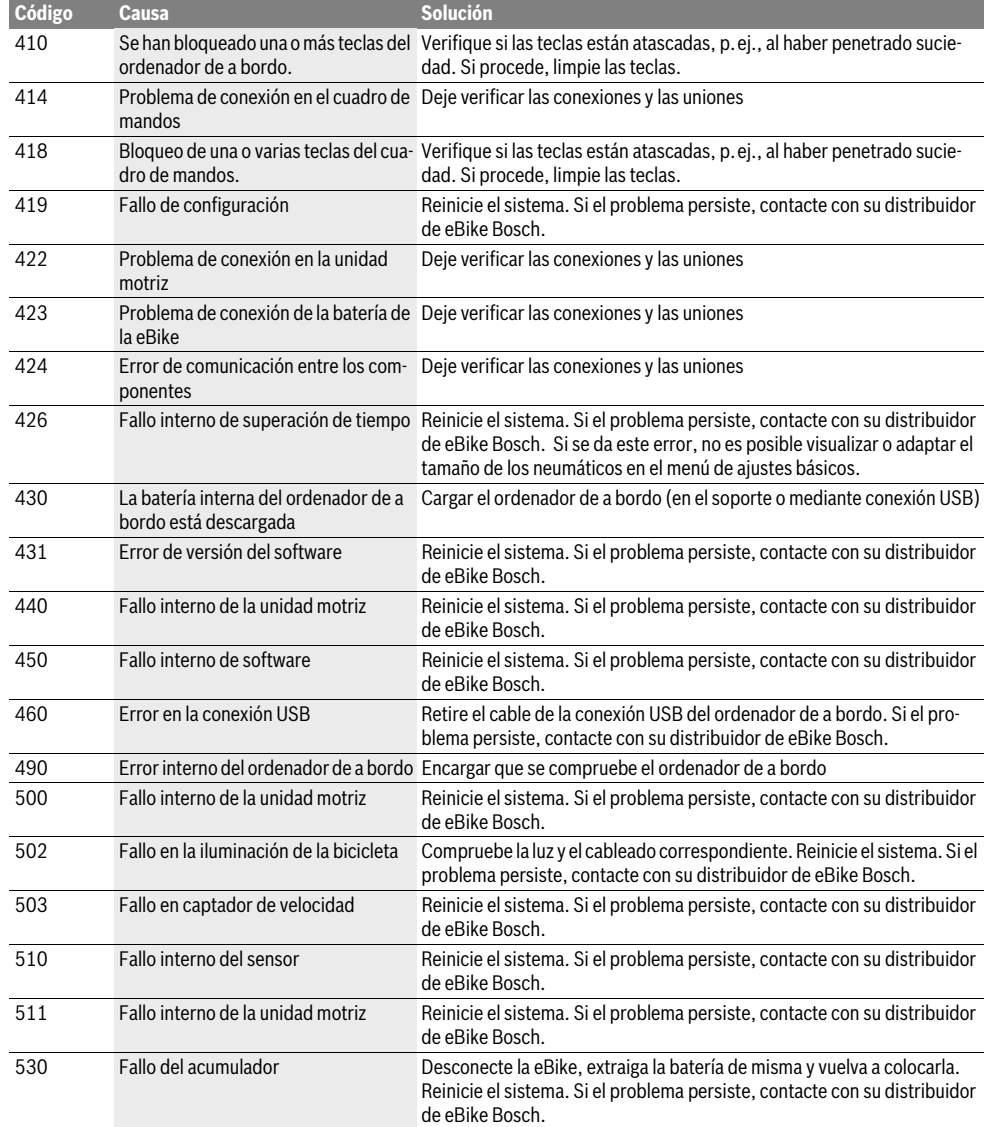

 $\blacklozenge$ 

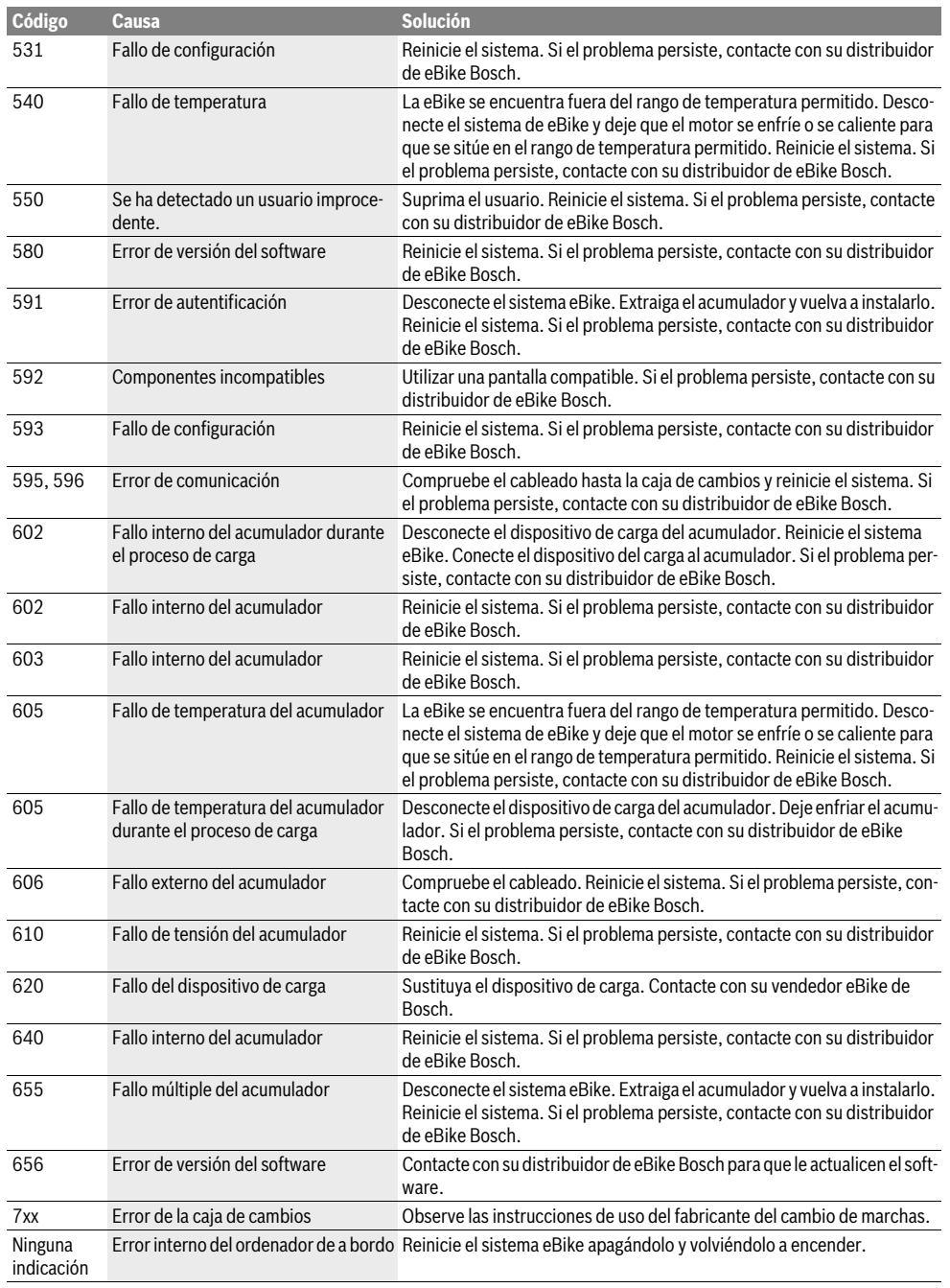

Bosch eBike Systems 1 270 020 XBN  $|(12.5.16)$ 

# **Alimentación de aparatos externos vía puerto USB**

A través del puerto USB pueden funcionar o recargarse la mayoría de los aparatos previstos para ser alimentados vía USB (p.ej. diversos móviles).

La condición previa para poder recargar es que estén colocados el ordenador de a bordo y una batería con carga suficiente en la eBike.

Abra la tapa protectora **9** de la conexión USB del ordenador de a bordo. Conecte la conexión USB del dispositivo externo a la hembrilla USB **8** del ordenador de a bordo con un cable de carga USB Micro A – Micro B (disponible a través de cualquier distribuidor de eBike de Bosch).

Después de desconectar el consumidor, hay que volver a tapar con cuidado la conexión USB con la tapa protectora **9**.

 **Una conexión USB no es una conexión por enchufe impermeable. Si se conduce bajo la lluvia, no debe conectarse ningún dispositivo externo, y la conexión USB debe estar completamente cubierta con la tapa protectora 9.**

**Atención:** los consumidores conectados al Nyon pueden repercutir en la autonomía restante de la eBike.

# **Instrucciones para la conducción con el sistema de la eBike**

#### **Trato cuidadoso de la eBike**

Cumpla la temperatura de funcionamiento y almacenamiento de los componentes de la eBike. Proteja la unidad de accionamiento, el ordenador de a bordo y la batería de temperaturas extremas (p.ej. debido a una irradiación solar intensa sin ventilación simultánea). Las temperaturas extremas pueden dañar los componentes (especialmente las baterías).

Mantenga la pantalla del Nyon limpia. La suciedad puede afectar a la luminosidad de la pantalla. En el modo de navegación se puede alterar el cambio de día/noche.

El cambio abrupto de las condiciones del entorno puede provocar que el cristal de la pantalla se empañe por dentro. Después de un breve período de tiempo se produce una compensación de la temperatura y la condensación desaparece.

# **Mantenimiento y servicio**

### **Mantenimiento y limpieza**

Ningún componente, incluido el motor, debe sumergirse en agua o lavarse con agua a presión.

Para limpiar el ordenador de a bordo, utilice un paño suave, humedecido únicamente con agua. No utilice productos de limpieza.

Solicite por lo menos una vez al año una revisión técnica de su sistema eBike, para comprobar, entre otras cosas, que la mecánica se encuentre en buen estado y la versión del software esté actualizada.

Además, el fabricante o el distribuidor de la bicicleta puede tomar como base el tiempo de autonomía o un determinado intervalo de tiempo para fijar la fecha del mantenimiento. En ese caso, el ordenador de a bordo le mostrará al encender el ordenador, durante 4 segundos, un aviso con el vencimiento de la fecha de mantenimiento.

Para el servicio técnico o la reparación de la eBike diríjase a una tienda de bicicletas autorizada.

### **Encargue todas las reparaciones únicamente a un distribuidor de bicicletas autorizado.**

# **Servicio técnico y atención al cliente**

En todas las consultas sobre el sistema de la eBike y sus componentes diríjase a una tienda de bicicletas autorizada. Las direcciones de tiendas de bicicletas autorizadas las en-

cuentra en la página de internet **www.bosch-ebike.com**

# **Transporte**

 **Si transporta la eBike acoplada en el exterior de su vehículo, por ejemplo, con un portaequipajes, retire siempre el ordenador de a bordo y la batería Power-Pack para evitar que se dañen.**

# **Eliminación**

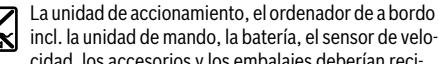

incl. la unidad de mando, la batería, el sensor de velocidad, los accesorios y los embalajes deberían reciclarse de forma respetuosa con el medio ambiente.

¡No arroje las eBike ni sus componentes a la basura!

#### **Sólo para los países de la UE:**

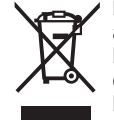

Los aparatos eléctricos inservibles, así como los acumuladores/pilas defectuosos o agotados deberán acumularse por separado para ser sometidos a un reciclaje ecológico tal como lo marcan las Directivas Europeas 2012/19/UE y 2006/66/CE, respectivamente.

La batería integrada del ordenador de a bordo solo debe extraerse para su eliminación. Al abrir la cápsula de la carcasa se puede destruir el ordenador de a bordo.

Entregue las baterías y los ordenadores de a bordo que ya no sean aptos para el uso a un distribuidor de bicicletas autorizado.

#### **Iones de Litio:**

Observe las indicaciones comprendidas en el apartado "Transporte", página Español–12.

**Reservado el derecho de modificación.**

# **Indicações de segurança**

# **Indicações gerais de segurança**

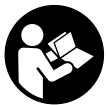

**Leia todas as indicações e instruções de segurança.** Se as indicações e instruções de segurança não forem cumpridas, poderá ocorrer choque elétrico, incêndio e/ou ferimentos graves.

# **Guarde todas as indicações e instruções de segurança para utilização futura.**

O termo "bateria" utilizado neste manual de instruções, tanto se aplica às baterias normais (baterias com suporte no quadro da bicicleta) como às baterias para o porta-bagagens (baterias com suporte no porta-bagagens), independentemente do formato.

- **Não se deixe distrair pelas indicações do computador de bordo.** Se não se concentrar exclusivamente no trânsito, corre o risco de se envolver num acidente. Se desejar efetuar entradas no seu computador de bordo, para além da mudança do nível de apoio, pare e introduza os respetivos dados.
- **Antes de iniciar um programa de treino, consulte o seu médico para saber as cargas que são apropriadas para si.** Só assim poderá evitar uma possível sobrecarga para a sua condição física.
- **Se for utilizado um sensor de frequência cardíaca, a frequência cardíaca pode ser falsificada devido a interferências eletromagnéticas.** A frequência cardíaca exibida serve apenas como referência. Não assumimos qualquer responsabilidade pelas consequências provocadas por frequências cardíacas exibidas incorretamente.
- **Não abra o Nyon.** A abertura pode destruir o Nyon e o direito à garantia será extinto.
- **Não use o computador de bordo como punho.** Ao levantar a eBike pelo computador de bordo, pode danificá-lo de forma irreparável.
- **Nyon não é um produto de tecnologia médica.** Os valores indicados no modo de operação **"Fitness"** podem divergir dos valores atuais.
- **Utilize o computador de bordo Nyon apenas com a respetiva unidade de comando, que possui um joystick próprio.** O joystick na unidade de comando abrange o mesmo volume de funções do joystick no próprio computador de bordo.
- **Leia e respeite as indicações e instruções de segurança existentes em todos os manuais de instruções do sistema eBike assim como o manual de instruções da sua eBike.**

# **Instruções de segurança em combinação com a navegação**

- **Não planei rotas durante a viagem. Pare e introduza um novo local de destino apenas quando estiver parado.** Se não se concentrar exclusivamente no trânsito, corre o risco de se envolver num acidente.
- **Interrompa a sua rota quando a navegação lhe sugerir um caminho que, relativamente às suas competências de condução, seja ousado, arriscado ou perigoso.** Deixe que o aparelho de navegação lhe sugira uma rota alternativa.
- **Não desrespeite nenhum sinal de trânsito, mesmo que a navegação lhe especifique um determinado caminho.**  O sistema de navegação não pode ter em conta obras ou desvios temporários.
- **Não utilize a navegação em situações pouco claras ou críticas para a segurança (bloqueios de estradas, desvios, etc.).** Leve sempre consigo mapas adicionais e meios de comunicação.

# **Descrição do produto e da potência**

# **Utilização conforme as disposições**

O computador de bordo Nyondestina-se ao comando de um sistema eBike da Bosch e à indicação dos dados de condução.

O Nyon não é adequado para uma navegação sem bicicleta (para caminhantes ou condutores de automóvel).

# **Componentes ilustrados**

A numeração dos componentes exibidos diz respeito às representações existentes nas páginas dos gráficos no início do manual.

Todas as representações das peças da bicicleta são esquemáticas, exceto o motor, o computador de bordo incl. a unidade de comando, o sensor de velocidade e os respetivos suportes, e podem ser diferentes na sua eBike.

- **1** Joystick
- **2** Tecla **"Home"**
- **3** Computador de bordo
- **4** Suporte do computador de bordo
- **5** Tecla de ligar/desligar o computador de bordo
- **6** Tecla da iluminação da bicicleta
- **7** Sensor de luminosidade
- **8** Tomada USB
- **9** Tampa de proteção da tomada USB
- **10** Unidade de comando
- **11** Joystick na unidade de comando
- **12** Tecla **"Home"** na unidade de comando
- **13** Tecla para reduzir o apoio
- **14** Tecla para aumentar o apoio

- **15** Tecla do auxiliar de arranque/auxiliar de empurre **"WALK"**
- **16** Sistema de retenção do computador de bordo
- **17** Parafuso de bloqueio do computador de bordo Cabo USB de carregamento (micro A–micro B)\*
- **\* não ilustrado, adquirível como acessório**

#### **Dados técnicos**

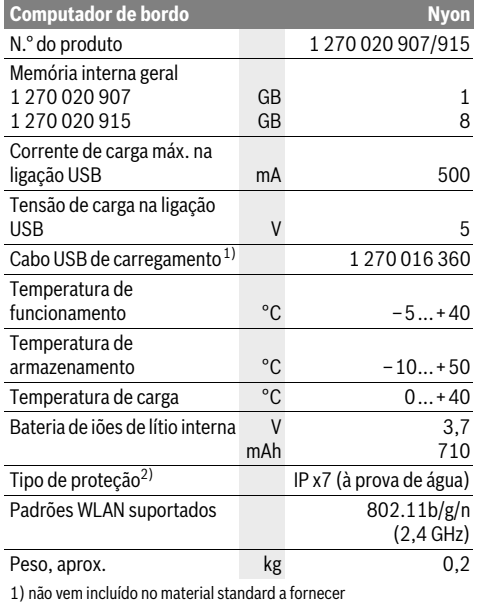

2) com a cobertura USB fechada

# **Montagem**

# **Colocar e retirar o computador de bordo (veja figura A)**

Para **colocar** o computador de bordo **3** empurre-o pela frente até que encaixe no suporte **4**.

Para **retirar** o computador de bordo **3** prima o sistema de retenção **16** e empurre-o para a frente para fora do suporte **4**.

# **Retire o computador de bordo quando estacionar a eBike.**

É possível fixar o computador de bordo no suporte para que não seja retirado. Para o efeito, desmonte o suporte **4** do guiador. Coloque o computador de bordo no suporte. Enrosque o parafuso de bloqueio **17** (rosca M3, 8 mm de comprimento) a partir de baixo na rosca do suporte prevista para o efeito. Monte novamente o suporte no guiador.

# **Funcionamento**

# **Colocação em funcionamento**

## **Pré-requisitos**

O sistema eBike só pode ser ativado quando os seguintes prérequisitos estiverem preenchidos:

- Está montada uma bateria eBike com carga suficiente (ver o manual de instruções da bateria).
- O computador de bordo está montado corretamente no suporte (ver "Colocar e retirar o computador de bordo", página Português–2).

# **Ligar/desligar o sistema eBike**

Para **ligar** o sistema eBike tem as seguintes opções:

- Monte o computador de bordo no suporte **4**.
- Com o computador de bordo e a bateria eBike montados, prima uma vez por breves instantes a tecla de ligar/desligar **5** do computador de bordo.
- Com o computador de bordo montado, prima a tecla de ligar/desligar da bateria eBike (ver o manual de instruções da bateria).

O acionamento é ativado assim que girar os pedais (exceto na função auxiliar de empurre ou no nível de apoio **"OFF"**). A potência do motor orienta-se pelo nível de apoio definido no computador de bordo.

Assim que deixar de pedalar no modo normal, ou assim que alcançar uma velocidade de 25/45 km/h, o apoio é desligado através do acionamento eBike. O acionamento é ativado novamente de forma automática assim que tornar a pedalar ou se a velocidade for inferior a 25/45 km/h.

Para **desligar** o sistema eBike tem as seguintes opções:

- Prima a tecla de ligar/desligar **5** do computador de bordo durante no mínimo 1 segundo.
- Desligue a bateria eBike na respetiva tecla de ligar/desligar (ver o manual de instruções da bateria).
- Retire o computador de bordo do suporte.

Se durante aprox. 10 min o acionamento não gerar potência (p. ex., porque a eBike está parada) ou se não for premida qualquer tecla no Nyon, o sistema eBike desliga-se automaticamente para poupar energia.

# **O sistema de operação "Nyon"**

O sistema de operação Nyon é composto por três componentes:

- o computador de bordo Nyon com unidade de comando
- a aplicação para Smartphone **"Bosch eBike Connect"**
- o portal online **"www.eBike-Connect.com"**

Em todos os componentes é possível administrar ou utilizar muitas definições e funções. Só é possível aceder ou operar algumas definições e funções através de determinados componentes. A sincronização dos dados é feita automaticamente se existir uma ligação Bluetooth®/Internet. A tabela seguinte exibe um resumo das funções possíveis.

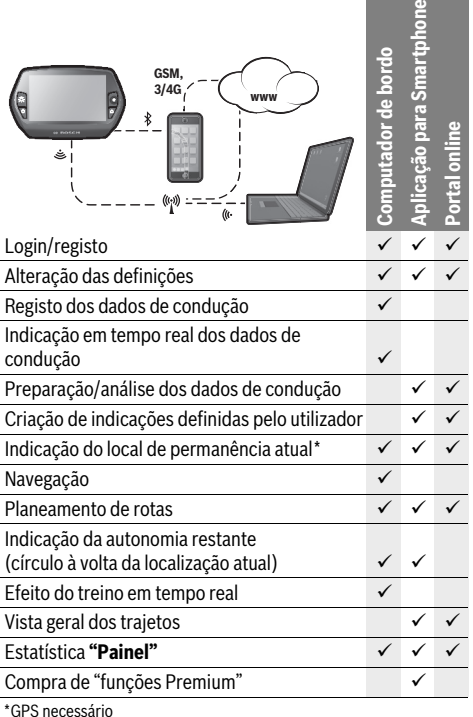

#### **Funções Premium**

As funções standard do sistema de operação "Nyon" podem ser ampliadas mediante a aquisição de "funções Premium" na App Store para iPhones Apple ou na Google Play Store para aparelhos Android.

Para além da aplicação gratuita **"Bosch eBike Connect"** estão disponíveis várias funções Premium pagas. Pode consultar a lista detalhada das aplicações adicionais disponíveis no manual de instruções online em

**"www.Bosch-eBike.com/nyon-manual"**.

# **Colocação em funcionamento do computador de bordo**

O Nyon é fornecido com uma bateria parcialmente carregada. Antes da primeira utilização é necessário carregar totalmente a bateria Nyon através da ligação USB (ver "Abastecimento de energia do computador de bordo", página Português–7) ou através do sistema eBike.

Para poder utilizar todas as funções do sistema de operação terá de se registar adicionalmente online.

#### **Login no computador de bordo**

- Ligue o computador de bordo com a tecla de ligar/desligar **5**.
- Selecione o seu idioma preferido com o Joystick **1** (a seleção é feita premindo o Joystick) e siga as instruções.

Existem as seguintes opções para colocar o Nyon em funcionamento:

– **"VOLTA TESTE"**

Pode efetuar um Test Ride sem ter de se registar ou introduzir dados previamente. Todos os dados de condução são eliminados após o desligamento.

# – **"REGIST."**>**"OFFLINE"**

Este é um processo de registo muito curto limitado ao Nyon. Neste caso, offline significa que os seus dados de condução e de utilizador só serão guardados localmente no computador de bordo.

Siga as instruções ou selecione uma das respostas sugeridas. Os dados introduzidos são mantidos após o desligamento do Nyon, porém, não são sincronizados com o portal online ou com a aplicação do Smartphone.

# – **"REGIST."**>**"ONLINE"**>**"SMARTPH."**

Este é um processo de registo completo. Encaixe o Nyon no suporte **4**, carregue a aplicação

**"Bosch eBike Connect"** no seu Smartphone e registe-se com a ajuda da aplicação. Depois de efetuar o login os dados de condução são guardados e sincronizados com a aplicação do Smartphone e com o portal online.

– **"REGIST."**>**"ONLINE"**>**"WI-FI"**

Este é um processo de registo completo. Entre no raio de receção de uma rede Wi-Fi. Encaixe o Nyon no suporte **4**. Após a seleção de uma rede e a introdução da identificação, incluindo palavra-passe, o Nyon liga-se em seguida com a rede Wi-Fi da sua escolha e é-lhe indicado o portal online **"www.eBike-Connect.com"** onde pode efetuar o registo. Depois de efetuar o login os dados de condução são guardados e sincronizados com o portal online. Em seguida, pode estabelecer uma ligação com o seu Smartphone a partir do Nyon (**"Definições"** > **"Ligações"** > **"Ligar smartphone"**).

#### **Registo via Smartphone e acoplamento Bluetooth®**

O Smartphone não faz parte do material a fornecer. Para o registo com o Smartphone é necessária uma ligação à Internet, a qual, em função da sua modalidade contratual, pode implicar despesas para com a sua operadora. Também é necessária uma ligação à Internet para a sincronização dos dados entre o Smartphone e o portal online.

Para poder utilizar todas as funcionalidades do computador de bordo necessita de um Smartphone com o sistema operativo Android versão 4.0.3 e superior ou iOS 8 e superior. Pode consultar a lista dos Smartphones testados/aprovados no manual de instruções online em

#### **"www.Bosch-eBike.com/nyon-manual"**.

Os Smartphones que não são referidos na lista, mas que possuem o sistema operativo indicado em cima, podem, em determinadas circunstâncias, ser ligados ao computador de bordo. Contudo, não é possível garantir uma compatibilidade plena do computador de bordo com os Smartphones não referidos na lista.

Carregue da App Store para iPhones Apple ou da Google Play Store para aparelhos Android, a aplicação **"Bosch eBike Connect"** no seu Smartphone.

Inicie a aplicação **"Bosch eBike Connect"** e siga as instruções. Pode consultar um manual detalhado sobre este assunto no manual de instruções online em

# **"www.Bosch-eBike.com/nyon-manual"**.

Quando a aplicação **"Bosch eBike Connect"** estiver ativa e existir uma ligação Bluetooth® com o computador de bordo, ocorre uma sincronização automática dos dados entre o computador de bordo e o Smartphone.

#### **Registo online**

Para o registo online é necessário acesso à Internet.

Com o seu browser, abra o portal online "Bosch eBike Connect" em **"www.eBike-Connect.com"** e siga as instruções. Pode consultar um manual detalhado sobre este assunto no manual de instruções online em **"www.Bosch-eBike.com/nyon-manual"**.

# **Indicações e definições no computador de bordo**

**Nota:** Todas as representações de interface e textos de interface nas páginas seguintes correspondem à versão atual do software. Uma vez que durante um ano são realizadas várias atualizações do software Nyon, pode ser que após as atualizações as representações de interface e/ou textos de interface sofram ligeiras alterações.

#### **Lógica de operação**

É possível mudar a indicação durante a marcha através da unidade de comando **10**. Assim, as duas mãos podem permanecer no guiador durante a marcha.

Os elementos de comando no computador de bordo permitem-lhe fazer o seguinte:

- Ligar ou desligar o computador de bordo com a tecla de ligar/desligar **5**.
- Com a tecla **"Home"** (**2** ou **12**) aceder ao modo de operação definido em **"Definições"**>**"O meu Nyon"**.
- Ligar ou desligar a iluminação da bicicleta com a respetiva tecla **6**.
- Navegar nos respetivos modos de operação com o Joystick **1**. A seleção é feita premindo o Joystick **1**.

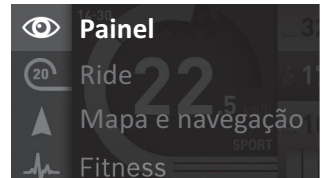

Premindo o Joystick **1** para a esquerda pode sobrepor o menu principal ao modo de operação ativo e mudar para o menu principal (ver figura em cima).

Se premir o Joystick **1** para a direita no modo de operação ativo, o ecrã atual com as opções possíveis de definição para o modo de operação atual, é sobreposto. Navegue com o Joystick para a opção desejada e selecione-a premindo o Joystick **1**.

**Dica:** Se estiver num modo de operação ativo, pode comutar diretamente para o próximo modo de operação premindo o Joystick **1** para cima ou para baixo.

Se o Nyon estiver na eBike, é exibido **"Ride"** após a ligação do modo de operação. Se o Nyon não estiver montado na eBike, é exibido o modo de operação **"Painel"**.

# **Menu principal**

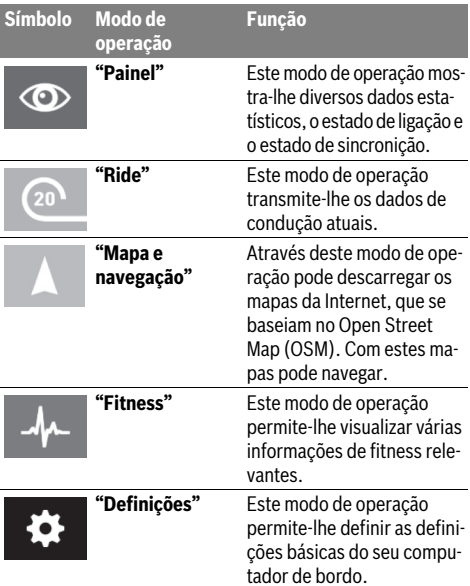

#### **Modo de operação "Painel"**  $\circ$

Este modo de operação mostra-lhe diversos dados estatísticos, o estado de ligação e o estado de sincronição.

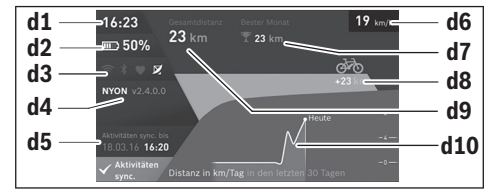

## **d1** Hora

- **d2** Indicador do nível de carga da bateria eBike
- **d3** Estado de ligação
- **d4** Informações sobre a versão Nyon
- **d5** Informações sobre a sincronização Nyon
- **d6** Indicação velocidade/estado luzes(com o computador de bordo colocado)
- **d6** Indicação do nível de carga do computador de bordo (com o computador de bordo retirado)
- **d7** Quilómetros mais percorridos de um mês
- **d8** Quilómetros percorridos em comparação com o mês anterior
- **d9** Total de quilómetros
- **d10** Quilómetros diários percorridos nos últimos 30 dias

São sincronizados:

- Rotas ou locais guardados
- Ecrã e modos de condução definidos pelo utilizador
- Definições do utilizador

A sincronização ocorre via Wi-Fi ou Bluetooth®. Se ambos os tipos de ligação estiverem desativados, recebe a respetiva mensagem de erro.

#### **Modo de operação "Ride"**

Este modo de operação transmite-lhe os dados de condução atuais.

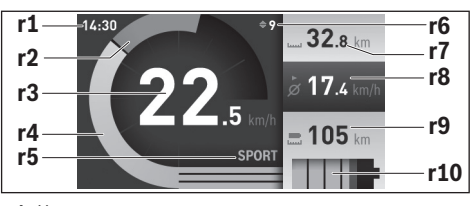

**r1** Hora

- **r2** Força própria ao pedalar
- **r3** Velocidade
- **r4** Potência do motor
- **r5** Indicação do nível de apoio
- **r6** Indicações de recomendação de mudança/eShift
- **r7** Contador dos quilómetros diários
- **r8** Velocidade média
- **r9** Autonomia restante
- **r10** Indicador do nível de carga da bateria eBike

# **Modo de operação "Mapa e navegação"**

Através deste modo de operação pode descarregar os mapas da Internet, que se baseiam no Open Street Map (OSM). Com estes mapas pode navegar.

O agente autorizado instala os mapas do local de residência do respetivo comprador. Se necessário, pode descarregar outros mapas e transferi-los para o computador de bordo através da aplicação do Smartphone

**"Bosch eBike Connect"**. Pode consultar um manual detalhado sobre este assunto no manual de instruções online em **"www.Bosch-eBike.com/nyon-manual"**.

Se tiver uma ligação Wi-Fi ativa, é possível carregar através de **"Definições"** > **"Mapa e navegação"** > **"Gestor de mapas"** os mapas desejados diretamente para o Nyon.

Quando liga o Nyon, este inicia a localização de satélites para poder receber os sinais GPS. Assim que tiverem sido localizados satélites suficientes, é-lhe indicada a localização atual no mapa, no modo de operação **"Mapa e navegação"**. A localização de satélites pode demorar um pouco mais se as condições meteorológicas ou a localização forem desfavoráveis. Se, após um longo período, não tiverem sido localizados quaisquer satélites, reinicie o Nyon.

Bosch eBike Systems 1 270 020 XBN | (12.5.16)

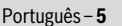

Premindo o Joysticks **1** para a direita e selecionando o submenu na margem direita, pode alterar a definição de zoom na secção do mapa, visualizar a autonomia da bateria eBike ou selecionar uma das várias opções de navegação. As definições de zoom para a secção do mapa também podem ser alteradas premindo o Joystick.

A autonomia restante simples da bateria pode ser ampliada com a função premium "Autonomia restante Topo". Na "Autonomia restante Topo" a autonomia restante da bateria é calculada e indicada de acordo com as condições

topográficas. Pode consultar um manual detalhado sobre este assunto no manual de instruções online em

**"www.Bosch-eBike.com/nyon-manual"**.

Em **"Atrações turísticas"** são também indicados os **"Bosch eBike experts"** existentes nas proximidades. Ao selecionar o agente autorizado, a rota até lá é calculada e apresentada para seleção.

Se tiver introduzido o destino (cidade, rua, número da porta), são-lhe propostas 3 rotas diferentes (**"Bonita"**, **"Rápida"** e **"MTB" (Mountainbike)**), de onde pode escolher uma rota. Em alternativa pode deixar-se levar até casa, escolher um dos últimos destinos ou recorrer a locais e rotas memorizados. (Pode consultar um manual detalhado sobre este assunto no manual de instruções online em

## **"www.Bosch-eBike.com/nyon-manual"**.)

A rota selecionada é exibida, tal como representado na figura seguinte.

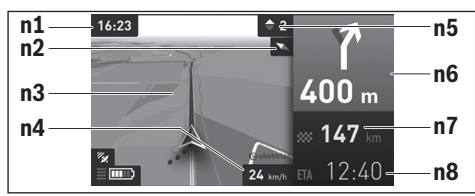

**n1** Hora

- **n2** Agulha magnética
- **n3** Mapa
- **n4** Velocidade
- **n5** Recomendação de mudança
- **n6** Aviso de curva e distância até à bifurcação
- **n7** Distância até ao local de destino
- **n8** Hora prevista de chegada ao local de destino

Durante a navegação são sobrepostas informações do percurso (p. ex. dentro de 50 m virar à esquerda) mesmo em outros modos de operação.

Se interromper uma viagem com navegação e depois entrar no menu **"Mapa e navegação"**, é-lhe perguntado se deseja prosseguir com a navegação ou não. Se prosseguir com a navegação, é guiado até ao seu último local de destino com a ajuda da navegação.

Se tiver importado rotas GPX através do portal online, estas são transferidas para o Nyon através de Bluetooth® ou de uma ligação Wi-Fi. Quando necessário, pode iniciar estas rotas. Se se encontrar na proximidade da rota, pode deixar-se conduzir até ao ponto inicial ou iniciar diretamente a navegação da rota.

Em caso de utilização de destinos intermédios, ao atingir um destino intermédio é informado através de uma mensagem.

O Nyon não é adequado para uma navegação sem bicicleta (para caminhantes ou condutores de automóvel).

Com temperaturas abaixo dos 0 °C deve contar com grandes divergências na medição da altitude.

#### **Modo de operação "Fitness"**  $\mathcal{A}_{\mathcal{A}}$

Este modo de operação permite-lhe visualizar várias informações de fitness relevantes.

Com base no seu nível de atividade apurado no registo, é exibido o efeito das suas atividades passadas sobre a sua resistência (efeito de treino).

Para verificar a sua frequência cardíaca pode utilizar uma cinta torácica passível de ser ligada ao Nyon através de Bluetooth®.

Pode consultar os modelos compatíveis no manual de instruções online em **"www.Bosch-eBike.com/nyon-manual"**.

A cinta torácica não faz parte do material a fornecer.

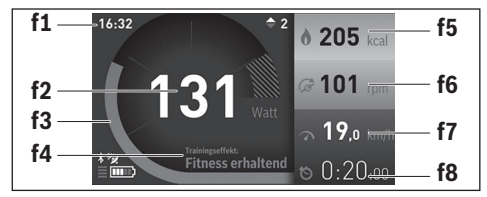

**f1** Hora

- **f2** Desempenho atual/frequência cardíaca\*
- **f3** Representação do efeito de treino atual
- **f4** Efeito de treino
- **f5** Quilocalorias queimadas
- **f6** Cadência atual
- **f7** Velocidade atual
- **f8** Duração

**\* Se for utilizada uma cinta torácica para medir a frequência cardíaca (não faz parte do material a fornecer), é exibida a frequência cardíaca atual em vez do desempenho.**

Através do submenu pode repor os valores médios ou comutar para indicações personalizadas. Pode consultar um manual detalhado sobre este assunto no manual de instruções online em **"www.Bosch-eBike.com/nyon-manual"**.

1 270 020 XBN | (12.5.16) Bosch eBike Systems

# $\bullet$

#### **Modo de operação "Definições"**

Este modo de operação permite-lhe definir as definições básicas do seu computador de bordo.

**Nota:** Algumas definições básicas só podem ser alteradas se o Nyon estiver colocado no suporte **4**.

Para aceder ao menu **"Definições"**, prima o Joystick **1** para baixo no menu principal, até que seja exibido **"Definições"**.

**Dica:** Se premir o Joystick durante algum tempo para baixo, acede igualmente ao menu **"Definições"**.

Pode efetuar as seguintes definições:

- **"Ligações":** pode configurar as definições Bluetooth®, uma nova ligação do Smartphone, uma ligação WiFi ou um aparelho de medição da frequência cardíaca. Se ativar o WiFi, o Nyon procura redes disponíveis. As redes encontradas são listadas. Selecione a rede desejada com o Joystick **1** e introduza a palavra-passe.
- **"Mapa e navegação":** aqui pode configurar a apresentação do mapa e ligar a adaptação automática da apresentação em função da luminosidade do ambiente.
- **"O meu perfil":** pode indicar-se aqui como o utilizador ativo.
- **"A minha eBike":** quando o Nyon estiver encaixado, pode alterar o valor do perímetro da roda predefinido pelo fabricante em  $+5$ %.

O fabricante de bicicletas ou o agente autorizado pode basear a data de serviço numa determinada quilometragem e/ou período de tempo. Em **"Service"**é indicado o vencimento da data de serviço.

Em **"Recomendação de mudança"** pode ligar ou desligar a indicação de recomendação de mudança.

Se a sua eBike estiver equipada com **"eShift"**, também pode configurar aqui o sistema eShift (ver "eShift (opcional)", página Português–9).

– **"O meu Nyon":** Aqui pode procurar atualizações, configurar a tecla Home, definir a reposição automática do contador, como o dos quilómetros diários, das calorias queimadas e dos valores médios para "0" todas as noites, ou repor o Nyon para as definições de fábrica.

Em **"Luminosidade autom."** pode ajustar automaticamente a claridade do mostrador.

Para compensar as alterações devido às condições atmosféricas, pode adaptar os valores indicados à altitude real em **"Corrigir elevação"**.

- **"País e Idioma":** aqui pode visualizar a velocidade e a distância em quilómetros ou milhas, a hora em formato de 12 ou 24 horas, selecionar o fuso horário e definir o seu idioma preferido. A hora atual é assumida automaticamente a partir do sinal GPS.
- No item de menu **"Ajuda"** encontra uma seleção de FAQ (questões mais frequentes), informações de contacto, informações legais, bem como informações sobre o sistema e licenças.

# **Indicadores de estado**

Em função do modo de operação apresentado, nem sempre são exibidos todos os indicadores de estado. As indicações que já são exibidas no ecrã principal, não voltam a ser exibidas. As posições das indicações podem variar. Se o computador de bordo for removido do seu suporte, em vez da indicação da iluminação da bicicleta, é exibido o nível de carga da bateria Nyon do computador de bordo.

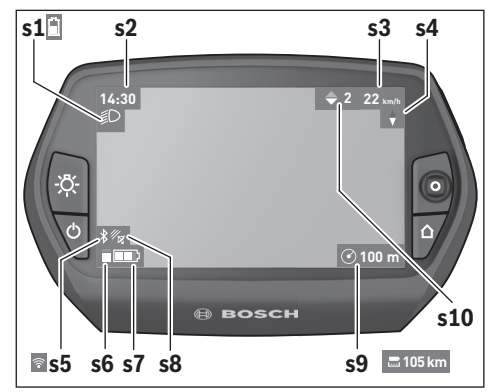

- **s1** Indicação da iluminação da bicicleta/indicador do nível de carga da bateria Nyon
- **s2** Indicação da hora
- **s3** Indicação da velocidade
- **s4** Indicação do Norte
- **s5** Indicação de ligação Bluetooth®/WiFi
- **s6** Indicação do nível de apoio
- **s7** Indicador do nível de carga da bateria eBike
- **s8** Indicação do sinal GPS
- **s9** Indicação da área de zoom/autonomia restante
- **s10** Recomendação de mudança

#### **Abastecimento de energia do computador de bordo**

Se o computador de bordo estiver no suporte **4**, se estiver montada uma bateria eBike com carga suficiente e se o sistema eBike estiver ligado, a bateria Nyon é abastecida com energia pela bateria eBike.

Se o computador de bordo for retirado do suporte **4**, o abastecimento de energia é feito através da bateria Nyon. Se a bateria Nyon estiver fraca, é exibida uma mensagem de aviso no mostrador.

Para carregar a bateria Nyon, coloque novamente o computador de bordo no suporte **4**. Tenha em atenção que se não estiver a carregar a bateria eBike, o sistema eBike desliga-se automaticamente após 10 minutos se não for efetuada qualquer ação. Neste caso, o carregamento da bateria Nyon também cessa.

Também pode carregar o computador de bordo através da ligação USB. Para o efeito, abra a tampa de proteção **9**. Ligue a tomada USB **8** do computador de bordo através de um cabo

Bosch eBike Systems 1 270 020 XBN | (12.5.16)

micro USB a um carregador USB comum (não incluído no material standard a fornecer) ou a ligação USB de um computador (5 V de tensão de carga; máx. 500 mA de corrente de carga).

**Nota:** Se o Nyon for desligado durante o processo de carga, só poderá ser novamente ligado depois de o cabo USB ter sido retirado (válido apenas para 1 270 020 907).

Se o computador de bordo for retirado do suporte **4**, todos os valores das funções permanecem guardados e podem continuar a ser exibidos.

Se a bateria Nyon não for recarregada, a data e a hora são mantidas no máximo 6 meses. Após a religação, e se a deteção GPS for realizada com êxito, a data e a hora são redefinidas.

**Nota:** Para que a durabilidade máxima da bateria Nyon seja alcançada, esta deve ser recarregada a cada seis meses.

#### **Ligar/desligar o computador de bordo**

Para **ligar** o computador de bordo, prima por breves instantes a tecla de ligar/desligar **5**.

Para **desligar** o computador de bordo, prima a tecla de ligar/ desligar **5** durante mais do que 1 segundo.

Se não for pressionada nenhuma tecla, o Nyon passa para o modo de poupança de energia após 5 minutos (é desligada a iluminação de fundo) e desliga-se automaticamente após mais 5 minutos.

### **Repor o Nyon**

Se, contrariamente ao esperado, deixar de ser possível operar o Nyon, este pode ser reposto premindo **em simultâneo** as teclas **1**, **2**, **5** e **6**. Só faça a reposição se for estritamente necessário, pois podem perder-se diversas definições.

#### **Indicador do nível de carga da bateria**

O indicador do nível de carga da bateria **r10** (**s7**) indica o nível de carga da bateria eBike. O nível de carga da bateria Nyon pode ser visualizado na indicação **s1**. O nível de carga da bateria eBike também pode ser visualizado nos LEDs da própria bateria eBike.

Na indicação **r10** cada barra no símbolo da bateria corresponde aprox. a 20 % da capacidade:

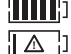

A bateria eBike deve ser recarregada.

**!**

A bateria eBike está totalmente carregada.

A capacidade para o apoio do acionamento está gasta e o apoio será desligado suavemente. A capacidade restante será disponibilizada para a iluminação da bicicleta e para o computador de bordo. A capacidade da bateria eBike ainda chega para aprox. 2 horas de iluminação da bicicleta. Neste caso não serão considerados outros consumidores (p. ex. transmissão automática, carregamento de aparelhos externos na ligação USB).

Se o computador de bordo for retirado do suporte **4**, o nível de carga da bateria exibido por último permanece guardado.

### **Definir o nível de apoio**

Na unidade de comando **10** pode definir o grau de força com que o acionamento eBike o deve apoiar quando pedala. O nível de apoio pode ser alterado em qualquer momento, mesmo durante a marcha.

**Nota:** Em alguns modelos é possível que o nível de apoio esteja predefinido e não possa ser alterado. Também é possível que estejam disponíveis menos níveis de apoio do que o aqui indicado.

Estão disponíveis no máximo os seguintes níveis de apoio:

- **"OFF"**: o apoio do motor está desligado, a eBike é movida como uma bicicleta normal, apenas pela força exercida nos pedais. O auxiliar de empurre não pode ser ativado neste nível de apoio.
- **"ECO"**: apoio eficaz com máxima eficiência, para um alcance máximo
- **"TOUR"**: apoio uniforme, para passeios de grandes distâncias
- **"SPORT"**: apoio potente, para uma condução desportiva em trajetos montanhosos, bem como para a circulação em meio urbano
- **"TURBO"**: apoio máximo até às cadências mais elevadas, para uma condução desportiva

Para **aumentar** o nível de apoio prima a tecla **"+" 14** na unidade de comando as vezes necessárias até que o nível de apoio pretendido surja na indicação **r5**, para **reduzir** prima a tecla **"–" 13**.

A potência do motor solicitada é exibida na indicação **r4**. A potência máxima do motor depende do nível de apoio selecionado.

Se o computador de bordo for retirado do suporte **4**, o nível de apoio exibido por último permanece guardado, a indicação **r4** da potência do motor fica vazia.

#### **Ligar/desligar auxiliar de empurre**

O auxiliar de empurre facilita-lhe a ação de empurrar a eBike. A velocidade nesta função depende da mudança engatada e pode alcançar no máximo 6 km/h. Quanto menor for a mudança selecionada, menor será a velocidade na função auxiliar de empurre (com potência máxima).

 **A função auxiliar de empurre só pode ser utilizada ao empurrar a eBike.** Existe perigo de ferimentos se as rodas da eBike não tiverem contacto com o piso quando o auxiliar de empurre é utilizado.

Para **ativar** o auxiliar de empurre, pressione brevemente a tecla **"WALK"** no seu computador de bordo. Depois da ativação pressione dentro de 3 s a tecla **"+"** e mantenha-a premida. O acionamento da eBike é ligado.

O auxiliar de empurre é **desligado** assim que se verificar uma das seguintes situações:

- solta a tecla **"+" 14**,
- as rodas da eBike são bloqueadas (p. ex. devido a travagem ou embate num obstáculo),
- a velocidade ultrapassa os 6 km/h.

Depois de soltar a tecla **"+"**, o auxiliar de empurre ainda funciona durante 3 s. Se durante esse tempo pressionar novamente a tecla **"+"**, o auxiliar de empurre é novamente ativado.

**Nota:** Em alguns sistemas, o auxiliar de empurre pode ser iniciado diretamente pressionando a tecla **"WALK"**.

**Nota:** O auxiliar de empurre não pode ser ativado no nível de apoio **"OFF"**.

#### **Ligar/desligar a iluminação da bicicleta**

No modelo em que o farol é alimentado pelo sistema eBike, as luzes dianteira e traseira podem ser ligadas e desligadas em simultâneo através do computador de bordo premindo a tecla **6**. O símbolo de iluminação **s1** é exibido quando a luz está ligada. O ligar e desligar a iluminação da bicicleta não tem qualquer influência sobre a iluminação de fundo do mostrador.

# **eShift (opcional)**

eShift significa a integração de sistemas automáticos de mudanças no sistema eBike. As definições para a função **"eShift"** podem ser feitas em **"A minha eBike"**. A mudança ou a cadência são indicadas no modo de operação **"Ride"**, **"Fitness"** e **"Mapa e navegação"**. Se o campo não for indicado, o utilizador é informado com a indicação no mostrador acerca das alterações. O modo eShift é ativado premindo demoradamente a tecla **"Home" 12**. A ativação só é possível através da unidade de comando **10**. Pode sair do modo **"eShift"** voltando a pressionar a tecla **"Home"**.

#### **eShift com NuVinci H|Sync**

A mudança ideal é definida automaticamente para a respetiva velocidade mediante a cadência desejada predefinida. É possível optar entre diversas mudanças no modo manual.

No modo **"Controlo de cadência"** pode aumentar ou diminuir a cadência desejada com as teclas **"–"** ou **"+"** na unidade de comando. Se mantiver as teclas **"–"** ou **"+"** premidas, a cadência aumenta ou diminui de cinco em cinco. A cadência desejada é exibida no mostrador.

No modo **"Controlo mudança"**, com as teclas **"–"** ou **"+"** na unidade de comando, pode aumentar ou reduzir entre as várias mudanças definidas. A respetiva mudança engatada é exibida no mostrador.

Em **"Calibragem mudança"** pode efetuar uma calibragem da transmissão contínua. Siga depois as instruções no mostrador. Mesmo durante a marcha, em caso de erro, pode ser necessário efetuar uma calibragem. Confirme também aqui a calibração e siga as instruções no mostrador.

#### **eShift com SRAM DD3 Pulse**

O cubo de mudanças internas do SRAM DD3 Pulse funciona em função da velocidade. Assim, independentemente da mudança engatada do desviador, é automaticamente engatada uma das três mudanças do cubo de mudanças internas.

Também aqui pode mudar manualmente a mudança com as teclas **"–"** ou **"+"**. O modo automático é ativado automaticamente, se se pressionar na primeira mudança a tecla **"–"**. Se no modo automático se pressionar as teclas **"–"** ou **"+"**, muda de novo para o modo manual. No modo automático é apenas exibido um **"A"** na indicação de mudança. Se a comutação de mudanças no modo automático alterar as mudanças, **não** ocorre qualquer exibição da marcha no mostrador.

Se se encontrar no modo automático, a cada alteração de mudança do cubo de mudanças internas, a mudança engatada é apresentada por breves instantes no mostrador.

Uma vez que a unidade de acionamento reconhece o acionamento das mudanças, reduzindo assim, por breves instantes, o apoio do motor, também é possível comutar sob carga ou em montanha.

Caso a eBike seja imobilizada a partir de uma velocidade superior a 10 km/h, o sistema pode passar automaticamente para a **"Mudança inicial"** definida. O **"Mudança inicial"** pode ser ajustado em **"A minha eBike"**> **"eShift (SRAM)"**.

#### **eShift com Shimano Di2**

Para a Shimano eShift, mude as mudanças através da alavanca de controlo Shimano.

A mudança é sempre exibida no campo eShift Feld. Só quando este não é visível (p. ex. em ajustes), a mudança é exibida brevemente na troca de mudança.

Uma vez que a unidade de acionamento reconhece o acionamento das mudanças, reduzindo assim, por breves instantes, o apoio do motor, também é possível comutar sob carga ou em montanha.

Caso a eBike seja imobilizada a partir de uma velocidade superior a 10 km/h, o sistema pode passar automaticamente para a **"Mudança inicial"** definida. O **"Mudança inicial"** pode ser ajustado em **"A minha eBike"**> **"eShift (Shimano)"**.

Português–**9**

# **Indicação do código de erro**

Os componentes do sistema eBike são verificados permanentemente de forma automática. Se for detetado um erro, é exibido o respetivo código de erro no computador de bordo. Em função do tipo de erro, o acionamento poderá ser desligado automaticamente. Contudo, poderá sempre continuar a

marcha sem o apoio do acionamento. A eBike deverá ser verificada antes de a utilizar posteriormente.

 **Todas as reparações devem ser executadas exclusivamente por um agente autorizado.** 

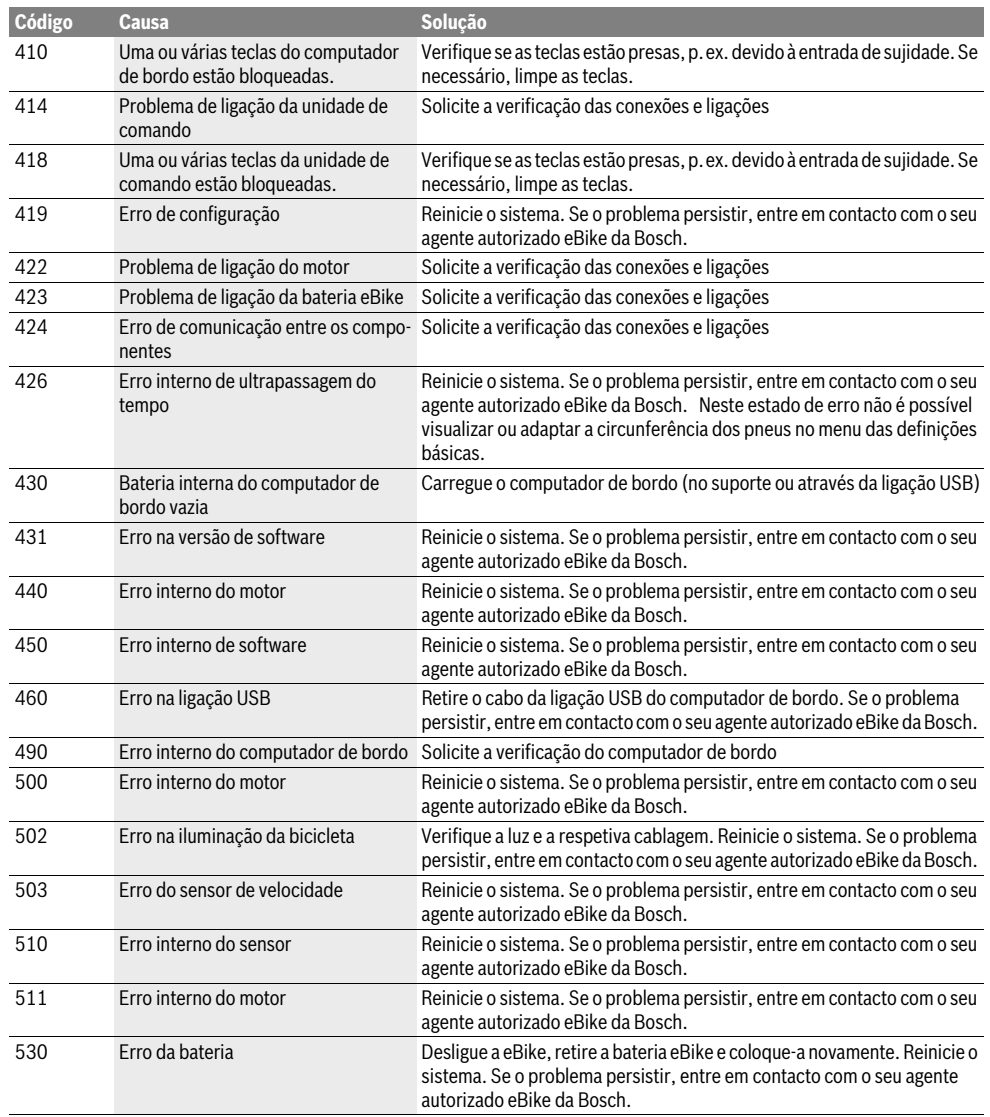

⅌

Português–**11**

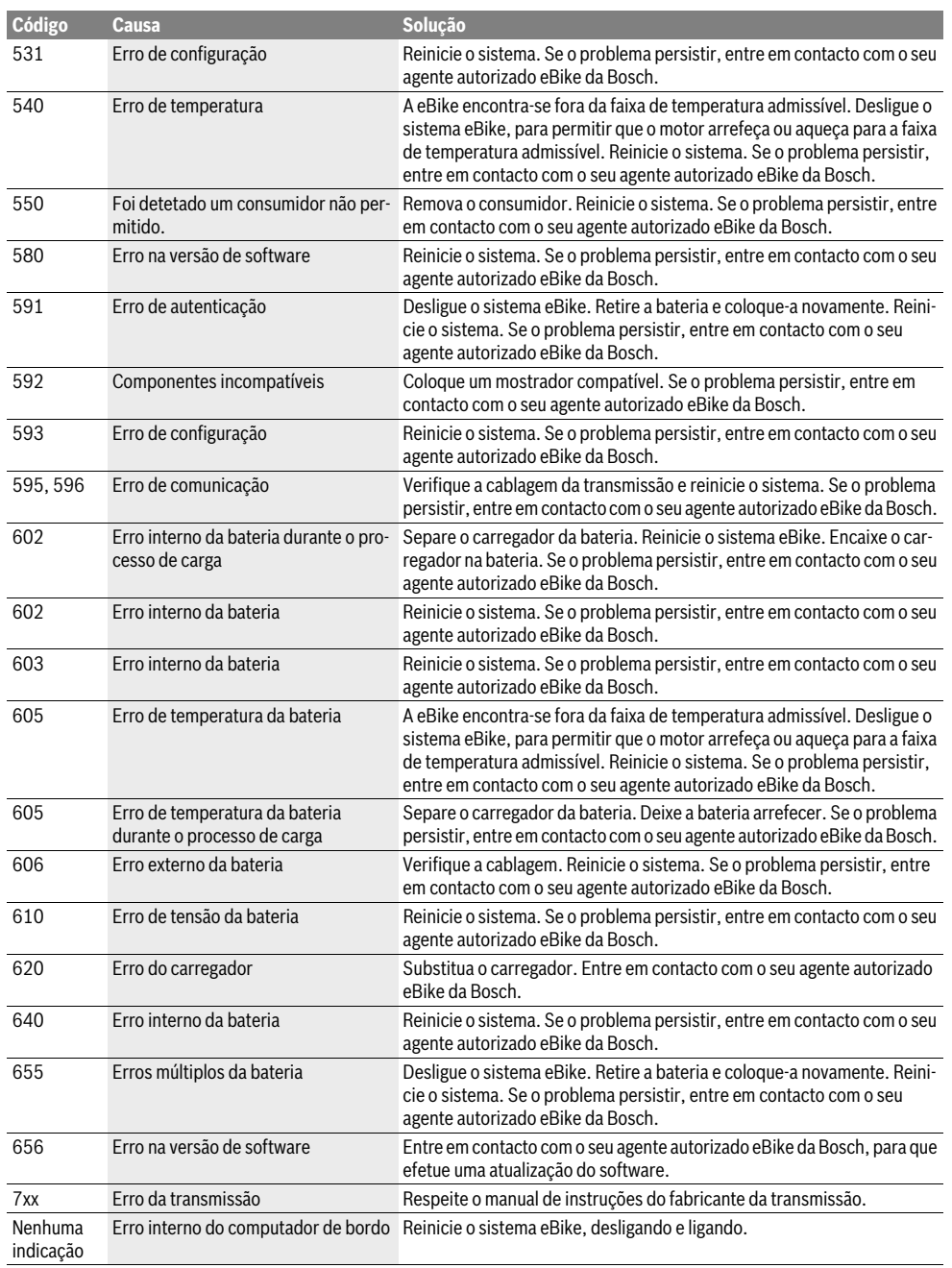

Bosch eBike Systems 1 270 020 XBN | (12.5.16)

# **Abastecimento de energia de aparelhos externos através da ligação USB**

Com ajuda da conexão USB é possível operar e carregar a maioria dos aparelhos que podem ser alimentados com energia através de USB (p.ex. diversos telefones móveis).

O pré-requisito para o carregamento é que estejam montados na eBike o computador de bordo e uma bateria com carga suficiente.

Abra a tampa de proteção **9** da ligação USB no computador de bordo. Conecte a ligação USB do aparelho externo à tomada USB **8** do computador de bordo através de um cabo USB de carregamento micro A–micro B (disponível junto do seu agente autorizado eBike da Bosch).

Depois de desligado o consumidor, a ligação USB tem de ser novamente fechada cuidadosamente com a tampa de proteção **9**.

 **Uma conexão USB não é uma ligação de encaixe à prova de água. Nos trajetos com chuva, não pode ficar conectado qualquer aparelho externo e a ligação USB tem de estar completamente fechada com a tampa de proteção 9.**

**Atenção:** Os consumidores ligados ao Nyon podem reduzir a autonomia da eBike.

# **Indicações para conduzir com o sistema eBike**

#### **Manuseamento cuidado da eBike**

Respeite as temperaturas de funcionamento e de armazenamento dos componentes da eBike. Proteja o motor, o computador de bordo e a bateria de temperaturas extremas (p. ex. de uma radiação solar intensa sem ventilação em simultâneo). Os componentes (especialmente a bateria) podem ficar danificados devido a temperaturas extremas.

Mantenha o ecrã do Nyon limpo. Se estiver sujo, a deteção da luminosidade pode funcionar incorretamente. No modo de navegação, a mudança dia/noite pode ser errónea.

Se ocorrer uma mudança abrupta das condições ambientais, pode suceder que o vidro fique embaciado na parte de dentro. Passado pouco tempo ocorre uma compensação da temperatura e o embaciamento desaparece.

# **Manutenção e serviço**

## **Manutenção e limpeza**

Todos os componentes, incluindo o motor, não podem ser mergulhados em água nem limpos com água sob pressão.

Para a limpeza do seu computador de bordo use apenas um pano humedecido com água. Não utilize produtos de limpeza.

Mande efetuar uma inspeção técnica pelo menos uma vez por ano no seu sistema eBike (entre outras, sistema mecânico, atualidade do software do sistema).

O fabricante de bicicletas ou o agente autorizado pode adicionalmente basear a data de serviço numa determinada quilometragem e/ou período de tempo. Neste caso, após cada ligação, o computador de bordo vai indicar a validade da data de serviço durante 4 s.

Para assistência técnica e reparações na eBike contacte um agente autorizado.

 **Todas as reparações devem ser executadas exclusivamente por um agente autorizado.** 

### **Serviço pós-venda e consultoria de aplicação**

Se tiver questões sobre o sistema eBike e respetivos componentes, contacte um agente autorizado.

Pode consultar os dados de contacto de agentes autorizados na página de Internet **www.bosch-ebike.com**

#### **Transporte**

 **Se transportar a eBike fora do automóvel, p. ex. no respetivo porta-bagagens, remova o computador de bordo e o PowerPack para evitar danos.**

#### **Eliminação**

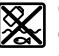

O motor, o computador de bordo, incl. a unidade de comando, a bateria, o sensor de velocidade, os acessórios e a embalagem devem ser reciclados de forma ambientalmente correta.

Não deite a eBike e respetivos componentes para o lixo doméstico!

#### **Apenas países da União Europeia:**

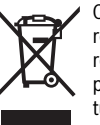

Conforme as Diretivas Europeias 2012/19/UE relativa aos resíduos de aparelhos elétricas europeias 2006/66/CE é necessário recolher separadamente os acumuladores/as pilhas defeituosos ou gastos e conduzi-los a uma reciclagem ecológica.

A bateria integrada no computador de bordo só pode ser retirada para efeitos de eliminação. O computador de bordo pode ficar danificado se a tampa da carcaça for aberta.

Entregue as baterias e o computador de bordo inutilizáveis a um agente autorizado.

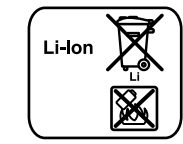

**Lítio:** Observe as indicações na secção "Transporte", página Português–12.

**Sob reserva de alterações.**

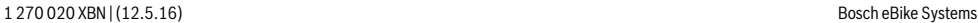

# **Norme di sicurezza**

# **Indicazioni generali di sicurezza**

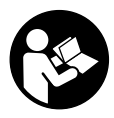

**Leggere tutte le avvertenze di sicurezza e le istruzioni.** Eventuali omissioni nell'adempimento delle istruzioni e indicazioni sulla sicurezza potranno causare scosse elettriche, incendi e/o lesioni gravi.

# **Conservare tutte le avvertenze di sicurezza e le istruzioni per ogni esigenza futura.**

Il termine «batteria» utilizzato nelle presenti istruzioni d'uso si riferisce, indipendentemente dalla forma costruttiva, in ugual misura alle batterie di tipo standard (batterie con supporto sul telaio della bicicletta) e a quelle a portapacchi (batterie con supporto nel portapacchi).

- **Non lasciatevi distrarre dal display del computer di bordo.** Se non vi concentrate esclusivamente sul traffico, rischiate di essere coinvolti in un incidente. Se desiderate effettuare impostazioni sul computer di bordo relative alla modifica del livello di assistenza, fermatevi ed inserite i dati specifici.
- **Prima di iniziare un programma di allenamento, consultare un medico per conoscere quali sforzi potete sopportare.** Solo così eviterete un possibile sforzo eccessivo per Voi.
- **In caso di impiego di un sensore della frequenza cardiaca, la frequenza visualizzata può essere falsata da disturbi elettromagnetici.** Le frequenze cardiache visualizzate fungono solo da riferimento. Per eventuali conseguenze dovute a frequenze cardiache non visualizzate correttamente, decliniamo ogni responsabilità.
- **Non aprire il sistema Nyon.** Aprendolo, si rischia di danneggiarlo irrimediabilmente e di far decadere i diritti di garanzia.
- **Non utilizzare il computer di bordo come impugnatura.**  Se l'eBike viene sollevata agendo sul computer di bordo, quest'ultimo potrebbe subire danni irreparabili.
- **Nyon non è un prodotto tecnico-medicale.** I valori visualizzati nella modalità operativa **«Fitness»** possono differire dai valori effettivi.
- **Utilizzare il computer di bordo Nyon esclusivamente con la relativa unità di comando, dotata di un proprio joystick.** Il joystick dell'unità di comando offre la stessa gamma di funzioni di quello per il computer di bordo.
- **Leggere e osservare le avvertenze di sicurezza e le indicazioni di tutte le Istruzioni d'uso del sistema eBike e dell'eBike stessa.**

## **Avvertenze di sicurezza relative alla navigazione**

- **Non pianificate percorsi durante la marcia. Fermatevi ed immettete una nuova destinazione esclusivamente a veicolo fermo.** Se non vi concentrate esclusivamente sul traffico, rischiate di essere coinvolti in un incidente.
- **Interrompete il percorso, qualora la navigazione vi suggerisca un tragitto che possa superare le vostre capacità o che presenti rischi.** In tale caso, richiedete al navigatore un percorso alternativo.
- ▶ Non trascurate di rispettare alcun segnale stradale, an**che quando la navigazione vi indichi un determinato percorso.** Il sistema di navigazione non può prevedere eventuali cantieri o deviazioni di percorso temporanee.
- **Non utilizzate la navigazione in situazioni critiche per la sicurezza, oppure non chiare (blocchi stradali, deviazioni, ecc.).** Portate sempre con voi mappe supplementari e strumenti di comunicazione.

# **Descrizione del prodotto e caratteristiche**

# **Uso conforme alle norme**

Il computer di bordo Nyon è concepito per il comando di un sistema eBike Bosch e per la visualizzazione dei dati di marcia.

Il sistema Nyon non è adatto per la navigazione senza bicicletta (per escursionisti o automobilisti).

# **Componenti illustrati**

La numerazione dei componenti illustrati nelle figure è riferita alle rappresentazioni sulle pagine grafiche all'inizio delle istruzioni.

Tutte le rappresentazioni di parti della bicicletta, eccetto propulsore, computer di bordo e relativa unità di comando, sensore di velocità e relativi supporti, sono schematiche e potrebbero differire da modello a modello.

- **1** Joystick
- **2** Tasto **«Home»**
- **3** Computer di bordo
- **4** Supporto computer di bordo
- **5** Tasto ON/OFF computer di bordo
- **6** Tasto illuminazione bicicletta
- **7** Sensore di luminosità
- **8** Presa USB
- **9** Copertura di protezione della presa USB
- **10** Unità di comando
- **11** Joystick sull'unità di comando
- **12** Tasto **«Home»** sull'unità di comando
- **13** Tasto diminuzione supporto
- **14** Tasto aumento supporto

- **15** Tasta aiuto all'avviamento/alla spinta **«WALK»**
- **16** Elemento di bloccaggio computer di bordo
- **17** Vite di bloccaggio computer di bordo
- Cavo di ricarica USB (Micro A–Micro B)\*

# **\* senza illustrazione, fornibile come accessorio opzionale**

# **Dati tecnici**

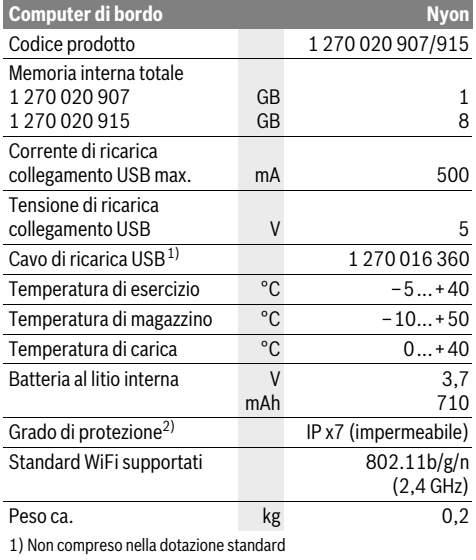

2) A sportello USB chiuso

# **Montaggio**

# **Inserimento e rimozione del computer di bordo (vedi figura A)**

Per **inserire** il computer di bordo **3** spingerlo nel supporto **4** agendo dal lato anteriore.

Per **rimuovere** il computer di bordo **3** premere l'elemento di bloccaggio **16** e spingerlo in avanti estraendolo dal supporto **4**.

#### **Una volta parcheggiata l'eBike, rimuovere il computer di bordo.**

Il computer di bordo può essere fissato nel supporto, al fine di impedirne la rimozione. A tale scopo, smontare il supporto **4** dal manubrio. Posizionare il computer di bordo nel supporto. Avvitare la vite di bloccaggio **17** (filettatura M3, lunghezza 8 mm) dal basso nell'apposita filettatura del supporto. Rimontare il supporto sul manubrio.

# **Uso**

# **Messa in funzione**

# **Presupposti**

Il sistema eBike può essere attivato solo se sono soddisfatti i seguenti presupposti:

- è inserita una batteria eBike sufficientemente carica (vedere Istruzioni d'uso della batteria).
- Il computer di bordo è inserito correttamente nel supporto (vedere «Inserimento e rimozione del computer di bordo», pagina Italiano–2).

#### **Attivazione/disattivazione del sistema eBike**

Per l'**attivazione** del sistema eBike vi sono le seguenti possibilità:

- Inserire il computer di bordo nel supporto **4**.
- Con computer di bordo inserito e batteria eBike montata, premere una volta brevemente il tasto ON/OFF **5** del computer di bordo.
- Con computer di bordo inserito, premere il tasto ON/OFF della batteria eBike (vedere istruzioni d'uso della batteria).

Il propulsore si attiverà non appena i pedali verranno azionati (ad eccezione della funzione di pedalata assistita, oppure nel livello di pedalata assistita **«OFF»**). La potenza del motore si basa sul livello di supporto impostato sul computer di bordo. Nel funzionamento normale non appena si smette di pedalare oppure non appena viene raggiunta una velocità di 25/45 km/h, l'assistenza tramite l'azionamento eBike viene disattivata. L'azionamento viene attivato di nuovo automaticamente non appena si ricomincia a pedalare e la velocità è inferiore a 25/45 km/h.

Per la **disattivazione** del sistema eBike vi sono le seguenti possibilità:

- Premere il tasto ON/OFF **5** del computer di bordo per almeno 1 secondo.
- Disinserire la batteria eBike premendo il tasto ON/OFF (vedere istruzioni d'uso della batteria).
- Rimuovere il computer di bordo dal supporto.

Qualora la trasmissione non eroghi potenza per circa 10 min. (ad es. se l'eBike resta in sosta) o non venga premuto alcun tasto sul Nyon, il sistema eBike si disattiverà automaticamente per risparmiare energia.

# **Il sistema di comando «Nyon»**

- Il sistema di comando Nyon consta di tre componenti:
- il computer di bordo Nyon con unità di comando
- l'applicazione smartphone **«Bosch eBike Connect»**
- il portale online **«www.eBike-Connect.com»**

Numerose impostazioni e funzioni possono essere amministrate o utilizzate per tutti i componenti. Alcune impostazioni e funzioni possono essere raggiunte o comandate solo tramite determinati componenti. La sincronizzazione dei dati avviene in automatico con connessione Bluetooth®/Internet disponibile. Nella seguente tabella è riportata una panoramica relativa alle possibili funzioni.

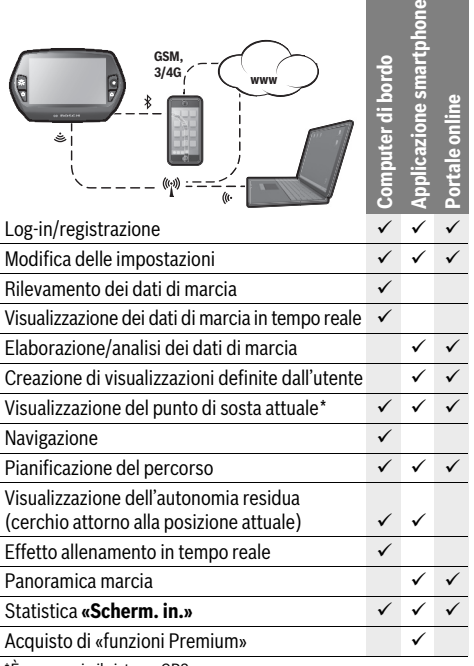

\*È necessario il sistema GPS

#### **Funzioni Premium**

Le funzioni standard del sistema di comando «Nyon» possono essere ampliate acquistando in aggiunta le «funzioni Premium» tramite l'App Store per gli iPhone di Apple o Google Play Store per dispositivi Android.

Oltre all'applicazione gratuita **«Bosch eBike Connect»** sono disponibili ulteriori funzioni Premium a pagamento. Un elenco dettagliato delle applicazioni supplementari disponibili è riportato nelle istruzioni d'uso online all'indirizzo **«www.Bosch-eBike.com/nyon-manual»**.

# **Messa in servizio del computer di bordo**

Nyon viene fornito con una batteria parzialmente carica. Prima di iniziare, la batteria Nyon deve essere caricata completamente tramite l'attacco USB (vedere «Alimentazione di energia del computer di bordo», pagina Italiano–7) o tramite il sistema eBike.

Per poter sfruttare tutte le funzioni del sistema di comando, è inoltre necessario registrarsi online.

# **Registrazione sul computer di bordo**

- Accendere il computer di bordo con il tasto ON/OFF **5**.
- Selezionare con il joystick **1** la lingua preferita (selezionare premendo il joystick) e seguire le istruzioni.

Per mettere in funzione il sistema Nyon è possibile procedere come segue:

– **«PROVA»**

È possibile effettuare una marcia di prova, senza doversi preventivamente registrare o immettere dati. In seguito allo spegnimento tutti i dati di marcia vengono cancellati.

#### – **«REGISTER»**>**«OFFLINE»**

Si tratta di un processo di registrazione molto rapido limitato al Nyon. Offline significa in tal caso che i Vostri dati di marcia e utente possono essere memorizzati solo localmente sul computer di bordo.

Seguite le istruzioni o selezionate una delle possibilità di risposta proposte. I dati immessi rimangono memorizzati in seguito allo spegnimento del Nyon, tuttavia non vengono sincronizzati con il portale online o l'applicazione smartphone.

– **«REGISTER»**>**«ONLINE»**>**«SMARTPH.»**

Si tratta di un processo di registrazione completo. Inserite Nyon sul supporto **4**, caricate l'applicazione

**«Bosch eBike Connect»** sul Vostro smartphone e registratevi mediante l'applicazione. Ad avvenuta registrazione, i dati di marcia vengono memorizzati e sincronizzati con l'applicazione smartphone ed il portale online.

– **«REGISTER»**>**«ONLINE»**>**«WI-FI»**

Si tratta di un processo di registrazione completo. Spostatevi all'interno del campo di ricezione di una rete WLAN. Inserite Nyon sul supporto **4**. Dopo aver selezionato una rete ed inserito l'identificativo, compresa la password, Nyon si collegherà alla rete WLAN di vostra scelta e verrete reindirizzati al portale online **«www.eBike-Connect.com»**, dove potrete effettuare la registrazione. Ad avvenuta registrazione i dati di marcia verranno memorizzati e sincronizzati con il portale online. Un collegamento con il vostro smartphone potrà essere creato successivamente dal vostro Nyon (**«Impostazioni»** > **«Collegamenti»** > **«Collegare smartphone»**).

#### **Registrazione tramite smartphone ed accoppiamento Bluetooth®**

Lo smartphone non rientra nel volume della fornitura. Per la registrazione con lo smartphone è necessaria una connessione Internet, che, a seconda della forma di contratto, può comportare costi da parte del proprio gestore telefonico. Anche per la sincronizzazione dei dati tra smartphone e portale online è necessaria una connessione Internet.

Per poter sfruttare pienamente le funzioni del Vostro computer di bordo, è necessario uno smartphone con i sistemi operativi Android versione 4.0.3 e superiori, oppure iOS 8 e superiori. Per l'elenco degli smartphone testati/approvati consultare le istruzioni d'uso online all'indirizzo **«www.Bosch-eBike.com/nyon-manual»**.

Anche gli smartphone con i sistemi operativi sopracitati non riportati nell'elenco, in determinate condizioni possono essere collegati con il computer di bordo. Tuttavia non è possibile garantire la totale compatibilità del computer di bordo con gli smartphone non riportati nell'elenco.

Caricate l'applicazione **«Bosch eBike Connect»** sul Vostro smartphone dall'App Store per gli iPhone di Apple o Google Play Store per dispositivi Android.

Avviate l'applicazione **«Bosch eBike Connect»** e seguite le istruzioni. Per le istruzioni dettagliate consultare a tal fine le istruzioni d'uso online all'indirizzo

# **«www.Bosch-eBike.com/nyon-manual»**.

Se l'applicazione **«Bosch eBike Connect»** è attiva e sussiste un collegamento Bluetooth® con il Vostro computer di bordo, i dati tra il computer di bordo e lo smartphone si sincronizzano automaticamente.

#### **Registrazione online**

Per la registrazione online è necessario un accesso a Internet.

Aprite con il Vostro browser il portale online «Bosch eBike Connect» all'indirizzo **«www.eBike-Connect.com»** e seguite le istruzioni. Per le istruzioni dettagliate consultare a tal fine le istruzioni d'uso online all'indirizzo

**«www.Bosch-eBike.com/nyon-manual»**.

# **Visualizzazione e impostazioni del computer di bordo**

**Nota bene:** Tutte le visualizzazioni e tutti i testi dell'interfaccia riportati nelle pagine seguenti corrispondono alla versione del software attualmente approvata. Poiché nel corso dell'anno il software Nyon viene aggiornato più volte, è possibile che, dopo un aggiornamento, le visualizzazioni e/o i testi dell'interfaccia presentino lievi differenze.

#### **Logica di comando**

Durante la marcia è possibile cambiare schermata tramite l'unità di comando **10**. In tal modo si possono tenere entrambe le mani sul manubrio durante la marcia.

Con gli elementi di comando sul computer di bordo è possibile quanto segue:

- Con il tasto ON/OFF **5** accendete o spegnete il computer di bordo.
- Con il tasto **«Home»** (**2** o **12**) si passa alla modalità operativa impostata in **«Impostazioni»**>**«Il mio Nyon»**.
- Con il tasto illuminazione della bicicletta **6** è possibile accendere o spegnere le luci della bicicletta.
- Con il joystick **1** è possibile navigare nella modalità operativa specifica. Premendo il joystick **1** si effettua un selezione.

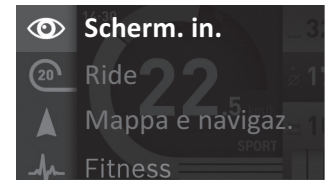

Con il joystick **1**, premendo in senso antiorario, è possibile sovrapporre la modalità operativa attiva con il menu principale e passare a questo menu (vedere figura in alto).

Quando nella modalità operativa attiva si preme il joystick **1** in senso orario, la schermata attuale viene sovrapposta con le opzioni di regolazione possibili per la modalità operativa attuale. Navigate con il joystick verso l'opzione desiderata e selezionate l'opzione desiderata premendo il joystick **1**.

**Suggerimento:** Quando siete nella modalità operativa attiva, premendo il joystick **1** verso l'alto o verso il basso è possibile passare direttamente alla modalità successiva.

Se il sistema Nyon è montato sull'eBike, dopo l'inserimento della modalità operativa viene visualizzato **«Ride»**. In caso contrario, viene visualizzata la modalità operativa **«Scherm. in.»**.

### **Menu principale**

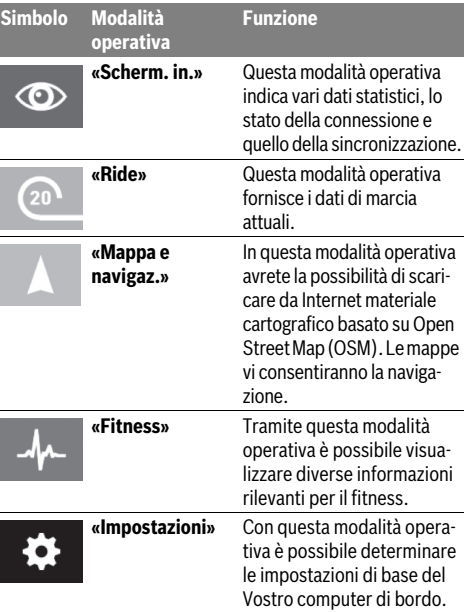

#### **Modalità operativa «Scherm. in.»**  $\circ$

Questa modalità operativa indica vari dati statistici, lo stato della connessione e quello della sincronizzazione.

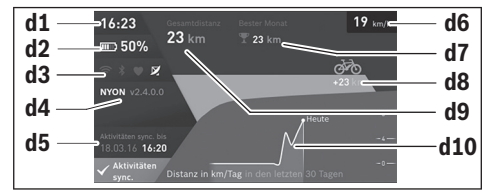

**d1** Ora

- **d2** Indicatore stato di carica della batteria eBike
- **d3** Stato della connessione
- **d4** Informazioni sulla versione di Nyon
- **d5** Informazioni sulla sincronizzazione di Nyon
- **d6** Visualizzazione della velocità/stato delle luci(con computer di bordo applicato)
- **d6** Visualizzazione dello stato di carica batteria del computer di bordo(con computer di bordo rimosso)
- **d7** Chilometraggio maggiormente percorso nel mese
- **d8** Chilometri percorsi rispetto al mese precedente
- **d9** Chilometri totali
- **d10** Chilometri giornalieri percorsi negli ultimi 30 giorni

È possibile sincronizzare:

- percorsi e località memorizzate
- screen e modalità di marcia definiti dall'utente
- impostazioni dell'utente

La sincronizzazione avviene mediante WLAN o Bluetooth®. Qualora entrambi i tipi di connessione dovessero essere inattivi, l'utente riceverà un'apposita segnalazione di errore.

#### **Modalità operativa «Ride»**

Questa modalità operativa fornisce i dati di marcia attuali.

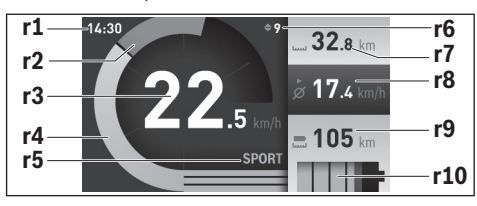

#### **r1** Ora

- **r2** Propria potenza di pedalata
- **r3** Velocità
- **r4** Potenza del motore
- **r5** Visualizzazione livello di assistenza
- **r6** Indicazione cambio marcia/Visualizzazioni eShift
- **r7** Contachilometri parziale
- **r8** Velocità media
- **r9** Autonomia residua
- **r10** Indicatore stato di carica della batteria eBike

## **Modalità operativa «Mappa e navigaz.»**

In questa modalità operativa avrete la possibilità di scaricare da Internet materiale cartografico basato su Open Street Map (OSM). Le mappe vi consentiranno la navigazione.

Il materiale cartografico pertinente all'abitazione viene installato dalla concessionaria di biciclette per il rispettivo acquirente. In caso di necessità è possibile scaricare altre mappe tramite la Vostra applicazione smartphone **«Bosch eBike Connect»** e trasferirle sul computer di bordo. Per le istruzioni dettagliate consultare a tal fine le istruzioni d'uso online all'indirizzo **«www.Bosch-eBike.com/nyon-manual»**.

Se si dispone di una connessione WLAN attiva, selezionando **«Impostazioni»** > **«Mappa e navigaz.»** > **«Gestore mappa»** è possibile caricare le mappe desiderate direttamente in Nyon.

Quando si inserisce Nyon, quest'ultimo inizia con la ricerca satellitare per poter ricevere segnali GPS. Non appena viene trovato un numero sufficiente di satelliti, nella modalità operativa viene visualizzata sulla mappa la posizione attuale. **«Mappa e navigaz.»**. In caso di condizioni atmosferiche avverse o posizioni sfavorevoli, la ricerca satellitare può richiedere un po' più di tempo. Qualora non venisse individuato alcun satellite dopo parecchio tempo, riavviare nuovamente il Nyon.

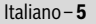

Premendo il joystick **1** in senso orario, è possibile modificare l'impostazione dello zoom della sezione della mappa selezionando il sottomenu sul margine di destra, lasciare visualizzata l'autonomia della batteria eBike o selezionare un'opzione di navigazione tra quelle diverse disponibili. Le impostazioni dello zoom per la sezione della mappa possono essere modificate anche premendo il joystick.

La visualizzazione della sola autonomia residua della batteria può essere ampliata mediante la funzione Premium «Autonomia TOPO». Con «Autonomia TOPO», l'autonomia residua della batteria verrà calcolata e visualizzata in funzione delle condizioni geografiche. Per le istruzioni dettagliate consultare a tal fine le istruzioni d'uso online all'indirizzo

## **«www.Bosch-eBike.com/nyon-manual»**.

Alla voce **«Punti d'interesse»** potrete inoltre visualizzare i **«Bosch eBike experts»** di zona. Selezionando il rivenditore, il sistema calcolerà il relativo percorso, consentendovi di selezionarlo.

Una volta immessa la destinazione, (località, via, numero civico), potrete scegliere fra 3 percorsi diversi (**«Paesaggio»**,

**«Rapido»** e **«MTB» (Mountain bike)**). In alternativa, potrete lasciarvi guidare fino a casa, selezionare una delle ultime destinazioni, oppure attingere alle località e ai percorsi memorizzati. (Per le istruzioni dettagliate consultare a tal fine le istruzioni d'uso online all'indirizzo

#### **«www.Bosch-eBike.com/nyon-manual»**.)

Il percorso selezionato viene visualizzato come nella figura seguente.

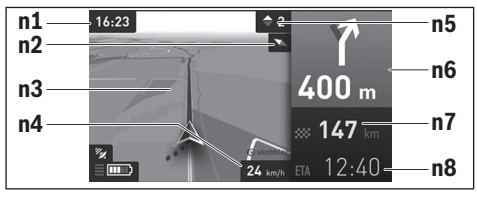

- **n1** Ora
- **n2** Ago della bussola
- **n3** Mappa
- **n4** Velocità
- **n5** Indicazione cambio marcia
- **n6** Indicazione di svolta e distanza dal bivio
- **n7** Distanza dalla destinazione
- **n8** Ora di arrivo prevista a destinazione

Durante la navigazione vengono visualizzati i dati di percorso mediante sovrapposizione (ad es. tra 50 m svoltare a sinistra) anche nelle altre modalità operative.

Se interromperete un percorso assistito da navigazione, dopodiché richiamerete **«Mappa e navigaz.»**, il sistema vi chiederà se desideriate proseguire o meno con la navigazione. In caso affermativo, la navigazione vi guiderà alla destinazione che avrete selezionato per ultima.

Se avrete importato percorsi GPX mediante il portale online, essi verranno trasferiti nel vostro Nyon tramite Bluetooth®, oppure mediante un collegamento WiFi. All'occorrenza potrete poi avviare tali percorsi. Se vi troverete in prossimità del percorso, potrete lasciarvi guidare verso il punto iniziale, oppure iniziare direttamente il percorso tramite la navigazione.

Qualora utilizziate destinazioni intermedie, quando raggiungerete una di tali destinazioni verrete informati da un'apposita segnalazione.

Il sistema Nyon non è adatto per la navigazione senza bicicletta (per escursionisti o automobilisti).

In caso di temperature inferiori allo 0 °C, è probabile che la misurazione dell'altitudine presenti forti discrepanze.

# **Modalità operativa «Fitness»**

Tramite questa modalità operativa è possibile visualizzare diverse informazioni rilevanti per il fitness.

Sulla base del Vostro livello di attività rilevato nella registrazione, viene visualizzato l'effetto delle Vostre attività precedenti sulle prestazioni di resistenza (effetto di allenamento).

Per il controllo della Vostra frequenza cardiaca, è possibile utilizzare una fascia toracica collegabile con Nyon tramite Bluetooth®.

Per i modelli compatibili consultare le istruzioni d'uso all'indirizzo **«www.Bosch-eBike.com/nyon-manual»**.

La fascia toracica non è parte integrante della fornitura.

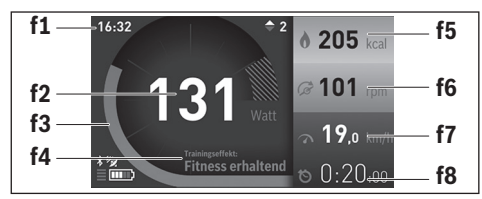

**f1** Ora

- **f2** Potenza/frequenza cardiaca attuale\*
- **f3** Rappresentazione dell'effetto di allenamento attuale
- **f4** Effetto di allenamento
- **f5** Kilocalorie consumate
- **f6** Cadenza della pedalata attuale
- **f7** Velocità attuale
- **f8** Durata

**\* In caso di utilizzo di una fascia toracica per la misurazione della frequenza cardiaca (non compresa nella fornitura) al posto della potenza viene visualizzata la frequenza cardiaca attuale.**

Tramite i sottomenu si possono resettare i valori medi o convertirli in indicazioni personalizzate. Per le istruzioni dettagliate consultare a tal fine le istruzioni d'uso online all'indirizzo **«www.Bosch-eBike.com/nyon-manual»**.

# $\bullet$

#### **Modalità operativa «Impostazioni»**

Con questa modalità operativa è possibile determinare le impostazioni di base del Vostro computer di bordo.

**Nota bene:** Alcune impostazioni di base possono essere modificate solo se Nyon è inserito nel supporto **4**.

Per entrare nel menu **«Impostazioni»**, premere verso il basso il joystick **1** nel menu principale, fino a visualizzare la voce **«Impostazioni»**.

**Suggerimento:** Se si tiene premuto verso il basso il joystick, si giunge così nel menu **«Impostazioni»**.

È possibile effettuare le seguenti impostazioni:

- **«Collegamenti»:** è possibile configurare le impostazioni Bluetooth®, un nuovo collegamento smartphone, un collegamento WiFi o un misuratore della frequenza cardiaca. Se si attiva il WiFi, il sistema Nyon cerca le reti disponibili. Le reti trovate vengono riportate in un elenco. Con il joystick **1** selezionare la rete desiderata ed immettere la password.
- **«Mappa e navigaz.»** qui è possibile configurare la visualizzazione cartografica ed inserire un adattamento automatico della visualizzazione in funzione della luminosità ambientale.
- **«Il mio profilo»:** qui è possibile visualizzare il profilo utente attivo.
- **«La mia eBike»**: se il sistema Nyon è innestato, è possibile modificare il valore della circonferenza della ruota preimpostato dal costruttore del ±5 %.

Come criterio per la scadenza di assistenza, il costruttore o il rivenditore può adottare una percorrenza e/o un lasso di tempo. Alla voce **«Service»** vi verrà indicata la prossima scadenza di assistenza.

Con **«Consiglio di cambio marcia»** potrete attivare o disattivare l'indicazione di cambio marcia.

Se la vostra eBike è dotata di **«eShift»**, con questa opzione potrete inoltre configurare il vostro sistema eShift (vedere «eShift (accessorio opzionale)», pagina Italiano–9).

– **«Il mio Nyon»:** qui è possibile ricercare aggiornamenti, configurare il tasto Home, lasciare ogni notte impostati automaticamente su «0» i contatori, ad esempio quelli del chilometraggio parziale, delle calorie consumate e dei valori medi, oppure resettare Nyon alle impostazioni di fabbrica. Con **«Luminosità automatica»** potrete adattare automati-

camente la luminosità del display. Per compensare eventuali variazioni causate dalle condizioni meteo, con **«Correzione dell'altitudine»** potrete adattare il valore visualizzato all'altitudine effettiva.

- **«Paese e Lingua»:** è possibile lasciare visualizzate la velocità e la distanza in chilometri o miglia, l'ora nel formato 12/24, selezionare il fuso orario ed impostare la lingua preferita. L'ora attuale viene acquisita automaticamente dal segnale GPS.
- Alla voce di menu **«Aiuto»** potrete trovare una selezione di FAQ (domande poste frequentemente), informazioni di contatto, avvertenze legali ed informazioni in merito al sistema ed alle licenze.

# **Visualizzazioni dello stato**

A seconda della modalità operativa illustrata, non sempre vengono indicate tutte le visualizzazioni dello stato. Eventuali indicazioni già presenti nella schermata principale non verranno ulteriormente visualizzate. Le posizioni delle visualizzazioni possono variare. Se il computer di bordo viene estratto dal suo supporto, verrà visualizzato – in luogo dell'indicazione relativa all'illuminazione bicicletta – il livello di carica della batteria Nyon del computer di bordo.

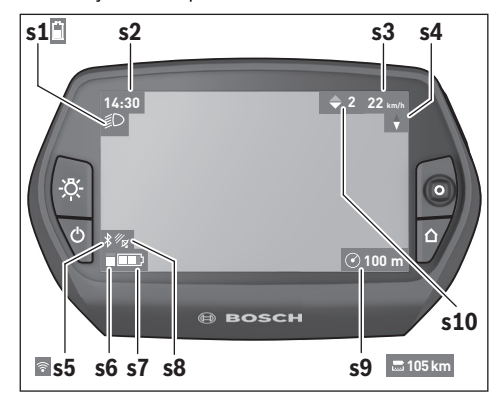

- **s1** Visualizzazione illuminazione bicicletta/Visualizzazione dello stato di carica della batteria Nyon
- **s2** Visualizzazione dell'ora
- **s3** Visualizzazione della velocità
- **s4** Visualizzazione del Nord
- **s5** Visualizzazione collegamento Bluetooth®/WiFi
- **s6** Visualizzazione livello di supporto
- **s7** Indicatore stato di carica della batteria eBike
- **s8** Visualizzazione del segnale GPS
- **s9** Visualizzazione area di zoom/autonomia residua
- **s10** Indicazione cambio marcia

#### **Alimentazione di energia del computer di bordo**

Se il computer di bordo alloggia nel supporto **4**, nell'eBike è inserita una batteria eBike sufficientemente carica ed il sistema eBike è inserito, la batteria eBike alimenta di energia la batteria Nyon.

Se si toglie il computer di bordo dal supporto **4**, l'energia viene alimentata tramite la batteria Nyon. Se la batteria Nyon è scarica, sul display appare un messaggio di avvertimento.

Per ricaricare la batteria Nyon, riaccendere il computer di bordo nel supporto **4**. Prestare attenzione che se non caricate immediatamente la batteria eBike, il sistema eBike si disinserisce automaticamente dopo 10 minuti senza alcun azionamento. In tal caso anche la carica della batteria Nyon termina.

Potete ricaricare il computer di bordo anche tramite l'attacco USB. Aprite a tal fine il cappuccio di protezione **9**. Collegate la presa USB **8** del computer di bordo tramite un cavo micro-USB con un caricabatteria USB reperibile in commercio (non

contenuto nel volume della fornitura standard) o con l'attacco USB di un computer (tensione di carica da 5 V; corrente di carica max 500 mA).

**Nota bene:** Se Nyon verrà disinserito durante l'operazione di ricarica, sarà possibile reinserirlo soltanto se il cavo USB sarà stato estratto (vale solo per 1 270 020 907).

Se il computer di bordo viene prelevato dal supporto **4**, tutti i valori delle funzioni rimangono memorizzati e possono ancora essere visualizzati.

Senza ricaricare ulteriormente la batteria Nyon, la data e l'ora restano visualizzati al massimo per 6 mesi. In seguito al reinserimento, ad avvenuta localizzazione GPS la data e l'ora vengono reimpostate.

**Nota bene:** Per raggiungere la durata massima della batteria Nyon, questa va ricaricata ogni sei mesi.

#### **Accensione/spegnimento del computer di bordo**

Per **accendere** il computer di bordo, premere brevemente il tasto ON/OFF **5**.

Per **spegnere** il computer di bordo premere il tasto ON/OFF **5** per oltre 1 secondo.

Senza premere alcun tasto, il Nyon commuta dopo 5 minuti nella modalità risparmio energetico (retroilluminazione OFF) e si disinserisce automaticamente dopo altri 5 minuti.

#### **Reset del Nyon**

Se contro ogni aspettativa non è più possibile comandare il Nyon, è possibile resettarlo premendo **contemporaneamente** i tasti **1**, **2**, **5** e **6**. Eseguire il reset solo se strettamente necessario, poiché le impostazioni più disparate possono andare perse.

#### **Visualizzazione dello stato di carica della batteria**

L'indicatore di carica della batteria **r10** (**s7**) visualizza lo stato di carica della batteria eBike. Lo stato di carica della batteria Nyon può essere letto sul display **s1**. Lo stato di carica della batteria eBike può essere anch'esso letto sui LED della batteria eBike.

Nella visualizzazione **r10** ogni barretta nel simbolo della batteria ricaricabile corrisponde a circa il 20 % della capacità. La batteria eBike è completamente carica.

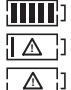

La batteria eBike va ricaricata.

La capacità di assistenza alla trasmissione è esaurita: l'assistenza verrà gradualmente disattivata. La capacità residua viene messa a disposizione per l'illuminazione della bicicletta ed il computer di bordo. La capacità residua della batteria eBike è sufficiente per circa 2 altre ore di illuminazione della bicicletta. Tale stima non considera eventuali altre utenze (ad es. cambio automatico o carica di dispositivi esterni al collegamento USB).

Se il computer di bordo viene prelevato dal supporto **4**, rimane memorizzato lo stato di carica della batteria visualizzato per ultimo.

#### **Regolazione del livello di assistenza**

Sull'unità di comando **10** è possibile impostare il livello di supporto del motore eBike durante la pedalata. Il livello di supporto può essere modificato in qualsiasi momento, anche durante la marcia.

**Nota bene:** In singoli modelli è possibile che il livello di assistenza sia preimpostato e che non possa essere cambiato. È anche possibile che vi siano a disposizione per la selezione meno livelli di assistenza di quelli indicati nelle presenti istruzioni.

Sono a disposizione al massimo i seguenti livelli di assistenza:

- **«OFF»**: il supporto del motore è disinserito, è possibile azionare l'eBike pedalando come su una normale bicicletta. In tale livello di pedalata assistita, il relativo sistema non potrà essere attivato.
- **«ECO»**: assistenza efficace alla massima efficienza, per massima autonomia
- **«TOUR»**: assistenza regolare, per percorsi con grande autonomia
- **«SPORT»**: assistenza energica, per guida sportiva su percorsi di montagna nonché per traffico cittadino
- **«TURBO»**: Assistenza massima fino alle massime frequenze di pedalata, per guida sportiva

Per **aumentare** il livello di supporto premere il tasto **«+» 14** sull'unità di comando per quanto necessario fino a visualizzare sul display **r5** il livello di supporto desiderato, per **diminuirlo** il tasto **«–» 13**.

La potenza del motore richiamata appare sul display **r4**. La potenza del motore massima dipende dal livello di supporto selezionato.

Se il computer di bordo viene prelevato dal supporto **4**, rimane memorizzato il livello di supporto da ultimo visualizzato, la schermata **r4** della potenza del motore rimane vuota.

#### **Inserimento/disinserimento dell'aiuto alla spinta**

L'aiuto alla spinta può facilitare la spinta dell'eBike. La velocità in questa funzione dipende dalla marcia inserita e può raggiungere al massimo 6 km/h. Tanto inferiore sarà la marcia selezionata, tanto più bassa sarà la velocità nella funzione aiuto alla spinta (alla prestazione massima).

 **La funzione aiuto alla spinta deve essere utilizzata esclusivamente nel caso in cui l'eBike deve essere spinta.** Se durante l'impiego dell'aiuto alla spinta le ruote dell'eBike non hanno alcun contatto con il terreno esiste il pericolo di lesioni.

Per **attivare** la pedalata assistita, premere brevemente il tasto **«WALK»** del computer di bordo. Una volta attivata la funzione, premere entro 3 secondi il tasto **«+»** e mantenerlo premuto. Il propulsore dell'eBike verrà inserito.

La pedalata assistita verrà **disattivata** al verificarsi di uno dei seguenti eventi:

- rilascio del tasto **«+» 14**;
- bloccaggio delle ruote dell'eBike (ad es. in caso di frenata o a causa di urto contro un ostacolo);
- velocità superiore a 6 km/h.

1 270 020 XBN | (12.5.16) Bosch eBike Systems
Una volta rilasciato il tasto **«+»**, la pedalata assistita resterà in stato operativo ancora per 3 secondi. Se entro tale lasso di tempo verrà nuovamente premuto il tasto **«+»**, la pedalata assistita verrà riattivata.

**Nota bene:** In alcuni sistemi, la pedalata assistita può essere avviata direttamente premendo il tasto **«WALK»**.

**Nota bene:** Nel livello di pedalata assistita **«OFF»**, il sistema non potrà essere attivato.

#### **Accensione/spegnimento illuminazione della bicicletta**

Nella versione in cui la luce di marcia viene alimentata dal sistema eBike, tramite il computer di bordo con il tasto **6** è possibile accendere e spegnere contemporaneamente la luce anteriore e quella posteriore.

A luci accese, verrà visualizzato il simbolo di illuminazione **s1**.

L'accensione e lo spegnimento dell'illuminazione della bicicletta non influiscono sulla retroilluminazione del display.

## **eShift (accessorio opzionale)**

La definizione «eShift» indica l'integrazione di sistemi automatici di trasmissione nel sistema eBike. Le impostazioni della funzione **«eShift»** si potranno effettuare alla voce **«Il mio eBike»**. La marcia attuale, oppure la cadenza di pedalata, verranno visualizzate nelle modalità operative **«Ride»**, **«Fitness»** e **«Mappa e navigaz.»**. Se il campo non verrà visualizzato, l'utente verrà informato di eventuali modifiche con un'apposita avvertenza sul display. La modalità eShift verrà attivata premendo a lungo il tasto **«Home» 12**. L'attivazione è possibile soltanto tramite l'unità di comando **10**. Sarà possibile terminare nuovamente la modalità **«eShift»** premendo ripetutamente il tasto **«Home»**.

#### **eShift con NuVinci H|Sync**

In base alla cadenza di pedalata desiderata, verrà automaticamente impostata la marcia ottimale per la velocità del caso. In una modalità manuale, è possibile scegliere fra più marce.

In modalità **«Controllo cadenza di pedalata»**, con i tasti **«–»** o **«+»** dell'unità di comando, sarà possibile aumentare o ridurre la cadenza di pedalata desiderata. Mantenendo premuti i tasti **«–»** o **«+»**, la cadenza di pedalata verrà aumentata o ridotta in cinque step. La cadenza di pedalata desiderata verrà visualizzata sul display.

In modalità **«Controllo marcia»**, con i tasti **«–»** o **«+»** dell'unità di comando, sarà possibile aumentare o ridurre il rapporto, scegliendo fra quelli definiti. La marcia inserita verrà visualizzata sul display.

Con **«Registrare cambio»** sarà possibile effettuare la taratura del cambio continuo. Seguire quindi le indicazioni sul display.

Anche durante la marcia, in caso di guasto, potrebbe rendersi necessaria una taratura. Anche in tale caso, confermare la taratura e seguire le indicazioni sul display.

## **eShift con SRAM DD3 Pulse**

Il cambio al mozzo dello SRAM DD3 Pulse funziona in base alla velocità. Indipendentemente dalla marcia inserita sul deragliatore, verrà inserita automaticamente una delle tre marce del cambio al mozzo.

Anche in tale caso, con i tasti **«–»** o **«+»**, sarà possibile cambiare manualmente la marcia. La modalità automatica verrà attivata automaticamente premendo, in prima marcia, il tasto **«–»**. Premendo i tasti **«–»** o **«+»** in modalità automatica, si tornerà alla modalità manuale. In modalità automatica, nell'indicazione della marcia verrà sempre visualizzata soltanto una **«A»**. Se il cambio eseguirà cambi di marcia in modalità automatica, la marcia **non** verrà visualizzata sul display.

Se non si starà marciando in modalità automatica, ad ogni cambio di marcia del cambio al mozzo, la marcia inserita verrà brevemente visualizzata sul display.

Poiché l'unità motrice rileva il cambio di marcia, riducendo quindi brevemente il supporto del motore, è possibile cambiare marcia in qualsiasi momento anche sotto carico o in salita.

Qualora l'eBike venga arrestata ad una velocità superiore a 10 km/h, il sistema potrà tornare automaticamente ad una **«Cambio iniziale»** impostata. La **«Cambio iniziale»** si potrà impostare alla voce **«La mia eBike»**> **«eShift (SRAM)»**.

## **eShift con Shimano Di2**

Per Shimano eShift: cambiare le marce mediante la leva di comando Shimano.

La marcia verrà sempre visualizzata nel campo eShift. Soltanto se tale campo non sia visibile (ad es. in Impostazioni), ad un cambio di marcia la marcia stessa verrà brevemente visualizzata.

Poiché l'unità motrice rileva il cambio di marcia, riducendo quindi brevemente il supporto del motore, è possibile cambiare marcia in qualsiasi momento anche sotto carico o in salita.

Qualora l'eBike venga arrestata ad una velocità superiore a 10 km/h, il sistema potrà tornare automaticamente ad una **«Cambio iniziale»** impostata. La **«Cambio iniziale»** si potrà impostare alla voce **«La mia eBike»**> **«eShift (Shimano)»**.

Italiano–**10**

## **Visualizzazione codice errore**

I componenti del sistema eBike vengono costantemente controllati automaticamente. Se si riscontra un'anomalia, sul computer di bordo appare il codice guasto corrispondente. In funzione del tipo di errore, l'azionamento viene eventualmente disattivato automaticamente. Il proseguimento della

corsa senza assistenza tramite l'azionamento è tuttavia possibile in ogni momento. Prima di ulteriori corse l'eBike dovrebbe essere controllata.

 **Far eseguire tutte le riparazioni necessarie esclusivamente da un rivenditore di biciclette autorizzato.** 

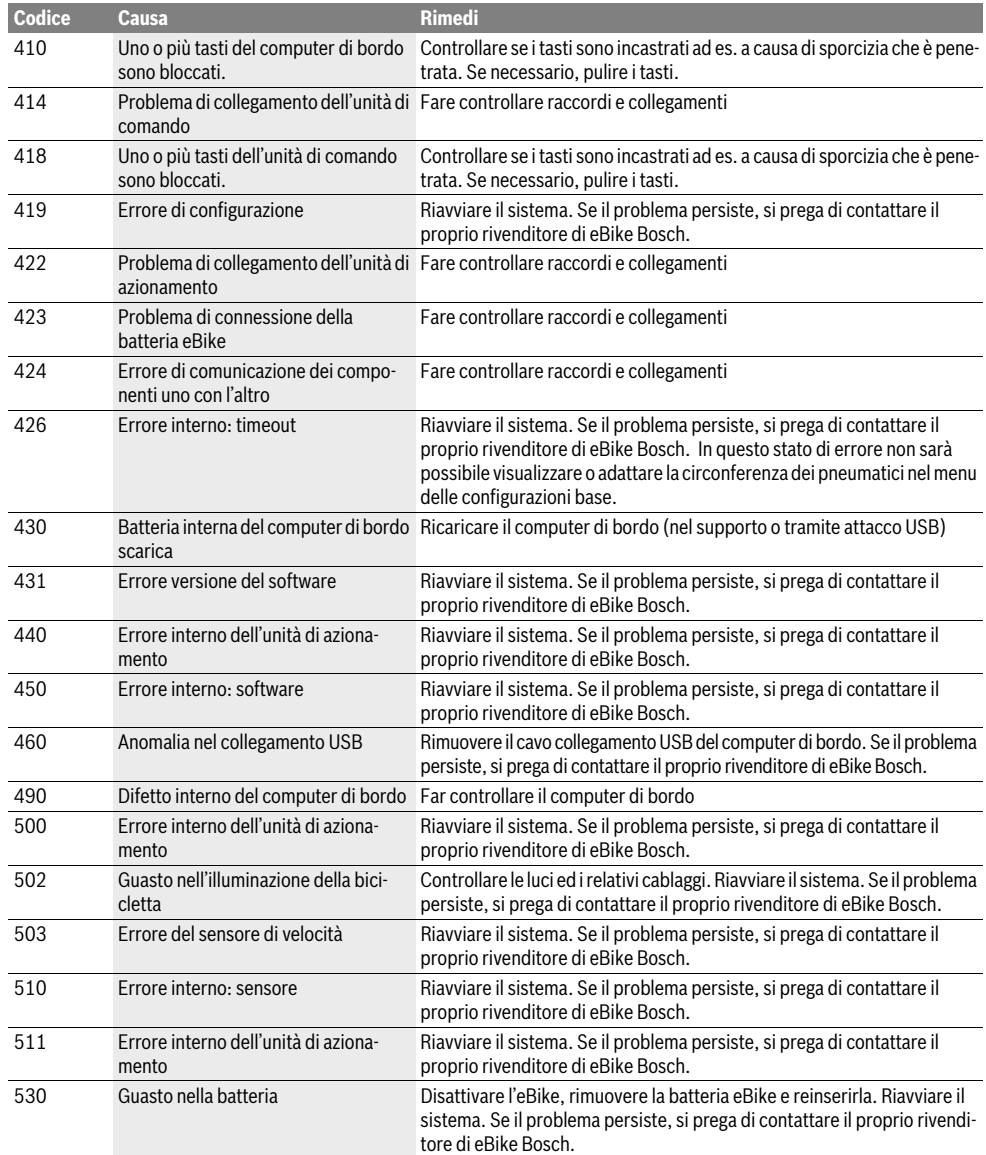

1 270 020 XBN | (12.5.16) Bosch eBike Systems

 $\bigcirc$ 

Italiano–**11**

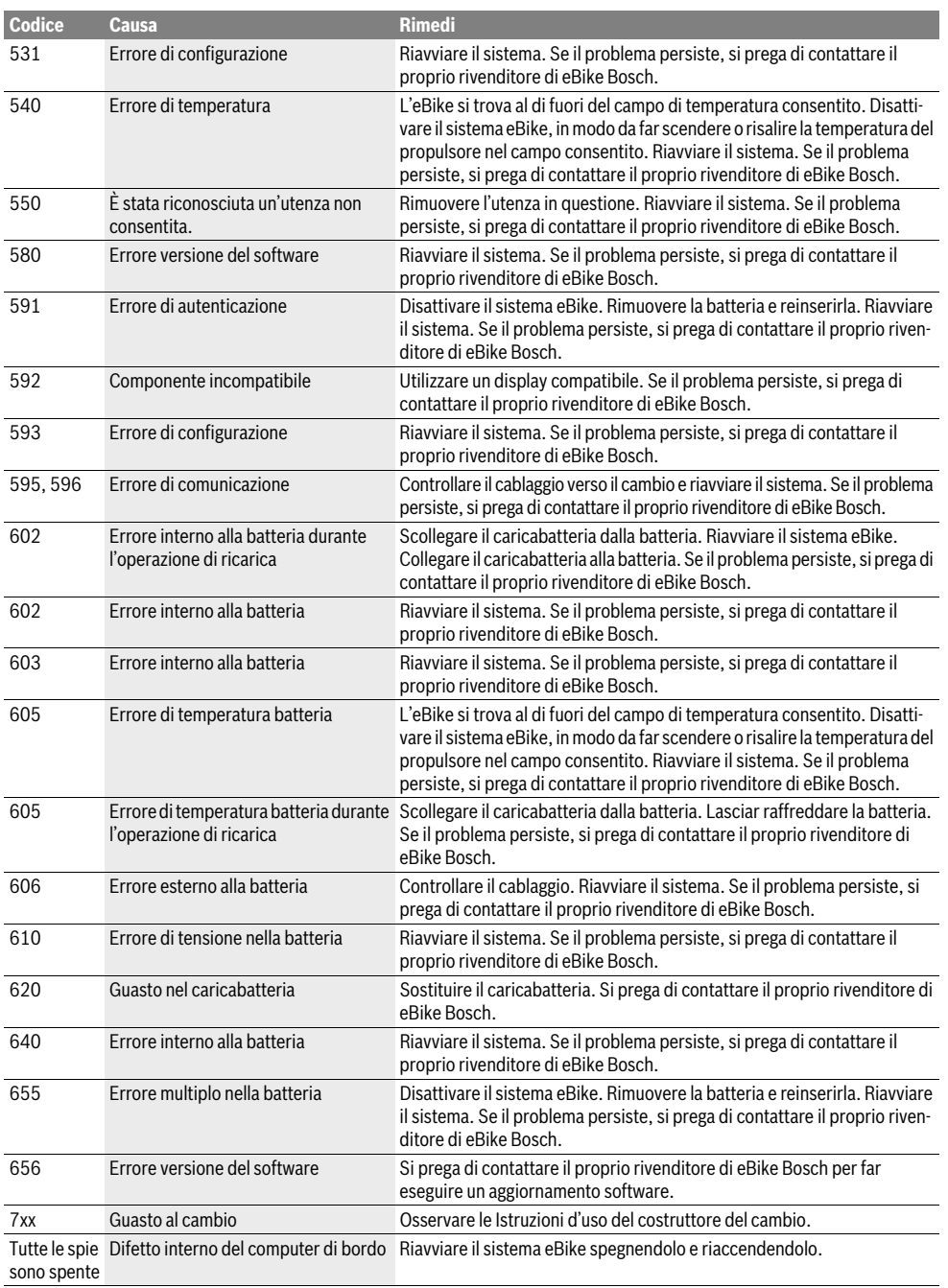

Bosch eBike Systems 1 270 020 XBN  $|(12.5.16)$ 

## Italiano–**12**

## **Alimentazione di energia di apparecchi esterni tramite il collegamento USB**

Con l'ausilio del collegamento USB possono essere fatti funzionare o ricaricati la maggior parte degli apparecchi la cui alimentazione di energia è possibile tramite USB (p.es. diversi cellulari).

Presupposto per la carica è che il computer di bordo ed una batteria sufficientemente carica siano inseriti nell'eBike.

Aprire il cappuccio di protezione **9** del collegamento USB sul computer di bordo. Allacciare il collegamento USB del dispositivo esterno, mediante il cavo di ricarica USB

Micro A–Micro B (disponibile presso il proprio rivenditore di eBike Bosch), alla presa USB **8** sul computer di bordo.

Dopo avere scollegato l'utenza, il collegamento USB andrà richiuso con cura, mediante l'apposito cappuccio di protezione **9**.

 **Il collegamento USB non è impermeabile. In caso di marcia sotto la pioggia, non è consentito collegare alcun dispositivo esterno e il collegamento USB dovrà essere completamente chiuso dall'apposito cappuccio di protezione 9.**

**Attenzione:** le utenze collegate al Nyon possono pregiudicare l'autonomia dell'eBike.

## **Indicazioni per la guida con il sistema eBike**

## **Trattamento e cura dell'eBike**

Prestare attenzione alle temperature di esercizio e d'immagazzinamento dei componenti eBike. Proteggere l'unità di azionamento, il computer di bordo e la batteria da temperature estreme (ad es. da un forte irraggiamento solare senza contemporanea ventilazione). I componenti (in particolare la batteria) possono essere danneggiati da temperature estreme. Tenete pulito il monitor del Vostro Nyon. In caso di imbratta-

mento la luminosità può risultare non corretta. Nella modalità di navigazione la commutazione giorno/notte può essere falsata.

A causa di un brusco cambiamento delle condizioni ambientali può verificarsi un appannamento interno del vetro. Dopo un breve lasso di tempo si verifica una compensazione della temperatura e l'appannamento scompare nuovamente.

## **Manutenzione ed assistenza**

## **Manutenzione e pulizia**

Tutti i componenti, inclusa l'unità motrice, non andranno immersi in acqua, né puliti con un'idropulitrice.

Per pulire il computer di bordo, utilizzare un panno morbido, inumidito esclusivamente con acqua. Non utilizzare alcun tipo di detergente.

Sottoporre a verifica tecnica il sistema eBike almeno una volta all'anno (ad es. parte meccanica e grado di aggiornamento del software di sistema).

Come ulteriore criterio per la scadenza di assistenza, il costruttore o il rivenditore può adottare una percorrenza e/o un lasso di tempo. In tale caso, una volta acceso, il computer di bordo informerà della scadenza, visualizzando l'indicazione per 4 secondi.

Per Service e riparazioni all'eBike rivolgersi ad un rivenditore autorizzato di biciclette.

### **Far eseguire tutte le riparazioni necessarie esclusivamente da un rivenditore di biciclette autorizzato.**

#### **Assistenza clienti e consulenza impieghi**

Per tutte le domande relative al sistema eBike ed ai suoi componenti rivolgersi ad un rivenditore autorizzato di biciclette.

Le informazioni per contattare rivenditori autorizzati di biciclette sono riportate sulla pagina web **www.bosch-ebike.com**

#### **Trasporto**

 **Qualora si trasporti l'eBike all'esterno della propria vettura, ad es. su un portapacchi, prelevare il computer di bordo e il PowerPack, al fine di evitare danni.**

#### **Smaltimento**

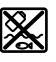

Unità di azionamento, computer di bordo incl. unità di comando, batteria, sensore di velocità, accessori e imballi devono essere riciclati in conformità con le normative ambientali.

Non gettare l'eBike ed i suoi componenti tra i rifiuti domestici!

### **Solo per i Paesi della CE:**

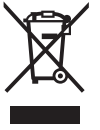

Conformemente alla direttiva europea 2012/19/UE gli apparecchi elettrici diventati inservibili e, in base alla direttiva europea 2006/66/CE, le batterie ricaricabili/batterie difettose o consumate devono essere raccolte separatamente ed essere inviate ad una riutilizzazione ecologica.

La batteria integrata nel computer di bordo può essere rimossa solo per lo smaltimento. Aprendo il guscio della scatola si rischia di danneggiare irrimediabilmente il computer di bordo.

Restituire batterie e computer di bordo non più funzionanti ad una concessionaria di biciclette autorizzata.

#### **Li-Ion:**

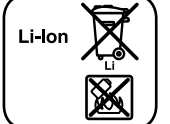

Si prega di tener presente le indicazioni riportare nel paragrafo «Trasporto», pagina Italiano–12.

**Con ogni riserva di modifiche tecniche.**

# **Veiligheidsvoorschriften**

## **Algemene veiligheidsvoorschriften**

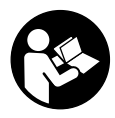

**Lees de veiligheidsvoorschriften en aanwijzingen.** Onachtzaamheden bij het naleven van de veiligheidsvoorschriften en aanwijzingen kunnen elektrische schok, brand en/of zware verwondingen veroorzaken.

**Bewaar alle veiligheidsvoorschriften en aanwijzingen voor de toekomst.**

Het in deze gebruiksaanwijzing gebruikte begrip "Battery" heeft, onafhankelijk van de bouwvorm, in dezelfde mate betrekking op standaard accu's (accu's met houder aan het fietsframe) en bagagedrageraccu's (accu's met houder in de bagagedrager).

- **Laat u niet door de weergave van de boordcomputer afleiden.** Als u zich niet uitsluitend op het verkeer concentreert, loopt u gevaar in een ongeval verwikkeld te raken. Als u, naast het wisselen van de ondersteuningsniveaus, gegevens in uw boordcomputer wilt invoeren, stop dan en voer de betreffende gegevens in.
- **Laat u voor het begin van een trainingsprogramma door een arts adviseren, welke belastingen u kunt verdragen.** Alleen zo vermijdt u een voor u mogelijke overbelasting.
- **Bij het gebruik van een hartfrequentiesensor kan de weergegeven hartfrequentie door elektromagnetische storingen vervalst worden.** De weergegeven hartfrequenties dienen slechts als referentie. Voor gevolgen door verkeerd weergegeven hartfrequenties kunnen we niet aansprakelijk gesteld worden.
- **Open de Nyon niet.** De Nyon kan door het openen vernietigd worden en de aanspraak op garantie vervalt.
- **Gebruik de boordcomputer niet als greep.** Als u de eBike aan de boordcomputer optilt, kunt u de boordcomputer onherstelbare schade toebrengen.
- **Nyon is geen medisch-technisch product.** De weergegeven waarden in de bedrijfsmodus **"Fitness**" kunnen van de werkelijke waarden afwijken.
- **Gebruik de boordcomputer Nyon alleen met de bijbehorende bedieningseenheid die een eigen joystick heeft.**  De joystick aan de bedieningseenheid beschikt over dezelfde functies als de joystick aan de boordcomputer zelf.
- **Lees de veiligheidsvoorschriften en aanwijzingen in de gebruiksaanwijzingen van het eBike-systeem alsook in de gebruiksaanwijzing van uw eBike.**

## **Veiligheidsaanwijzingen in samenhang met de navigatie**

- **Plan tijdens het fietsen geen routes. Stop en voer alleen stilstaand een nieuwe bestemming in.** Als u zich niet uitsluitend op het verkeer concentreert, loopt u het risico om betrokken te raken bij een ongeluk.
- **Breek uw route af, wanneer de navigatie u een weg voorstelt die met het oog op uw fietscapaciteiten gewaagd, riskant of gevaarlijk is.** Laat uw navigatieapparaat een alternatieve route voorstellen.
- **Negeer geen verkeersborden, ook wanneer de navigatie zegt dat u een bepaalde weg moet nemen.** Het navigatiesysteem kan geen rekening houden met wegwerkzaamheden of tijdelijke omleidingen.
- **Gebruik de navigatie niet in kritieke of onduidelijke situaties (wegversperringen, omleidingen enz.).** Zorg ervoor dat u altijd extra kaarten en communicatiemiddelen bij u heeft.

# **Product- en vermogensbeschrijving**

## **Gebruik volgens bestemming**

De boordcomputer Nyon is voor de besturing van een Bosch eBike-systeem en voor de weergave van rijgegevens bestemd.

Voor een navigatie zonder fiets (voor wandelaars of autobestuurders) is de Nyon niet geschikt.

## **Afgebeelde componenten**

De nummering van de afgebeelde componenten heeft betrekking op de weergaven op de pagina's met afbeeldingen aan het begin van de handleiding.

Alle weergaven van fietsonderdelen behalve aandrijfeenheid, boordcomputer incl. bedieningseenheid, snelheidssensor en de bijbehorende houders zijn schematisch en kunnen bij uw eBike afwijken.

- **1** Joystick
- 2 Toets ..**Home**"
- **3** Boordcomputer
- **4** Houder boordcomputer
- **5** Aan-/uittoets boordcomputer
- **6** Toets fietsverlichting
- **7** Helderheidssensor
- **8** USB-aansluitopening
- **9** Beschermkapje van USB-aansluiting
- **10** Bedieningseenheid
- **11** Joystick aan de bedieningseenheid
- **12** Toets "Home" aan de bedieningseenheid
- **13** Toets ondersteuning verlagen

- 14 Toets ondersteuning verhogen
- 15 Toets vertrekhulp/duwhulp "WALK"
- **16** Vergrendeling boordcomputer
- **17** Blokkeerschroef boordcomputer
- USB-laadkabel (Micro A–Micro B)\*

**\* niet afgebeeld, als toebehoren verkrijgbaar**

## **Technische gegevens**

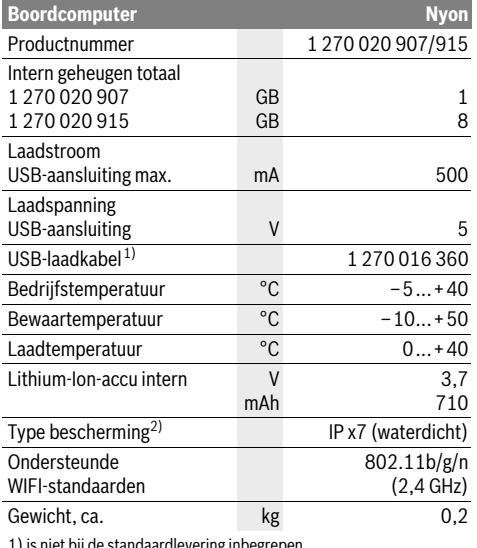

1) is niet bij de standaardlevering inbegrepen

2) bij gesloten USB-beschermkapje

## **Montage**

## **Boordcomputer plaatsen en uitnemen (zie afbeelding A)**

Voor het **plaatsen** van de boordcomputer **3** schuift u hem van voren in de houder **4**.

Voor het **uitnemen** van de boordcomputer **3** drukt u op de vergrendeling **16** en schuift u hem naar voren uit de houder **4**.

#### **Als u de eBike parkeert, verwijdert u de boordcomputer.**

Het is mogelijk om de boordcomputer in de houder tegen het verwijderen te beveiligen. Demonteer hiervoor de houder **4** van het stuur. Plaats de boordcomputer in de houder. Schroef de blokkeerschroef **17** (schroefdraad M3, 8 mm lang) van onderen in de daarvoor bestemde schroefdraad van de houder. Monteer de houder opnieuw op het stuur.

# **Gebruik**

## **Ingebruikneming**

## **Voorwaarden**

Het eBike-systeem kan alleen geactiveerd worden als de volgende voorwaarden vervuld zijn:

- Een voldoende geladen eBike-accu is geplaatst (zie Gebruiksaanwijzing van de accu).
- De boordcomputer is juist in de houder geplaatst (zie "Boordcomputer plaatsen en uitnemen", pagina Nederlands–2).

## **eBike-systeem in- en uitschakelen**

Als u het eBike-systeem wilt **inschakelen**, heeft u de volgende mogelijkheden:

- Plaats de boordcomputer in de houder **4**.
- Druk bij een geplaatste boordcomputer en geplaatste eBike-accu een keer kort op de aan/uittoets **5** van de boordcomputer.
- Druk bij een geplaatste boordcomputer op de aan-/ uittoets van de eBike-accu (zie gebruiksaanwijzing van de accu).

De aandrijving wordt geactiveerd zodra u op de pedalen trapt (behalve bij de functie duwhulp of in het ondersteuningsniveau "OFF"). Het motorvermogen richt zich naar het ingestelde ondersteuningsniveau aan de boordcomputer.

Zodra u bij normaal gebruik niet meer op de pedalen trapt of zodra u een snelheid van 25/45 km per uur heeft bereikt, wordt de ondersteuning door de aandrijving van de eBike uitgeschakeld. De aandrijving wordt automatisch weer geactiveerd zodra u op de pedalen trapt of de snelheid onder 25/45 km per uur daalt.

Als u het eBike-systeem wilt **uitschakelen**, heeft u de volgende mogelijkheden:

- Druk gedurende minstens 1 seconde op de aan-/uittoets **5** van de boordcomputer.
- Schakel de eBike-accu aan de aan-/uittoets uit (zie gebruiksaanwijzing van de accu).
- Verwijder de boordcomputer uit de houder.

Wordt ongeveer 10 min. lang geen vermogen van de aandrijving opgeroepen (bijv. omdat de eBike stilstaat) of wordt geen enkele toets op de Nyon ingedrukt, schakelt het eBikesysteem om energiespaarredenen automatisch uit.

## **Het bedieningssysteem "Nyon"**

Het bedieningssysteem Nyon bestaat uit drie componenten:

- de boordcomputer Nyon met bedieningseenheid
- $-$  de smartphonetoepassing "Bosch eBike Connect"
- het onlineportaal "www.eBike-Connect.com"

Vele instellingen en functies kunnen op alle componenten beheerd of gebruikt worden. Sommige instellingen en functies kunnen alleen via bepaalde componenten bereikt of bediend worden. De synchronisatie van de gegevens gebeurt bij bestaande Bluetooth®-/internetverbinding automatisch. Een overzicht van de mogelijke functies geeft volgende tabel.

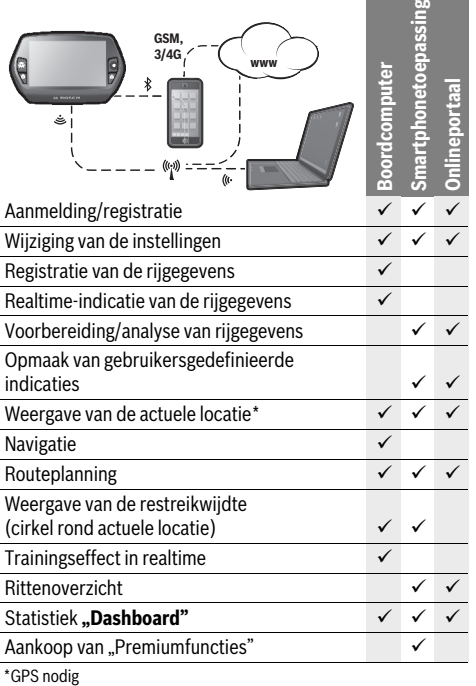

#### **Premiumfuncties**

De standaardfuncties van het bedieningssysteem "Nyon" kunnen door aankoop van "premiumfuncties" via de App Store voor Apple iPhones of Google Play Store voor Android-toestellen uitgebreid worden.

Naast de gratis toepassing "Bosch eBike Connect" staan meerdere te betalen premiumfuncties ter beschikking. Een gedetailleerde lijst van de ter beschikking staande bijkomende toepassingen vindt u in de onlinegebruiksaanwijzing op **"www.Bosch-eBike.com/nyon-manual"**.

## **Ingebruikneming van de boordcomputer**

De Nyon wordt met een gedeeltelijk geladen accu geleverd. Voor het eerste gebruik moet de Nyon-accu via de USB-aansluiting (zie "Energievoorziening van de boordcomputer", pagina Nederlands–7) of via het eBike-systeem volledig geladen worden.

Om alle functies van het bedieningssysteem te kunnen gebruiken, moet u zich bijkomend online registreren.

## **Aanmelding aan de boordcomputer**

- Schakel de boordcomputer met de aan/uittoets **5** in.
- Kies met de joystick **1** uw geprefereerde taal (selectie door op de joystick te drukken) en volg de aanwijzingen.

U hebt volgende mogelijkheden om Nyon in gebruik te nemen: – **"TESTRIT"** U kunt een testrit maken zonder zich voordien te hoeven

aanmelden of gegevens te hoeven invoeren. Na het uitschakelen worden alle rijgegevens gewist.

– **"INSTELLEN"**>**"OFFLINE"**

Dit is een heel kort, tot de Nyon beperkt, registratieproces. Offline betekent in dit geval dat uw rij- en gebruikersgegevens alleen lokaal op de boordcomputer opgeslagen worden.

Volg de aanwijzingen of kies één van de voorgestelde antwoordmogelijkheden. De ingevoerde gegevens blijven na het uitschakelen van de Nyon behouden, maar worden niet met het onlineportaal van de smartphonetoepassing gesynchroniseerd.

## – **"INSTELLEN"**>**"ONLINE"**>**"SMARTPH."**

Dit is een volledig registratieproces. Steek de Nyon op de houder 4, laad de toepassing "Bosch eBike Connect" op uw smartphone en registreer u met behulp van de toepassing. Na de aanmelding worden de rijgegevens opgeslagen en met de smartphonetoepassing en het onlineportaal gesynchroniseerd.

## – **"INSTELLEN"**>**"ONLINE"**>**"WI-FI"**

Dit is een volledig registratieproces. Ga naar een plek waar u een WIFI-netwerk (WLAN-netwerk) kunt ontvangen. Steek de Nyon op de houder **4**. Na kiezen van een netwerk en invoeren van ID en wachtwoord maakt de Nyon vervolgens verbinding met het WLAN-netwerk van uw keuze en u wordt naar het onlineportaal "www.eBike-Connect.com" doorgestuurd, waar u de registratie kunt uitvoeren. Na de aanmelding worden de rijgegevens opgeslagen en met het onlineportaal gesynchroniseerd. Een verbinding met uw smartphone kunt u aansluitend vanaf uw Nyon tot stand brengen ("Instellingen" > "Verbindingen" > "Smart**phone verbinden"**).

### **Registratie via smartphone en Bluetooth®-koppeling**

Een smartphone is geen onderdeel van de leveringsomvang. Voor de registratie met de smartphone is een internetverbinding vereist die, afhankelijk van het contract, kosten door uw telefoonaanbieder kan veroorzaken. Ook voor de synchronisatie van de gegevens tussen smartphone en onlineportaal is een internetverbinding vereist.

Om alle functies van uw boordcomputer te kunnen gebruiken, hebt u een smartphone met de besturingssystemen Android versie 4.0.3 en hoger of iOS 8 en hoger nodig. Een lijst van de geteste/vrijgegeven smartphones vindt u in de olinegebruiksaanwiizing op **..www.Bosch-eBike.com/nyon-manual"**. Ook niet in de lijst vermelde smartphones met de hierboven genoemde besturingssystemen kunnen onder bepaalde omstandigheden met de boordcomputer verbonden worden. Een volledige compatibiliteit van de boordcomputer met de in de lijst niet vermelde smartphones kan echter niet gegarandeerd worden.

Download van de App Store voor Apple iPhones resp. Google Play Store voor Android-toestellen de toepassing "Bosch **eBike Connect"** op uw smartphone.

Start de toepassing "Bosch eBike Connect" en volg de aanwijzingen. Een gedetailleerde handleiding hiervoor vindt u in de onlinegebruiksaanwijzing op "www.Bosch-eBike.com/ **nyon-manual"**.

Als de toepassing **"Bosch eBike Connect**" actief is en een Bluetooth®-verbinding met uw boordcomputer bestaat, dan synchroniseren gegevens tussen boordcomputer en smartphone automatisch.

#### **Onlineregistratie**

Voor de onlineregistratie is een internettoegang vereist.

Open met uw browser het onlineportaal "Bosch eBike Connect" op "www.eBike-Connect.com" en volg de aanwijzingen. Een gedetailleerde handleiding hiervoor vindt u in de onlinegebruiksaanwijzing op "www.Bosch-eBike.com/ **nyon-manual"**.

## **Indicaties en instellingen van de boordcomputer**

**Opmerking:** Alle afbeeldingen en teksten van de gebruikersinterface op de volgende pagina's beantwoorden aan de vrijgavestand van de software. Vanwege het feit dat gedurende een jaar meerdere keren een update van de Nyon-software plaatsvindt, kan het zijn dat na een update de afbeeldingen en/of teksten van de gebruikersinterface iets veranderen.

#### **Bedieningslogica**

Het wisselen van de indicatie kan tijdens het rijden via de bedieningseenheid **10** bereikt worden. Zo kunnen beide handen tijdens het rijden aan het stuur blijven.

Met de bedieningselementen op de boordcomputer hebt u volgende mogelijkheden:

- Met de aan-/uittoets **5** schakelt u de boordcomputer in en uit.
- Met de toets "Home" (2 of 12) bereikt u de in de **"Instellingen"**>**"Mijn Nyon"** ingestelde bedrijfsmodus.
- Met de toets fietsverlichting **6** kan de fietsverlichting in- en uitgeschakeld worden.
- Met de joystick **1** kunt u in de betreffende bedrijfsmodi navigeren. Door op de joystick **1** te drukken, maakt u een keuze.

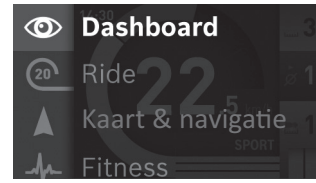

Met de joystick **1** kunt u door naar links te drukken de actieve bedrijfsmodus met het hoofdmenu overlappen en naar het hoofdmenu wisselen (zie afbeelding bovenaan).

Als u in de actieve bedrijfsmodus de joystick **1** naar rechts drukt, wordt het actuele beeldscherm met de voor de actuele bedrijfsmodus mogelijke instelopties overlapt. Navigeer met de joystick naar de gewenste optie en kies de gewenste optie door op de joystick **1** te drukken.

**Tip:** Als u in een actieve bedrijfsmodus bent, dan kunt u door het drukken op de joystick **1** naar boven of naar onderen direct naar de volgende bedrijfsmodus schakelen.

Bevindt de Nyon zich aan de eBike, wordt na het inschakelen de bedrijfsmodus **"Ride"** weergegeven. Is de Nyon niet op de eBike gemonteerd, wordt de bedrijfsmodus "Dashboard" weergegeven.

## **Hoofdmenu**

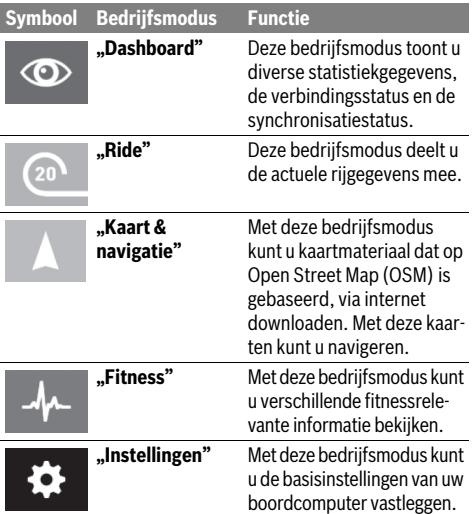

#### **Bedrijfsmodus "Dashboard"**  $\circ$

Deze bedrijfsmodus toont u diverse statistiekgegevens, de verbindingsstatus en de synchronisatiestatus.

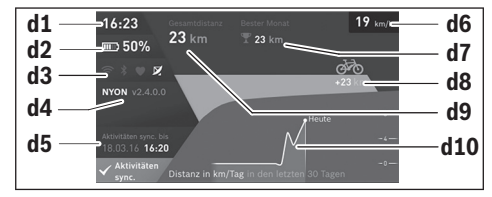

**d1** Tijd

- **d2** Laadtoestandsindicatie eBike-accu
- **d3** Verbindingsstatus
- **d4** Nyon-versie-informatie
- **d5** Nyon-synchronisatie-informatie
- **d6** Indicatie snelheid/lichtstatus (bij geplaatste boordcomputer)
- **d6** Indicatie laadtoestand boordcomputeraccu (bij afgenomen boordcomputer)
- **d7** Meeste afgelegde kilometers in één maand
- **d8** Afgelegde kilometers in vergelijking met de vorige maand
- **d9** Totaal aantal kilometer
- **d10** Afgelegde kilometers per dag van de laatste 30 dagen

Gesynchroniseerd worden:

- opgeslagen routes en plaatsen
- door de gebruiker vastgelegde screens en rijmodi
- Gebruikersinstellingen

De synchronisatie gebeurt via WLAN of Bluetooth®. Als beide verbindingstypes gedeactiveerd zijn, krijgt u een foutmelding.

Nederlands–**5**

## **Bedrijfsmodus** "Ride"

Deze bedrijfsmodus deelt u de actuele rijgegevens mee.

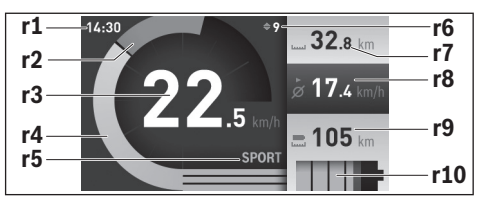

#### **r1** Tijd

- **r2** Eigen trapvermogen
- **r3** Snelheid
- **r4** Motorvermogen
- **r5** Indicatie ondersteuningsniveau
- **r6** Schakeladvies/eShift-indicaties
- **r7** Dagkilometerteller
- **r8** Gemiddelde snelheid
- **r9** Restreikwijdte
- **r10** Laadtoestandsindicatie eBike-accu

## **Bedrijfsmodus "Kaart & navigatie"**

Met deze bedrijfsmodus kunt u kaartmateriaal dat op Open Street Map (OSM) is gebaseerd, via internet downloaden. Met deze kaarten kunt u navigeren.

Kaartmateriaal voor de woonplaats wordt door de fietshandelaar voor de betreffende koper geïnstalleerd. Indien nodig kunnen bijkomende kaarten via uw smartphonetoepassing **"Bosch eBike Connect"** gedownload en op uw boordcomputer overgedragen worden. Een gedetailleerde handleiding hiervoor vindt u in de onlinegebruiksaanwijzing op **"www.Bosch-eBike.com/nyon-manual"**.

Als u over een actieve WLAN-verbinding beschikt, is het mogelijk via "Instellingen" > "Kaart & navigatie" > "Kaartbe**heer"** willekeurige kaarten direct op de Nyon te laden.

Als u de Nyon inschakelt, begint de Nyon met het zoeken naar satellieten om GPS-signalen te kunnen ontvangen. Zodra voldoende satellieten zijn gevonden, krijgt u in de bedrijfsmodus **"Kaart & navigatie"** op de kaart de actuele locatie te zien. Bij ongunstige weersomstandigheden of locaties kan het zoeken naar satellieten een beetje langer duren. Mochten er na langere tijd geen satellieten gevonden worden, start dan de Nyon opnieuw.

Door de joystick **1** naar rechts te drukken, kunt u door het selecteren van de submenu's aan de rechterrand de zoominstelling van het kaartfragment wijzigen, de reikwijdte van uw eBike-accu laten weergeven of uit verschillende navigatieopties een optie kiezen. De zoominstellingen voor het kaartfragment kunnen ook door het drukken op de joystick gewijzigd worden.

De gewone restreikwijdte van de accu kan met behulp van de premiumfunctie "Topo-reikwijdte" uitgebreid worden. Bij de "Topo-reikwijdte" wordt dan de restreikwijdte van de accu rekening houdende met de topografische omstandigheden berekend en weergegeven. Een gedetailleerde handleiding hiervoor vindt u in de onlinegebruiksaanwijzing op **"www.Bosch-eBike.com/nyon-manual"**.

Onder "Bezienswaardigheden" krijgt u de dichtstbijzijnde **"Bosch eBike experts"** te zien. Door de dealer te kiezen wordt voor u de route ernaartoe berekend en als keuze aangeboden.

Wanneer u de bestemming (woonplaats, straat, huisnummer) heeft ingevoerd, krijgt u 3 verschillende routes ("Landschap", **"Snel"** en **"MTB" (Mountainbike)**) aangeboden, waarvan u één route kunt kiezen. Als alternatief kunt u zich naar huis laten begeleiden, een van de laatste bestemmingen kiezen of teruggrijpen op opgeslagen plaatsen en routes. (Een gedetailleerde handleiding hiervoor vindt u in de onlinegebruiksaanwijzing op **"www.Bosch-eBike.com/nyon-manual"**.)

De gekozen route krijgt u, zoals in de volgende afbeelding weergegeven, getoond.

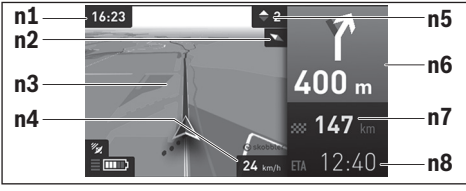

**n1** Tijd

- **n2** Kompasnaald
- **n3** Kaart
- **n4** Snelheid
- **n5** Schakeladvies
- **n6** Afslagaanwijzing en afstand tot afslag
- **n7** Afstand tot de doellocatie
- **n8** Vermoedelijke aankomsttijd aan de doellocatie

Tijdens de navigatie wordt u door overlapping de weginformatie (bijv. over 50 m schuinlinks afslaan) ook de in andere bedrijfsmodi weergegeven.

Wanneer u een genavigeerde tocht onderbreekt en daarna **"Kaart & navigatie"** opvraagt, wordt u gevraagd of u de navigatie wilt voortzetten of niet. Wanneer u de navigatie voortzet, wordt u met behulp van de navigatie naar uw laatste bestemming begeleid.

Wanneer u via het onlineportaal GPX-routes geïmporteerd hebt, worden deze via Bluetooth® of via een WLAN-verbinding naar uw Nyon overgebracht. Deze routes kunt u indien nodig starten. Wanneer u zich in de buurt van de route bevindt, kunt u zich naar het startpunt laten leiden of direct met de navigatie van de route beginnen.

Bij het gebruik van tussenbestemmingen wordt u bij bereiken van een tussenbestemming door een melding daarover geïnformeerd.

Voor een navigatie zonder fiets (voor wandelaars of autobestuurders) is de Nyon niet geschikt.

Bij temperaturen onder 0 °C moet bij de hoogtemeting rekening worden gehouden met grotere afwijkingen.

#### **Bedrijfsmodus** "Fitness" بلد

Met deze bedrijfsmodus kunt u verschillende fitnessrelevante informatie bekijken.

Op basis van uw in de registratie vastgelegd activiteitsniveau wordt het effect van uw activiteiten op uw uithoudingsvermogen weergegeven (trainingseffect).

Voor de controle van uw hartfrequentie kunt u een borstband gebruiken die u via Bluetooth® met de Nyon kunt verbinden. Compatibele modellen vindt u in de olinegebruiksaanwijzing

op **"www.Bosch-eBike.com/nyon-manual"**.

Een borstband is geen onderdeel van de leveringsomvang.

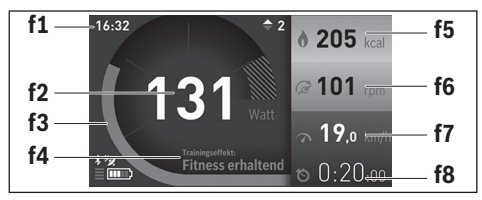

**f1** Tijd

- **f2** Actuele prestatie/actuele hartfrequentie\*
- **f3** Weergave van het actuele trainingseffect
- **f4** Trainingseffect
- **f5** Verbruikte kilocalorieën
- **f6** Actuele trapfrequentie
- **f7** Actuele snelheid
- **f8** Duur

**\* Bij het gebruik van een borstband voor de meting van de hartfrequentie (geen onderdeel van de leveringsomvang) wordt in de plaats van de prestatie de actuele hartfrequentie weergegeven.**

Via de submenu's kunt u de gemiddelde waarden resetten of naar geïndividualiseerde weergaven omschakelen. Een gedetailleerde handleiding hiervoor vindt u in de onlinegebruiksaanwijzing op "www.Bosch-eBike.com/nyon-manual".

## $\bullet$

### **Bedrijfsmodus "Instellingen"**

Met deze bedrijfsmodus kunt u de basisinstellingen van uw boordcomputer vastleggen.

**Opmerking:** Sommige basisinstellingen kunnen alleen gewijzigd worden als de Nyon in de houder **4** geplaatst is.

Om naar het menu "Instellingen" te gaan, drukt in de joystick 1 in het hoofdmenu naar onderen tot **"Instellingen**" weergegeven wordt.

**Tip:** Als u de joystick lang naar onderen drukt, gaat u eveneens naar het menu "Instellingen".

De volgende instellingen kunt u invoeren:

– **"Koppelingen":** u kunt de Bluetooth®- instellingen, een nieuwe smartphoneverbinding, een wifi-verbinding of een hartfrequentiemeter configureren.

Als u wifi activeert, zoekt de Nyon naar beschikbare netwerken. De gevonden netwerken worden weergegeven. Selecteer met de joystick **1** het gewenste netwerk en voer het wachtwoord in.

- **"Kaart&navigatie":** u kunt hier de kaartweergave configureren en een automatische aanpassing van de weergave afhankelijk van de omgevingshelderheid inschakelen.
- "Mijn profiel": u kunt hier de actieve gebruiker laten weergeven.
- "Mijn eBike": als de Nyon bevestigd is, kunt u de door de fabrikant vooringestelde waarde van de wielomtrek met ±5 % veranderen.

De fietsfabrikant of fietshandelaar kan voor de servicebeurt een kilometerstand en/of een periode ten grondslag leggen. Onder "Service" krijgt u te zien, wanneer het tijd is voor de servicebeurt.

Onder **"Aanbevolen versnelling"** kunt u de indicatie van een schakeladvies in- of uitschakelen.

Als uw eBike met "eShift" uitgerust is, kunt u hier ook uw eShift-systeem configureren (zie "eShift (optioneel)", pagina Nederlands–9).

"Mijn Nyon": u kunt hier naar updates zoeken, de Hometoets configureren, de tellers zoals dagkilometers, verbruikte calorieën en gemiddelde waarden elke nacht automatisch op "0" laten zetten of Nyon naar de fabrieksinstellingen terugzetten.

Onder **"Autom. helderheid"** kunt u de helderheid van het display automatisch laten aanpassen.

Om weersafhankelijke veranderingen te compenseren, kunt u onder "Hoogtecorrectie" de weergegeven waarde aan de werkelijke hoogte aanpassen.

- "Regio & Taal": u kunt snelheid en afstand in kilometer of mijl, de tijd in het 12-uurs- of in het 24-uursformaat laten weergaven, de tijdzone selecteren en uw favoriete taal instellen. De actuele tijd wordt uit het gps-signaal automatisch overgenomen.
- In het menupunt "Help" vindt u een lijst met FAQ (veelgestelde vragen), contactinformatie, juridische informatie en informatie over het systeem en licenties.

## **Statusindicaties**

Afhankelijk van de weergegeven bedrijfsmodus worden niet altijd alle statusindicaties weergegeven. Indicaties die al in het hoofdscherm te zien zijn, krijgt u niet nog eens te zien. De posities van de indicaties kunnen variëren. Als de boordcomputer uit zijn houder genomen wordt, wordt in plaats van de indicatie van de fietsverlichting de laadtoestand van de Nyonaccu van de boordcomputer weergegeven.

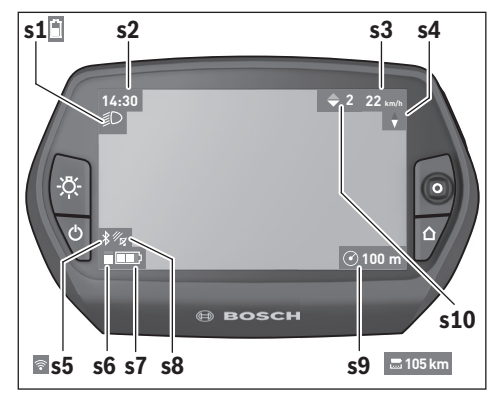

- **s1** Indicatie fietsverlichting/Laadtoestandsindicatie Nyon-accu
- **s2** Indicatie tijd
- **s3** Indicatie snelheid
- **s4** Indicatie noorden
- **s5** Indicatie Bluetooth®/wifi-verbinding
- **s6** Indicatie ondersteuningsniveau
- **s7** Laadtoestandsindicatie eBike-accu
- **s8** Indicatie gps-signaal
- **s9** Indicatie zoombereik/restreikwijdte
- **s10** Schakeladvies

#### **Energievoorziening van de boordcomputer**

Zit de boordcomputer in de houder **4**, is een voldoende geladen eBike-accu in de eBike geplaatst en is het eBike-systeem ingeschakeld, dan wordt de Nyon-accu door de eBike-accu van energie voorzien.

Wordt de boordcomputer uit de houder **4** genomen, dan gebeurt de energievoorziening via de Nyon-accu. Is de Nyonaccu zwak, dan wordt op het display een waarschuwingsmelding weergegeven.

Voor het opladen van de Nyon-accu plaatst u de boordcomputer opnieuw in de houder **4** en activeert de fiets. Houd er rekening mee dat als u de eBike-accu niet aan het laden bent, het eBike systeem na 10 minuten zonder bediening automatisch uitschakelt. In dit geval wordt ook het laden van de Nyon-accu beëindigd.

U kunt de boordcomputer ook via de USB-aansluiting opladen. Open hiervoor de beschermkap **9**. Verbind de USB-bus **8** van de boordcomputer via een micro-USB-kabel met een

Bosch eBike Systems 1 270 020 XBN | (12.5.16)

gebruikelijke USB-lader (niet in de standaard leveringsomvang) of de USB-aansluiting van een computer (5 V laadspanning; max. 500 mA laadstroom).

**Opmerking:** Als de Nyon tijdens het laden uitgeschakeld wordt, kan de Nyon pas opnieuw ingeschakeld worden als de USB-kabel uitgetrokken is (geldt alleen voor 1 270 020 907). Wordt de boordcomputer uit de houder **4** genomen, dan blijven alle waarden van de functies opgeslagen en kunnen deze verder weergegeven worden.

Zonder opnieuw opladen van de Nyon-accu, blijven datum en tijd maximaal 6 maanden behouden. Na het herinschakelen worden na succesvolle gps-detectie datum en tijd opnieuw ingesteld.

**Opmerking:** Om een maximale levensduur van de Nyon-accu te bereiken, moet de Nyon-accu om de zes maanden bijgeladen worden.

#### **Boordcomputer in-/uitschakelen**

Voor het **inschakelen** van de boordcomputer drukt u kort op de aan-/uittoets **5**.

Voor het **uitschakelen** van de boordcomputer drukt u gedurende meer dan 1 seconde op de aan-/uittoets **5**.

Zonder toetsdruk gaat de Nyon na 5 minuten in de energiespaarmodus (achtergrondverlichting uit) en schakelt na nog eens 5 minuten automatisch uit.

#### **Nyon reset**

Als de Nyon tegen de verwachting in niet meer bediend kan worden, kan de Nyon door het **tegelijk** indrukken van de toetsen **1**, **2**, **5** en **6** gereset worden. Voer de reset alleen uit als het absoluut nodig is, omdat verschillende instellingen verloren kunnen gaan.

### **Accuoplaadindicatie**

De acculaadtoestandsindicatie **r10** (**s7**) geeft de laadtoestand van de eBike-accu weer. De laadtoestand van de Nyonaccu kan aan de indicatie **s1** afgelezen worden. De laadtoestand van de eBike-accu kan eveneens aan de LED's aan de eBike-accu zelf afgelezen worden.

In de indicatie **r10** komt elk streepje in het accusymbool overeen met ongeveer 20 % van de capaciteit:

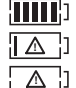

De eBike-accu is volledig geladen. De eBike-accu moet bijgeladen worden.

De capaciteit voor de ondersteuning van de aandrijving is opgebruikt en de ondersteuning wordt uitgeschakeld. De resterende capaciteit wordt voor de fietsverlichting en de boordcomputer ter beschikking gesteld.

De capaciteit van de eBike-accu volstaat voor nog ongeveer 2 uur fietsverlichting. Met andere verbruikers (bijv. automatische transmissie, laden van externe toestellen aan de USB-aansluiting) wordt hierbij geen rekening gehouden.

Wordt de boordcomputer uit de houder **4** genomen, dan blijft de laatst weergegeven acculaadtoestand opgeslagen.

#### **Ondersteuningsniveau instellen**

U kunt aan de bedieningseenheid **10** instellen hoe sterk de eBike-aandrijving u bij het trappen ondersteunt. Het ondersteuningsniveau kan altijd, ook tijdens het fietsen, gewijzigd worden.

**Opmerking:** In sommige uitvoeringen is het ondersteuningsniveau mogelijk vooraf ingesteld en kan dit niet worden gewijzigd. Het is ook mogelijk dat er uit minder ondersteuningsniveaus dan hier vermeld kan worden gekozen.

De volgende ondersteuningsniveaus staan maximaal ter beschikking:

- "OFF": de motorondersteuning is uitgeschakeld, de eBike kan zoals bij een normale fiets alleen door te trappen worden voortbewogen. De duwhulp kan op dit ondersteuningsniveau niet worden geactiveerd.
- **"ECO"**: effectieve ondersteuning met maximale efficiëntie voor maximaal bereik
- **"TOUR"**: gelijkmatige ondersteuning voor tochten met groot bereik
- "SPORT": krachtige ondersteuning voor sportief rijden op heuvelachtige stukken en voor rijden in de stad
- **"TURBO"**: maximale ondersteuning bij flink doortrappen, voor sportief rijden

Voor het **verhogen** van het ondersteuningsniveau drukt u zo vaak op de toets **..+" 14** aan de bedieningseenheid tot het gewenste ondersteuningsniveau op de indicatie **r5** verschijnt, voor het **verlagen** op de toets "-" 13.

Het opgeroepen motorvermogen verschijnt op de indicatie **r4**. Het maximale motorvermogen hangt van het gekozen ondersteuningsniveau af.

Wordt de boordcomputer uit de houder **4** genomen, dan blijft het laatst weergegeven ondersteuningsniveau opgeslagen, de indicatie **r4** van het motorvermogen blijft leeg.

#### **Hulp bij het lopen in- en uitschakelen**

De functie hulp bij het lopen kan het lopen met de eBike vergemakkelijken. De snelheid in deze functie is afhankelijk van de ingeschakelde versnelling en kan maximaal 6 km per uur bereiken. Hoe kleiner de gekozen versnelling, hoe lager de snelheid in de functie hulp bij het lopen (bij volledig vermogen).

 **De functie hulp bij het lopen mag uitsluitend bij het lopen met de eBike worden gebruikt.** Als de wielen van de eBike bij het gebruik van de hulp bij het lopen geen contact met de grond maken, bestaat gevaar voor letsel.

Voor het **activeren** van de duwhulp drukt u kort op de toets **"WALK"** aan uw boordcomputer. Druk na de activering binnen 3 s op de toets "<sup>+</sup>" en houd deze toets ingedrukt. De aandrijving van de eBike wordt ingeschakeld.

De duwhulp wordt **uitgeschakeld** zodra een van de volgende situaties van toepassing is:

- U laat de toets ..<sup>+"</sup> 14 los,
- de wielen van de eBike worden geblokkeerd (bijv. door het remmen of het raken van een hindernis),
- de snelheid overschrijdt 6 km/h.

1 270 020 XBN | (12.5.16) Bosch eBike Systems

Na het loslaten van de toets "**+**", blijft de duwhulp nog gedurende 3 s stand-by. Drukt u binnen deze tijd opnieuw op de toets "+", wordt de duwhulp opnieuw geactiveerd.

**Opmerking:** Bij eigen systemen kan de duwhulp door het indrukken van de "WALK"-toets direct gestart worden.

**Opmerking:** De duwhulp kan op het ondersteuningsniveau **"OFF"** niet worden geactiveerd.

#### **Fietsverlichting in-/uitschakelen**

In de uitvoering waarbij het rijlicht door het eBike-systeem gevoed wordt, kunnen via de boordcomputer met de toets **6** tegelijk voorlicht en achterlicht in- en uitgeschakeld worden. Bij ingeschakeld licht wordt het verlichtingssymbool **s1** weergegeven.

Het in- en uitschakelen van de fietsverlichting heeft geen invloed op de achtergrondverlichting van het display.

#### **eShift (optioneel)**

Onder eShift verstaat men de integratie van automatische schakelsystemen in het eBike-systeem. De instellingen voor de functie **"eShift**" kunt u onder **"Mijn eBike**" uitvoeren. De versnelling of de trapfrequentie worden in de modi "Ride", "Fitness" en "Kaart & navigatie" weergegeven. Wordt het veld niet weergegeven, wordt de gebruiker met een aanwijzing op het display over veranderingen geïnformeerd. De eShift-modus wordt geactiveerd door lang op de toets **"Home" 12** te drukken. De activering is alleen via de bedieningseenheid **10** mogelijk. De **"eShift"**-modus kunt u door meermaals indrukken van de **"Home"**-toets opnieuw verlaten.

## **eShift met NuVinci H|Sync**

Via een vooraf gedefinieerde voorkeurstrapfrequentie wordt al naar gelang uw snelheid automatisch de meest optimale versnelling ingesteld. In de handmatige modus is het mogelijk om tussen meerdere versnellingen te kiezen.

In de modus **"Cadence-regeling**" kunt u met de toetsen **"-**" resp. "+" aan de bedieningseenheid de gewenste trapfrequentie verhogen of verlagen. Als u de toetsen **"–"** resp. **"+"** ingedrukt houdt, verhoogt of verlaagt, dan vermindert u de trapfrequentie in stappen van vijf. De gewenste trapfrequentie wordt op het display weergegeven.

In de modus **"Versnellingsregeling"** kunt u met de toetsen **"–"** resp. **"+"** aan de bedieningseenheid tussen meerdere vaste overbrengingen vooruit en terugschakelen. De gekozen versnelling wordt op het display weergegeven.

Onder "Versnellingsberekening" kunt u een kalibratie van de traploze versnelling uitvoeren. Volg daarna de aanwijzingen op het display.

Ook tijdens het rijden kan bij een fout een kalibratie vereist worden. Bevestig ook hier de kalibratie en volg de aanwijzingen op het display.

#### **eShift met SRAM DD3 Pulse**

De naafschakeling van de SRAM DD3 Pulse werkt afhankelijk van de snelheid. Hierbij wordt onafhankelijk van de gekozen versnelling van de kettingschakeling een van de drie versnellingen van de naafschakeling automatisch gekozen.

Ook hier kan met de toetsen "-" resp. "+" de versnelling manueel veranderd worden. De automatische modus wordt automatisch geactiveerd als men in de eerste versnelling op de toets **"–"** drukt. Drukt men in de automatische modus op de toetsen "-" of "+", dan gaat men opnieuw naar de manuele modus. In de automatische modus wordt altijd slechts een **"A"** in de versnellingsindicatie weergegeven. Verandert de versnelling in de automatische modus de versnellingen, dan volgt **geen** weergave van de versnelling op het dislay.

Bevindt u zich niet in de automatische modus, dan wordt bij elke versnellingswisseling van de naafschakeling de gekozen versnelling gedurende korte tijd op het display weergegeven. Omdat de aandrijfeenheid de schakelbewerking herkent en daarom de motorondersteuning kortstondig reduceert, is ook het schakelen onder last of op een helling altijd mogelijk.

Als de eBike bij een snelheid van meer dan 10 km/h tot stilstand gebracht wordt, dan kan het systeem automatische naar een ingestelde "Versnelling starten" terugschakelen. De "Versnelling starten" kan onder "Mijn eBike"> **"eShift (SRAM)"** ingesteld worden.

#### **eShift met Shimano Di2**

Voor Shimano eShift schakelt u de versnelling via de Shimano-stuurhendel.

De versnelling wordt altijd op het eShift-veld weergegeven. Alleen als dit niet zichtbaar is (bijv. in instellingen) wordt bij het wisselen van versnelling de versnelling kort weergegeven.

Omdat de aandrijfeenheid de schakelbewerking herkent en daarom de motorondersteuning kortstondig reduceert, is ook het schakelen onder last of op een helling altijd mogelijk.

Als de eBike bij een snelheid van meer dan 10 km/h tot stilstand gebracht wordt, dan kan het systeem automatisch naar een ingestelde **"Versnelling starten"** terugschakelen. De **Wersnelling starten"** kan onder **"Mijn eBike"**> **"eShift (Shimano)"** ingesteld worden.

## **Indicatie foutcode**

De componenten van het eBike-systeem worden permanent automatisch gecontroleerd. Wordt een fout vastgesteld, dan verschijnt de betreffende foutcode op de boordcomputer.

Afhankelijk van de aard van de fout wordt de aandrijving indien nodig automatisch uitgeschakeld. Verder rijden zonder ondersteuning door de aandrijving is echter altijd mogelijk. Laat de eBike controleren voordat u er opnieuw mee gaat rijden.

 **Laat alle reparaties uitsluitend door een geautoriseerde fietsenhandelaar uitvoeren.** 

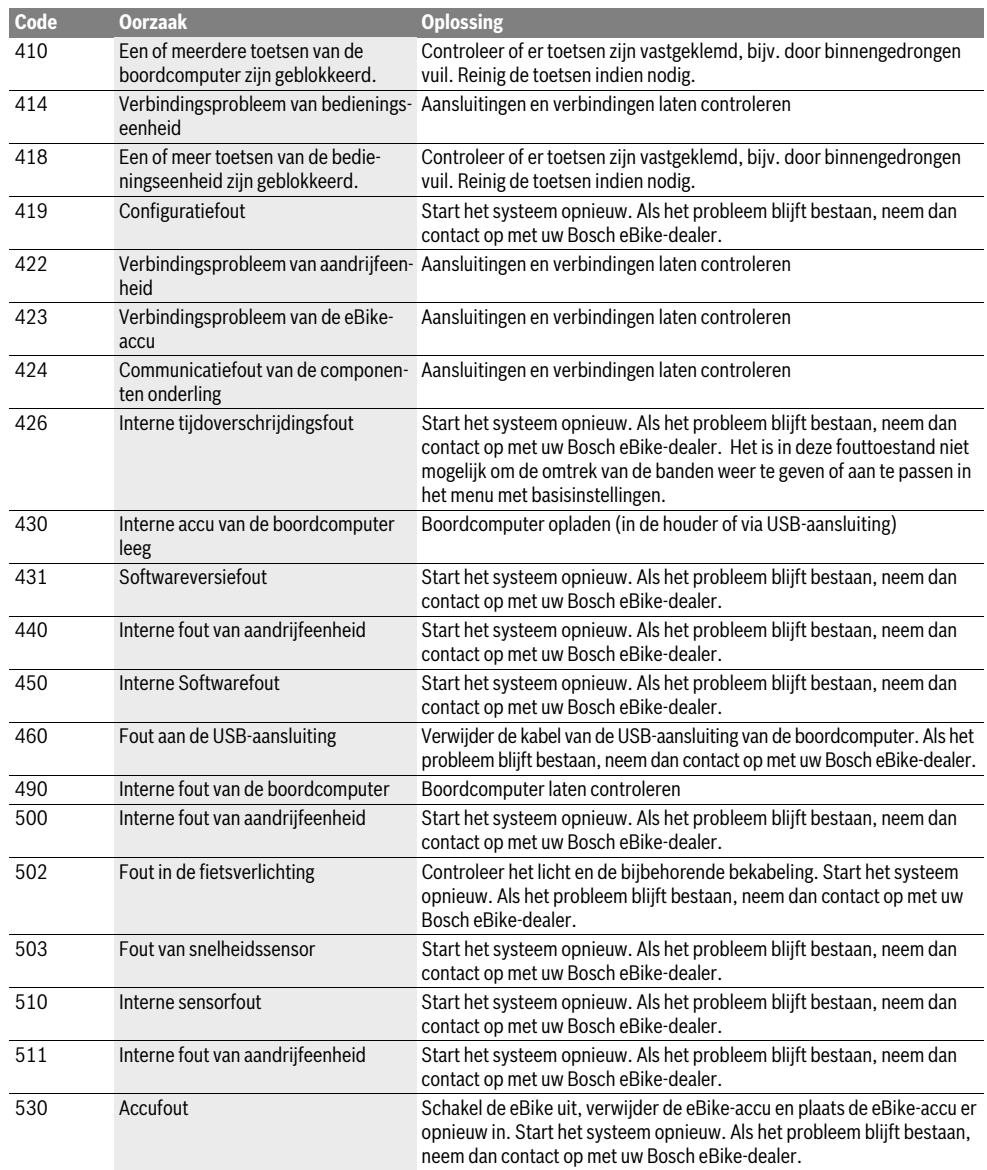

 $\blacklozenge$ 

## Nederlands–**11**

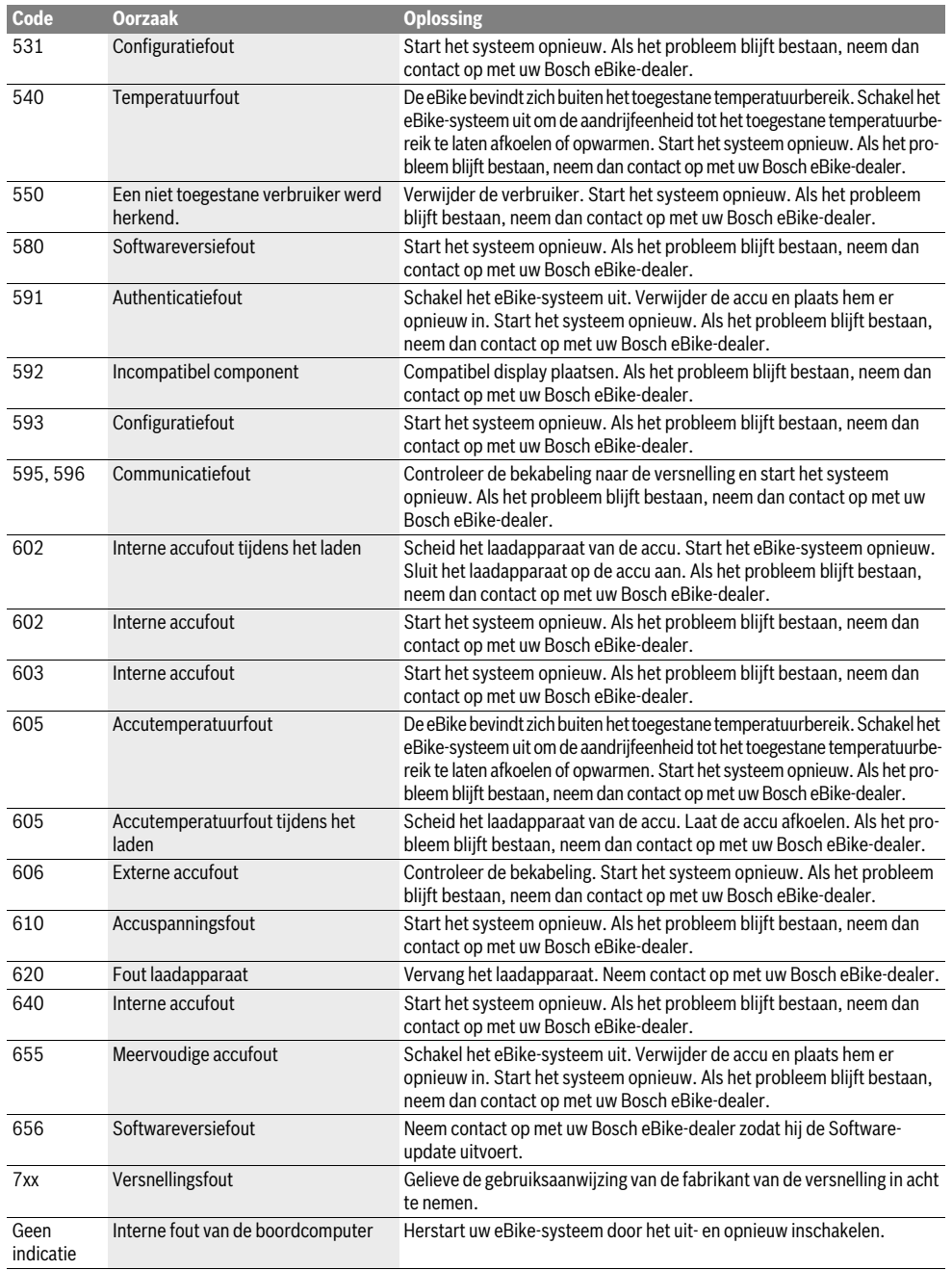

Bosch eBike Systems 1 270 020 XBN | (12.5.16)

## **Energievoorziening van extern apparaten via USB-aansluiting**

Met de USB-aansluiting kunnen de meeste apparaten, die via USB-aansluiting van stroom worden voorzien (bijvoorbeeld diverse mobiele telefoons), gebruikt en opgeladen worden. Voorwaarde voor het laden is dat de boordcomputer en een voldoende geladen accu in de eBike geplaatst zijn.

Open het beschermkapje **9** van de USB-aansluiting op de boordcomputer. Verbind de USB-aansluiting van het externe apparaat met de USB-laadkabel Micro A–Micro B (verkrijgbaar via uw Bosch eBike-dealer) met de USB-aansluiting **8** op de boordcomputer.

Na ontkoppeling moet de USB-aansluiting met behulp van het beschermkapje **9** zorgvuldig worden gesloten.

 **Een USB-verbinding is geen waterdichte steekverbinding. Bij fietsen in de regen mag geen extern toestel aangesloten zijn en de USB-aansluiting moet met de beschermkap 9 helemaal afgesloten zijn.**

**Attentie:** Aan de Nyon aangesloten verbruikers kunnen de reikwijdte van de eBike verminderen.

## **Aanwijzingen voor het rijden met het eBike-systeem**

#### **Verzorging en onderhoud van de eBike**

Neem de gebruiks- en opslagtemperaturen van de eBike-componenten in acht. Bescherm de aandrijfeenheid, boordcomputer en accu tegen extreme temperaturen (bijv. door intensieve zonnestraling zonder gelijktijdige ventilatie). De componenten (vooral de accu) kunnen door extreme temperaturen beschadigd worden.

Houd het beeldscherm van uw Nyon schoon. Bij verontreinigingen kan het tot een foute helderheidsherkenning komen. In de navigatiemodus kan de dag-/nachtomschakeling vervalst zijn.

Door een abrupte verandering van de omgevingsomstandigheden kan het gebeuren dat het glas van binnen beslaat. Na korte tijd vindt een temperatuurcompensatie plaats en de aanslag verdwijnt opnieuw.

# **Onderhoud en service**

### **Onderhoud en reiniging**

Alle componenten inclusief de aandrijfeenheid mogen niet onder water gedompeld of met water onder druk gereinigd worden.

Gebruik voor de reiniging van uw boordcomputer een zachte, alleen met water bevochtigde doek. Gebruik geen reinigingsmiddelen.

Laat uw eBike-systeem minstens één keer per jaar technisch controleren (o.a. mechaniek, actualiteit van de systeemsoftware).

Bijkomen kan de fietsfabrikant of fietshandelaar voor de servicebeurt een kilometerstand en/of een periode ten grondslag leggen. In dit geval zal de boordcomputer telkens na het inschakelen 4 s lang de volgende servicebeurt aangeven.

Neem voor service of reparaties aan de eBike contact op met een erkende rijwielhandel.

 **Laat alle reparaties uitsluitend door een geautoriseerde fietsenhandelaar uitvoeren.** 

#### **Klantenservice en gebruiksadviezen**

Neem bij alle vragen over het eBike-systeem en zijn componenten contact op met een erkende rijwielhandel.

Contactgegevens van de erkende rijwielhandel vindt u op de internetpagina **www.bosch-ebike.com**

## **Vervoer**

 **Wanneer u uw eBike buiten uw auto, bijv. op een fietsdrager, meeneemt, verwijder dan de boordcomputer en de PowerPack om beschadigingen te vermijden.**

## **Afvalverwijdering**

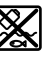

Aandrijfeenheid, boordcomputer incl. bedieningseenheid, accu, snelheidssensor, toebehoren en verpakkingen moeten op een milieuvriendelijke manier afgevoerd worden.

Gooi een eBike of componenten daarvan niet bij het huisvuil!

#### **Alleen voor landen van de EU:**

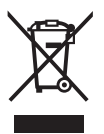

Volgens de Europese richtlijn 2012/19/EU moeten niet meer bruikbare elektrische apparaten en volgens de Europese richtlijn 2006/66/EG moeten defecte of lege accu's en batterijen apart worden ingezameld en op een voor het milieu verantwoorde wijze worden gerecycled.

De in de boordcomputer geïntegreerde accu mag alleen uitgenomen worden om af te voeren. Door het openen van de behuizingsschakelaar kan de boordcomputer vernietigd worden.

Gelieve niet meer bruikbare accu's en boordcomputers bij een geautoriseerde fietsenhandelaar af te geven.

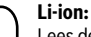

Lees de aanwijzingen in het gedeelte "Vervoer", pagina Nederlands-12 en neem deze in acht.

**Wijzigingen voorbehouden.**

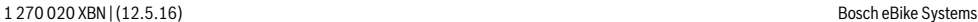

## **Sikkerhedsinstrukser**

## **Almindelige sikkerhedsinstrukser**

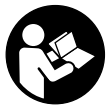

**Læs alle sikkerhedsinstrukser og anvisninger.** Forsømmelser ved overholdelsen af sikkerhedsinstrukser og anvisninger kan forårsage elektrisk stød, brand og/eller alvorlige kvæstelser.

## **Opbevar alle sikkerhedsinstrukser og anvisninger til fremtidig brug.**

Det i brugsanvisningen anvendte begreb "akku" vedrører, uafhængigt af konstruktionen, både standard-akkuer (akkuer med holder på cyklens stel) og bagagebærer-akkuer (akkuer med holder i bagagebæreren).

- **Lad dig ikke aflede af visningen på cykelcomputeren.**  Hvis du ikke koncentrerer dig 100 % om trafikken, risikerer du at blive involveret i en ulykke. Hvis du ønsker at foretage indtastninger i din cykelcomputer ud over understøtningsniveauet, skal du standse og indtaste de pågældende data.
- **Før du begynder på et træningsprogram bør du spørge en læge, hvilke belastninger du kan udsætte dig for.**  Kun på den måde kan du undgå en mulig overbelastning.
- **Ved anvendelse af en hjertefrekvenssensor kan den viste frekvens blive forfalsket af elektromagnetiske forstyrrelser.** De viste hjertefrekvenser tjener kun til reference. Vi påtager os intet ansvar for følgerne af forkert viste hjertefrekvenser.
- **Åbn ikke Nyon.** Nyon kan ødelægges ved åbning, hvorved garantikrav bortfalder.
- **Brug ikke cykelcomputeren som håndtag.** Hvis du løfter eBiken i cykelcomputeren, kan du beskadige cykelcomputeren irreparabelt.
- **Nyon er ikke et medicinalteknisk produkt.** De viste værdier i driftstilstanden "Fitness" kan afvige fra de faktiske værdier.
- **Brug kun cykelcomputeren Nyon med den tilhørende betjeningsenhed, der har sin eget joystick.** Joysticken på betjeningsenheden har de samme funktioner som joysticken på selve cykelcomputeren.
- **Læs og overhold sikkerhedsanvisningerne og instruktionerne i alle brugsanvisninger til eBike-systemet og i brugsanvisningen til din eBike.**

## **Sikkerhedsanvisninger i forbindelse med navigation**

- **Planlæg ikke ruter, mens du kører. Stands cyklen, og indtast kun en ny destination, mens du holder stille.**  Hvis du ikke koncentrerer dig 100 % om trafikken, risikerer du at blive involveret i en ulykke.
- **Afbryd din rute, hvis navigationen foreslår en vej, der er usikker, risikofyldt eller farlig i forhold til dine køretekniske evner.** Få din navigationsenhed til at tilbyde en alternativ rute.
- **Respekter alle færdselsskilte, selvom navigationen viser dig en bestemt vej.** Navigationssystemet kan ikke tage højde for byggepladser og midlertidige omkørsler.
- **Benyt ikke navigationen i sikkerhedskritiske eller uklare situationer (vejspærringer, omkørsler osv.).** Medbring altid ekstra kort og kommunikationsmidler.

# **Beskrivelse af produkt og ydelse**

## **Beregnet anvendelse**

CykelcomputerenNyon er beregnet til styring af et Bosch eBike-system samt visning af køredata.

Nyon er ikke egnet til navigation uden cykel (vandrere eller billister).

### **Illustrerede komponenter**

Nummereringen af de afbildede komponenter vedrører illustrationerne på grafiksiderne i begyndelsen af vejledningen. Alle illustrationer af cykeldele bortset fra drivenhed, cykelcomputer inkl. betjeningsenhed, hastighedssensor og de tilhørende holdere er skematiske og kan afvige på din eBike.

- **1** Joystick
- 2 Tasten "Home"
- **3** Cykelcomputer
- **4** Holder til cykelcomputer
- **5** Tænd/sluk-tast cykelcomputer
- **6** Tast til cykelbelysning
- **7** Lysstyrkesensor
- **8** USB-bøsning
- **9** Beskyttelseskappe til USB-bøsning
- **10** Betjeningsenhed
- **11** Joystick på betjeningsenheden
- 12 Tasten "Home" på betjeningsenheden
- **13** Tasten Sænk understøtning
- **14** Tasten Forøg understøtning
- 15 Tasten Starthjælp/skubbehjælp "WALK"
- **16** Låsning cykelcomputer
- **17** Blokeringsskrue cykelcomputer USB-ladekabel (Micro A–Micro B)\*

## **\* uden illustration, fås som tilbehør**

Bosch eBike Systems 1 270 020 XBN | (12.5.16)

Dansk–**1**

## Dansk–**2**

## **Tekniske data**

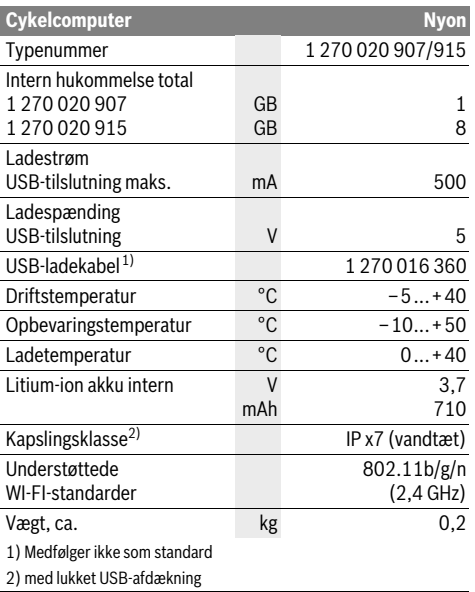

# **Montering**

## **Indsætning og udtagning af cykelcomputer (se Fig. A)**

For at **indsætte** cykelcomputeren **3** skubbes den forfra ind i holderen **4**.

For at **udtage** cykelcomputeren **3** skal du trykke på låsen **16** og skubbe den fremad og ud af holderen **4**.

 **Når du parkerer eBiken, skal du fjerne cykelcomputeren.**  Det er muligt at sikre cykelcomputeren i holderen, så den ikke kan fjernes. I den forbindelse skal du afmontere holderen **4** fra styret. Indsæt cykelcomputeren i holderen. Skru blokeringsskruen **17** (gevind M3, længde 8 mm) nedefra ind i det dertil beregnede gevind i holderen. Monter holderen på styret igen.

# **Brug**

## **Ibrugtagning**

## **Forudsætninger**

eBike-systemet kan kun aktiveres, når følgende forudsætninger er opfyldt:

- En tilstrækkeligt opladet eBike-akku er indsat (se Brugsanvisning til batteriet).
- Cykelcomputeren er indsat rigtigt i holderen (se "Indsætning og udtagning af cykelcomputer", side Dansk–2).

#### **eBike-system tændes/slukkes**

- eBike-systemet **tændes** på følgende måder:
- Indsæt cykelcomputeren i holderen **4**.
- Tryk med indsat cykelcomputer og indsat eBike-akku en gang kort på cykelcomputerens tænd/sluk-tast **5**.
- Tryk med indsat cykelcomputer på eBike-akkuens tænd/sluk-tast (se brugsanvisning til akkuen).

Drevet aktiveres, så snart du træder i pedalerne (undtagen i funktionen skubbehjælp eller i understøtningsniveauet

**"OFF"**). Motoreffekten retter sig efter det indstillede understøtningsniveau på cykelcomputeren.

Så snart du holder op med at træde i pedalerne i normal funktion, eller så snart du har nået en hastighed på 25/45 km/h, slukkes understøtningen af drevet på eBike. Drevet aktiveres automatisk igen, så snart du træder på pedalerne, og hastigheden er under 25/45 km/h.

eBike-systemet **slukkes** på følgende måder:

- Tryk på cykelcomputerens tænd/sluk-tast **5** i mindst 1 sekund.
- Sluk eBike-akkuen på dens tænd/sluk-tast (se brugsanvisning til akkuen).
- Tag cykelcomputeren ud af holderen.

Hvis der i ca. 10 min. ikke rekvireres ydelse fra drevet (f.eks. fordi eBiken står stille), eller ingen tast på Nyon aktiveres, slukkes eBike-systemet automatisk for at spare energi.

## **Betjeningssystemet** "Nyon"

Betjeningssystemet Nyon består af tre komponenter:

- Cykelcomputer Nyon med betjeningsenhed
- Smartphone-applikation **"Bosch eBike Connect"**
- Online-portal **"www.eBike-Connect.com"**

Mange indstillinger og funktioner kan administreres/benyttes på alle komponenter. Nogle indstillinger og funktioner kan kun nås eller betjenes via bestemte komponenter. Synkronisering af dataene foretages automatisk med en eksisterende Bluetooth®-/internetforbindelse. En oversigt over de mulige funktioner fremgår af følgende tabel.

 $\overline{a}$ 

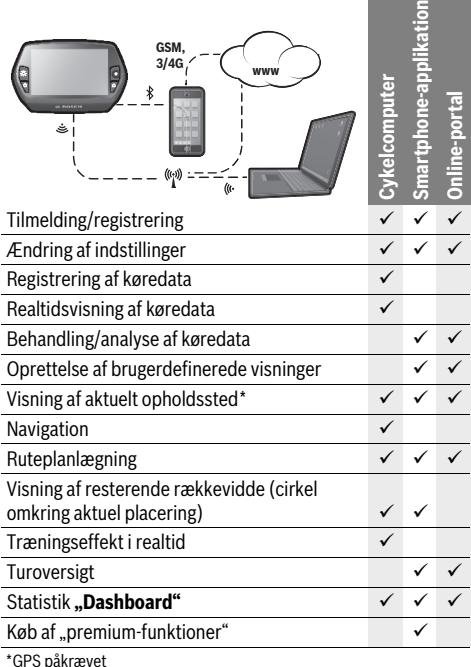

#### **Premium-funktioner**

Standardfunktionerne i betjeningssystemet "Nyon" kan ved tilkøb af "premium-funktioner" via App Store udvides til Apple iPhones eller Google Play Store til Android-enheder.

Ud over den gratis applikation "Bosch eBike Connect" fås flere premium-funktioner mod betaling. En detaljeret liste over de tilgængelige ekstra applikationer findes i onlinebrugsanvisningen under

**"www.Bosch-eBike.com/nyon-manual"**.

#### **Ibrugtagning af kørecomputer**

Nyon udleveres med delvis opladet akku. Før den bruges første gang, skal Nyon-akkuen oplades helt via USB-tilslutningen (se "Energiforsyning af cykelcomputeren", side Dansk–7) eller via eBike-systemet.

For at kunne udnytte alle betjeningssystemets funktioner skal du også registrere dig online.

## **Tilmelding til cykelcomputer**

- Tænd cykelcomputeren med tænd/sluk-tasten **5**.
- Vælg med joysticken **1** dit foretrukne sprog (valg foretages ved at trykke på joysticken), og følg anvisningerne.

Du har nu følgende muligheder for at tage Nyon i brug:

– **"TESTKSL."** Du kan foretage en testkørsel uden først at skulle tilmelde dig eller indlæse data. Efter frakobling slettes alle køredata. – **"KONFIGURER"**>**"OFFLINE"**

Dette er en meget kort registreringsproces, der er begrænset til Nyon. Offline betyder i dette tilfælde, at dine køre- og brugerdata kun lagres lokalt på cykelcomputeren. Følg anvisningerne, eller vælg en af de foreslåede svarmuligheder. De indlæste data bevares, efter at Nyon er slukket, men synkroniseres ikke med online-portalen eller smartphone-applikationen.

– **"KONFIGURER"**>**"ONLINE"**>**"SMARTPH."**

Dette er en fuldstændig registreringsproces. Sæt Nyon på holderen 4, indlæs applikationen "Bosch eBike Connect" på din smartphone, og registrer dig ved hjælp af applikationen. Efter udført tilmelding lagres køredataene og synkroniseres med smartphone-applikationen og online-portalen.

– **"KONFIGURER"**>**"ONLINE"**>**"WI-FI"** Dette er en fuldstændig registreringsproces. Bevæg dig ind i et WLAN-netværks modtageområde. Sæt Nyon på holderen **4**. Efter valg af et net og indtastning af identifikation inklusive adgangskode opretter Nyon forbindelse til dit valgte WLAN-netværk, og du henvises til online-portalen **"www.eBike-Connect.com"**, hvor du kan gennemføre registreringen. Efter udført tilmelding lagres køredataene og synkroniseres med online-portalen. Fra din Nyon kan du efterfølgende oprette en forbindelse til din smartphone (**"Indstillinger"**>**"Forbindelser"**>**"Tilslut smartphone"**).

#### **Registrering via smartphone og Bluetooth®-kobling**

En smartphone medfølger ikke ved køb af produktet. Til registrering med smartphone kræves en internetforbindelse, som, afhængigt af kontraktens udformning, kan forårsage omkostninger via din telefonudbyder. Der kræves også en internetforbindelse til synkroniseringen af dataene mellem smartphone og online-portal.

For at kunne udnytte alle funktioner i din cykelcomputer skal du have en smartphone med operativsystemet Android version 4.0.3 og højere eller iOS 8 og højere. En liste over de testede/frigivne smartphones findes i online-brugsanvisningen under **"www.Bosch-eBike.com/nyon-manual"**.

Også smartphones med ovennævnte operativsystemer, som ikke er anført på listen, kan eventuelt forbindes med cykelcomputeren. Det kan dog ikke garanteres, at cykelcomputeren er fuldstændig kompatibel med de smartphones, der ikke er anført på listen.

Download applikationen "Bosch eBike Connect" på din smartphone fra App Store for Apple iPhones eller Google Play Store for Android-enheder.

Bosch eBike Systems 1 270 020 XBN | (12.5.16)

## Dansk–**4**

Start applikationen "Bosch eBike Connect" og følg anvisningerne. En detaljeret vejledning hertil finder du i online-brugsanvisningen under

#### **"www.Bosch-eBike.com/nyon-manual"**.

Når applikationen "Bosch eBike Connect" er aktiv, og der er en Bluetooth®-forbindelse til din cykelcomputer, synkroniseres dataene mellem cykelcomputer og smartphone automatisk.

## **Online-registrering**

Til online-registreringen kræves en internetadgang.

Åbn med din browser online-portalen "Bosch eBike Connect" under **"www.eBike-Connect.com"**, og følg

anvisningerne. En detaljeret vejledning hertil finder du i online-brugsanvisningen under

**"www.Bosch-eBike.com/nyon-manual"**.

#### **Cykelcomputerens visninger og indstillinger**

**Bemærk:** Alle displayvisninger og displaytekster på de følgende sider svarer til softwaren på tidspunktet for lanceringen. Da Nyon-softwaren muligvis opdateres flere gange i løbet af året, kan det forekomme, at displayvisningerne og/eller displayteksterne ændres en smule efter en opdatering.

#### **Betjeningslogik**

Skift af visningen kan under kørsel opnås via betjeningsenheden **10**. Så kan man holde begge hænder på styret, mens man cykler.

Med betjeningselementerne på cykelcomputeren har du følgende muligheder:

- Med tænd/sluk-tasten **5** tænder og slukker du cykelcomputeren.
- Med tasten **"Home"** (**2** eller **12**) kommer du til den driftstilstand, der er indstillet i "Indstillinger">"Min Nyon".
- Med tasten cykelbelysning **6** kan cykelbelysningen tændes og slukkes.
- Med joysticken **1** kan du navigere i de enkelte driftstilstande. Ved tryk på joysticken **1** foretager du et valg.

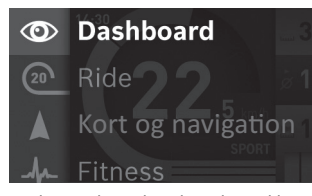

Med joysticken **1** kan du ved at trykke mod venstre skjule den aktive driftstilstand bag hovedmenuen og skifte til hovedmenuen (se billede ovenfor).

Hvis du i den aktive driftstilstand trykker joysticken **1** mod højre, skjules det aktuelle skærmbillede bag de mulige indstillingsoptioner for den aktuelle driftstilstand. Naviger med joysticken til den ønskede option, og vælg den ønskede option ved at trykke på joysticken **1**.

**Tip:** Når du er i en aktiv driftstilstand, kan du ved at trykke på joysticken **1** skifte op eller ned direkte til den næste driftstilstand.

Befinder Nyon sig på eBiken, vises driftstilstanden "Ride" efter tilkobling. Er Nyon ikke monteret på eBiken, vises driftstilstanden "Dashboard".

## **Hovedmenu**

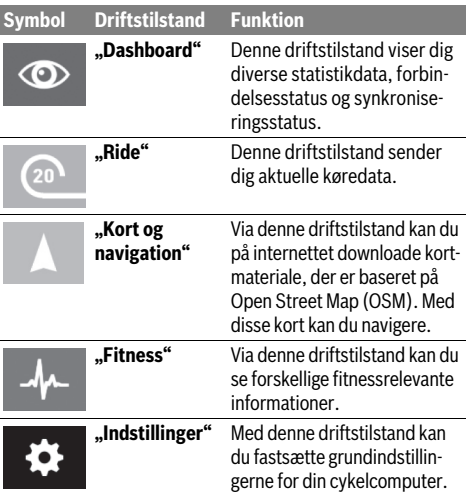

#### **Driftstilstand "Dashboard"**  $\circledcirc$

Denne driftstilstand viser dig diverse statistikdata, forbindelsesstatus og synkroniseringsstatus.

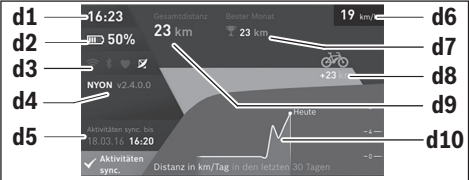

- **d1** Klokkeslæt
- **d2** Ladetilstandsvisning eBike-akku
- **d3** Forbindelsesstatus
- **d4** Nyon-versionsinformationer
- **d5** Nyon-synkroniseringsinformation
- **d6** Visning hastighed/lysstatus(med påsat cykelcomputer)
- **d6** Visning ladetilstand cykelcomputer-akku(med afmonteret cykelcomputer)
- **d7** Flest kørte kilometer på en måned
- **d8** Kørte kilometer sammenlignet med foregående måned
- **d9** Kilometer i alt
- **d10** Kørte dagskilometer de sidste 30 dage

1 270 020 XBN | (12.5.16) Bosch eBike Systems

Følgende synkroniseres:

- Lagrede ruter og steder
- Brugerdefinerede skærme og køretilstande
- Brugerindstillinger

Synkroniseringen sker via WLAN eller Bluetooth®. Hvis begge forbindelsestyper er deaktiveret, får du en fejlmeddelelse.

## **Driftstilstand "Ride"**

Denne driftstilstand sender dig aktuelle køredata.

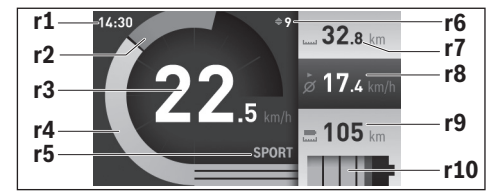

- **r1** Klokkeslæt
- **r2** Egen arbejdseffekt
- **r3** Hastighed
- **r4** Motoreffekt
- **r5** Indikator understøtningsniveau
- **r6** Skifteanbefaling/eShift-visninger
- **r7** Triptæller
- **r8** Gennemsnitshastighed
- **r9** Resterende rækkevidde
- **r10** Ladetilstandsvisning eBike-akku

## **Driftstilstand "Kort og navigation"**

Via denne driftstilstand kan du på internettet downloade kortmateriale, der er baseret på Open Street Map (OSM). Med disse kort kan du navigere.

Kortmateriale, der passer til bopælen, installeres for den pågældende køber af cykelhandleren. Efter behov kan flere kort downloades via din smartphone-applikation **"Bosch eBike Connect"** og overføres til din

cykelcomputer. En detaljeret vejledning hertil finder du i online-brugsanvisningen under

#### **"www.Bosch-eBike.com/nyon-manual"**.

Hvis du har en aktiv WLAN-forbindelse, kan du indlæse ønskede kort direkte på Nyon via "Indstillinger"> "Kort og naviga**tion"**>**"Korthåndtering"**.

Når du tænder Nyon, begynder Nyon med satellitsøgningen for at kunne modtage GPS-signaler. Så snart de nødvendige satellitter er fundet, får du vist det aktuelle opholdssted på kortet i driftstilstanden "Kort og navigation". Ved ugunstige vejrforhold eller opholdssteder kan satellitsøgningen tage længere tid. Hvis der i længere tid ikke findes satellitter, skal du genstarte Nyon.

Ved at trykke joysticken **1** mod højre kan du ved at vælge undermenuen ved højre kant ændre kortudsnittets zoomindstilling, få vist din eBike-akkus rækkevidde eller vælge en

blandt forskellige navigationsoptioner. Zoomindstillingerne for kortudsnittet kan også ændres ved at trykke på joysticken.

Akkuens resterende rækkevidde kan forøges ved hjælp af premiumfunktionen "Topografisk rækkevidde". Ved "Topografisk rækkevidde" beregnes og vises i så fald akkuens resterende rækkevidde under hensyntagen til de topografiske forhold. En detaljeret vejledning hertil finder du i onlinebrugsanvisningen under

#### **"www.Bosch-eBike.com/nyon-manual"**.

Under **"Seværdigheder"** får du også vist de nærmeste "Bosch eBike experts". Ved valg af forhandler beregnes ruten hen til denne og tilbydes til udvalg.

Når du har indtastet destinationen (by, vej/gade, husnummer), får du tilbudt 3 forskellige ruter ("Landskab", "Hurtig" og **"MTB" (Mountainbike)**), hvorfra du kan vælge en rute. Alternativt kan du blive guidet hjem, vælge en af de sidste destinationer eller gøre brug af lagrede steder eller ruter. (En detaljeret vejledning hertil finder du i online-brugsanvisningen under **"www.Bosch-eBike.com/nyon-manual"**.) Den valgte rute vises som på det efterfølgende billede.

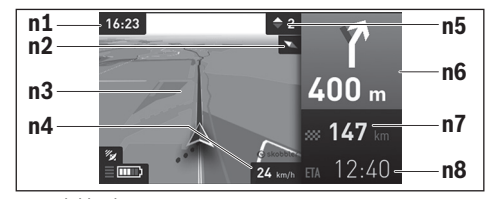

- **n1** Klokkeslæt
- **n2** Kompasnål
- **n3** Kort
- **n4** Hastighed
- **n5** Skifteanbefaling
- **n6** Drejehenvisning og afstand til vejforgrening
- **n7** Afstand til destinationen
- **n8** Forventet ankomsttid på destinationen

Under navigationen får du ved overblænding også vist vejinformationerne (f.eks. drej halvt til venstre om 50 m) i de andre driftstilstande.

Hvis du afbryder en navigeret kørsel og derefter åbner "Kort **og navigation"**, bliver du spurgt, om du vil fortsætte navigationen eller ej. Hvis du fortsætter navigationen, guides du til din sidste destination ved hjælp af navigationen.

Hvis du har importeret GPX-ruter via online-portalen, får du overført dem til din Nyon via Bluetooth® eller via en WLAN-forbindelse. Disse ruter kan du starte efter behov. Hvis du befinder dig i nærheden af ruten, kan du lade dig guide til startpunktet eller begynde direkte med rutens navigation.

Ved anvendelse af mellemdestinationer får du en meddelelse, når en mellemdestination er nået.

Bosch eBike Systems 1 270 020 XBN | (12.5.16)

Dansk–**5**

## Dansk–**6**

Nyon er ikke egnet til navigation uden cykel (vandrere eller billister).

Ved temperaturer under 0 °C kan der forventes større afvigelser ved højdemålingen.

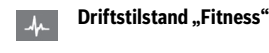

Via denne driftstilstand kan du se forskellige fitnessrelevante informationer.

På basis af dit beregnede aktivitetsniveau i registreringen får du vist, hvilken effekt dine hidtidige aktiviteter har på din udholdenhedspræstation (træningseffekt).

Til kontrol af din hjertefrekvens kan du benytte en brystrem, som du kan forbinde med Nyon via Bluetooth®.

Kompatible modeller finder du i online-brugsanvisningen under **"www.Bosch-eBike.com/nyon-manual"**.

En brystrem medfølger ikke.

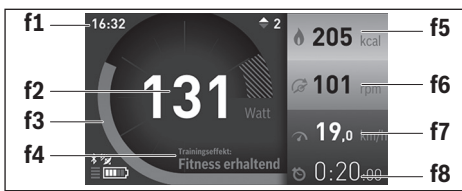

**f1** Klokkeslæt

- **f2** Aktuel ydelse/hjertefrekvens\*
- **f3** Visning af den aktuelle træningseffekt
- **f4** Træningseffekt
- **f5** Brugte kilokalorier
- **f6** Aktuel trædefrekvens
- **f7** Aktuel hastighed
- **f8** Varighed

**\* Ved anvendelse af en brystrem til hjertefrekvensen (medfølger ikke ved køb af produktet) vises den aktuelle hjertefrekvens i stedet for ydelsen.**

Via undermenuerne kan du nulstille gennemsnitsværdierne eller skifte til individualiserede visninger. En detaljeret vejledning hertil finder du i online-brugsanvisningen under **"www.Bosch-eBike.com/nyon-manual"**.

#### **Driftstilstanden "Indstillinger"**  $\bullet$

Med denne driftstilstand kan du fastsætte grundindstillingerne for din cykelcomputer.

**Bemærk:** Nogle grundindstillinger kan kun ændres, når Nyon er indsat i holderen **4**.

For at komme til menuen **"Indstillinger"** skal du trykke joysticken 1 ned i hovedmenuen, til **"Indstillinger"** vises.

**Tip:** Hvis du trykker joysticken ned i lang tid, kommer du også til menuen "Indstillinger".

Du kan foretage følgende indstillinger:

– **"Forbindelser":** Du kan konfigurere Bluetooth®-indstillinger, en ny smartphone-forbindelse, en WiFi-forbindelse eller en hjertefrekvensmåler.

Når du aktiverer WiFi, leder Nyon efter tilgængelige netværk. De fundne netværk vises på en liste. Vælg det ønskede netværk med joysticken **1**, og indtast adgangskoden.

- **"Kort og navigation":** Her kan du konfigurere kortvisningen og aktivere en automatisk tilpasning af visningen afhængigt af omgivelsernes lysstyrke.
- "Min profil": Her kan du få vist den aktive bruger.
- "Min eBike": Når Nyon er sat på, kan du ændre producentens forindstillede værdi for hjulomfanget med ±5 %. Cykelproducenten eller cykelhandleren kan lægge antal kørte kilometer og/eller et tidsrum til grund for serviceterminen. Under **"Service"** får du vist, hvornår serviceterminen forfalder.

Under **"Anbefaling af gearskift"** kan du slå visningen af en skifteanbefaling til/fra.

Hvis din eBike er udstyret med **"eShift"**, kan du også konfigurere dit eShift-system her (se "eShift (ekstraudstyr)", side Dansk–8).

"Min Nyon": Her kan du søge efter opdateringer, konfigurere Home-tasten, automatisk få stillet tællerne til "O" hver nat, f.eks. triptæller, brugte kalorier og gennemsnitsværdier, eller tilbagestille Nyon til fabriksindstillingerne.

Under **"Automatisk lysstyrke"** kan du få tilpasset displayets lysstyrke automatisk.

For at kompensere for vejrbetingede ændringer kan du under **"Højdekorrektion"** tilpasse den viste værdi til den faktiske højde.

- **"Område og sprog":** Du kan få vist hastighed og afstand i kilometer eller miles, klokkeslæt i 12-timers eller 24-timers format, vælge tidszone og indstille dit foretrukne sprog. Det aktuelle klokkeslæt overtages automatisk fra GPS-signalet.
- I menupunktet "**Hjælp"** finder du et udvalg af FAQ (ofte stillede spørgsmål), kontaktinformationer, retlige oplysninger samt informationer om systemet og om licenser.

## **Statusvisninger**

Afhængigt af den viste driftstilstand får du ikke altid vist alle statusvisninger. Visninger, der allerede findes på hovedskærmen, vises ikke en gang til. Visningernes positioner kan variere. Hvis cykelcomputeren tages ud af sin holder, vises ladetilstanden af cykelcomputerens Nyon-akku i stedet for visningen af cykelbelysningen.

**s1 s2 s3 s4 14:30 2 22 km/h** r **100 m BROSCH s10 105 km s5 s6 s7 s8 s9**

**s1** Visning cykelbelysning/Ladetilstandsvisning Nyon-akku

- **s2** Visning klokkeslæt
- **s3** Visning hastighed
- **s4** Visning nord
- **s5** Visning Bluetooth®/WiFi-forbindelse
- **s6** Visning understøtningsniveau
- **s7** Ladetilstandsvisning eBike-akku
- **s8** Visning GPS-signal
- **s9** Visning zoomområde/resterende rækkevidde
- **s10** Skifteanbefaling

#### **Energiforsyning af cykelcomputeren**

Når cykelcomputeren sidder i holderen **4**, der er indsat en tilstrækkeligt opladet eBike-akku i eBiken, og eBike-systemet er tændt, forsynes Nyon-akkuen med energi fra eBike-akkuen.

Tages cykelcomputeren ud af holderen **4**, sker energiforsyningen via Nyon-akkuen. Er Nyon-akkuen svag, vises der en advarselsmeddelelse på displayet.

For at oplade Nyon-akkuen skal cykelcomputeren igen indsættes i holderen **4**. Bemærk, at eBike-systemet slukkes automatisk efter 10 minutter uden aktivering, hvis du ikke er i gang med at oplade eBike-akkuen. I så fald afsluttes også opladningen af Nyon-akkuen.

Du kan også oplade cykelcomputeren via USB-tilslutningen. Åbn i så fald beskyttelseskappen **9**. Forbind ved hjælp af et mikro-USB-kabel cykelcomputerens USB-bøsning **8** med en gængs USB-oplader (medfølger ikke som standard) eller en computers USB-tilslutning (5 V ladespænding, maks. 500 mA ladestrøm).

**Bemærk:** Hvis Nyon slukkes under opladningsprocessen, kan Nyon først tændes igen, når USB-kablet er trukket ud (gælder kun for 1 270 020 907).

Tages cykelcomputeren ud af holderen **4**, er alle værdier vedrørende funktionerne stadig lagret og kan fortsat vises.

Uden en ny opladning af Nyon-akkuen bevares dato og klokkeslæt i maksimalt 6 måneder. Efter genindkobling indstilles dato og klokkeslæt igen efter vellykket GPS-lokalisering.

**Bemærk:** For at opnå en maksimal levetid for Nyon-akkuen bør Nyon-akkuen genoplades hver sjette måned.

## **Tænd/sluk af cykelcomputer**

For at **tænde** cykelcomputeren skal du trykke kort på tænd/sluk-tasten **5**.

For at **slukke** cykelcomputeren skal du trykke på tænd/sluktasten **5** i mere end 1 sekund.

Uden tasttryk skifter Nyon til energisparetilstand efter 5 minutter (baggrundsbelysning fra) og slukkes automatisk efter yderligere 5 minutter.

### **Nyon reset**

Skulle det mod forventning ikke længere være muligt at betjene Nyon, kan Nyon nulstilles ved **samtidig** at trykke på tasterne **1**, **2**, **5** og **6**. Udfør kun denne reset, når det er absolut nødvendigt, da mange forskellige indstillinger kan gå tabt.

## **Indikator for akkuens opladningstilstand**

Indikatoren for akkuens opladningstilstand **r10** (**s7**) viser eBike-akkuens opladningstilstand. Nyon-akkuens opladningstilstand kan aflæses på visningen **s1**. eBike-akkuens opladningstilstand kan også aflæses på lysdioderne på selve eBike-akkuen.

I indikatoren **r10** svarer hver bjælke i akkusymbolet til ca. 20 % kapacitet:

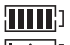

eBike-akkuen er ladet helt op.

eBike-akkuen bør genoplades. **!**

**!**

Kapaciteten til understøttelse af fremdriften er brugt op, og understøtningen frakobles blidt. Den resterende kapacitet stilles til rådighed for cykelbelysningen og cykelcomputeren.

eBike-akkuens resterende kapacitet rækker til ca. 2 timers cykelbelysning. Herunder tages ikke højde for andre forbrugere (f.eks. automatgear, opladning af eksterne apparater på USB-tilslutningen).

Tages cykelcomputeren ud af holderen **4**, vil den senest viste akku-opladningstilstand være lagret.

#### **Understøtningsniveau indstilles**

Du kan på betjeningsenheden **10** indstille, hvor meget eBikedrevet skal understøtte dig, når du træder i pedalerne. Understøtningsniveauet kan til enhver tid ændres, også under kørsel.

**Bemærk:** I enkelte udførelser er det muligt, at understøtningsniveauet er forindstillet og ikke kan ændres. Det er også muligt, at færre understøtningsniveauer står til rådighed end det er angivet her.

Følgende understøtningsniveauer står maks. til rådighed:

- **"OFF"**: Motorunderstøtningen er slået fra, og eBiken kan kun bevæges frem ved at træde i pedalerne som på en normal cykel. Skubbehjælpen kan ikke aktiveres i dette understøtningsniveau.
- "ECO": Effektiv understøtning ved maks. effektivitet, til maks. rækkevidde
- **"TOUR"**: Jævn understøtning, til ture med stor rækkevidde

Bosch eBike Systems 1 270 020 XBN | (12.5.16)

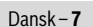

### Dansk–**8**

- **"SPORT"**: Kraftfuld understøtning, til sporty kørsel på bjergede strækninger samt til bytrafik
- **"TURBO"**: Maks. understøtning indtil høje trædefrekvenser, til sportiv kørsel

For at **forøge** understøtningsniveauet skal du trykke på tasten **"+" 14** på betjeningsenheden en eller flere gange, til det ønskede understøtningsniveau ses i visningen **r5**, og for at sænke det benyttes tasten "-"13.

Den rekvirerede motoreffekt ses i visningen **r4**. Den maksimale motoreffekt afhænger af det valgte understøtningsniveau.

Tages cykelcomputeren ud af holderen **4**, vil det senest viste understøtningsniveau fortsat være lagret, og visningen **r4** af motoreffekt er tom.

## **Skubbehjælp tændes/slukkes**

Skubbehjælpen hjælper dig med at skubbe eBiken. Hastigheden i denne funktion afhænger af det valgte gear og kan komme op på maks. 6 km/timen. Jo lavere det valgte gear er, desto mindre er hastigheden i funktionen skubbehjælp (ved fuld ydelse).

 **Funktionen skubbehjælp må udelukkende bruges til at skubbe eBiken.** Har eBikens hjul ikke nogen kontakt med jorden, når skubbehjælpen bruges, kan man komme til skade.

For at **aktivere** skubbehjælpen skal du trykke kort på tasten **"WALK"** på din cykelcomputer. Efter aktiveringen trykker du på tasten "+" inden for 3 sek. og holder den nede. eBikens drev tilkobles.

Skubbehjælpen **frakobles**, når en af følgende hændelser indtræffer:

- Du slipper tasten "+" 14,
- eBikens hjul blokeres (f.eks. hvis man bremser eller støder på en forhindring),
- hastigheden overskrider 6 km/h.

Efter at du har sluppet tasten "+", er skubbehjælpen i standby i yderligere 3 sek. Hvis du inden for dette tidsrum igen trykker på tasten "+", aktiveres skubbehjælpen på ny.

**Bemærk:** Ved nogle systemer kan skubbehjælpen startes direkte ved at trykke på "WALK"-tasten.

**Bemærk:** Skubbehjælpen kan ikke aktiveres i understøtmingsniveauet "OFF".

#### **Tænd/sluk af cykelbelysning**

I den udførelse, hvor kørelyset fødes via eBike-systemet, kan du via cykelcomputeren med tasten **6** samtidig tænde og slukke forlys og baglys.

Når lyset er tændt, vises belysningssymbolet **s1**.

Tænding og slukning af cykelbelysningen har ingen indflydelse på displayets baggrundsbelysning.

## **eShift (ekstraudstyr)**

Ved eShift forstås integration af automatiske skiftesystemer i eBike-systemet. Indstillingerne for funktionen "eShift" kan du foretage under "Min eBike". Gearet eller kadencen vises i driftstilstandene "Ride", "Fitness" og "Kort og navigation". Hvis feltet ikke vises, underrettes brugeren om ændringer med en henvisning på displayet. eShift-tilstanden aktiveres med et langt tryk på tasten "Home" 12. Aktiveringen kan kun udføres via betjeningsenheden 10. Du kan forlade "eShift"tilstanden ved at trykke flere gange på "Home"-tasten.

#### **eShift med NuVinci H|Sync**

Via en fordefineret ønsket kadence indstilles det optimale gear automatisk for den pågældende hastighed. I en manuel modus kan man vælge mellem flere gear.

I tilstanden "Kontrol af kadence" kan du forøge eller reducere den ønskede kadence med tasterne "-" og "+" på betjeningsenheden. Hvis du holder tasten "-" eller "+" inde, forøges eller reduceres kadencen i trin a fem. Den ønskede kadence vises på displayet.

I tilstanden "Kontrol af gear" kan du skifte frem og tilbage mellem flere definerede udvekslinger med tasten "-" eller **"+"** på betjeningsenheden. Det valgte gear vises på displayet.

Under "Gearkalibrering" kan du kalibrere det trinløse gear. Følg derefter anvisningerne på displayet.

Også under kørsel kan det i tilfælde af fejl være nødvendigt at foretage en kalibrering. Bekræft også her kalibreringen, og følg anvisningerne på displayet.

## **eShift med SRAM DD3 Pulse**

SRAM DD3 Pulse's navgear arbejder hastighedsafhængigt. Derved aktiveres et af de tre geartrin i navgearet automatisk uafhængigt af det geartrin, der er valgt på kædegearet.

Også her kan gearet ændres manuelt med tasterne ..- " og **"+"**. Den automatiske tilstand aktiveres automatisk, hvis du i første gear trykker på tasten "-". Trykker man i automatisk tilstand på tasten "-" eller "+", skifter man igen til den manuelle tilstand. I automatisk tilstand vises altid kun et **"A"** i gearvisningen. Ændrer gearskiftet gearene i automatisk tilstand, sker der **ingen** visning af gearet på displayet.

Hvis du ikke er i automatisk tilstand, vises det valgte geartrin kortvarigt på displayet, hver gang der skiftes gear på navgearet.

Da drevenheden registrerer gearskift og derfor reducerer motorhjælpen kortvarigt, kan der altid skiftes gear under belastning eller ved kørsel på stigninger.

Hvis eBiken standses helt fra en hastighed på mere end 10 km/h, kan systemet automatisk skifte tilbage til et indstillet "Startgear". "Startgear" kan indstilles under **"Min eBike"**> **"eShift (SRAM)"**.

## **eShift med Shimano Di2**

På Shimano eShift skifter du gear via Shimano-håndtaget. Gearet vises altid i eShift feltet. Kun hvis det ikke er synligt (f.eks. i indstillinger), vises gearet kortvarigt, når der skiftes gear.

Da drevenheden registrerer gearskift og derfor reducerer motorhjælpen kortvarigt, kan der altid skiftes gear under belastning eller ved kørsel på stigninger.

Hvis eBiken standses helt fra en hastighed på mere end 10 km/h, kan systemet automatisk skifte tilbage til et indstillet "Startgear". "Startgear" kan indstilles under **"Min eBike"**> **"eShift (Shimano)"**.

## **Visning af fejlkode**

eBike-systemets komponenter kontrolleres hele tiden automatisk. Hvis der konstateres en fejl, vises den pågældende fejlkode på cykelcomputeren.

Drevet slukkes i givet fald automatisk afhængigt af fejltypen. En viderekørsel uden understøtning er dog til enhver tid mulig. Før yderligere kørsler bør eBike kontrolleres.

 **Lad kun en autoriseret cykelhandler udføre reparationer.**

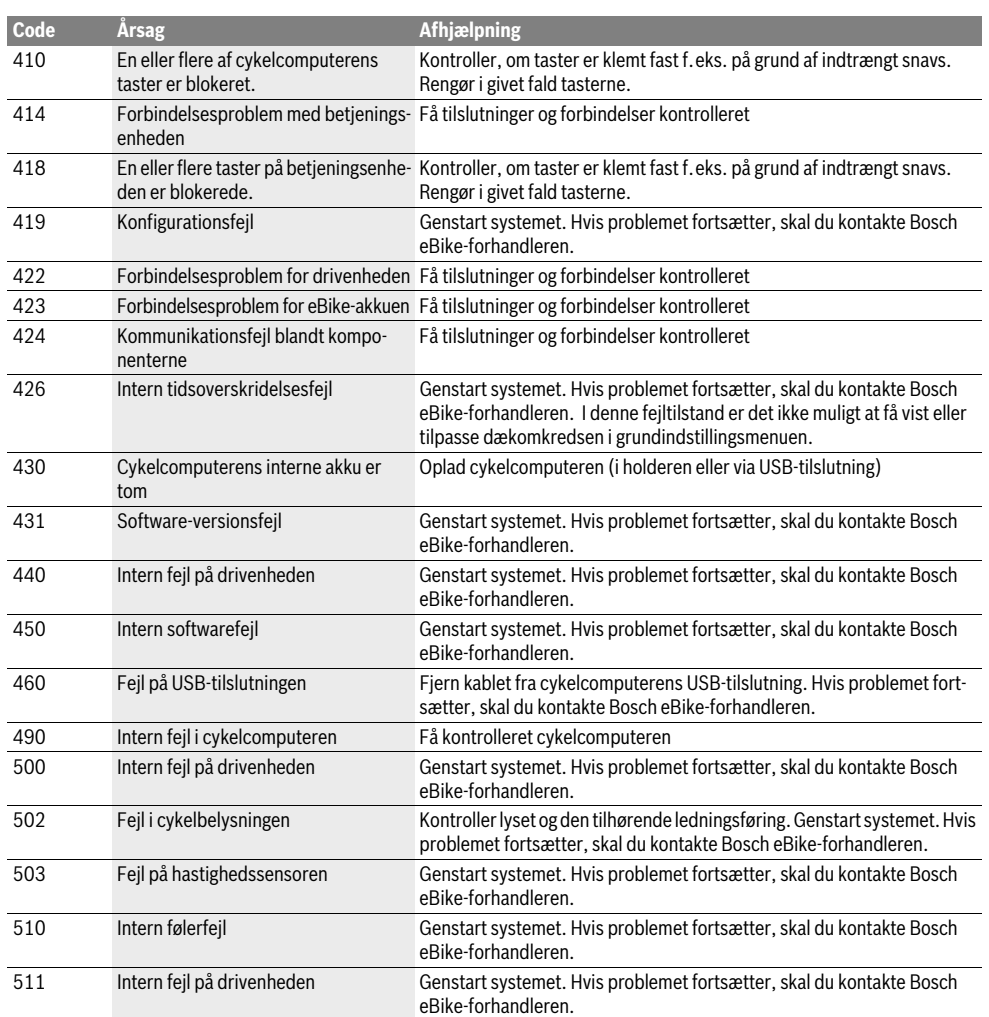

## Dansk–**10**

╬

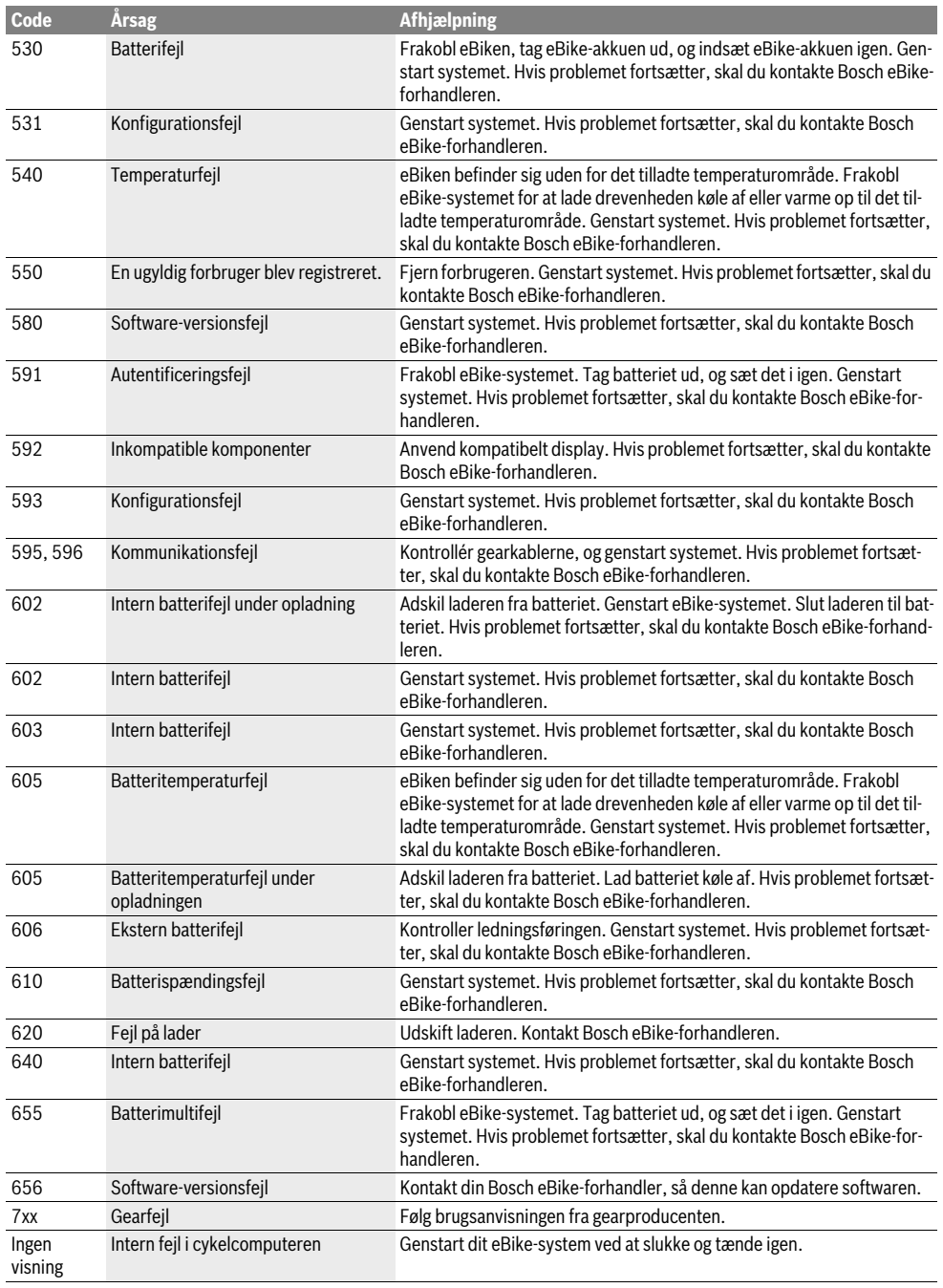

1 270 020 XBN | (12.5.16) Bosch eBike Systems

#### Dansk–**11**

## **Energiforsyning af eksterne apparater via USB-tilslutning**

Ved hjælp af USB-tilslutningen kan de fleste apparater, hvis energiforsyning er mulig via USB (f.eks. diverse mobiltelefoner), drives og oplades.

En forudsætning for opladningen er, at cykelcomputeren og en tilstrækkeligt opladet akku er indsat i eBiken.

Åbn beskyttelseskappen **9** til USB-tilslutningen på cykelcomputeren. Forbind det eksterne apparats USB-tilslutning via USB-ladekablet Micro A–Micro B (fås hos din Bosch eBikeforhandler) med USB-bøsningen **8** på cykelcomputeren.

Efter frakobling af forbrugeren skal USB-tilslutningen igen lukkes omhyggeligt med beskyttelseskappen **9**.

 **En USB-forbindelse er en vandtæt stikforbindelse. Ved kørsel i regn må der ikke være tilsluttet en ekstern enhed, og USB-tilslutningen skal være helt lukket med beskyttelseskappen 9.**

**Bemærk:** Tilsluttede forbrugere på Nyon kan forringe eBikens rækkevidde.

## **Henvisninger vedr. kørsel med eBike-systemet**

#### **Omhyggelig pasning af din eBike**

Vær opmærksom på drifts- og oplagringstemperaturerne for eBike-komponenterne. Beskyt drivenhed, cykelcomputer og akku mod ekstreme temperaturer (f.eks. ved intensivt sollys uden samtidig ventilation). Komponenterne (især akkuen) kan blive beskadiget af ekstreme temperaturer.

Hold skærmen på din Nyon ren. Ved tilsmudsning kan der registreres en forkert lysstyrke. I navigationstilstand kan dag-/ natomskiftningen være forkert.

Ved pludseligt skiftende omgivelsesforhold kan det ske, at glasset dugger indefra. Efter kort tid sker der en temperaturudligning, og duggen forsvinder igen.

# **Vedligeholdelse og service**

## **Vedligeholdelse og rengøring**

Alle komponenter inklusive drivenheden må ikke dyppes i vand eller rengøres med vand under tryk.

Brug en blød klud, der kun er fugtet med vand, til rengøring af din cykelcomputer. Brug ikke rengøringsmiddel.

Få udført en teknisk kontrol af dit eBike-system mindst en gang årligt (bl.a. mekanik, systemsoftwarens aktualitet).

Cykelproducenten eller cykelhandleren kan også lægge et antal kørte kilometer og/eller et tidsrum til grund for serviceterminen. I så fald viser cykelcomputeren den forfaldne servicetermin i 4 sek., hver gang den tændes.

Til service eller reparation af eBike bedes du kontakte en autoriseret cykelforhandler.

## **Lad kun en autoriseret cykelhandler udføre reparationer.**

## **Kundeservice og brugerrådgivning**

Ved alle spørgsmål vedr. eBike-systemet og dets komponenter bedes du kontakte en autoriseret cykelforhandler. Kontaktdata for autoriserede cykelforhandlere findes på internetsiden **www.bosch-ebike.com**

### **Transport**

 **Hvis du transporterer din eBike uden for bilen, f.eks. på en tagbagagebærer, skal du afmontere cykelcomputeren og PowerPack for at undgå beskadigelser.**

## **Bortskaffelse**

Drivenhed, cykelcomputer inkl. betjeningsenhed,

akku, hastighedssensor, tilbehør og emballage skal indsamles og genbruges iht. gældende miljøforskrifter.

Smid ikke eBikes og deres komponenter ud sammen med det almindelige husholdningsaffald!

#### **Gælder kun i EU-lande:**

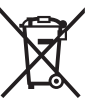

Iht. det europæiske direktiv 2012/19/EU skal kasseret elektroværktøj og iht. det europæiske direktiv 2006/66/EF skal defekte eller opbrugte akkuer/batterier indsamles separat og genbruges iht. gældende miljøforskrifter.

Den integrerede akku i cykelcomputeren må kun tages ud i forbindelse med bortskaffelse. Ved åbning af husets skal kan cykelcomputeren blive ødelagt.

Udtjente akkuer og cykelcomputere skal afleveres til en autoriseret cykelhandler.

## **Li-Ion:**

Læs og overhold henvisningerne i afsnit "Transport", side Dansk - 11.

**Ret til ændringer forbeholdes.**

Bosch eBike Systems 1 270 020 XBN | (12.5.16)

## **Säkerhetsanvisningar**

## **Allmänna säkerhetsanvisningar**

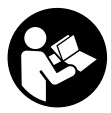

**Läs alla säkerhetsanvisningar och anvisningar.** Försummelser vad gäller att följa säkerhetsanvisningarna och anvisningarna kan leda till elektriska stötar, brand och/eller svåra personskador.

## **Spara alla säkerhetsanvisningar och anvisningar.**

Begreppet "Batteri" i denna driftsanvisning hänför sig, oavsett konstruktion, till standardbatterier (batterier med hållare i cykelramen) och pakethållar-batterier (batterier med hållare i pakethållaren).

- **Låt dig inte distraheras av färddatorns visningar.** Om du inte uteslutande koncentrerar dig på trafiken riskerar du att bli inblandad i en olycka. Om du vill göra inmatningar i din färddator utöver att skifta assistansnivå bör du stanna och mata in önskade data.
- **Innan du börjar ett träningsprogram bör du låta din läkare bedöma vilka belastningar som är lämpliga för dig.** Bara på så sätt undviker du eventuella överbelastningar.
- **Vid användning av en hjärtfrekvenssensor kan den visade hjärtfrekvensen förfalskas av elektromagnetiska störningar.** De visade hjärtfrekvenserna är bara referenser. Tillverkaren tar inget ansvar för konsekvenserna vid felaktigt visade hjärtfrekvenser.
- **Öppna inte Nyon.** Nyon kan förstöras om den öppnas och garantin slutar att gälla.
- **Använd inte cykeldatorn som handtag.** Om du lyfter din eBike hållandes i cykeldatorn kan skador som inte går att reparera uppstå på cykeldatorn.
- **Nyon är ingen medicinteknisk produkt.** Visade värden i driftsläge **"Fitness"** kan avvika från faktiska värden.
- **Använd endast cykeldatorn Nyon med tillhörande manöverenhet, som har en egen joystick.** Joysticken på manöverenheten har samma funktionsomfattning som joysticken på cykeldatorn.
- **Läs och beakta säkerhetsanvisningarna och anvisningar i alla bruksanvisningarna för eBike-systemet samt i bruksanvisningen för din eBike.**

## **Säkerhetsanvisningar i samband med navigeringen**

- **Planera inga rutter under pågående färd. Stanna och mata bara in ett nytt mål när du står stilla.** Om du inte uteslutande koncentrerar dig på trafiken riskerar du att bli inblandad i en olycka.
- **Avbryt din rutt om navigeringen föreslår en väg, som är alltför vågad, riskfyllt eller farlig med avseende på din egen förmåga.** Låt din navigeringsapparat föreslå en alternativ rutt.
- **Missakta inga trafikskyltar, även om navigeringen anger en annan väg än skyltarna.** Byggarbetsplatser eller tidsmässigt begränsade trafikomläggningar kan navigeringssystemet inte ta hänsyn till.
- **Använd inte navigeringen i säkerhetskritiska eller oklara situationer (avspärrade gator, trafikomläggningar etc.).** Ha alltid användbara kartor och kommunikationsmaterial med dig.

## **Produkt- och kapacitetsbeskrivning**

## **Ändamålsenlig användning**

Cykeldatorn Nyon är avsedd för styrning av ett Bosch eBikesystem och för visning av färddata.

Nyon är inte lämplig för navigering utan cykel (fotvandring eller bilförare).

## **Illustrerade komponenter**

Numreringen av de avbildade komponenterna refererar till bilderna i början av bruksanvisningen.

Alla visningar av cykeldelar utom drivenhet, cykeldator inkl. manöverenhet, hastighetssensor och tillhörande hållare är exempel och kan avvika hos din eBike.

- **1** Joystick
- **2** Knappen **"Home"**
- **3** Cykeldator
- **4** Hållare cykeldator
- **5** Till-/Från-knapp cykeldator
- **6** Knappen cykelbelysning
- **7** Ljusstyrkesensor
- **8** USB-kontaktdon
- **9** USB-kontaktdonets skyddskåpa
- **10** Manöverenhet
- **11** Joystick på manöverenheten
- **12** Knappen **"Home"** på manöverenheten
- **13** Knappen Öka assistans
- **14** Knappen Minska assistans
- **15** Knappen Start-/påskjutningshjälp **"WALK"**
- **16** Arretering cykeldator
- **17** Blockeringsskruv cykeldator
- USB-laddningskabel (Micro A–Micro B)\*
- **\* ej i bild, fås som tillbehör**

1 270 020 XBN | (12.5.16) Bosch eBike Systems

## **Tekniska data**

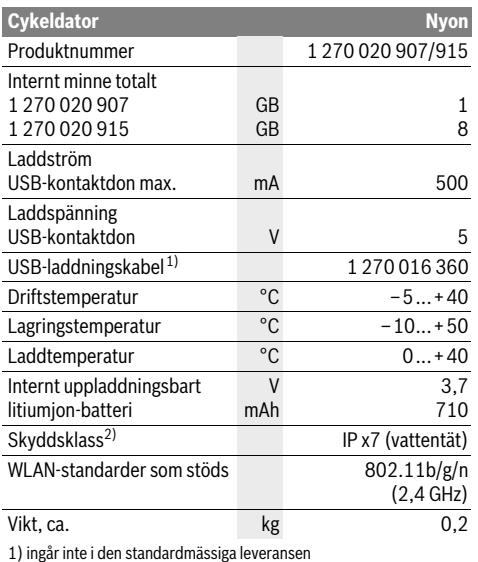

2) Vid stängd USB-kåpa

# **Montage**

## **Sätta in och ta ut cykeldatorn (se bild A)**

För att **Sätta in** cykeldatorn **3** skjuter du in den hållaren framifrån **4**.

För att **Ta ut** cykeldatorn **3** trycker du på arreteringen **16** och skjuter den framåt ur hållaren **4**.

**När du ställer ifrån dig eBike tar du av cykeldatorn.** 

Du kan fixera cykeldatorn i sin hållare så att den inte kan tas av. Demontera hållaren **4** från styret. Sätt cykeldatorn i hållaren. Skruva in låsskruven **17** (gänga M3, 8 mm lång) underifrån i avsedd gänga. Montera hållaren på styret igen.

# **Drift**

## **Driftstart**

## **Förutsättningar**

eBike-systemet kan bara aktiveras när följande förutsättningar har uppfyllts:

- Ett tillräckligt laddat eBike-batteri har satts i (se Driftsanvisning för batteriet).
- Cykeldatorn har satts i korrekt i hållaren (se "Sätta in och ta ut cykeldatorn", sida Svenska–2).

# **In-/urkoppling av elcykelsystemet**

För **inkoppling** av elcykelsystemet finns följande alternativ.

- Sätt cykeldatorn i hållaren **4**.
- När cykeldatorn och eBike-batteriet har satts i trycker du en gång på cykeldatorns till-/från-knapp **5**.
- Tryck på eBike-batteriets till-/från-batteri när cykeldatorn är isatt (se batteriets driftsanvisning).

Drivningen aktiveras så snart du trampar på pedalerna (utom vid funktion gångstöd eller på assistansnivån **"OFF"**). Motoreffekten beror på den inställda assistansnivån på cykeldatorn.

Så fort du slutat trampa pedalerna i normaldrift eller en hastighet på 25/45 km/h uppnåtts, frånkopplar elcykeldriften assistansen. Drivningen aktiveras åter automatiskt när pedalerna trampas och en hastighet på 25/45 km/h underskrids.

- För **urkoppling** av elcykelsystemet finns följande alternativ: – Tryck på cykeldatorns till-/från-knapp **5** under minst 1 sekund.
- Stäng av eBike-batteriet med dess till-/från-knapp (se batteriets driftsanvisning).
- Ta ut cykelhållaren ur hållare.

Om ingen effekt behövs från drivningen under ca. 10 minuter (t.ex. när eBike står stilla), eller ingen knapp på Nyon trycks, stängs eBike-systemet av automatiskt av energibesparingsskäl.

### **Manöversystemet "Nyon"**

Manöversystemet Nyon består av tre komponenter:

- cykeldatorn Nyon med manöverenhet
- Smartphone-applikationen **"Bosch eBike Connect"**
- online-portalen **"www.eBike-Connect.com"**

Många inställningar och funktioner kan administreras resp. användas på alla komponenter. Vissa inställningar och funktioner kan bara nås eller manövreras via vissa komponenter. Synkroniseringen av data sker automatiskt vid befintlig Bluetooth®-/Internet-anslutning. Tabellen ger en översikt över de möjliga funktionerna.

Bosch eBike Systems 1 270 020 XBN | (12.5.16)

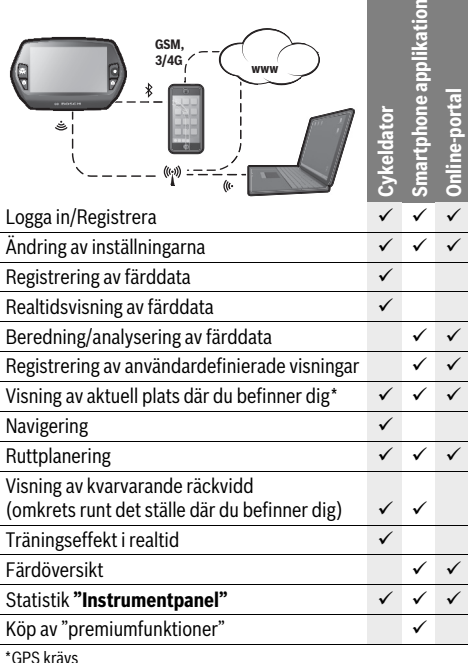

#### **Premiumfunktioner**

Manöversystemet "Nyons" standardfunktioner kan utvidgas genom att köpa till "Premium-funktionen" via App Store för Apple iPhones resp. Google Play Store för Android-enheter.

Utöver gratis-applikationen **"Bosch eBike Connect"** finns flera premium-applikationer att köpa. En detaljerad lista på de applikationer som står till förfogande anges i den online-baserade driftsanvisningen under **"www.Bosch-eBike.com/nyon-manual"**.

#### **Idrifttagning av cykeldatorn**

Nyon levereras med ett delvis laddat batteri. Innan första användningen skall Nyon-batteriet laddas upp helt och hållet via USB-anslutningen (se "Cykeldatorns energiförsörjning", sida Svenska–7) eller via eBike-systemet.

För att kunna använda manöversystemets samtliga funktioner måste du registrera dig online.

### **Inloggning i cykeldatorn**

- Starta cykeldatorn med till-/från-knappen **5**.
- Välj önskat språk med Joystick **1** (välj genom att trycka på joysticken) och följ anvisningarna.

Nyon kan tas i drift på följande sätt:

- **"PROVKÖRN"**
- Gör en testkörning utan att logga in eller behöva mata in data dessförinnan. Efter avstängningen raderas alla färddata. – **"REGISTR."**>**"OFFLINE"** (Skapa en offline-profil)
- Detta är en mycket kort registreringsprocess, som begränsas till Nyon. Offline betyder i detta fall att dina cyklingsoch användardata bara sparas lokalt på datorn. Följ anvisningarna resp. följ en av de föreslagna svarsmöjligheterna. Inmatade data bibehålls efter att Nyon stängts av, men de synkroniserad dock inte med online-portalen eller Smartphone-applikationen.
- **"REGISTR."**>**"ONLINE"**>**"SMARTPHONE"** (Skapa en Online-profil via Smartphone App) Detta är en komplett registreringsprocess. Sätt Nyon på hållaren **4**, ladda ner applikationen

**"Bosch eBike Connect"** på din Smartphone och registrera dig med hjälp av applikationen. Efter inloggningen sparas cyklingsdata och synkroniseras med Smartphoneapplikationen och Online-portalen.

– **"REGISTR."**>**"ONLINE"**>**"WLAN"**

Detta är en komplett registreringsprocess. Gå till ett WLAN-nätverks mottagningsområde. Sätt Nyon på hållaren **4**. Efter val av ett nät och inloggning med lösenord ansluter Nyon till WLAN-nätverket som du har valt och du hänvisas till onlineportalen **"www.eBike-Connect.com"** där du kan utföra registreringen. Efter genomförd inloggning sparas cyklingsdata och synkroniseras med onlineportalen. Du kan skapa en anslutning till din smarttelefon från din Nyon (**"Inställningar"**>**"Anslutningar"**>**"Anslut en smartphone"**).

## **Registrering via Smartphone och Bluetooth®-koppling**

En Smartphone ingår inte i leveransen. För registreringen med Smartphone krävs en Internetanslutning, vilket kan innebära att din telefonoperatör debiterar dig kostnader. Även för synkroniseringen av data mellan Smartphone och Online-portal krävs en Internet-anslutning.

För att kunna utnyttja cykeldatorns fulla kapacitet krävs en smarttelefon med operativsystemen Android Version 4.0.3 och högre eller iOS 8 och högre. En lista på de testade/godkända Smartphones finns i den online-baserade driftsanvisningen under **"www.Bosch-eBike.com/nyon-manual"**. Även Smartphones, som inte anges i listan och som arbetar under de nämnda operativsystemen kan under vissa omständigheter anslutas till cykeldatorn. En fullständig kompatibilitet mellan cykeldatorn och de Smartphones som anges i listan

Ladda ner **"Bosch eBike Connect"** från App Store för Apple iPhones resp. Google Play Store för Android-enheter till din Smartphone.

kan inte garanteras.

Starta applikationen **"Bosch eBike Connect"** och följ anvisningarna. En detaljerad anvisning finns i den online-baserade driftsanvisningen under **"www.Bosch-eBike.com/ nyon-manual"**.

När applikationen **"Bosch eBike Connect"** är aktiv och en det finns en Bluetooth®-anslutning till din cykeldator synkroniseras data automatiskt mellan cykeldator och Smartphone.

#### **Online-registrering**

För Online-registreringen krävs en Internet-åtkomst.

Öppna online-portalen "Bosch eBike Connect" med din webläsare under **"www.eBike-Connect.com"** och följ anvisningarna. En detaljerad anvisning finns i den onlinebaserade driftsanvisningen under **"www.Bosch-eBike.com/ nyon-manual"**.

### **Visningar och inställningar av cykeldatorn**

**Anvisning:** All ytlig bild och text på efterföljande sidor motsvarar programvarans godkända utgåva. Uppdateringarna utges flera gånger under ett år, därför kan det hända att visning av bild och text ändrar sig något efter en uppdatering.

## **Manövrering**

Under färden kan visningen ändas via manöverenheten **10**. På så sätt kan båda händer bli kvar på ratten.

Med manöverelementen på färddatorn har du följande möjligheter:

- Med till-/från-knappen **5** sätter du på resp stänger av datorn.
- Med knappen **"Home"** (**2** eller **12**) når du det driftsläge som ställts in i **"Inställningar"**>**"Min Nyon"**.
- Med knappen cykelbelysning **6** kan cykelbelysningen sättas på resp. stängas av.
- Med Joystick **1** kan du navigera i det respektive driftsläget. Genom att trycka på Joystick **1** gör du ett val.

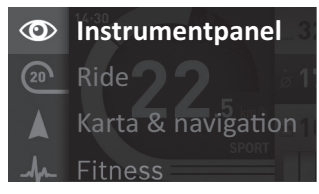

Med Joystick **1** kan du täcka över det aktiva driftsläget med huvudmenyn och skifta till huvudmenyn (se bilden ovan).

Om du i det aktiva driftsläget trycker Joystick **1** åt höger täcks den aktuella skärmbilden över med de inställningsalternativ som är möjliga för det aktuella driftsläget. Navigera med Joystick till det önskade alternativet och välj detta genom att trycka på Joystick **1**.

**Tips:** Om du är i ett aktivt driftsläge kan du koppla till nästa driftsläge genom att trycka Joystick **1** uppåt eller nedåt.

Om Nyon är på eBike, visas **"Ride"** efter att driftsläget aktiverats. Om Nyon inte är monterad på eBike visas driftsläget **"Instrumentpanel"**.

## **Huvudmeny**

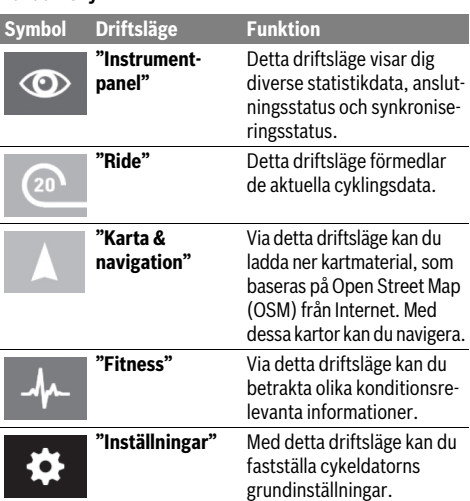

#### **Driftsläge "Instrumentpanel"**  $\circledcirc$

Detta driftsläge visar dig diverse statistikdata, anslutningsstatus och synkroniseringsstatus.

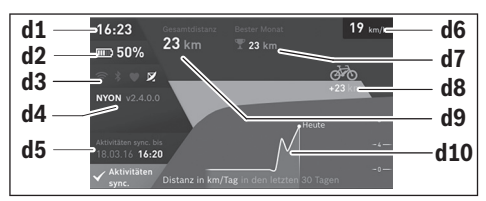

## **d1** Tid

- **d2** Laddningsstatus eBike-batteri
- **d3** Anslutningsstatus
- **d4** Nyon-versionsinformation
- **d5** Nyon-synkroniseringsinformation
- **d6** Indikering hastighet/ljusstatus (när cykeldatorn sitter på cykeln)
- **d6** Indikering laddnivå cykeldator-batteri (när cykeldatorn ej sitter på cykeln)
- **d7** Flest antal kilometer på en månad
- **d8** Körda kilometer jämfört med föregående månad
- **d9** Totalt antal kilometer
- **d10** Körda kilometer per dag under de senaste 30 dagarna

Detta synkroniseras:

- Sparade rutter och platser
- Användardefinierade skärmar och körlägen
- Användarinställningar

Synkroniseringen sker via WLAN eller Bluetooth®. Om båda anslutningstyper är deaktiverade får du motsvarande felmeddelande.

#### **Driftsläge "Ride"**  $\Omega$

Detta driftsläge förmedlar de aktuella cyklingsdata.

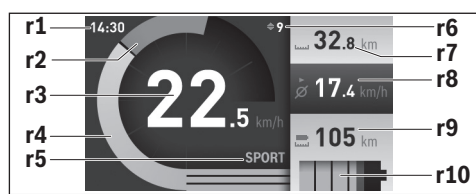

## **r1** Tid

- **r2** Egen trampningseffekt
- **r3** Hastighet
- **r4** Motoreffekt
- **r5** Indikering av assistansnivå
- **r6** Växelrekommendation/eShift-indikering
- **r7** Trippmätare
- **r8** Genomsnittlig hastighet
- **r9** Kvarvarande räckvidd
- **r10** Laddningsstatus eBike-batteri

## **Driftsläge "Karta & navigation"**

Via detta driftsläge kan du ladda ner kartmaterial, som baseras på Open Street Map (OSM) från Internet. Med dessa kartor kan du navigera.

Kartmaterial, som är relevant för kundens bostadsort installeras av cykelhandlaren. Vid behov kan ytterligare kartor laddas ner via din Smartphone-applikation **"Bosch eBike Connect"** och överföras till cykeldatorn. En detaljerad anvisning finns i den online-baserade driftsanvisningen under

**"www.Bosch-eBike.com/nyon-manual"**.

Om du har en aktiv WLAN-anslutning kan du ladda ner valfria kartor direkt till Nyon via **"Inställningar"**>**"Karta & navigation"**> **"Karthanterare"**.

När du startat Nyon börjar den med att söka efter satelliter, för att kunna ta emot GPS-signaler. Så snart ett tillräckligt antal satelliter hittats visas var du befinner dig i driftsläget **"Karta & navigation"**. Vid ogynnsamma väderförhållanden eller om du befinner dig på ett skymt ställe kan satellitsökningen ta något längre tid. Om inga satelliter hittas efter en längre tid startar du om Nyon.

Genom att trycka Joysticken **1** åt höger och genom att välja undermenyn i den högra kanten du ändra kartavsnittets zoominställning, eBike-batteriets räckvidd eller välja ett navigeringsalternativ bland många. Zoominställningarna för kartavsnittet kan också ändras genom att trycka på Joystick.

Den enkla beräkningen av resterande räckvidd hos batteriet kan utökas med hjälp av premiumfunktionen "Topografi-räckvidd". Hos "Topografi-räckvidd" beräknas och visas resterande räckvidd för batteriet under beaktande av de topografiska villkoren. En detaljerad anvisning finns i den onlinebaserade driftsanvisningen under **"www.Bosch-eBike.com/ nyon-manual"**.

Under **"Sevärdheter"** visas också de närmast liggande **"Bosch eBike experts"**. Genom att välja återförsäljare beräknar systemet rutten dit åt dig och du erbjuds att välja den. När du matat in målet (stad, gata, husnummer) erbjuds du 3 olika rutter (**"Vackra"**, **"Snabb"** och **"MTB" (Mountainbike)**). Du kan välja en av rutterna. Alternativt kan systemet guida dig hem, låta dig välja något av de senaste målen eller hämta upp sparade platser och rutter. (En detaljerad anvisning finns i den online-baserade driftsanvisningen under **"www.Bosch-eBike.com/nyon-manual"**.)

Den valda rutten visas på det sätt som visas på bilden nedan.

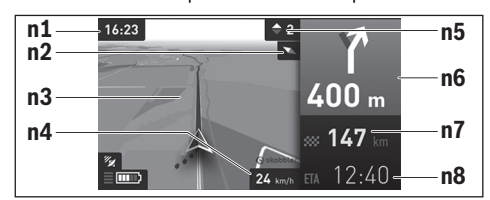

- **n1** Tid
- **n2** Kompassnål
- **n3** Karta
- **n4** Hastighet
- **n5** Växelrekommendation
- **n6** Avtagsinformation och avstånd till nästa avtagning
- **n7** Avstånd till målet
- **n8** Beräknad ankomst till målet

Under navigeringen visas väginformationerna (t.ex. riktning vänster om 50 m) genom att informationen läggs ovanpå även i andra driftslägen.

Om du avbryter en navigerad färd och sedan aktiverar

**"Karta & navigation"** får du frågan om du vill fortsätta navigeringen eller inte. Om du fortsätter navigeringen guidas du till ditt senaste mål med navigeringen.

Om du har importerat GPX-rutter från onlineportalen överförs dessa till din Nyon via Bluetooth® eller via en WLAN-anslutning. Dessa rutter kan du starta vid behov. Om du befinner sig i närheten av rutten kan du bli guidad till startpunkten eller starta direkt med navigering av rutten.

1 270 020 XBN | (12.5.16) Bosch eBike Systems

Vid användning av punkter på vägen får du en information om att det är en punkt på vägen som du nått fram till när du är där. Nyon är inte lämplig för navigering utan cykel (fotvandring eller bilförare).

Vid temperaturer under 0 °C måste du räkna med större avvikelser vid höjdmätningen.

#### **Driftsläge "Fitness"**  $\mathbf{A}$

Via detta driftsläge kan du betrakta olika konditionsrelevanta informationer.

Baserat på de aktivitetsnivåer som fastställts vid registreringen visas effekten av dina tidigare aktiviteter på din uthållighet (träningseffekt).

För att kontrollera din hjärtfrekvens kan du använda ett bröstbälte som du kan ansluta till Nyon via Bluetooth®.

Kompatibla modeller finns i den online-baserade driftsanvisningen under **"www.Bosch-eBike.com/nyon-manual"**.

Ett bröstbälte ingår inte i leveransen.

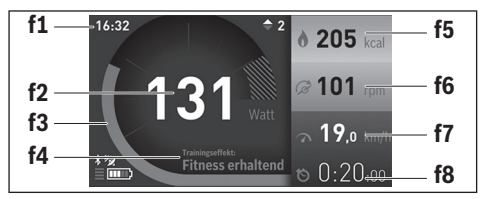

**f1** Tid

- **f2** Aktuell effekt/hjärtfrekvens\*
- **f3** Visning av den aktuella träningseffekten
- **f4** Träningseffekt
- **f5** Förbrukade kilokalorier
- **f6** Aktuell trampningsfrekvens
- **f7** Aktuell hastighet
- **f8** Varaktighet

#### **\* Vid användning av ett bröstbälte för mätning av hjärtfrekvensen (ingår inte i leveransen) visas den aktuella hjärtfrekvensen istället för prestationen.**

Via undermenyerna kan genomsnittsvärdena återställas eller så går det att koppla om till individualiserade visningar. En detaljerad anvisning finns i den online-baserade driftsanvisningen under **"www.Bosch-eBike.com/nyon-manual"**.

# $\mathbf{\hat{a}}$

**Driftsläge "Inställningar"**

Med detta driftsläge kan du fastställa cykeldatorns grundinställningar.

**Anvisning:** Vissa grundinställningar kan bara ändras när Nyon sitter i hållaren **4**.

För att komma till menyn **"Inställningar"** trycker du joysticken **1** nedåt i huvudmenyn tills **"Inställningar"** visas.

**Tips:** Om du trycker joysticken nedåt länge kommer du också till menyn **"Inställningar"**.

Du kan göra följande ändringar:

- **"Anslutningar":** Du kan konfigurera Bluetooth®-inställningar, skapa en ny Smartphone-anslutning, en WiFianslutning eller en hjärtfrekvensmätare. Om du aktiverar WiFi söker Nyon efter tillgängliga nätverk. De hittade nätverken listas. Välj önskat nätverk med Joysticken **1** och mata in lösenordet.
- **"Karta & navigation"** Här kan du konfigurera kartvisningen och starta en automatisk anpassning av visningen oberoende av den omgivande ljusstyrkan.
- **"Min profil":** Här kan du visa den aktiva användaren.
- **"Min eBike":** När Nyon är isatt kan du ändra hjulomkretsen, som ställts in av tillverkaren med ±5 %. Cykeltillverkaren eller återförsäljaren kan basera ett visst antal cyklade kilometer och/eller en viss tidsperiod vid beräkningen av servicetidpunkten. Under **"Service"** visas när det är dags för service.

Under **"Växlingsrekommendation"** kan du slå på och stänga av indikeringen för en växelrekommendation. Om din eBike är utrustad med **"eShift"** kan du även konfigurera ditt eShift-system här (se "eShift (tillval)", sida Svenska–8).

– **"Min Nyon":** Här kan du leta efter uppdateringar, konfigurera Home-knappen, ställa in räknarna, såsom trippmätare, förbrukade kalorier och genomsnittsvärden, automatiskt "0"-ställa varje natt eller återställa Nyon till inställningarna vid leveransen.

Under **"Autom. ljusstyrka"** kan du låta displayens ljusstyrka anpassas automatiskt.

För att kompensera för väderrelaterade ändringar kan du anpassa visat värde till faktiskt höjd under **"Altitudskorrigering"**.

- **"Region & Språk":** Du kan visa hastighet och avstånd i kilometer eller miles, tiden i 12-timmars eller 24-timmarsformat, välja tidszon och ställa in önskat språk. Den aktuella tiden övertas automatiskt från GPS-signalen.
- I menypunkten **"Hjälp"** hittar du ett urval av FAQ (vanliga frågor), kontaktinformationer, juridiska informationer och informationer om systemet och licenser.

Svenska–**6**

### **Statusvisningar**

Beroende på det visade driftsläget visas inte alltid alla statusvisningar. Visningar, som redan visas på huvudbildskärmen visas inte igen. Indikeringarnas positioner kan variera. Om färddatorn tas ut ur sin hållare visas laddningsstatusen för färddatorns Nyon-batteri istället för indikationen för cykelbelysningen.

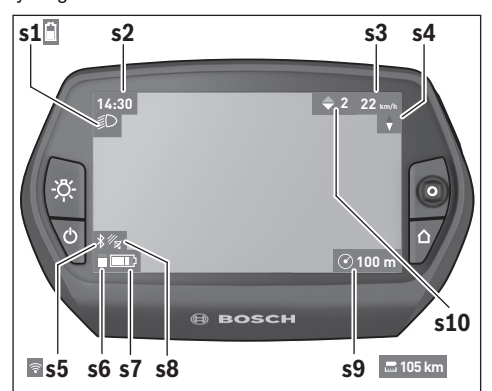

- **s1** Visning cykelbelysning/Laddningsvisning Nyon-batteriet
- **s2** Visning tid
- **s3** Visning hastighet
- **s4** Visning norr
- **s5** Visning Bluetooth®/WiFi-anslutning
- **s6** Visning assistansnivå
- **s7** Laddningsstatus eBike-batteri
- **s8** Visning GPS-signal
- **s9** Visning zoomområde/kvarvarande räckvidd
- **s10** Växelrekommendation

## **Cykeldatorns energiförsörjning**

Om cykeldatorn sitter i hållaren **4**, om ett tillräckligt laddat eBike-batteri har satts in i eBike och om eBike-systemet är tillslaget försörjs Nyon-batteriet av eBike-batteriet med energi.

Om cykeldatorn tas ut ur hållaren **4** försörjs den med el från Nyon-batteriet. Om Nyon-batteriet är svagt visas ett varningsmeddelande på displayen.

För att ladda Nyon-batteriet sätter du in cykeldatorn i hållaren **4**. Observera att om eBike-batteriet inte laddas för tillfället kan eBike-systemet stänga av sig automatiskt efter 10 minuter. I detta fall avbryts också laddningen av Nyon-batteriet. Cykeldatorn kan också laddas upp via USB-anslutningen. Öppna skyddslocket **9**. Anslut USB-uttaget **8** till cykeldatorn via en micro USB-kabel till en vanlig i handeln förekommande laddare (ingår inte i den standardmässiga leveransen) eller USB-anslutningen på en dator (5 V laddningsspänning; max. 500 mA laddningsström).

**Anvisning:** Om Nyon är avstängd under laddningen kan Nyon startas igen först då USB-kabeln har dragits ut (gäller endast 1 270 020 907).

Om cykeldatorn tas ut ur hållaren **4** förblir funktionernas samtliga värden sparade och kan visas även i fortsättningen.

Utan att Nyon-batteriet laddas igen kvarstår datum och tid maximalt i 6 månader. Efter återstart sätts nytt datum och ny tid efter att GPS-lokaliseringen utförts.

**Anvisning:** För att uppnå en maximal livslängd på Nyon-batteriet bör Nyon-batteriet underhållsladdas var sjätte månad.

### **Sätta/stänga av cykeldatorn**

För att **sätta på** cykeldatorn trycker du kort på till-/från-knappen **5**.

För att **stänga av** cykeldatorn trycker du på till-/från-knappen **5** under mer än 1 sekund.

Utan knapptryckning övergår Nyon efter 5 minuter till energisparläget (bakgrundsbelysning släckt) och stänger av sig igen efter ytterligare 5 minuter.

### **Nyon Reset**

Om Nyon mot förmodan inte längre går att manövrera kan Nyon återställas genom att **samtidigt** trycka på knapparna **1**, **2**, **5** och **6**. Genomför endast återställningen om det är absolut nödvändigt, eftersom olika inställningar kan gå förlorade.

#### **Indikering av batteriets laddningstillstånd**

Batteriladdningsvisningen **r10** (**s7**) visar eBike-batteriets laddning. Nyon-batteriets laddning kan läsas av på visningen **s1**. eBike-batteriets laddning kan också läsas av på LED:erna på eBike-batteriet som sådant.

På displayen **r10** motsvarar varje stapel i batterisymbolen en kapacitet på ungefär 20 %:

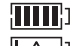

eBike-batteriet är helt laddat.

eBike-batteriet bör underhållsladdas. **!**

kad och assistansen stängs av mjukt. Den kvarvarande kapaciteten används för cykelbelysningen och cykeldatorn.

eBike-batteriets kapacitet räcker under ytterligare cirka 2 timmar. Ytterligare förbrukare (t.ex. automatväxlar, laddning av externa enheter i USB-uttaget) berörs inte.

Om cykeldatorn tas ut ur hållaren **4** sparas den senast visas batteriladdningsstatusen.

Kapaciteten för assistans av drivningen är förbru-**!**

### **Inställning av assistansgrad**

På manöverenheten **10** går det att ställa in hur kraftig assistans eBike-drivningen skall ge vid trampningen. Stödnivån kan ändras när som helst, även under färden.

**Anvisning:** På vissa utföranden kan den förinställda assistansen inte ändras. Det kan även hända att endast färre assistansfunktioner finns att tillgå än vad som här anges.

Maximalt följande assistansgrader finns att tillgå:

- **"OFF"**: Motorassistansen är avstängd, eBike kan förflyttas genom att trampa, som med en vanlig cykel. Påskjutningshjälpen kan inte aktiveras på denna assistansnivå.
- **"ECO"**: aktiv hjälp vid maximal effektivitet, för maximal räckvidd
- **"TOUR"**: konstant hjälp, för långdistansturer
- **"SPORT"**: kraftig hjälp, för sportig cykling på bergig sträcka samt för stadstrafik
- **"TURBO"**: maximal assistans upp till hög pedalfrekvens, för sportig cykling

För att **öka** assistansnivån trycker du på knappen **"+" 14** på manöverenheten tills den önskade assistansnivån visas på visningen **r5**. För att **sänka** trycker du på knappen **"–" 13**.

Den begärda motoreffekten visas på visningen **r4**. Den maximala motoreffekten beror på den valda assistansnivån.

Om färddatorn tas ut ur hållaren **4** sparas den senast visade assistansnivån. Visningen **r4** av motoreffekten förblir tom.

#### **In-/urkoppling av ledhjälp**

Ledhjälpen kan underlätta elcykelns ledning. Hastigheten i denna funktion är beroende av ilagd växel och kan uppnå högst 6 km/h. Ju mindre ilagd växelläge är desto lägre är hastigheten i funktionen ledhjälp (vid full effekt).

 **Funktionen för ledhjälp får endast användas när elcykeln leds.** Om elcykelns hjul inte har kontakt med marken när ledhjälpen används finns risk för personskada.

För att **aktivera** gångstödet, tryck på knappen **"WALK"** på din cykeldator. Efter aktivering, tryck på knappen **"+"** inom 3 sekunder och håll den intryckt. eBike-drivningen kopplas in.

Gångstödet **kopplas ur** så snart som något av följande inträffar:

- Knappen **"+" 14** släpps,
- hjulen på eBike blockeras (t.ex. genom bromsning eller om du kör på ett hinder),
- hastigheten överskrider 6 km/h.

När du släpper knappen **"+"** förblir gångstödet redo i ytterligare 3 sekunder. Tryck på knappen **"+"** igen inom detta tidsintervall för att aktivera gångstödet på nytt.

**Anvisning:** På vissa system kan gångstödet startas direkt genom ett tryck på **"WALK"**-knappen.

**Anvisning:** Påskjutningshjälpen kan inte aktiveras på assistansnivån **"OFF"**.

## **Tända/släcka cykelbelysning**

I det utförande i vilket cykelljuset matas av eBike-systemet kan fram- och bakljus tändas samtidigt via cykeldatorn med knappen **6**.

När ljuset är påslaget visas belysningssymbolen **s1**.

Tändning och släckning av lamporna påverkar inte displayens bakgrundsbelysning.

## **eShift (tillval)**

eShift är en anslutning av automatväxlingssystem till eBikesystemet. Inställningarna för funktionen **"eShift"** kan du göra under **"Min eBike"**. Växel eller trampfrekvens visas i driftsläge **"Ride"**,**"Fitness"** och **"Karta & navigation"**. Om fältet inte visas informeras användaren om ändringarna med en anvisning på displayen. eShift-läget aktiveras genom att trycka länge på knappen **"Home" 12**. Aktiveringen är endast möjlig via manöverenheten **10**. **"eShift"**-läget kan lämnas genom flera tryck på **"Home"**-knappen.

#### **eShift med NuVinci H|Sync**

Via en fördefinierad bör-trampfrekvens läggs den optimala växeln (Gear) in för varje hastighet. I ett manuellt läge går det att välja mellan olika växlar (Gear).

I läget **"Trampfrekvens"** kan du öka resp. minska önskad trampfrekvens med knapparna **"–"** resp.**"+"** på manöverenheten. Om du håller knapparna **"–"** resp.**"+"** intryckta ökar/ minskar du trampfrekvensen i steg om fem. Önskad trampfrekvens visas på displayen.

I läget **"Växelkontroll"** kan du växla mellan flera olika definierade utväxlingar med knapparna **"–"** resp.**"+"** på manöverenheten. Ilagd växel visas på displayen.

Under **"Växelkalibrering"** kan du utföra en kalibrering av den steglösa växlingen.Följ därefter anvisningarna på displayen.

Även under färd kan det inträffa fel som gör en kalibrering nödvändig. Aktivera kalibreringen även här och följ anvisningarna på displayen.

### **eShift med SRAM DD3 Pulse**

Navväxeln på SRAM DD3 Pulse arbetar hastighetsberoende. Oberoende av kedjeväxlingens ilagda växel läggs en av navväxlingens tre växlar in.

Även här kan man ändra växeln manuellt med knapparna **"–"** resp. **"+"**. Automatiskt läge aktiveras automatiskt om man trycker på **"–"** när första växeln ligger i. Om du trycker på knapparna **"–"** resp.**"+"** i automatiskt läge växlar du till manuellt läge. I automatiskt läge visas alltid en **"A"** i växelindikeringen. Om växlingen ändrar växel i automatiskt läge sker **ingen** övergående visning av växeln på displayen.

Om du inte befinner dig i automatiskt läge så visas navväxlingen för ilagd växel kort i displayen vid varje växling.

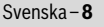

Eftersom drivenheten identifierar växlingen och därför reducerar motorstödet under ett kort ögonblick går det också att växla under belastning eller i uppförsbackar.

Om eBiken stoppas från en hastighet på mer än 10 km/h kan systemet växla tillbaka till en inställd **"Startväxel"**. **"Startväxel"** kan ställas in under **"Min eBike"**> **"eShift (SRAM)"**.

## **eShift med Shimano Di2**

Vid Shimano eShift växlar du med Shimanos styrspak.

Växeln visas alltid i eShift-fältet. Endast då denna inte är synlig (t.ex. i Inställningar) visas växeln kort vid växling. Eftersom drivenheten identifierar växlingen och därför reducerar motorstödet under ett kort ögonblick går det också att växla under belastning eller i uppförsbackar.

Om eBike stoppas från en hastighet på mer än 10 km/h kan systemet växlas tillbaka till en inställd **"Startväxel"** automatiskt. **"Startväxel"** kan ställas in under **"Min eBike"**> **"eShift (Shimano)"**.

## **Indikering av felkod**

eBike-systemets komponenter kontrolleras ständigt. Om ett fel konstateras visas respektive felkod på cykeldatorn. Beroende på felets typ kopplas drivningen eventuellt automatiskt från. Fortsatt åkning utan hjälpmotor är alltid möjlig. Före långa turer ska elcykeln kontrolleras.

#### **Låt endast auktoriserade cykelverkstäder utföra reparationer.**

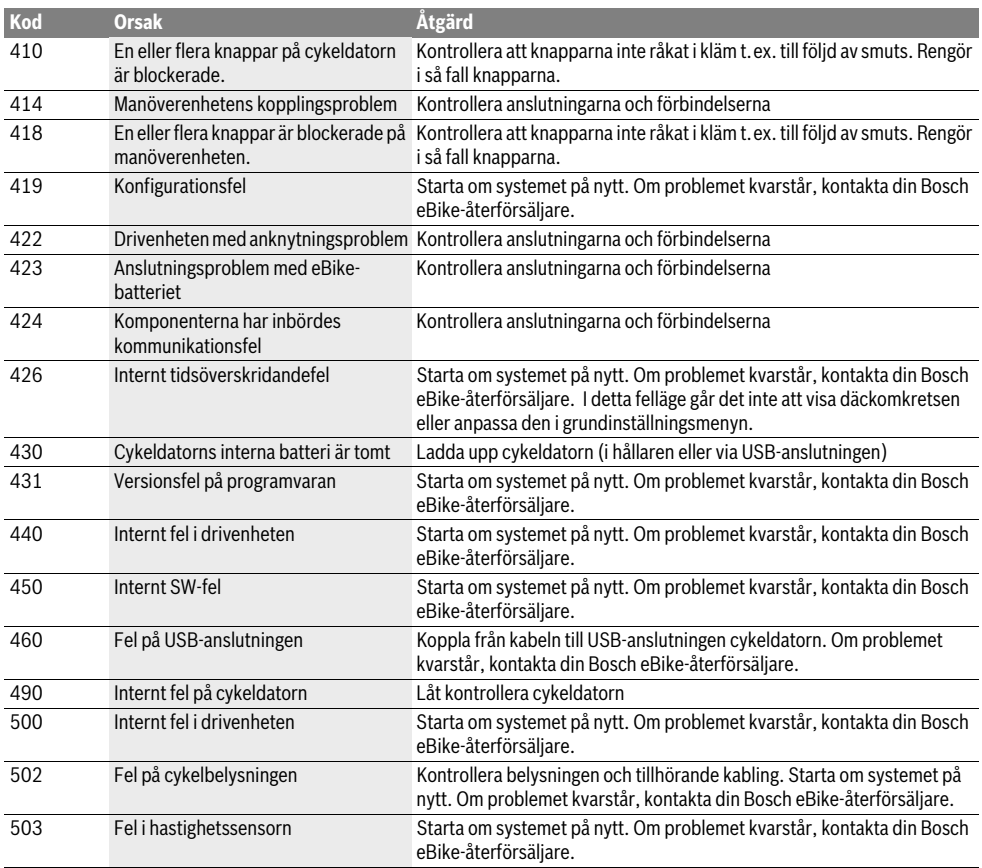

1 270 020 XBN | (12.5.16) Bosch eBike Systems
$\blacklozenge$ 

Svenska–**10**

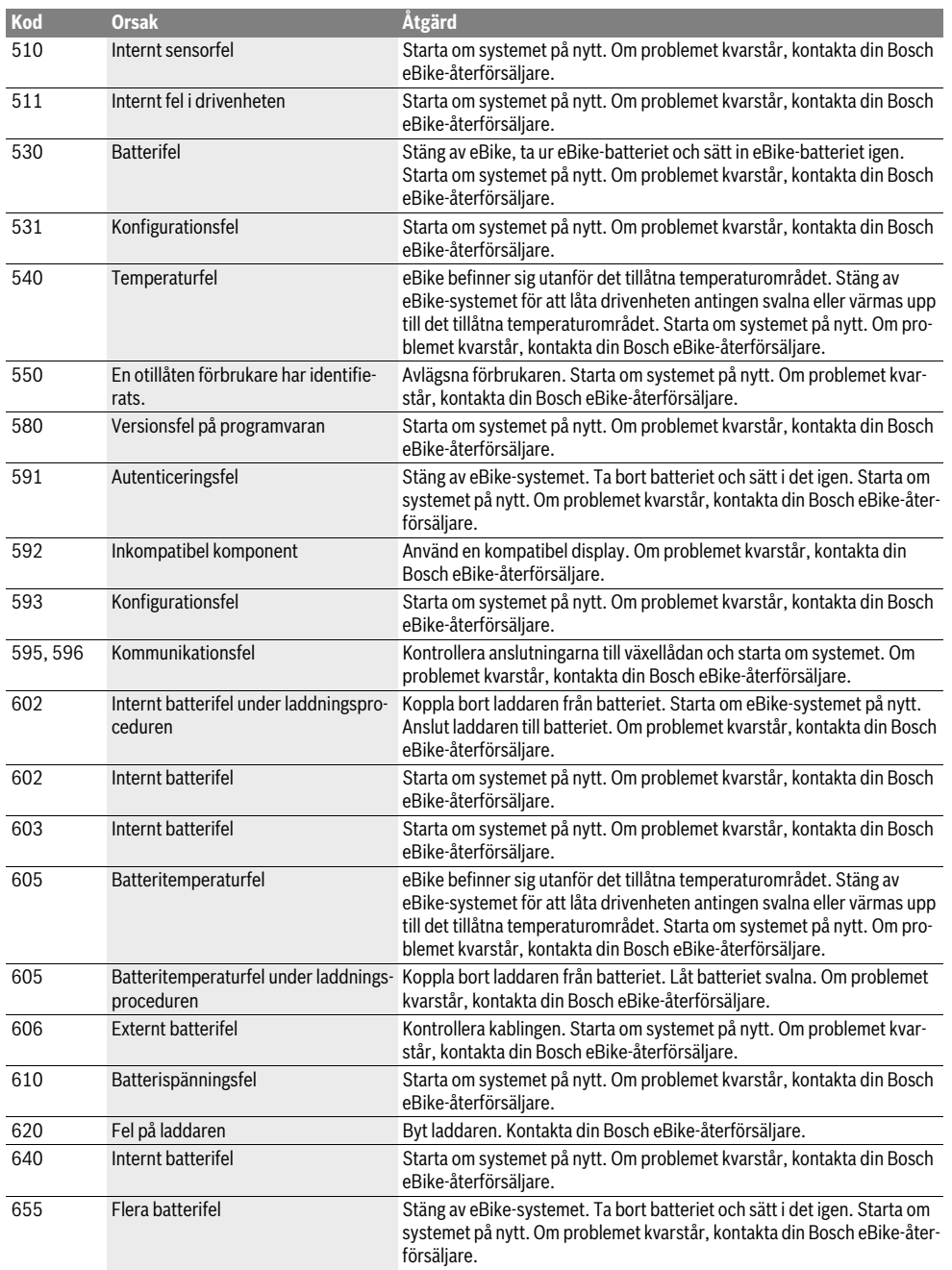

Bosch eBike Systems 1 270 020 XBN  $|(12.5.16)$ 

## Svenska–**11**

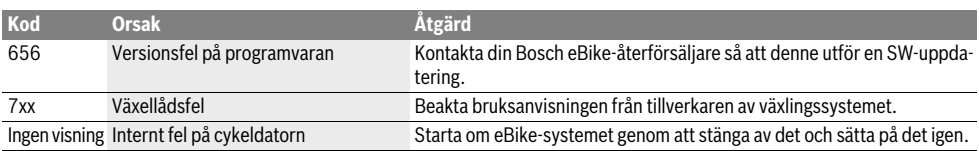

## **Energiförsörjning av externa enheter via USB-kontaktdonet**

Med hjälp av USB-anslutningen kan de flesta apparaterna drivas och laddas upp när såvida elförsörjningen sker via USB (t.ex. diverse mobiltelefoner).

Förutsättningen för laddningen är att cykeldatorn och ett tillräckligt laddat batteri har satts i eBike.

Öppna skyddsluckan **9** till USB-anslutningen på cykeldatorn. Anslut USB-anslutningen på den externa enheten via USB-laddningskabeln Micro A – Micro B (kan erhållas hos din BoscheBike-återförsäljare) med USB-hylsan **8** på cykeldatorn.

Efter att förbrukaren kopplats loss skall USB-anslutningen stängas noga igen med skyddshättan **9**.

 **En USB-anslutning är ingen vattentät stickanslutning. När du cyklar i regn får ingen extern enhet vara ansluten och USB-anslutningen skall vara helt stängd med skyddskåpan 9.**

**Observera:** Förbrukare, som är anslutna till Nyon kan påverka eBikes räckvidd.

## **Anvisningar för åkning med elcykelsystemet**

#### **Sköt elcykeln väl**

Beakta drifts- och förvaringstemperaturerna för eBike-komponenterna. Skydda drivenheten, cykeldatorn och batteriet mot extrema temperaturer (t.ex. på grund av intensiv solinstrålning utan samtidig ventilation). Komponenterna (framför allt batteriet) kan skadas av höga temperaturer.

Håll bildskärmen till din Nyon ren. Vid smuts kan det leda till felaktig ljusstyrkeidentifiering. I navigeringsläget kan dag-/ nattomkopplingen vara förfalskade.

Genom ett abrupt skifte i omgivningsförhållandena kan det hända att rutan immar igen inifrån. Efter en kort stund sker en temperaturutjämning och imman försvinner igen.

# **Underhåll och service**

## **Underhåll och rengöring**

Inga av komponenterna, inklusive drivenheten får doppas i vatten eller rengöras med tryckvatten.

Vid rengöring av din cykeldator, använd en mjuk trasa som endast är fuktad med vatten. Använd inga rengöringsmedel. eBike-systemet ska genomgå teknisk kontroll minst en gång om året (bl.a. mekanik, uppdatering av systemprogramvaran).

Cykeltillverkaren eller återförsäljaren kan fastställa servicetidpunkt baserat på ett visst antal cyklade kilometer och/eller en viss tidsperiod. I detta fall visas att det är dags för service i 4 sekunder varje gång cykeldatorn startas.

För underhåll och reparation av elcykeln kontakta en auktoriserad cykelhandlare.

 **Låt endast auktoriserade cykelverkstäder utföra reparationer.** 

## **Kundtjänst och användarrådgivning**

Vid frågor beträffande elcykelsystemet och dess komponenter kontakta en auktoriserad cykelhandlare.

För auktoriserade cykelhandlare kan du hitta kontaktadresser på internetsidan **www.bosch-ebike.com**

#### **Transport**

 **Om du tar med dig din eBike på utsidan av bilen, som t.ex. på ett takräcke för cyklar bör du ta av färddatorn och PowerPack för att undvika skador.**

## **Avfallshantering**

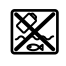

Drivenhet, cykeldator inkl. manöverenhet, batteri, hastighetssensor, tillbehör och förpackningar skall återvinnas på ett miljövänligt sätt.

Släng inte elcykeln eller tillhörande komponenter i hushållsavfall!

### **Endast för EU-länder:**

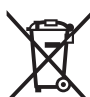

Enligt europeiska direktivet 2012/19/EU måste obrukbara elapparater och enligt europeiska direktivet 2006/66/EG felaktiga eller förbrukade batterier separat omhändertas och på miljövänligt sätt lämnas in för återvinning.

Det batteri, som är integrerat i cykeldatorn får bara tas ut för att avfallshanteras. Genom att öppna kapslingsskalet kan cykeldatorn förstöras.

Lämna ej funktionsdugliga batterier och cykeldatorer till en auktoriserad fackhandlare.

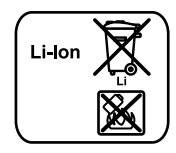

**Li-jon:** Beakta anvisningarna i avsnittet "Transport", sida Svenska–11.

**Ändringar förbehålles.**

## **Sikkerhetsinformasjon**

## **Generelle sikkerhetsinformasjoner**

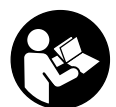

**Les alle sikkerhetsinstruksene og anvisningene.** Hvis sikkerhetsinstruksene og anvisningene ikke følges, kan det oppstå elektrisk støt, brann og/eller alvorlige personskader.

#### **Oppbevar alle sikkerhetsinstruksene og anvisningene for fremtidig bruk.**

Begrepet «batteri» brukes i denne brukerhåndboken om standardbatterier (batterier med holder på sykkelrammen) og lastestativbatterier (batterier med holder på lastestativet), uavhengig av formen på batteriet.

- **Du må ikke la deg forstyrre av visningene på kjørecomputeren.** Det kan oppstå farlige situasjoner hvis du ikke til enhver tid følger med på trafikken. Hvis du i tillegg til å endre fremdriftshjelpen ønsker å foreta inntasting på kjørecomputeren, må du stoppe før du gjør dette.
- **Rådfør deg med lege om hvilken belastning du tåler, før du starter et treningsprogram.** På den måten unngår du overbelastning.
- **Når du bruker pulsmåler, kan hjertefrekvensen som vises, påvirkes av elektromagnetiske forstyrrelser.** Den viste hjertefrekvensen må bare brukes som en referanse. Vi frasier oss ethvert ansvar for følger av feilvisning av hjertefrekvens.
- **Du må ikke åpne Nyon.** Nyon kan bli ødelagt hvis den åpnes, og garantien vil da opphøre.
- **Du må ikke bruke kjørecomputeren som håndtak.** Hvis du løfter elsykkelen ved å holde i kjørecomputeren, kan kjørecomputeren skades permanent.
- **Nyon er ikke et medisinteknisk produkt.** Verdiene som vises i driftsmodusen **«Fitness»** kan avvike fra de faktiske verdiene.
- **Bruk kjørecomputeren Nyon bare med den tilhørende betjeningsenheten med joystick.** Joysticken på betjeningsenheten har de samme funksjonene som joysticken på selve kjørecomputeren.
- **Følg sikkerhetsanvisningene og instruksjonene i alle bruksanvisningene for eBike-systemet og brukerhåndboken for din eBike.**

#### **Sikkerhetsanvisninger for bruk av navigasjon**

- **Ikke planlegg ruter mens du sykler. Stopp sykkelen når du skal angi et nytt mål.** Det kan oppstå farlige situasjoner hvis du ikke til enhver tid følger med på trafikken.
- **Avbryt ruten hvis navigasjonen foreslår en vei som er risikabel eller farlig sett i forhold til dine ferdigheter.**  Be navigasjonssystemet foreslå en alternativ rute.
- **Respekter alle trafikkskilt, selv om de ikke er i samsvar med navigasjonsanvisningene.** Navigasjonssystemet kan ikke ta hensyn til veiarbeid og tidsbegrensede omkjøringer.
- **Du må ikke bruke navigasjonen i sikkerhetskritiske eller uklare situasjoner (veisperringer, omkjøring osv.).** Sørg for at du alltid har med deg kart og kommunikasjonsmidler.

# **Produkt- og ytelsesbeskrivelse**

## **Formålsmessig bruk**

Kjørecomputeren Nyon er beregnet for styring av et Bosch eBike-system og visning av kjøredata.

Nyon egner seg ikke for navigasjon uten sykkel (gåturer eller bilkjøring).

### **Illustrerte komponenter**

Nummereringen av de avbildede komponentene er basert på illustrasjonene på grafikksiden i begynnelsen av bruksanvisningen.

Alle illustrasjoner av sykkeldeler med unntak av drivenhet, kjørecomputer med betjeningsenhet, hastighetssensor og tilhørende fester, er skjematiske, og kan avvike fra din eBike.

- **1** Joystick
- **2** Knappen **«Home»**
- **3** Kjørecomputer
- **4** Holder for kjørecomputer
- **5** Av/på-knapp for kjørecomputer
- **6** Knapp for lys på sykkel
- **7** Lysstyrkesensor
- **8** USB-kontakt
- **9** Beskyttelseshette for USB-kontakten
- **10** Betjeningsenhet
- **11** Joystick på betjeningsenheten
- **12** Knappen **«Home»** på betjeningsenheten
- **13** Knapp for reduksjon av fremdriftshjelpen
- **14** Knapp for økning av fremdriftshjelpen
- **15** Knapp for igangkjøringshjelp/skyvehjelp **«WALK»**
- **16** Låsing av kjørecomputeren
- **17** Blokkeringsskrue for kjørecomputeren USB-ladekabel (Micro A–Micro B)\*

**\* uten bilde, fås kjøpt som tilbehør**

Bosch eBike Systems 1 270 020 XBN | (12.5.16)

Norsk–**1**

### **Tekniske data**

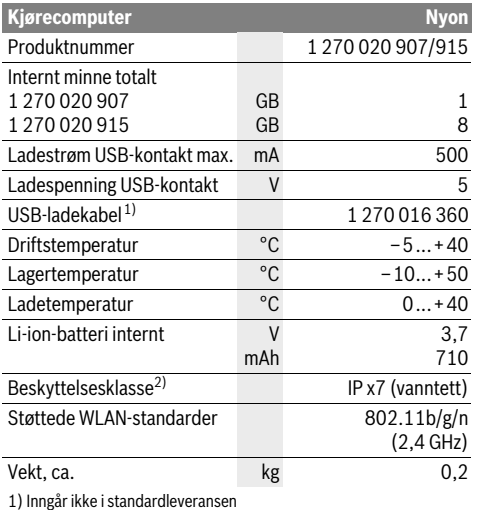

2) Når USB-dekselet er lukket

## **Montering**

## **Sette inn og ta ut kjørecomputeren (se bilde A)**

For å **sette inn** kjørecomputeren **3** skyver du den inn i holderen **4** forfra.

For å **ta ut** kjørecomputeren **3** trykker du på låsen **16** og skyver computeren ut av holderen **4** forfra.

#### **Ta av kjørecomputeren når du parkerer din eBike.**

Det er mulig å feste kjørecomputeren slik at den ikke kan tas ut av holderen. Du må da demontere holderen **4** fra styret. Sett kjørecomputeren i holderen. Skru blokkeringsskruen **17** (M3-gjenger, 8 mm lang) nedenfra og inn i holderens gjenger som er beregnet for denne. Monter holderen på styret igjen.

## **Bruk**

## **Igangsetting**

#### **Forutsetninger**

eBike-systemet kan bare aktiveres når følgende forutsetninger er oppfylt:

- Det er satt inn et tilstrekkelig ladet eBike-batteri (se bruksanvisningen for batteriet).
- Kjørecomputeren er satt riktig i holderen (se «Sette inn og ta ut kjørecomputeren», side Norsk–2).

#### **Inn-/utkopling av el-sykkel-systemet**

For **innkopling** av el-sykkel-systemet har du følgende muligheter:

- Sett kjørecomputeren i holderen **4**.
- Trykk kort én gang på av/på-knappen **5** til kjørecomputeren med kjørecomputeren og eBike-batteriet satt inn.
- Trykk på av/på-knappen til eBike-batteriet med kjørecomputeren satt inn (se bruksanvisningen for batteriet).

Motoren aktiveres så snart du trår på pedalene (unntatt i funksjonen skyvehjelp eller i fremdriftshjelpnivå **«OFF»**). Motoreffekten avhenger av nivået på fremdriftshjelpen som er stilt inn på kjørecomputeren.

Når du i normaldrift slutter å trø på pedalene eller når du har nådd en hastighet på 25/45 km/h, koples støtten fra elsykkel-drivverket ut. Drivverket aktiveres automatisk igjen når du trør på pedalene og hastigheten er under 25/45 km/h. For **utkopling** av el-sykkel-systemet har du følgende muligheter:

- Trykk på av/på-knappen **5** til kjørecomputeren i minst ett sekund.
- Slå av eBike-batteriet med av/på-knappen til dette (se bruksanvisningen for batteriet).
- Ta kjørecomputeren ut av holderen.

Hvis det ikke er behov for effekt fra motoren i løpet av 10 minutter (for eksempel fordi elsykkelen står i ro), eller ingen knapp på Nyon aktiveres, sørger en energisparefunksjon for at eBike-systemet slås av automatisk.

#### **Betjeningssystemet «Nyon»**

Betjeningssystemet Nyon består av tre komponenter:

- kjørecomputeren Nyon med betjeningsenhet
- smarttelefonappen **«Bosch eBike Connect»**
- nettportalen **«www.eBike-Connect.com»**

Mange innstillinger og funksjoner kan administreres hhv. brukes på alle komponentene. Enkelte innstillinger og funksjoner kan bare nås eller betjenes via bestemte komponenter. Synkroniseringen av data skjer automatisk når det er opprettet Bluetooth®-/Internett-forbindelse. Tabellen nedenfor viser alle de mulige funksjonene.

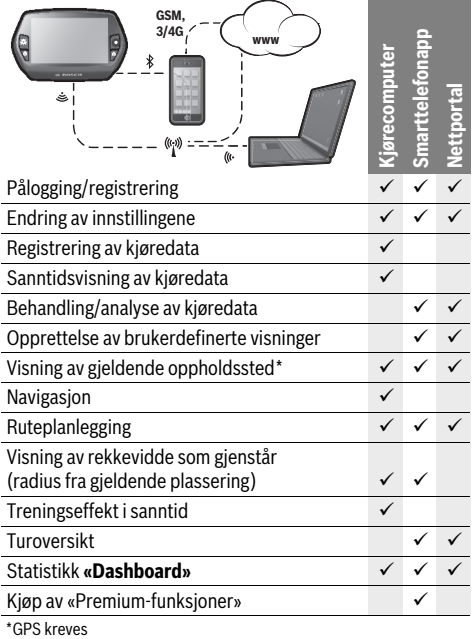

#### **Premium-funksjoner**

Standardfunksjonene til betjeningssystemet «Nyon» kan utvides med «Premium-funksjoner» som kan kjøpes i App Store for Apple iPhone hhv. Google Play Store for Android-enheter. I tillegg til gratisappen **«Bosch eBike Connect»** tilbys flere kostnadsbelagte Premium-funksjoner. Du finner en detaljert oversikt over tilleggsappene i nettversjonen av bruksanvisningen **«www.Bosch-eBike.com/nyon-manual»**.

## **Ta kjørecomputeren i bruk**

Nyon leveres med delvis ladet batteri. Før første gangs bruk må batteriet til Nyon lades helt via USB-tilkoblingen (se «Kjørecomputerens strømforsyning», side Norsk–7) eller via eBike-systemet.

For å kunne bruke alle funksjonene må du registrere deg på nettet.

#### **Pålogging på kjørecomputeren**

- Slå på kjørecomputeren med av/på-knappen **5**.
- Velg språk (ved å trykke) med joysticken **1**, og følg anvisningene.
- Du kan velge blant forskjellige alternativer for å ta Nyon i bruk: – **«TEST RIDE» (TESTTUR)**
	- Du kan foreta en testtur uten å logge deg på eller taste inn data først. Alle kjøredataene slettes etter at du har slått av kjørecomputeren.
- **«SET UP» (OPPSETT)**>**«OFFLINE»**

Dette er en svært kort registreringsprosess som er begrenset til Nyon. Frakoblet betyr her at dine kjøre- og brukerdata bare lagres lokalt på kjørescomputeren.

Følg anvisningene, eller velg en av de foreslåtte svarmulighetene. De angitte opplysningene beholdes etter at Nyon er slått av, men de blir ikke synkronisert med nettportalen eller smarttelefonappen.

- **«SET UP» (OPPSETT)**>**«ONLINE»**>**«PHONE» (TELEFON)** (Opprette en tilkoblet-profil via smarttelefonapp) Dette er en fullstendig registreringsprosess. Sett Nyon på holderen **4**, last ned appen **«Bosch eBike Connect»** på din smarttelefon og registrer deg ved hjelp av appen. Etter registrering lagres kjøredataene, og de synkroniseres med smarttelefonappen og nettportalen.
- **«SET UP» (OPPSETT)**>**«ONLINE»**>**«WI-FI»** Dette er en fullstendig registreringsprosess. Gå til mottaksområdet til et trådløst nettverk. Sett Nyon på holderen **4**. Etter at du har valgt nettverk og tastet inn brukernavn og passord, oppretter Nyon forbindelse med det valgte trådløse nettverket, og du kommer til nettportalen **«www.eBike-Connect.com»**, der du kan foreta registreringen. Etter utført registrering blir kjøredataene lagret, og de blir synkronisert med nettportalen. Deretter kan du opprette forbindelse med smarttelefonen din fra Nyon (**«Settings» (Innstillinger)** > **«Connections» (Tilkoblinger)** >**«Connect Smartphone» (Koble til smarttelefon)**).

#### **Registrering via smarttelefon og Bluetooth®-kobling**

Det følger ikke med noen smarttelefon ved levering. For registrering med smarttelefon kreves en Internett-forbindelse. Denne kan være kostnadsbelagt, avhengig av avtalen du har med mobiloperatøren. Også synkronisering av dataene mellom smarttelefon og nettportal krever en Internett-forbindelse.

For å kunne bruke alle funksjonene til kjørecomputeren trenger du en smarttelefon med operativsystemet Android versjon 4.0.3 og høyere eller iOS 8 og høyere. Du finner en oversikt over de testede/godkjente smarttelefonene i nettversjonen av bruksanvisningen

#### **«www.Bosch-eBike.com/nyon-manual»**.

Også andre smarttelefoner med de nevnte operativsystemene kan i noen tilfeller kobles til kjørecomputeren, selv om de ikke står i listen. Det kan imidlertid ikke garanteres at kjørecomputeren er fullt kompatibel med smarttelefoner som ikke er oppført i listen.

Last ned appen **«Bosch eBike Connect»** fra App Store for Apple iPhone hhv. Google Play Store på smarttelefonen.

Start appen **«Bosch eBike Connect»**, og følg

anvisningene. Du finner en detaljert veiledning i nettversjonen av bruksanvisningen på

#### **«www.Bosch-eBike.com/nyon-manual»**.

Når appen **«Bosch eBike Connect»** er aktivert og det er opprettet en Bluetooth®-forbindelse med kjørecomputeren, synkroniseres dataene mellom kjørecomputeren og smarttelefonen automatisk.

#### **Tilkoblet registrering**

For tilkoblet registrering kreves Internett-tilgang.

Åpne nettportalen «Bosch eBike Connect» på

**«www.eBike-Connect.com»** i nettleseren, og følg anvisningene. Du finner en detaljert veiledning i nettversjonen av bruksanvisningen på

**«www.Bosch-eBike.com/nyon-manual»**.

## **Visninger og innstillinger på kjørecomputeren**

**Merk:** Alle visninger og all tekst på brukergrensesnittet som vises på de følgende sidene, tilsvarer den gjeldende programvareversjonen. Programvaren til Nyon oppdateres flere ganger i året, noe som kan føre til at visningene og/eller tekstene på brukergrensesnittet endres noe.

## **Betjeningslogikk**

Du kan skifte visning under sykkelturen med betjeningsenheten **10**. Du kan dermed ha begge hendene på styret mens du sykler.

Du har følgende muligheter med betjeningselementene på kjørecomputeren:

- Du slå kjørecomputeren på og av med av/på-knappen **5**.
- Med knappen **«Home»** (**2** eller **12**) kommer du til driftsmodusen som er stilt inn i **«Settings» (Innstillinger)**>**«My Nyon» (Min Nyon)**.
- Lyset på sykkelen kan slås på og av med knappen **6**.
- Med joysticken **1** kan du veksle mellom de forskjellige driftsmodusene. Du velger en driftsmodus ved å trykke på joysticken **1**.

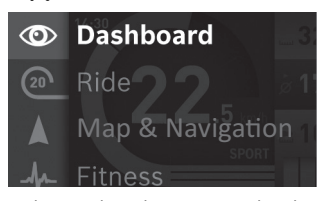

Du kan vise hovedmenyen over den aktive driftsmodusen og skifte til hovedmenyen ved å trykke joysticken mot venstre **1** (se bildet over).

Når du trykker joysticken **1** mot høyre i en aktiv driftsmodus, vises de mulige innstillingsalternativene over det gjeldende skjermbildet. Gå til ønsket alternativ med joysticken, og velg det ved å trykke på joysticken **1**.

**Tips:** Hvis du er i en aktiv driftsmodus, kan du skifte direkte til neste driftsmodus ved å trykke joysticken **1** opp eller ned. Hvis Nyon befinner seg på eBike, vises driftsmodusen **«Ride» (Tur)** etter at den er slått på. Hvis Nyon ikke er montert på eBike, vises driftsmodusen **«Dashboard»**.

#### **Hovedmeny**

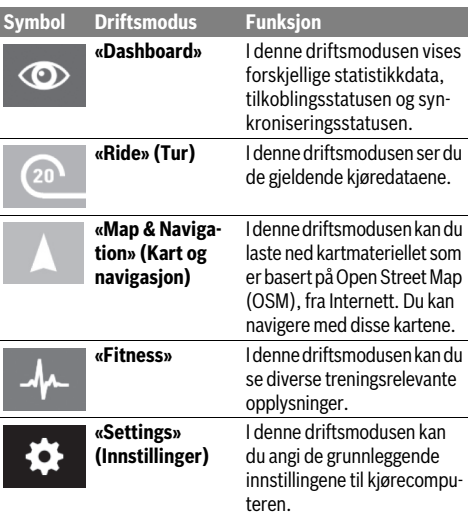

#### **Driftsmodus «Dashboard»**  $\circledcirc$

I denne driftsmodusen vises forskjellige statistikkdata, tilkoblingsstatusen og synkroniseringsstatusen.

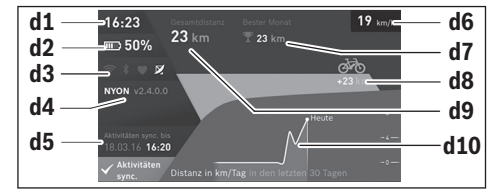

- **d1** Klokkeslett
- **d2** Ladetilstandsvisning for eBike-batteri
- **d3** Tilkoblingsstatus
- **d4** Nyon-versjonsinformasjon
- **d5** Nyon-synkroniseringsinformasjon
- **d6** Visning av hastighet/lysstatus
- (når kjørecomputeren er satt på)
- **d6** Visning av ladetilstanden til kjørecomputerbatteriet (når kjørecomputeren er tatt av)
- **d7** Flest kilometer i en måned
- **d8** Kilometer sammenlignet med måneden før
- **d9** Kilometer totalt
- **d10** Kilometer per dag de siste 30 dagene

1 270 020 XBN | (12.5.16) Bosch eBike Systems

Følgende synkroniseres:

- lagrede ruter og steder
- brukerdefinerte skjermbilder og kjøremoduser
- Brukerinnstillinger

Synkroniseringen foretas med trådløst nettverk eller Bluetooth®. Hvis begge tilkoblingsmåtene er deaktivert, får du en feilmelding.

#### **Driftsmodus «Ride» (Tur)**

I denne driftsmodusen ser du de gjeldende kjøredataene.

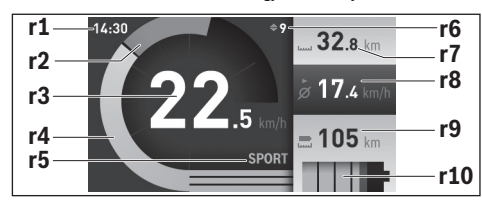

- **r1** Klokkeslett
- **r2** Egen pedalkraft
- **r3** Hastighet
- **r4** Motoreffekt
- **r5** Indikator støttetrinn
- **r6** Girskiftanbefaling/eShift-visninger
- **r7** Tripteller
- **r8** Gjennomsnittshastighet
- **r9** Rekkevidde som gjenstår
- **r10** Ladetilstandsvisning for eBike-batteri

## **Driftsmodus «Map & Navigation» (Kart og navigasjon)**

I denne driftsmodusen kan du laste ned kartmateriellet som er basert på Open Street Map (OSM), fra Internett. Du kan navigere med disse kartene.

Lokalt kartmateriell installeres av sykkelforhandleren for den enkelte kjøperen. Ved behov kan ytterligere kart lastes ned og installeres på kjørecomputeren via smarttelefonappen

**«Bosch eBike Connect»**. Du finner en detaljert veiledning i nettversjonen av bruksanvisningen på

**«www.Bosch-eBike.com/nyon-manual»**.

 Hvis du har en aktiv trådløs forbindelse, er det mulig å laste inn ønskede kart direkte til Nyon via **«Settings» (Innstillinger)**>**«Map & Navigation» (Kart og navigasjon)**>**«Map Manager» (Kartbehandling)**.

Når du slår på Nyon, starter den satellittsøk for å kunne motta GPS-signaler. Så snart nødvendige satellitter er funnet, vises den gjeldende posisjonen på kartet i driftsmodusen **«Map & Navigation» (Kart og navigasjon)**. Ved ugunstige værforhold eller ugunstig plassering kan satellittsøket ta litt lengre tid. Start Nyon på nytt hvis det tar lang tid og ingen satellitter blir funnet.

Norsk–**5**

Ved å trykke joysticken **1** mot høyre kan du endre zoom-innstillingen for kartdelen, se rekkevidden til eBike-batteriet eller velge blant forskjellige navigasjonsalternativer ved hjelp av undermenyene i høyre marg. Zoom-innstillingene for kartdelen kan også endres ved at du trykker på joysticken.

Den enkle batterirekkevidden kan utvides ved hjelp av Premium-funksjonen «Topo-rekkevidde». I forbindelse med «Toporekkevidde» blir det tatt hensyn til de topografiske forholdene ved beregningen og visningen av rekkevidden med det gjeldende batterinivået. Du finner en detaljert veiledning i nettversjonen av bruksanvisningen på

#### **«www.Bosch-eBike.com/nyon-manual»**.

Under **«Points of Interest» (Spesialdestinasjoner)** finner du også nærmeste **«Bosch eBike experts»**. Når du velger en forhandler, beregnes ruten dit, og du kan velge denne.

Når du har lagt inn reisemålet (by, gate, husnummer), vises tre forskjellige ruter (**«Scenic» (Natur)**, **«Fast» (Hurtig)** og **«MTB» (Mountainbike)**) som du kan velge mellom. Alternativt kan du få en rute hjem, velge et av de siste målene eller bruke lagrede steder og ruter. (Du finner en detaljert veiledning i nettversjonen av bruksanvisningen på

## **«www.Bosch-eBike.com/nyon-manual»**.)

Figuren nedenfor viser hvordan ruten fremstilles på displayet.

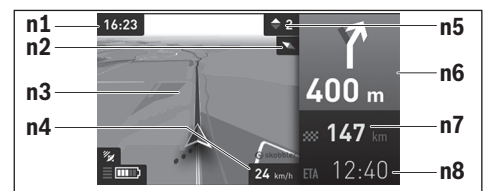

- **n1** Klokkeslett
- **n2** Kompassnål
- **n3** Kort
- **n4** Hastighet
- **n5** Girskiftanbefaling
- **n6** Informasjon om avkjøring og avstand til avkjøringen
- **n7** Avstand til målet
- **n8** Antatt ankomsttid på målet

Under navigasjon vises veiinformasjon (f.eks. ta av til venstre om 50 m) også i de andre driftsmodusene, over driftsmodusinformasjonen.

Hvis du avbryter en tur med navigering og deretter åpner **«Map & Navigation» (Kart og navigasjon)**, får du spørsmål om du ønsker å fortsette navigasjonen eller ikke. Hvis du fortsetter navigasjonen, får du ruteveiledning frem til det siste målet ditt.

Hvis du har importert GPX-ruter via nettportalen, overføres dise til din Nyon via Bluetooth ® eller via en WiFi-forbindelse. Disse rutene kan du starte ved behov. Hvis du befinner deg i nærheten av ruten, kan du få veiledning til startpunktet eller starte rutenavigeringen med én gang.

Bosch eBike Systems 1 270 020 XBN | (12.5.16)

Hvis du bruker mål langs ruten, får du en melding når du kommer til et av disse.

Nyon egner seg ikke for navigasjon uten sykkel (gåturer eller bilkjøring).

Ved temperatur under 0 °C må man regne med større avvik ved høydemålingen.

#### **Driftsmodus «Fitness»**  $\lambda$

I denne driftsmodusen kan du se diverse treningsrelevante opplysninger.

Effekten av aktivitetene dine hittil på utholdenheten (treningseffekt) vises basert på aktivitetsnivået du har oppgitt i registreringen.

For å kontrollere hjertefrekvensen din kan du bruke pulsbelte som du kan koble til Nyon via Bluetooth®.

Du finner en oversikt over kompatible modeller i nettversjonen av bruksanvisningen på

## **«www.Bosch-eBike.com/nyon-manual»**.

Det følger ikke med pulsbelte ved levering.

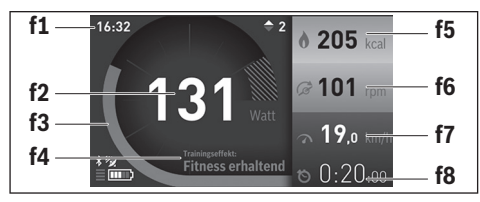

## **f1** Klokkeslett

- **f2** Gjeldende ytelse/hjertefrekvens\*
- **f3** Visning av den gjeldende treningseffekten
- **f4** Treningseffekt
- **f5** Forbrukte kilokalorier
- **f6** Gjeldende tråkkfrekvens
- **f7** Gjeldende hastighet
- **f8** Varighet

#### **\* Ved bruk av pulsbelte for måling av hjertefrekvensen (følger ikke med ved levering) vises hjertefrekvensen istedenfor ytelsen.**

Via undermenyene kan du nullstille gjennomsnittsverdiene eller bytte til personlige visninger. Du finner en detaljert veiledning i nettversjonen av bruksanvisningen på **«www.Bosch-eBike.com/nyon-manual»**.

## $\bullet$

**Driftsmodus «Settings» (Innstillinger)**

I denne driftsmodusen kan du angi de grunnleggende innstillingene til kjørecomputeren.

**Merk:** Enkelte grunnleggende innstillinger kan bare endres når Nyon befinner seg i holderen **4**.

For å komme til menyen **«Settings» (Innstillinger)** trykker du joysticken **1** ned i hovedmenyen helt til **«Settings» (Innstillinger)** vises.

**Tips:** Hvis du trykker joysticken ned lenge, kommer du også til menyen **«Settings» (Innstillinger)**.

Du kan foreta disse innstillingene:

– **«Connections» (Tilkoblinger):** Du kan konfigurere Bluetooth®-innstillingene, en ny smarttelefonforbindelse, en WiFi-forbindelse eller en pulsmåler.

Når du aktiverer WiFi, søker Nyon etter tilgjengelige nettverk. Nettverkene som blir funnet, vises i en liste. Velg ønsket nettverk med joysticken **1**, og skriv passordet.

- **«Map & Navigation» (Kart og navigasjon):** Her kan du konfigurere kartvisningen og slå på automatisk tilpasning av visningen avhengig av lysstyrken i omgivelsene.
- **«My Profile» (Min profil):** Her kan du se den aktive brukeren.
- **«My eBike» (Min eBike):** Når Nyon er montert, kan du endre verdiene for hjulomkrets som er forhåndsinnstilt av produsenten med ±5 %.

Sykkelprodusenten eller -forhandleren kan ikke legge kjørelengde og/eller tidsrom til grunn for servicetidspunktet. Under **«Service»** ser du når det er tid for service.

Under **«Shift Recommendation»** kan du slå visningen av girskiftanbefaling av og på.

Hvis din eBike er utstyrt med **«eShift»**, kan du også konfigurere eShift-systemet her (se «eShift (tilleggsutstyr)», side Norsk–8).

– **«My Nyon» (Min Nyon):** Her kan du søke etter oppdateringer, konfigurere Home-knappen, angi automatisk nullstilling av tellerne, som kilometer/dag, forbrukte kalorier og gjennomsnittsverdier hver natt eller tilbakestille« »Nyon til innstillingene fra fabrikk.

Under **«Auto Brightness» (Auto. lysstyrke)** kan stille inn automatisk tilpassing av lysstyrken på displayet. For å kompensere for væravhengige endringer kan du tilpasse den viste verdien til den faktiske høyden under **«Altitude correction» (Angi høydeniv)**.

- **«Region & Language» (Region & språk):** Du kan velge visning av hastighet og avstand i kilometer eller miles, klokkeslett i 12- eller 24-timersformat, du kan velge tidssone og stille inn ønsket språk. Gjeldende klokkeslett beregnes automatisk med GPS-signalet.
- Under menypunktet **«Help» (Hjelp)** finner du et utvalg vanlige spørsmål, kontaktinformasjon og informasjon om systemet og lisenser.

1 270 020 XBN | (12.5.16) Bosch eBike Systems

#### **Statusvisninger**

Ikke alle statusvisningene vises alltid, avhengig av den viste driftsmodusen. Visninger som allerede finnes på hovedskjermbildet, vises ikke en gang til. Plasseringen av visningene kan variere. Hvis kjørecomputeren tas ut av holderen, vises ladenivået til Nyon-batteriet på kjørecomputeren istedenfor indikatoren for lysene på sykkelen.

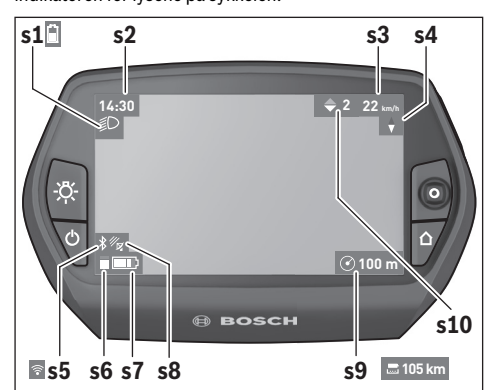

- **s1** Visning for lys på sykkelen/Ladetilstandsvisning for Nyon-batteri
- **s2** Klokkeslettvisning
- **s3** Hastighetsvisning
- **s4** Nord-visning
- **s5** Visning av Bluetooth®/WiFi-forbindelse
- **s6** Visning av fremdriftshjelp
- **s7** Ladetilstandsvisning for eBike-batteri
- **s8** Visning av GPS-signal
- **s9** Visning av zoom-område/rekkevidde som gjenstår
- **s10** Girskiftanbefaling

## **Kjørecomputerens strømforsyning**

Når kjørecomputeren sitter i holderen **4**, et tilstrekkelig ladet eBike-batteri er satt på elsykkelen og eBike-systemet er slått på, forsynes Nyon-batteriet med strøm fra eBike-batteriet.

Hvis kjørecomputeren tas ut av holderen **4**, skjer strømforsyningen via Nyon-batteriet. Hvis Nyon-batteriet er svakt, vises en varselmelding på displayet.

For å lade Nyon-batteriet setter du kjørecomputeren i holderen **4** igjen. Vær oppmerksom på at hvis det ikke pågår lading av eBike-batteriet, slås eBike-systemet automatisk av etter 10 minutter uten aktivering. Da avsluttes også ladingen av Nyon-batteriet.

Du kan også lade kjørecomputeren via USB-tilkoblingen. Åpne beskyttelsesdekselet **9**. Koble kjørecomputerens USBkontakt **8** til en vanlig USB-lader (følger ikke med som standard) eller USB-tilkoblingen til en datamaskin (5 V ladespenning, maks. 500 mA ladestrøm) via en micro-USB-kabel).

**Merk:** Hvis Nyon slås av under ladingen, kan den ikke slås på igjen før USB-kabelen er trukket ut (gjelder bare for 1 270 020 907).

Hvis kjørecomputeren tas ut av holderen **4**, forblir verdiene for alle funksjonene lagret, og kan fortsatt vises.

Uten ny lading av Nyon-batteriet beholdes dato og klokkeslett i maksimalt 6 måneder. Etter ny innkobling blir dato og klokkeslett stilt på nytt etter vellykket GPS-lokalisering.

**Merk:** For maksimal levetid for Nyon-batteriet bør det lades hver sjette måned.

#### **Slå kjørecomputeren på/av**

For å **slå på** kjørecomputeren trykker du kort på av/på-knappen **5**.

For å **slå av** kjørecomputeren trykker du på av/på-knappen **5** i mer enn ett sekund.

Hvis ingen knapp trykkes på fem minutter, skifter Nyon til energisparemodus (bakgrunnsbelysningen slås av), og etter ytterligere fem minutter slås den automatisk av.

#### **Nullstille Nyon**

Hvis du mot formodning skulle oppleve at Nyon ikke lenger kan betjenes, kan du nullstille den ved å trykke på knappene **1**, **2**, **5** og **6 samtidig**. Du må bare nullstille når det er helt nødvendig, ettersom forskjellige innstillinger kan gå tapt.

#### **Batteri-ladetilstandsindikator**

Ladetilstandsvisningen **r10** (**s7**) viser ladetilstanden til eBike-batteriet. Ladetilstanden til Nyon-batteriet vises av **s1**. Ladetilstanden til eBike-batteriet vises også av LED-ene på selve eBike-batteriet.

I indikatoren **r10** tilsvarer hver strek på batterisymbolet ca. 20 % kapasitet:

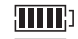

eBike-batteriet er fulladet.

eBike-batteriet bør lades opp. **!**

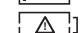

Kapasiteten til fremdriftshjelp er brukt opp, og hjelpen kobles ut litt etter litt. Kapasiteten som gjenstår, står til disposisjon for lysene på sykkelen og kjørecomputeren.

Kapasiteten til eBike-batteriet rekker til lys på sykkelen i ca. 2 timer. Dette anslaget gjelder uten annet strømforbruk (f.eks. automatgir, lading av eksterne enheter på USB-tilkoblingen).

Hvis kjørecomputeren tas ut av holderen **4**, lagres den sist viste batteritilstanden.

Norsk–**7**

#### **Innstilling av støttetrinnet**

Du kan stille inn på betjeningsenheten **10** hvor mye tråhjelp du skal få av eBike-motoren. Nivået på hjelpen kan endres også mens du er på tur.

**Merk:** På enkelte modeller er det mulig at støttetrinnet er stilt inn på forhånd og ikke kan endres. Det er også mulig at det står færre trinn til disposisjon enn de som er angitt her.

Følgende støttetrinn står maksimalt til disposisjon:

- **«OFF»**: Hjelpen fra motoren er slått av, og eBike kan brukes som en vanlig tråsykkel. Skyvehjelpen kan ikke aktiveres i dette fremdriftshjelpnivået.
- **«ECO»**: virksom støtte ved maksimal effektivitet, for maksimal rekkevidde
- **«TOUR»**: jevn støtte, for turer med stor rekkevidde
- **«SPORT»**: kraftig støtte, for sportslig sykling i bratte områder og byer
- **«TURBO»**: maksimal støtte opptil høye trø-frekvenser, for sportslig sykling

For **mer** hjelp fra motoren trykker du gjentatte ganger på knappen **«+» 14** på betjeningsenheten helt til ønsket nivå på hjelpen vises i **r5**, og for **mindre** hjelp fra motoren trykker du på knappen **«–» 13**.

Ønsket motoreffekt vises i **r4**. Den maksimale motoreffekten avhenger av valgt nivå på fremdriftshjelpen.

Hvis kjørecomputeren tas ut av holderen **4**, blir den sist viste fremdriftshjelpen lagret, og visningen **r4** for motoreffekten forblir tom.

#### **Innkopling/utkopling av skyvehjelpen**

Skyvehjelpen kan lette det for deg å skyve el-sykkelen. Hastigheten er i denne funksjonen avhengig av giret som er satt i og kan oppnå maksimalt 6 km/h. Jo lavere gir som er valgt, desto mindre er hastigheten i funksjonen skyvehjelp (ved full efffekt).

## **Funksjonen skyvehjelp må utelukkende benyttes når**

**el-sykkelen startes.** Dersom hjulene til el-sykkelen ikke har bakkekontakt når skyvehjelpen benyttes, er det fare for skader.

For å **aktivere** skyvehjelpen trykker du kort på knappen **«WALK»** på kjørecomputeren. Etter aktivering trykker du på knappen **«+»** innen tre sekunder og holder den inne. Motoren til elsykkelen kobles inn.

Fremdriftshjelpen **slås av** i følgende situasjoner:

- Du slipper knappen **«+» 14**,
- hjulene på elsykkelen blir blokkert (f.eks. på grunn av bremsing eller støt mot en hindring),
- hastigheten overskrider 6 km/t.

Fremdriftshjelpen kan brukes i tre sekunder etter at du har sluppet knappen **«+»**. Hvis du trykker på knappen **«+»** igjen i løpet av dette tidsrommet, aktiveres fremdriftshjelpen på nytt.

**Merk:** På enkelte systemer kan skyvehjelpen startes direkte ved at man trykker på knappen **«WALK»**.

**Merk:** Skyvehjelpen kan ikke aktiveres i fremdriftshjelpnivået **«OFF»**.

#### **Slå lysene på sykkelen på/av**

I utførelsen der lyset på sykkelen forsynes med strøm av eBike-systemet kan front- og baklyset slås på og av samtidig med knappen **6** på kjørecomputeren.

Når lyset er slått på, vises belysningssymbolet **s1**.

Lyset på sykkelen har ingen innflytelse på bakgrunnslyset til displayet.

## **eShift (tilleggsutstyr)**

eShift er integreringen av automatiske girskiftsystemer i eBike-systemet. Du kan foreta innstillingene for funksjonen **«eShift»** under **«My eBike» (Min eBike)**. Giret eller tråkkfrekvensen vises i driftsmodusene **«Ride» (Tur)**,**«Fitness»** og **«Map & Navigation» (Kart og navigasjon)**. Hvis ikke feltet vises, får brukeren informasjon om endringer i form av en melding på displayet. eShift-modus aktivere med et langt trykk på knappen **«Home» 12**. Det er bare mulig å aktivere via betjeningsenheten **10**. Du kan avslutte **«eShift»**-modus igjen ved å trykke gjentatte ganger på **«Home»**-knappen.

#### **eShift med NuVinci H|Sync**

Optimalt gir stilles inn automatisk for den gjeldende hastigheten ved hjelp av en ønsket tråfrekvens som er angitt på forhånd. I en manuell modus kan man velge blant flere gir.

I modusen **«Cadence Control»** kan du øke eller redusere ønsket tråkkfrekvens med knappene **«–»** og **«+»** på betjeningsenheten. Hvis du holder knappene **«–»** hhv. **«+»** inne, øker eller reduserer du tråkkfrekvensen i trinn på fem. Ønsket tråkkfrekvens vises på displayet.

I modusen **«Gear Control»** kan du velge mellom flere definerte utvekslinger med knappen **«–»** eller **«+»** på betjeningsenheten. Giret som er valgt, vises på displayet.

Under **«Gear calibration»** kan du kalibrere den trinnløse girkassen. Følg deretter anvisningene.

Det kan bli nødvendig å foreta en kalibrering også under kjøring hvis det oppstår en feil. Også her må du bekrefte kalibreringen og følge anvisningene på displayet.

#### **eShift med SRAM DD3 Pulse**

Navgiret til SRAM DD3 Pulse fungerer hastighetsavhengig. Uavhengig av valgt gir på kjedegiret blir automatisk ett av de tre girene på navgiret lagt inn.

Også her kan du skifte gir manuelt med knappen **«–»** eller **«+»**. Automatisk modus blir automatisk aktivert hvis du trykker på knappen **«–»**. Hvis du trykker på knappen **«–»** eller **«+»** i automatisk modus, bytter du til manuell modus igjen. I automatisk modus vises alltid bare en **«A»** i girvisningen. Ved girskift i automatisk modus vises **ikke** giret på displayet.

I manuell modus vises valgt gir en kort stund på displayet hver gang det foretas girskift på navgiret.

1 270 020 XBN | (12.5.16) Bosch eBike Systems

OBJ\_BUCH-2616-002.book Page 9 Thursday, May 12, 2016 12:37 PM

Norsk–**9**

Ettersom drivenheten registrerer giringen og derfor reduserer motorstøtten midlertidig, er det mulig å skifte gir også under belastning eller i bakker.

Hvis eBike bremses helt fra en hastighet på over 10 km/t, kan systemet automatisk gire ned til et innstilt **«Starting gear»**. **«Starting gear»** kan stilles inn under **«My eBike» (Min eBike)**> **«eShift (SRAM)»**.

## **eShift med Shimano Di2**

Med Shimano eShift skifter du gir ved bruk av Shimano-styrespaken.

Giret vises alltid iShift-feltet. Giret vises en kort stund ved girskift bare hvis dette ikke er synlig (f.eks. i Innstillinger).

Ettersom drivenheten registrerer giringen og derfor reduserer motorstøtten midlertidig, er det mulig å skifte gir også under belastning eller i bakker.

Hvis eBike bremses helt fra en hastighet på over 10 km/t, kan systemet automatisk gire ned til et innstilt **«Starting gear»**. **«Starting gear»** kan stilles inn under **«My eBike» (Min eBike)**> **«eShift (Shimano)»**.

## **Feilkode-indikator**

Komponentene i eBike-systemet kontrolleres hele tiden automatisk. Hvis en feil blir oppdaget, vises en feilkode på kjørecomputeren.

Avhengig av feiltypen koples drivverket eventuelt også automatisk ut. Videresykling uten støtte fra drivverket er alltid mulig. el-sykkelen bør sjekkes før videre turer.

 **Få utført alle reparasjoner hos en autorisert sykkelforhandler.**

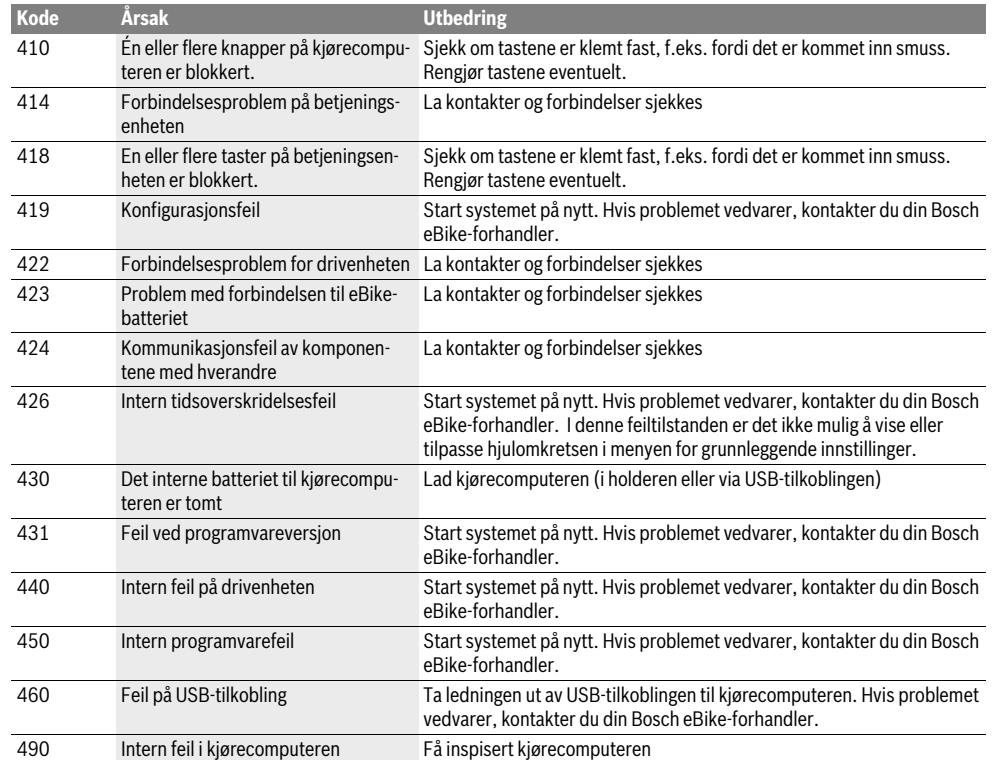

Bosch eBike Systems 1 270 020 XBN | (12.5.16)

⅌

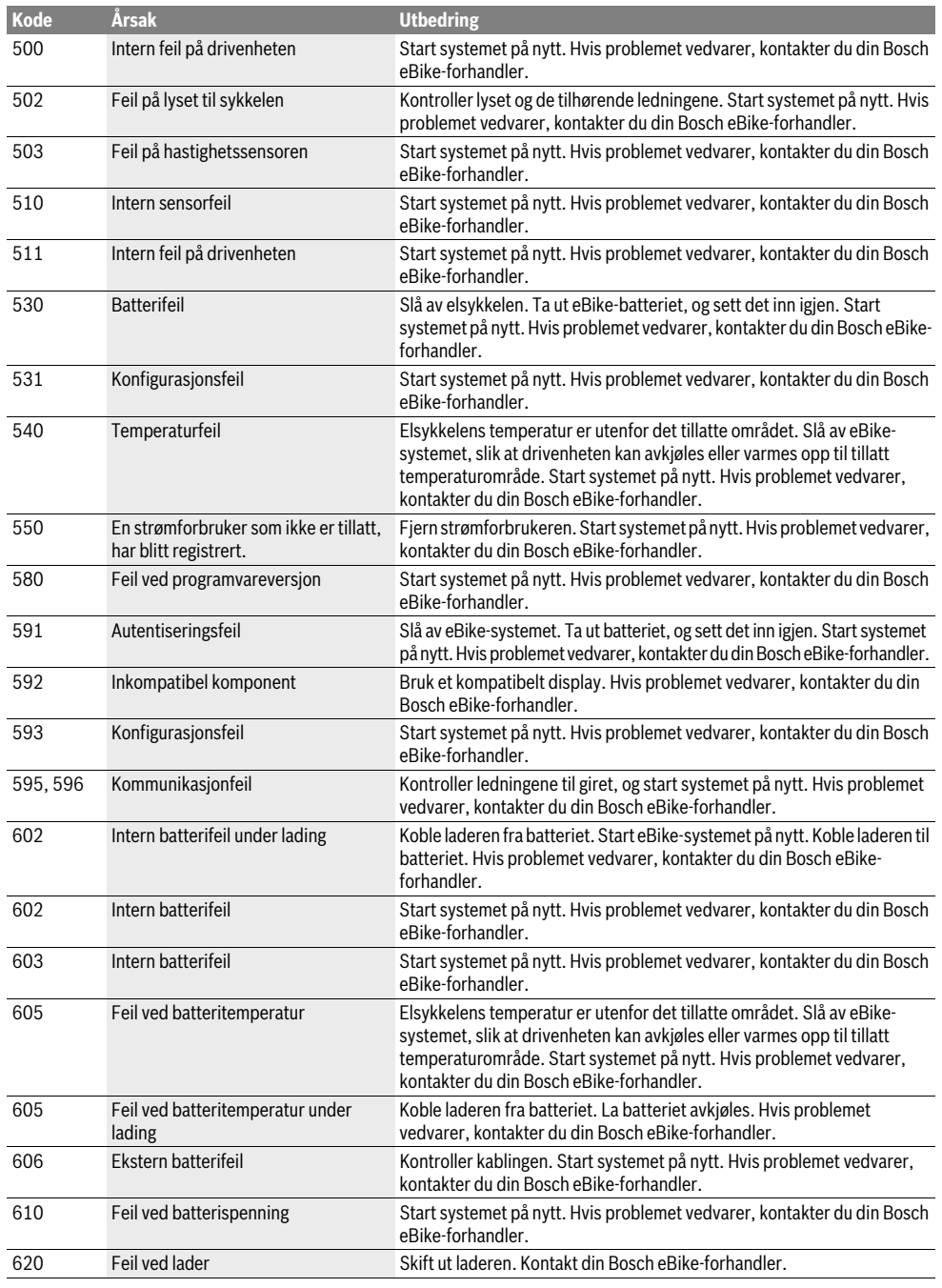

1 270 020 XBN | (12.5.16) Bosch eBike Systems

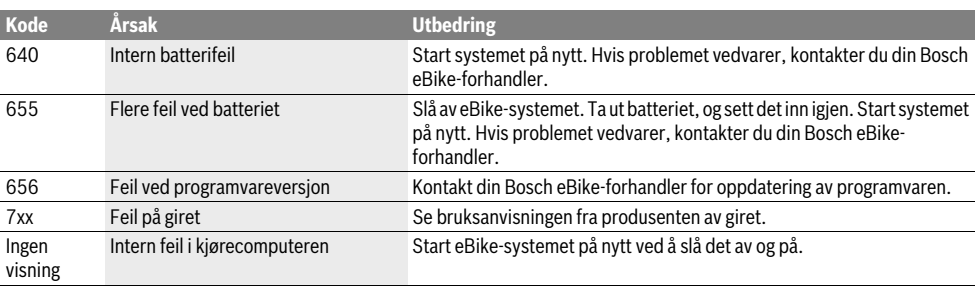

## **Energitilførsel til eksterne apparater via USB-port**

Ved hjelp av USB-porten kan de fleste apparatene med mulig energitilførsel via USB (f.eks. diverse mobiltelefoner) brukes hhv. lades opp.

For at ladingen skal fungere, må kjørecomputeren og et tilstrekkelig ladet batteri være montert på eBike.

Åpne beskyttelsesdekselet **9** til USB-tilkoblingen på kjørecomputeren. Koble den eksterne enhetens USB-tilkobling til USBkontakten **8** på kjørecomputeren ved bruk av USB-ladekabelen Micro A –Micro B (føres av din Bosch eBike-forhandler).

Etter frakobling av forbrukeren må USB-tilkoblingen lukkes med beskyttelsesdekselet **9** igjen.

 **En USB-forbindelse er ingen vanntett pluggforbindelse. Ved sykling i regn må ingen eksterne enheter kobles til, og USB-tilkoblingen må lukkes helt med beskyttelsesdekselet 9.**

**Obs!** Forbrukere som er koblet til Nyon, kan påvirke elsykkelens rekkevidde.

## **Henvisninger til sykling med el-sykkel-systemet**

#### **God bruk av el-sykkelen**

Pass på riktig drifts- og lagringstemperatur for eBike-komponentene. Beskytt drivenheten, kjørecomputeren og batteriet mot ekstreme temperaturer (f.eks. sterkt sollys uten samtidig ventilasjon). Komponenten (spesielt batteriet) kan skades av ekstreme temperaturer.

Sørg for at skjermen til Nyon alltid er ren. Skitt kan føre til feil ved registreringen av lysstyrken. I navigasjonsmodus kan det oppstå feil ved dag/natt-omkoblingen.

Ved brå endring av omgivelsesforholdene kan det oppstå kondens på innsiden av glasset. Det skjer en temperaturutligning etter kort tid, og kondensen forsvinner.

## **Service og vedlikehold**

## **Vedlikehold og rengjøring**

Ingen komponenter må senkes ned i vann eller rengjøres med høytrykksspyler. Dette gjelder også drivenheten.

Kjørecomputeren må bare rengjøres med en myk klut fuktet med vann. Bruk ikke rengjøringsmidler.

Få inspisert eBike-systemet teknisk minst en gang i året (f.eks. mekanisk og om systemprogramvaren er oppdatert).

Sykkelprodusenten eller -forhandleren kan også legge kjørelengde og/eller tidsrom til grunn for servicetidspunktet. Da vil kjørecomputeren vise servicetidspunktet i fire sekunder hver gang den slås på.

Til service og reparasjon av el-sykkelen henvender du deg til en autorisert sykkel-forhandler.

 **Få utført alle reparasjoner hos en autorisert sykkelforhandler.** 

## **Kundeservice og rådgivning ved bruk**

Ved alle spørsmål til el-sykkel-systemet og dets komponenter, ta kontakt med en autorisert sykkelforhandler.

Kontaktinformasjoner til autoriserte sykkelforhandlere finner du på internettsiden **www.bosch-ebike.com**

#### **Transport**

▶ Hvis du transporterer eBike utenfor bilen, for eksem**pel på et sykkelstativ, må du ta av kjørecomputeren og PowerPack, slik at du unngå skader på disse.**

## **Deponering**

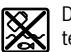

Drivenheten, kjørecomputeren inkl. betjeningsenheten, batteriet, hastighetssensoren, tilbehør og emballasje skal leveres til gjenvinning.

El-sykkelen og deres komponenter må ikke kastes i vanlig søppel!

## **Kun for EU-land:**

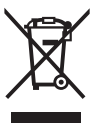

Li-Ion

Iht. det europeiske direktivet 2012/19/EU om gamle elektriske apparater og iht. det europeiske direktivet 2006/66/EC må defekte eller oppbrukte batterier/oppladbare batterier samles inn adskilt og leveres inn til en miljøvennlig resirkulering.

Batteriet som er integrert i kjørecomputeren, må bare tas ut for kassering. Kjørecomputeren kan bli ødelagt hvis husdekselet åpnes.

Vennligst lever batterier og kjørecomputere som ikke lenger kan brukes, til en autorisert sykkelforhandler.

## **Li-ion:**

Ta hensyn til informasjonene i avsnittet «Transport», side Norsk–11.

**Rett til endringer forbeholdes.**

## **Turvallisuusohjeita**

## **Yleisiä turvallisuusohjeita**

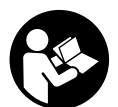

**Lue kaikki turvallisuusohjeet ja neuvot.** Turvallisuusohjeiden ja neuvojen noudattamisen laiminlyönti voi aiheuttaa sähköiskun, tulipalon ja/tai vakavia vammoja.

#### **Säilytä turvallisuusohjeet ja neuvot tulevaa käyttöä varten.**

Tässä käyttöohjekirjassa käytetty termi "akku" viittaa, rakenteesta riippumatta, samalla tavoin sekä vakioakkuihin (akut, joiden pidike pyörän rungossa) että tavaratelineakkuihin (akut, joiden pidike tavaratelineellä).

- **Älä anna ajotietokoneen viedä huomiotasi liikenteestä.**  Mikäli et keskity yksinomaan tieliikenteeseen, silloin olet vaarassa joutua onnettomuuteen. Jos haluat tehdä tehostustason vaihtoa pidemmälle meneviä syöttöjä ajotietokoneeseen, pysähdy ja syötä vastaavat tiedot.
- **Tiedustele ennen harjoitusohjelman aloittamista lääkäriltä, millaisille rasituksille saat altistaa itsesi.** Vain näin pystyt välttämään mahdollisen ylirasittumisen.
- **Jos käytät pulssitaajuusanturia, sen ilmoittamassa pulssitaajuudessa voi ilmetä virheitä sähkömagneettisten häiriöiden takia.** Ilmoitetut pulssitaajuudet ovat vain viitteellisiä. Emme vastaa pulssitaajuuksien virheellisen näytön aiheuttamista seurauksista.
- **Älä avaa Nyon-laitetta.** Avaaminen voi rikkoa Nyonin ja johtaa sen takuun raukeamiseen.
- **Älä käytä ajotietokonetta kahvana.** Jos nostat eBikepyörää ajotietokoneen avulla, ajotietokone voi rikkoutua korjauskelvottomaksi.
- **Nyon ei ole lääketekninen tuote.** Käyttömoodin **"Fitness"** näyttämät arvot voivat poiketa todellisista arvoista.
- **Käytä Nyon-ajotietokonetta vain siihen kuuluvan käyttöyksikön kanssa, joka on varustettu omalla ohjausvivulla.** Käyttöyksikön ohjausvivussa on samat toiminnot kuin ajotietokoneen ohjausvivussa.
- **Lue ja noudata kaikissa eBike-järjestelmän ja eBikepolkupyörän käyttöohjeissa annettuja turvallisuusohjeita ja neuvoja.**

### **Navigointiin liittyvät turvallisuusohjeet**

- **Älä suunnittele ajoreittejä ajaessa. Pysähdy ja syötä vain pysähdyksissä uusi kohde.** Mikäli et keskity yksinomaan tieliikenteeseen, silloin olet vaarassa joutua onnettomuuteen.
- **Keskeytä reitin ajaminen, jos navigointi ehdottaa sellaista tietä, joka on liian vaativa tai vaarallinen ajotaitojesi suhteen.** Anna navigointilaitteen ilmoittaa vaihtoehtoinen reitti.
- **Älä jätä huomioimatta liikennemerkkejä, vaikka navigointi ohjaa tietylle tielle.** Navigointijärjestelmä ei pysty huomioimaan tietyömaita tai ajallisesti rajoitettuja kiertoteitä.
- **Älä käytä navigointia vaaralle altistavissa tai epäselvissä tilanteissa (tiesulut, kiertotiet, yms.).** Pidä aina lisäksi karttoja ja kommunikointivälineitä mukana.

## **Tuotekuvaus**

## **Määräyksenmukainen käyttö**

Nyon-ajotietokone on tarkoitettu Boschin eBike-järjestelmän ohjaukseen ja ajotietojen näyttöön.

Nyon ei sovellu ilman polkupyörää tehtävään navigointiin (vaeltajat tai autoilijat).

#### **Kuvassa olevat osat**

Kuvattujen komponenttien numerointi viittaa ohjekirjan alussa oleviin kuviin.

Kaikki eBike:n osien kuvat (käyttövoimayksikköä, ajotietokonetta ja sen käyttöyksikköä, nopeusanturia sekä niihin kuuluvia pidikkeitä lukuun ottamatta) ovat kaavamaisia ja niissä saattaa olla poikkeuksia omaan pyörääsi nähden.

- **1** Ohjausvipu
- **2** Painike **"Home"**
- **3** Ajotietokone
- **4** Ajotietokoneen pidike
- **5** Ajotietokoneen virtapainike
- **6** Polkupyörän valopainike
- **7** Kirkkausanturi
- **8** USB-liitäntä
- **9** USB-liitännän suojakansi
- **10** Käyttöyksikkö
- **11** Käyttöyksikön ohjausvipu
- **12** Käyttöyksikön painike **"Home"**
- **13** Tehostuksen vähennyspainike
- **14** Tehostuksen lisäyspainike
- **15** Liikkeellelähtöavustimen/talutusavun painike **"WALK"**
- **16** Ajotietokoneen lukitus
- **17** Ajotietokoneen lukitusruuvi
- USB-latauskaapeli (mikro A–mikro B)\*
- **\* ei kuvaa, saatavana lisävarusteena**

Suomi–**1**

## **Tekniset tiedot**

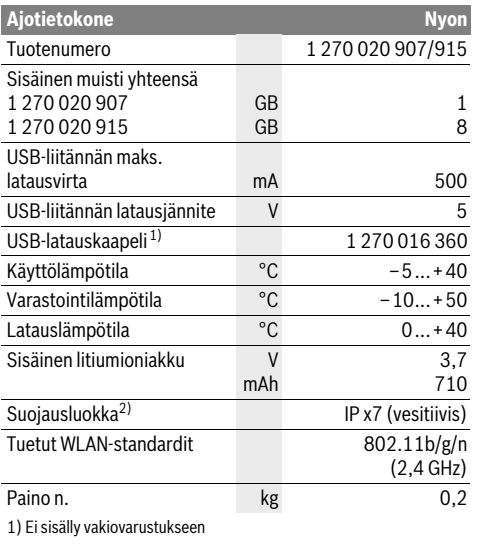

2) USB-suojuksen ollessa suljettuna

## **Asennus**

## **Ajotietokoneen asennus ja irrotus (katso kuva A)**

Kun haluat **asentaa** ajotietokoneen **3**, työnnä se etukautta pidikkeeseen **4**.

Kun haluat **irrottaa** ajotietokoneen **3**, paina lukitusta **16** ja työnnä ajotietokone etukautta irti pidikkeestä **4**.

## **Kun pysäköit eBike:n, irrota sen ajotietokone.**

Ajotietokoneen voi lukita pidikkeeseen irrotuksen estämiseksi. Irrota sitä varten pidike **4** ohjaustangosta. Aseta ajotietokone pidikkeeseen. Ruuvaa lukitusruuvi **17** (kierre M3, pituus 8 mm) alakautta pidikkeen tätä varten tarkoitettuun kierteeseen. Asenna pidike takaisin ohjaustankoon.

# **Käyttö**

## **Käyttöönotto**

#### **Edellytykset**

eBike-järjestelmä voidaan aktivoida vain seuraavien edellytysten täyttyessä:

- Riittävästi ladattu eBike-akku asennettu paikalleen (katso Akun käyttöohjeet).
- Ajotietokone on asennettu oikein pidikkeeseen (katso "Ajotietokoneen asennus ja irrotus", sivu Suomi–2).

### **eBike-järjestelmän käynnistys ja pysäytys**

eBike-järjestelmän **käynnistykseen** sinulla on seuraavat mahdollisuudet:

- Aseta ajotietokone pidikkeeseen **4**.
- Paina ajotietokone ja eBike-akku asennettuina lyhyesti yhden kerran ajotietokoneen virtapainiketta **5**.
- Paina ajotietokone asennettuna eBike-akun virtapainiketta (katso akun käyttöohjeet).

Moottori aktivoituu heti kun alat polkea polkimilla (paitsi talutusavun toiminnossa tai tehostustasossa **"OFF"**). Moottoriteho määräytyy ajotietokoneeseen säädetystä tehostustasosta.

Heti kun normaalikäytössä lopetat paineen polkimelta tai heti, kun olet saavuttanut nopeuden 25/45 km/h, eBike-käyttölaite kytkee tehostuksen pois päältä. Käyttölaite aktivoituu uudelleen heti, kun painat poljinta ja nopeus on alle 25/45 km/h.

eBike-järjestelmän **pysäyttämiseen** sinulla on seuraavat mahdollisuudet:

- Paina ajotietokoneen virtapainiketta **5** vähintään 1 sekunnin ajan.
- Kytke eBike-akku pois päältä sen virtapainikkeesta (katso akun käyttöohjeet).
- Ota ajotietokone pois pidikkeestä.

Mikäli noin 10 minuuttiin ei käytetä moottoria (esim. koska eBike seisoo paikallaan) tai paineta mitään Nyonin painiketta, eBike-järjestelmä kytkeytyy energian säästämiseksi automaattisesti pois päältä.

## **Ohjausjärjestelmä "Nyon"**

Ohjausjärjestelmä Nyon koostuu kolmesta komponentista:

- ajotietokoneesta ja sen käyttöyksiköstä<br>– älvpuhelinsovelluksesta **"Bosch eBike (**
- älypuhelinsovelluksesta **"Bosch eBike Connect"**
- online-portaalista **"www.eBike-Connect.com"**

Kaikissa komponenteissa voidaan hallinnoida ja käyttää monia eri asetuksia ja toimintoja. Joitakin asetuksia ja toimintoja päästään käyttämään vain tiettyjen komponenttien välityksellä. Tietojen synkronointi tapahtuu muodostetun Bluetooth®-/Internet-yhteyden yhteydessä automaattisesti. Yleiskatsauksen mahdollisista toiminnoista saat seuraavasta taulukosta.

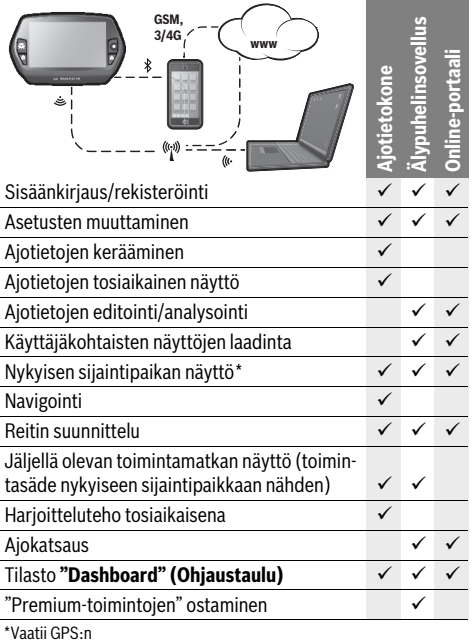

#### **Premium-toiminnot**

Ohjausjärjestelmän "Nyon" vakiotoimintoja voidaan laajentaa ostamalla "Premium-toimintoja" Apple iPhone-puhelimien App Store-kaupasta tai Android-laitteiden Google Play Storekaupasta.

Ilmaisen **"Bosch eBike Connect"**-sovelluksen ohella on saatavilla useampia maksullisia Premium-toimintoja. Yksityiskohtaisen listan saatavilla olevista lisäsovelluksista voit katsoa online-käyttöohjeista osoitteesta

**"www.Bosch-eBike.com/nyon-manual"**.

## **Ajotietokoneen käyttöönotto**

Nyon toimitetaan osittain ladatulla akulla. Ennen ensimmäistä käyttökertaa Nyon-akku täytyy ladata täyteen USB-liitännän (katso "Ajotietokoneen virransyöttö", sivu Suomi–7) tai eBike-järjestelmän kautta.

Ohjausjärjestelmän kaikkien toimintojen käyttämiseksi on tehtävä lisäksi online-rekisteröinti.

#### **Sisäänkirjautuminen ajotietokoneeseen**

- Kytke ajotietokone virtapainikkeen **5** kanssa päälle.
- Valitse ohjausvivun **1** avulla haluamasi kieli (valinta painamalla ohjausvipua) ja noudata annettuja ohjeita.

Nyon tarjoaa seuraavat käyttöönottomahdollisuudet:

- **"TEST RIDE" (KOEAJO)**
- Voit suorittaa koeajon ilman että sinun tarvitsee etukäteen sisäänkirjautua tai syöttää tietoja. Poiskytkennän jälkeen kaikki ajotiedot poistetaan.
- **"SET UP" (ASETUS)**>**"OFFLINE"**

Tämä on erittäin lyhyt Nyon-järjestelmään rajoittuva rekisteröintiprosessi. Offline tarkoittaa tässä tapauksessa sitä, että ajo- ja käyttäjätietosi tallennetaan vain paikallisesti ajotietokoneelle.

Noudata ohjeita tai valitse yksi ehdotetuista vastausmahdollisuuksista. Syötetyt tiedot pysyvät Nyon-järjestelmän poiskytkennän jälkeen muistissa, mutta niitä ei synkronoida online-portaalin tai älypuhelinsovelluksen kanssa.

- **"SET UP" (ASETUS)**>**"ONLINE"**>**"PHONE" (PUHELIN)** Tämä on täydellinen rekisteröintiprosessi. Asenna Nyon pidikkeeseen **4**, lataa sovellus **"Bosch eBike Connect"** älypuhelimeesi ja rekisteröidy sovelluksen avulla. Sisäänkirjautumisen jälkeen ajotiedot tallennetaan ja synkronoidaan älypuhelinsovelluksen ja online-portaalin kanssa.
- **"SET UP" (ASETUS)**>**"ONLINE"**>**"WI-FI"** Tämä on täydellinen rekisteröintiprosessi. Siirry WLANverkon vastaanottoalueelle. Asenna Nyon pidikkeeseen **4**. Verkon valinnan ja tunnuksen sekä salasanan syötön jälkeen Nyon-järjestelmä yhdistää valitsemaasi WLANverkkoon ja sinut ohjataan online-portaaliin

**"www.eBike-Connect.com"**, jossa voit suorittaa rekisteröinnin. Sisäänkirjautumisen jälkeen ajotiedot tallennetaan ja synkronoidaan online-portaalin kanssa. Tämän jälkeen voit luoda Nyon-järjestelmästä yhteyden älypuhelimeesi (**"Settings" (Asetukset)**> **"Connections" (Yhteydet)**> **"Connect Smartphone" (Yhdistä älypuhelin)**).

#### Suomi–**3**

#### **Rekisteröinti älypuhelimen ja Bluetooth®-pariliitännän kautta**

Smartphone ei kuuluu toimituslaajuuteen. Älypuhelimen kanssa rekisteröinti edellyttää Internet-yhteyttä, mikä voi aiheuttaa palveluntarjoajastasi riippuen kustannuksia. Myös tietojen synkronointi älypuhelimen ja online-portaalin välillä edellyttää Internet-yhteyttä.

Voidaksesi käyttää hyödyksi ajotietokoneen täyttä toimintalaajuutta tarvitset älypuhelimen, jossa on käyttöjärjestelmänä Android-versio 4.0.3 (tai uudempi) tai iOS 8 (tai

uudempi). Luettelon testatuista/hyväksytyistä älypuhelimista voit katsoa online-käyttöohjeista osoitteesta

**"www.Bosch-eBike.com/nyon-manual"**.

Myös luettelossa mainitsemattomilla, yllä mainituilla käyttöjärjestelmillä varustetuilla älypuhelimilla voidaan joissakin tapauksissa muodostaa yhteys ajotietokoneeseen. Emme voi kuitenkaan taata ajotietokoneen täydellistä yhteensopivuutta luettelossa mainitsemattomien älypuhelimien kanssa.

Lataa sovellus **"Bosch eBike Connect"** älypuhelimeesi Apple iPhone-puhelimien App Store-kaupasta tai Android-laitteiden Google Play Store-kaupasta.

Käynnistä sovellus **"Bosch eBike Connect"** ja noudata annettuja ohjeita. Tähän liittyvän yksityiskohtaisen ohjeiston voit katsoa online-käyttöohjeista osoitteesta

## **"www.Bosch-eBike.com/nyon-manual"**.

Kun sovellus **"Bosch eBike Connect"** on aktivoitu ja Bluetooth®-yhteys ajotietokoneeseen on muodostettu, tiedot synkronoidaan automaattisesti ajotietokoneen ja älypuhelimen välillä.

## **Online-rekisteröinti**

Online-rekisteröintiin tarvitaan Internet-pääsy.

Avaa selaimella online-portaali "Bosch eBike Connect" osoitteesta **"www.eBike-Connect.com"** ja noudata annettuja ohjeita. Tähän liittyvän yksityiskohtaisen ohjeiston voit katsoa online-käyttöohjeista osoitteesta

**"www.Bosch-eBike.com/nyon-manual"**.

#### **Ajotietokoneen näytöt ja asetukset**

**Huomio:** Kaikki seuraavien sivujen näyttökuvat ja -tekstit vastavat ohjelmiston julkaisuajankohdan versiota. Koska Nyonohjelmisto päivitetään useamman kerran vuodessa, näyttökuvat ja -tekstit saattavat vähäisessä määrin muuttua päivitysten myötä.

#### **Käyttölogiikka**

Näyttönäkymän vaihtaminen ajon aikana voidaan tehdä käyttöyksikön **10** välityksellä. Näin voit ajaessa pitää molempia käsiä ohjaustangolla.

Ajotietokoneen käyttösäätimet tarjoavat seuraavat käyttömahdollisuudet:

- Virtapainikkeella **5** kytket ajotietokoneen päälle tai pois. – Painikkeella **"Home"** (**2** tai **12**) pääset kohdassa **"Set-**
- **tings" (Asetukset)**>**"My Nyon" (Oma Nyon)** asetettuun käyttömoodiin.
- Polkupyörän valopainikkeella **6** voit kytkeä polkupyörän valot päälle tai pois.
- Ohjausvivulla **1** voit siirtyä kulloisiinkin käyttömoodeihin. Painamalla ohjausvipua **1** suoritat valinnan.

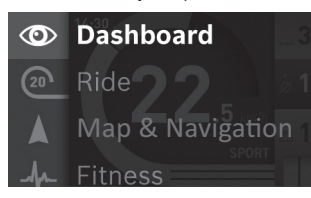

Ohjausvipua **1** vasemmalle painamalla voit avata päävalikon näyttöön aktivoidun käyttömoodin päälle ja vaihtaa päävalikkoon (katso yllä oleva kuva).

Painamalla aktivoidussa käyttömoodissa ohjausvipua **1** oikealle nykyisen näyttönäkymän päälle tulee nykyiselle käyttömoodille mahdolliset asetusvaihtoehdot. Siirry ohjausvivun avulla haluamaasi vaihtoehtoon ja valitse haluamasi vaihtoehto painamalla ohjausvipua **1**.

**Vihje:** Kun olet aktivoidussa käyttömoodissa, voit vaihtaa suoraan seuraavaan käyttömoodiin painamalla ohjausvipua **1** ylös- tai alaspäin.

Kun Nyon on asennettuna eBike:ssa, päällekytkennän jälkeen näyttöön tulee käyttömoodi **"Ride" (Ajo)**. Jos Nyon ei ole asennettuna eBike:ssa, näyttöön tulee käyttömoodi **"Dashboard" (Ohjaustaulu)**.

## **Päävalikko**

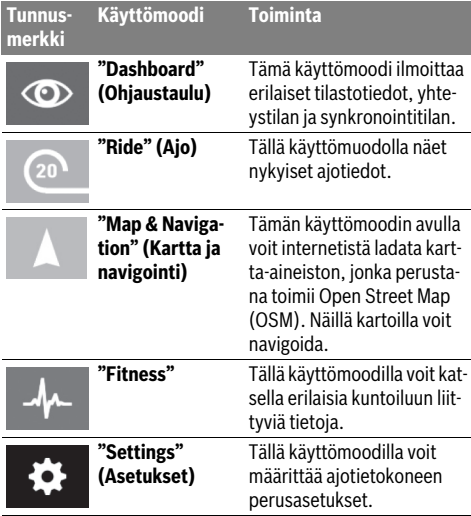

1 270 020 XBN | (12.5.16) Bosch eBike Systems

#### **Käyttömoodi "Dashboard"**  ക **(Ohjaustaulu)**

Tämä käyttömoodi ilmoittaa erilaiset tilastotiedot, yhteystilan ja synkronointitilan.

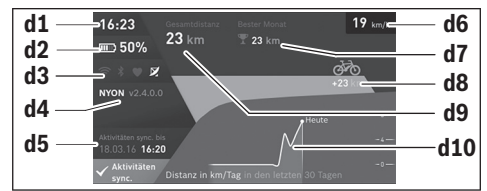

- **d1** Kellonaika
- **d2** eBike-akun lataustilan näyttö
- **d3** Yhteystila
- **d4** Nyon-versiotiedot
- **d5** Nyon-synkronointitiedot
- **d6** Nopeuden/valojen tilan näyttö (asennetun ajotietokoneen yhteydessä)
- **d6** Ajotietokoneen akun lataustilan näyttö (irrotetun ajotietokoneen yhteydessä)
- **d7** Kuukauden pisin ajomatka
- **d8** Ajettu matka edelliseen kuukauteen verrattuna
- **d9** Kokonaismatka

**d10** Päiväkohtaiset ajomatkat viimeisten 30 vrk aikana Seuraavat kohdat synkronoidaan:

- tallennetut reitit ja sijaintipaikat
- käyttäjäkohtaiset näyttönäkymät ja ajomuodot
- Käyttäjäasetukset

Synkronointi tapahtuu WLAN:in tai Bluetooth®:in välityksellä. Jos molemmat yhteystavat ovat poissa käytöstä, saat vastaavan virheilmoituksen.

## **Käyttömoodi "Ride" (Ajo)**

Tällä käyttömuodolla näet nykyiset ajotiedot.

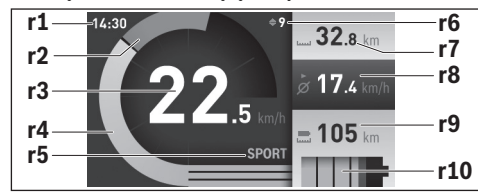

- **r1** Kellonaika
- **r2** Oma poljentateho
- **r3** Nopeus
- **r4** Moottoriteho
- **r5** Tehostustason näyttö
- **r6** Vaihtosuositus/eShift-näytöt
- **r7** Osamatkamittari
- **r8** Keskimääräinen nopeus
- **r9** Jäljellä oleva toimintamatka
- **r10** eBike-akun lataustilan näyttö

## **Käyttömoodi "Map & Navigation" (Kartta ja navigointi)**

Tämän käyttömoodin avulla voit internetistä ladata kartta-aineiston, jonka perustana toimii Open Street Map (OSM). Näillä kartoilla voit navigoida.

Polkupyöräkauppias asentaa asiakkaan asuinpaikan mukaiset kartat. Tarvittaessa voit imuroida lisää karttoja älypuhelinsovelluksen **"Bosch eBike Connect"** välityksellä ja siirtää ne ajotietokoneellesi. Tähän liittyvän yksityiskohtaisen ohjeiston voit katsoa online-käyttöohjeista osoitteesta

## **"www.Bosch-eBike.com/nyon-manual"**.

Jos käytössäsi on aktivoitu WLAN-yhteys, voita ladata halumiasi karttoja Nyoniin suoraan **"Settings" (Asetukset)**>

**"Map & Navigation" (Kartta ja navigointi)**>**"Map Manager" (Karttahallinta)** välityksellä.

Kun kytket Nyon-järjestelmän päälle, Nyon aloittaa satelliittien etsinnän voidakseen vastaanottaa GPS-signaaleita. Heti kun satelliitteja on löytynyt tarpeeksi, nykyinen sijaintipaikkasi kartalla ilmoitetaan käyttömoodissa **"Map & Navigation" (Kartta ja navigointi)**. Epäedullisissa sääolosuhteissa tai sijaintipaikoissa satelliittien etsintä voi kestää hieman kauemmin. Mikäli satelliitteja ei löydy pidemmän ajan jälkeenkään, käynnistä Nyon uudelleen.

Kun painat ohjausvipua **1** oikealle, voit oikean reunan alivalikoiden valitsemisen avulla muuttaa karttanäkymän zoomiasetusta, näyttää eBike-akun toimintamatkan tai valita jonkun erilaisista navigointivaihtoehdoista. Karttanäkymän zoomiasetuksia voidaan muuttaa myös ohjausvipua painamalla.

Akun jäljellä olevaa toimintamatkaa voidaan pidentää erikoistoiminnolla "Topo operating range" (Topografian huomioiva toimintasäde). Toiminnossa "Topo operating range" akun jäljellä oleva toimintamatka lasketaan ja näytetään topografiset olosuhteet huomioiden. Tähän liittyvän yksityiskohtaisen ohjeiston voit katsoa online-käyttöohjeista osoitteesta **"www.Bosch-eBike.com/nyon-manual"**.

Kohdan **"Points of Interest" (Nähtävyydet)** alla sinulle näytetään myös lähimmät jälleenmyyjät **"Bosch eBike experts"**. Valitsemalla jälleenmyyjän järjestelmä laskee sinne johtavan reitin, joka on sen jälkeen mahdollista valita.

Kun olet syöttänyt kohteen (paikkakunta, katu, talonnumero), sinulle tarjotaan 3 erilaista reittiä (**"Scenic" (Kaunis)**, **"Fast" (Nopea)** ja **"MTB" (Mountainbike)**), joista voit valita haluamasi reitin. Vaihtoehtoisesti voit antaa järjestelmän ohjata sinut kotiin, valita jonkin viime kohteista tai käyttää tallennettuja paikkakuntia ja reittejä. (Tähän liittyvän yksityiskohtaisen ohjeiston voit katsoa online-käyttöohjeista osoitteesta **"www.Bosch-eBike.com/nyon-manual"**.)

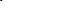

Bosch eBike Systems 1 270 020 XBN | (12.5.16)

Valittu reitti ilmoitetaan näytöllä siten kuin seuraavassa kuvassa on näytetty.

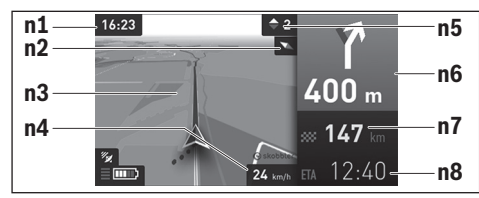

- **n1** Kellonaika
- **n2** Kompassineula
- **n3** Kartta
- **n4** Nopeus
- **n5** Vaihtosuositus
- **n6** Kääntymisohje ja etäisyys risteykseen
- **n7** Etäisyys ajokohteeseen

**n8** Arvioitu saapumisaika ajokohteeseen

Navigoinnin aikana saat myös muissa käyttömoodeissa matkatietoja (esim. käänny 50 m jälkeen lievästi vasemmalle) näyttönäkymän päälle tulevilla ilmoituksilla.

Kun keskeytät navigoinnin ohjaaman ajomatkan ja avaat sen jälkeen kohdan **"Map & Navigation" (Kartta ja navigointi)**, laite kysyy, haluatko jatkaa navigointia vai ei. Jos jatkat navigointia, navigointi ohjaa sinut viimeisimpään kohteeseen.

Jos olet tuonut GPX-reittejä online-portaalin kautta, nämä välitetään Nyoniin Bluetooth®- tai WLAN-yhteydellä. Voit käynnistää nämä reitit tarpeen mukaan. Jos olet reitin lähellä, voit antaa laitteen ohjata sinut lähtöpisteeseen tai voit käynnistää navigoinnin suoraan reittiä pitkin.

Käyttäessäsi välikohteita saat ilmoituksen, kun saavut välikohteeseen.

Nyon ei sovellu ilman polkupyörää tehtävään navigointiin (vaeltajat tai autoilijat).

Alle 0 °C lämpötiloissa korkeudenmittauksessa voi esiintyä suuria poikkeamia.

#### **Käyttömoodi "Fitness"**  $\mathbf{r}$

Tällä käyttömoodilla voit katsella erilaisia kuntoiluun liittyviä tietoja.

Rekisteröinnissä määritetyn kuntoilutasosi perusteella näytetään kuntoilun vaikutus kuntoharjoitteluusi (harjoitteluteho).

Syketaajuuden tarkastamiseksi voit käyttää rintavyötä, jonka voit yhdistää Bluetooth®-toiminnon välityksellä Nyon-järjestelmään.

Yhteensopivat mallit voit katsoa online-käyttöohjeista osoitteesta **"www.Bosch-eBike.com/nyon-manual"**.

Rintavyö ei kuuluu toimituslaajuuteen.

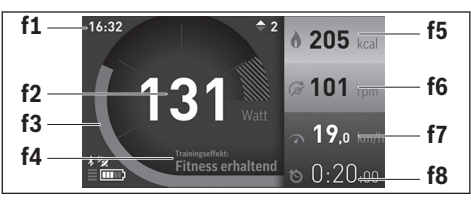

**f1** Kellonaika

- **f2** Nykyinen tehokkuus/syketaajuus\*
- **f3** Nykyisen harjoittelutehon kuvaus
- **f4** Harjoitteluteho
- **f5** Kulutetut kilokalorit
- **f6** Nykyinen poljentataajuus
- **f7** Nykyinen nopeus
- **f8** Kesto

**\* Kun käytät rintavyötä syketaajuuden mittaukseen (ei kuulu toimituslaajuuteen), silloin tehon sijasta näytetään nykyinen syketaajuus.**

Alivalikoiden kautta voit nollata keskimääräiset arvot tai vaihtaa personoiduille näytöille. Tähän liittyvän yksityiskohtaisen ohjeiston voit katsoa online-käyttöohjeista osoitteesta **"www.Bosch-eBike.com/nyon-manual"**.

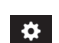

#### **Käyttömoodi "Settings" (Asetukset)**

Tällä käyttömoodilla voit määrittää ajotietokoneen perusasetukset.

**Huomio:** Joitakin perusasetuksia voidaan muuttaa vain silloin, kun Nyon on asennettu pidikkeeseen **4**.

Kun haluat päästä valikkoon **"Settings" (Asetukset)**, paina ohjausvipua **1** päävalikossa alaspäin, kunnes näyttöön tulee **"Settings" (Asetukset)**.

**Vihje:** Kun painat ohjausvipua pitkään alaspäin, pääset niin ikään valikkoon **"Settings" (Asetukset)**.

Voit suorittaa seuraavat asetukset:

– **"Connections" (Yhteydet):** Voit konfiguroida Bluetooth® asetukset, uuden älypuhelinyhteyden, WiFi-yhteyden tai syketaajusmittarin.

Kun aktivoit WiFi-yhteyden, Nyon etsii käytettävissä olevia verkkoja. Löytyneet verkot ilmoitetaan listassa. Valitse ohjausvivulla **1** haluamasi verkko ja syötä salasana.

- **"Map & Navigation" (Kartta ja navigointi):** Tässä voit konfiguroida karttanäytön ja aktivoida näytön kirkkauden säätymään automaattisesti ympäristön valoisuuden mukaan.
- **"My Profile" (Oma profiili):** Tässä voit näyttää aktivoidun käyttäjän.
- **"My eBike" (Oma sähköpyörä):** Kun Nyon on asennettu paikalleen, voit muuttaa valmistajan esiasettamaa pyörän ympärysmitan arvoa ±5 % verran.

Polkupyörän valmistaja tai kauppias voi asettaa huoltoajankohdan perustaksi tietyn pituisen ajomatkan ja/tai ajanjakson. Kohdassa **"Service"** sinulle näytetään huollon ajankohtaisuus.

1 270 020 XBN | (12.5.16) Bosch eBike Systems

Kohdassa **"Shift Recommendation"** voit kytkeä vaihtosuosituksen näytön päälle tai pois.

Jos eBike-pyörässäsi on **"eShift"**, voit konfiguroida tässä myös eShift-järjestelmän (katso "eShift (valinnainen)", sivu Suomi–8).

– **"My Nyon" (Oma Nyon):** Tässä voit etsiä päivityksiä, konfiguroida Home-painikkeen, asettaa laskurit (esim. osamatkamittari, kulutetut kalorit ja keskimääräiset arvot) nollautumaan joka yö automaattisesti tai palauttaa Nyonjärjestelmän tehdasasetuksiin.

Kohdassa **"Auto Brightness" (Autom. kirkkaus)** voit asettaa näytön kirkkauden automaattisen säädön. Sään aiheuttamien muutosten kompensoimiseksi voit sovittaa kohdassa **"Altitude correction" (Korkeuskorjaus)** näytetyn arvon todelliselle korkeudelle.

- **"Region & Language" (Maa ja kieli):** Voit asettaa nopeuden ja etäisyyden näytettäväksi kilometreinä tai maileina, määrittää kellonajalle 12 tunnin tai 24 tunnin näyttömuodon, valita aikavyöhykkeen ja säätää haluamasi kielen. Nykyinen kellonaika otetaan automaattisesti GPS-signaalista.
- Valikkokohdassa **"Help" (Ohje)** käytettävissäsi ovat usein esitettyjen kysymysten lista (FAQ), yhteystiedot, oikeudelliset ohjeet sekä järjestelmää ja lisenssejä koskevat tiedot.

#### **Tilanäytöt**

Näytössä esitetystä käyttömoodista riippuen kaikkia tilanäyttöjä ei aina näytetä. Päänäytössä näkyviä ilmoituksia ei näytetä enää toistamiseen. Ilmoitusten sijaintikohdat voivat vaihdella. Jos ajotietokone otetaan pois pidikkeestään, näytetään polkupyörän valojen näytön sijasta ajotietokoneen Nyon-akun lataustila.

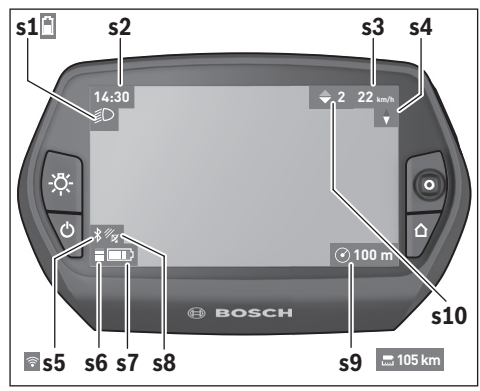

**s1** Polkupyörän valojen näyttö/Nyon-akun lataustilan näyttö

- **s2** Kellonajan näyttö
- **s3** Nopeuden näyttö
- **s4** Pohjoisen näyttö
- **s5** Bluetooth®/WiFi-yhteyden näyttö
- **s6** Tehostustason näyttö
- **s7** eBike-akun lataustilan näyttö
- **s8** GPS-signaalin näyttö
- **s9** Zoomausalueen/jäljellä olevan toimintamatkan näyttö **s10** Vaihtosuositus

#### **Ajotietokoneen virransyöttö**

Kun ajotietokone on pidikkeessään **4**, riittävästi ladattu eBike-akku on asennettu eBike-pyörään ja eBike-järjestelmä on kytketty päälle, silloin Nyon-akku saa sähkövirtaa eBike-akulta.

Jos ajotietokone otetaan pois pidikkeestä **4**, silloin virransyöttö tapahtuu Nyon-akusta. Jos Nyon-akun varaustila on heikko, näyttöön tulee varoitus.

Asenna Nyon-akun lataamiseksi ajotietokone jälleen pidikkeeseen **4**. Huomaa, että jos et parhaillaan lataa eBike-akkua, eBike-järjestelmän toiminta katkeaa automaattisesti, jos sitä ei käytetä 10 minuuttiin. Tässä tapauksessa myös Nyon-akun lataus loppuu.

Voit ladata ajotietokoneen myös USB-liitännän välityksellä. Avaa sitä varten suojakansi **9**. Yhdistä ajotietokoneen USBkosketin **8** micro-USB-johdon välityksellä tavanomaiseen USB-latauslaitteeseen (ei kuuluu vakiovarustukseen) tai tietokoneen USB-liitäntään (5 V latausjännite; maks. 500 mA latausvirta).

**Huomio:** Jos Nyon sammutetaan latauksen aikana, Nyon voidaan käynnistää uudelleen vasta sitten, kun USB-johto on vedetty irti (koskee vain versiota 1 270 020 907).

Jos ajotietokone otetaan pois pidikkeestä **4**, toimintojen kaikki arvot jäävät muistiin ja voidaan esittää edelleen näytössä.

Ilman Nyon-akun uudelleenlataamista päivämäärä ja kellonaika pysyvät ajassaan enintään 6 kuukauden ajan. Kun laite kytketään uudelleen päälle, onnistuneen GPS-paikannuksen jälkeen päivämäärä ja kellonaika asetetaan uudelleen.

**Huomio:** Nyon-akun mahdollisimman pitkän käyttöiän saavuttamiseksi Nyon-akku tulisi ladata kuuden kuukauden välein.

### **Ajotietokoneen päälle-/poiskytkentä**

Paina ajotietokoneen **päällekytkemiseksi** lyhyesti virtapainiketta **5**.

Paina ajotietokoneen **poiskytkemiseksi** virtapainiketta **5** yli 1 sekunnin ajan.

Ilman painikkeen painallusta Nyon siirtyy 5 minuutin kuluttua energiansäästömoodiin (taustavalaistus sammuu) ja kytkeytyy tämän jälkeen 5 minuutin kuluttua automaattisesti pois päältä.

#### **Nyon-järjestelmän palautus alkutilaan**

Jos Nyon ei vastoin odotuksia enää reagoi ohjaukseen, Nyon voidaan palauttaa alkutilaan painamalla **samanaikaisesti** painikkeita **1**, **2**, **5** ja **6**. Suorita alkutilaan palautus vain silloin, kun se on ehdottoman välttämätöntä, koska tässä yhteydessä voi hävitä mitä erilaisimpia asetuksia.

#### **Akun lataustilan näyttö**

Akun lataustilan näyttö **r10** (**s7**) ilmoittaa eBike-akun lataustilan. Nyon-akun lataustila voidaan katsoa näytöstä **s1**. eBikeakun lataustila voidaan katsoa myös eBike-akun omista LEDvaloista.

Näytössä **r10** jokainen akkutunnuksen palkki vastaa noin 20 % kapasiteetistä:

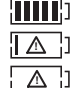

eBike-akku on ladattu aivan täyteen.

eBike-akku on ladattava.

Akun kapasiteetti moottorilla tehostamiseen on käytetty loppuun ja tehostus kytkeytyy pehmeästi pois päältä. Jäljellä oleva kapasiteetti annetaan polkupyörän valojen ja ajotietokoneen käyttöön. eBike-akun kapasiteetti riittää polkupyörän valoille vielä noin 2 tunniksi. Muita sähkönkuluttajia (esim. automaattivaihteisto, ulkoisten laitteiden lataus USB-liitännästä) ei huomioida tässä yhteydessä.

Jos ajotietokone otetaan pois pidikkeestä **4**, viimeisin akun lataustilan näyttölukema jää muistiin.

#### **Tehostustason asetus**

Voit säätää käyttöyksiköstä **10**, kuinka voimakkaasti eBikemoottori tehostaa polkemista. Tehostustasoa voidaan muuttaa milloin tahansa, myös ajon aikana.

**Huomio:** Yksittäisissä malleissa on mahdollista, että tehostustaso on valmiiksi asetettu, jolloin sitä ei voi muuttaa. On myös mahdollista, että valittavissa on tässä esitettyä vähemmän tehostustasoja.

Käytettävissä on korkeintaan seuraavat tehostustasot:

- **"OFF"**: Moottorilla tehostus on kytketty pois päältä, eBikepyörää voidaan ajaa normaalin polkupyörän tapaan yksinomaan polkemalla. Talutusapua ei voida aktivoida tällä tehostustasolla.
- **"ECO"**: aktiivinen tehostus suurimmalla tehokkuudella suurinta mahdollista toimintamatkaa varten
- **"TOUR"**: tasainen tehostus pitkiä toimintamatkoja varten – **"SPORT"**: voimakas tehostus urheilulliseen ajoon mäkisil-
- lä osuuksilla sekä kaupunkiliikenteeseen
- **"TURBO"**: suurin tehostus suurella poljinnopeudella urheilulliseen ajoon

Paina tehostustason **lisäämiseksi** käyttöyksikön painiketta **"+"14** niin monta kertaa, kunnes näyttöön **r5** tulee haluamasi tehostustaso. Paina tehostustason **vähentämiseksi** painiketta **"–" 13**.

Haluttu moottoriteho tulee näyttöön **r4**. Suurin mahdollinen moottoriteho riippuu valitusta tehostustasosta.

Jos ajotietokone otetaan pois pidikkeestä **4**, viimeisin näytössä ilmoitettu tehostustaso jää muistiin, moottoritehon näyttö **r4** jää tyhjäksi.

#### **Talutusavun kytkeminen päälle ja pois**

Talutusapu keventää eBike:n taluttamista. Nopeus tätä toimintoa käytettäessä riippuu valitusta vaihteesta ja voi olla korkeintaan 6 km/h. Mitä pienempi valittu vaihde on, sitä pienempi on talutusaputoiminnon nopeus (täydellä teholla).

 **Toimintoa talutusapua saa käyttää ainoastaan eBike:a talutettaessa.** Jos eBike:n pyörät eivät kosketa maata talutusapua käytettäessä, on olemassa loukkaantumisvaara.

**Aktivoi** talutusapu ajotietokoneen painikkeen **"WALK"** lyhyellä painalluksella. Paina aktivoinnin jälkeen painike **"+"** 3 sekunnin kuluessa pohjaan ja pidä se painettuna. eBike:n moottori kytkeytyy päälle.

Talutusapu **kytkeytyy pois päältä** heti kun jokin seuraavista tilanteista tapahtuu:

- Vapautat painikkeen **"+" 14**,
- eBike:n pyörät lukkiutuvat (esim. jarrutuksen tai esteeseen törmäämisen takia),
- nopeus ylittää 6 km/h tason.

Vapautettuasi painikkeen **"+"** talutusapu jää käyttövalmiustilaan vielä noin 3 sekunnin ajaksi. Jos painat tänä aikana painiketta **"+"**, talutusapu aktivoituu uudelleen.

**Huomio:** Joissakin järjestelmissä talutusapu voidaan käynnistää suoraan **"WALK"**-painiketta painamalla.

**Huomio:** Talutusapua ei voi aktivoida tehostustasolla **"OFF"**.

#### **Polkupyörän valojen päälle-/poiskytkentä**

Mallissa, jossa ajovalot saavat sähkövirran eBike-järjestelmän kautta, voit kytkeä ajotietokoneen painikkeella **6** samanaikaisesti etuvalon ja takavalon päälle tai pois.

Valojen ollessa päällä näytetään valosymboli **s1**.

Polkupyörän valojen päälle- ja poiskytkennällä ei ole mitään vaikutusta näytön taustavalaistukseen.

## **eShift (valinnainen)**

Automaattisten vaihteenvaihtojärjestelmien ja eBike-järjestelmän välistä yhteyttä kutsutaan eShiftiksi. Toiminnon

**"eShift"** asetukset voit tehdä kohdassa **"My eBike" (Oma sähköpyörä)**. Vaihde tai poljentataajuus näytetään käyttömoodeissa **"Ride" (Ajo)**, **"Fitness"** ja **"Map & Navigation" (Kartta ja navigointi)**. Jos tätä kenttää ei näytetä, käyttäjälle tiedotetaan näyttöön tulevalla huomautuksella muutoksista. eShift-käyttömuoto aktivoidaan painikkeen **"Home" 12** pitkällä painalluksella. Aktivointi on mahdollista vain käyttöyksikön **10** kautta. **"eShift"**-käyttömuodosta poistutaan painamalla toistamiseen **"Home"**-painiketta.

#### **eShift, jossa NuVinci H|Sync**

Esimääritetyn halutun poljentataajuuden perusteella kyseessä olevalle nopeudelle asetetaan automaattisesti optimaalinen vaihde. Manuaalisessa tilassa voidaan valita useampien vaihteiden väliltä.

Käyttömuodossa **"Cadence Control"** voit lisätä tai vähentää haluamaasi poljentataajuutta käyttöyksikön painikkeella **"–"** tai **"+"**. Kun pidät painiketta **"–"** tai **"+"** painettuna, lisäät tai vähennät poljentataajuutta viiden pykälän askelin. Haluamasi poljentataajuus ilmoitetaan näytöllä.

Käyttömuodossa **"Gear Control"** voit vaihdella käyttöyksikön painikkeilla **"–"** ja **"+"** eri vaihdevälitysten välillä. Parhaillaan kytketty vaihde ilmoitetaan näytöllä.

Kohdassa **"Gear calibration"** voit kalibroida portaattoman vaihteiston. Noudata näytön antamia ohjeita.

Kalibrointi voi olla tarpeen myös ajon aikana, jos havaitaan jokin vaihteistovirhe. Vahvista myös tässä kalibrointi ja noudata näytön antamia ohjeita.

### **eShift, jossa SRAM DD3 Pulse**

SRAM DD3 Pulsen napavaihde toimii nopeuskohtaisesti. Siinä kytketään automaattisesti yksi napavaihteen kolmesta vaihteesta ketjuvaihteen valitusta vaihteesta riippumatta.

Myös tässä voit vaihtaa manuaalisesti vaihdetta painikkeilla **"–"** ja **"+"**. Automaattinen käyttömuoto aktivoidaan automaattisesti, kun painat ensimmäisellä vaihteella painiketta **"–"**. Jos painat automaattisessa käyttömuodossa painiketta **"–"** tai **"+"**, järjestelmä vaihtaa jälleen manuaaliseen käyttömuotoon. Automaattisessa käyttömuodossa vaihdenäytössä näkyy aina vain **"A"**. Kun automaattinen käyttömuoto vaihtaa vaihteita, se **ei** ilmoita vaihdetta näytöllä.

### **Vikakoodin näyttö**

eBike-järjestelmän komponentteja tarkkaillaan jatkuvasti automaattisesti. Jos järjestelmässä havaitaan vika, vastaava vikakoodi tulee ajotietokoneen näyttöön.

Riippuen vian laadusta käyttölaite kytkeytyy tarvittaessa automaattisesti pois päältä. Matkan jatkaminen ilman käyttölaitJos et ole automaattisessa käyttömuodossa, kytketty vaihde ilmoitetaan hetken aikaa näytöllä napavaihteen jokaisen vaihteenvaihdon yhteydessä.

Koska käyttövoimayksikkö tunnistaa vaihteenvaihdon ja vähentää siksi lyhyeksi ajaksi moottorin tehostusta, vaihdetta voidaan vaihtaa koska tahansa myös kuormituksen yhteydessä tai mäessä.

Jos eBike pysäytetään yli 10 km/h nopeudesta, järjestelmä voi tehdä automaattisen vaihdon asettamallesi **"Starting gear"**-vaihdepykälälle. **"Starting gear"** voidaan asettaa kohdassa **"My eBike" (Oma sähköpyörä)**> **"eShift (SRAM)"**.

## **eShift, jossa Shimano Di2**

Shimano eShiftissä vaihteiden vaihto tehdään Shimanoohjausvivulla.

Vaihde ilmoitetaan aina eShift-kentässä. Vain jos se ei näy (esimerkiksi asetuksissa), vaihde ilmoitetaan lyhyesti vaihteenvaihdon yhteydessä.

Koska käyttövoimayksikkö tunnistaa vaihteenvaihdon ja vähentää siksi lyhyeksi ajaksi moottorin tehostusta, vaihdetta voidaan vaihtaa koska tahansa myös kuormituksen yhteydessä tai mäessä.

Jos eBike pysäytetään yli 10 km/h nopeudesta, järjestelmä voi tehdä automaattisen vaihdon asettamallesi **"Starting gear"** vaihdepykälälle. **"Starting gear"** voidaan asettaa kohdassa

**"My eBike" (Oma sähköpyörä)**> **"eShift (Shimano)"**.

teen tehostusta on kuitenkin aina mahdollista. Anna tarkista eBike ennen seuraavia matkoja.

#### **Anna kaikki korjaustyöt vain valtuutetun polkupyöräkauppiaan tehtäväksi.**

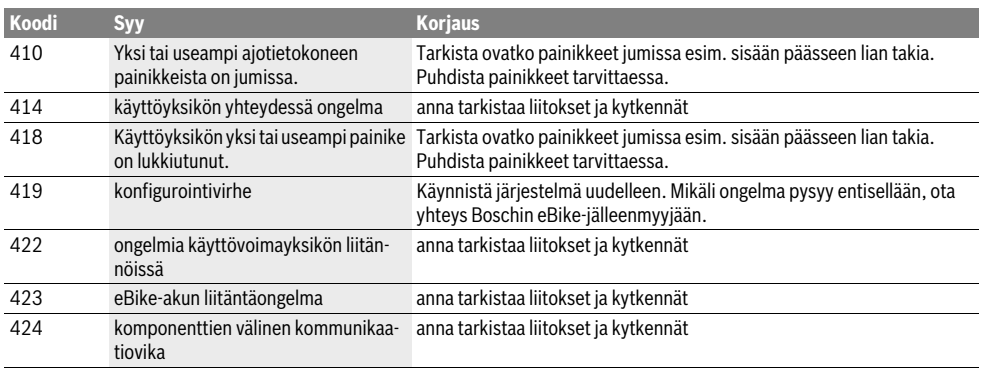

Suomi–**9**

╬

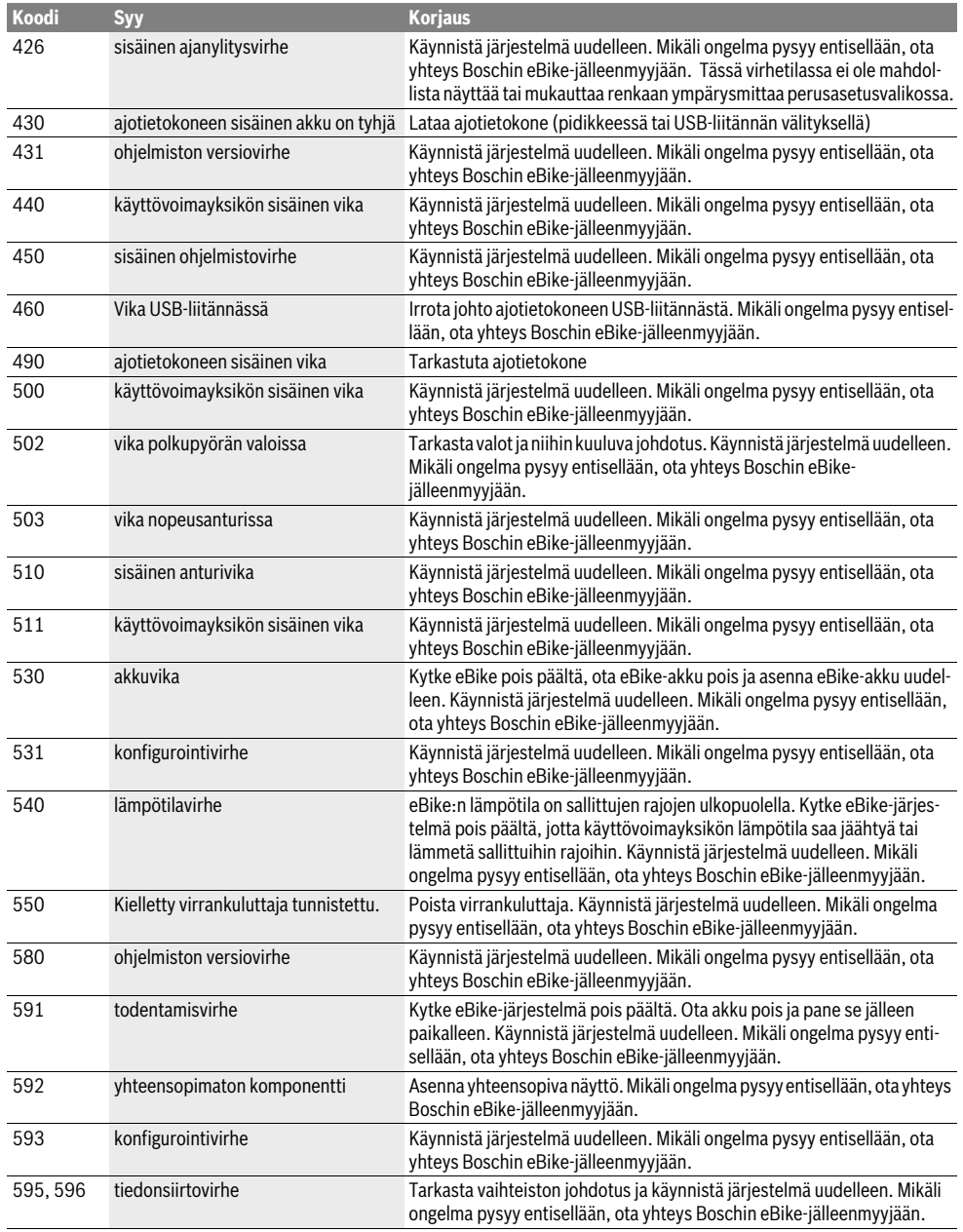

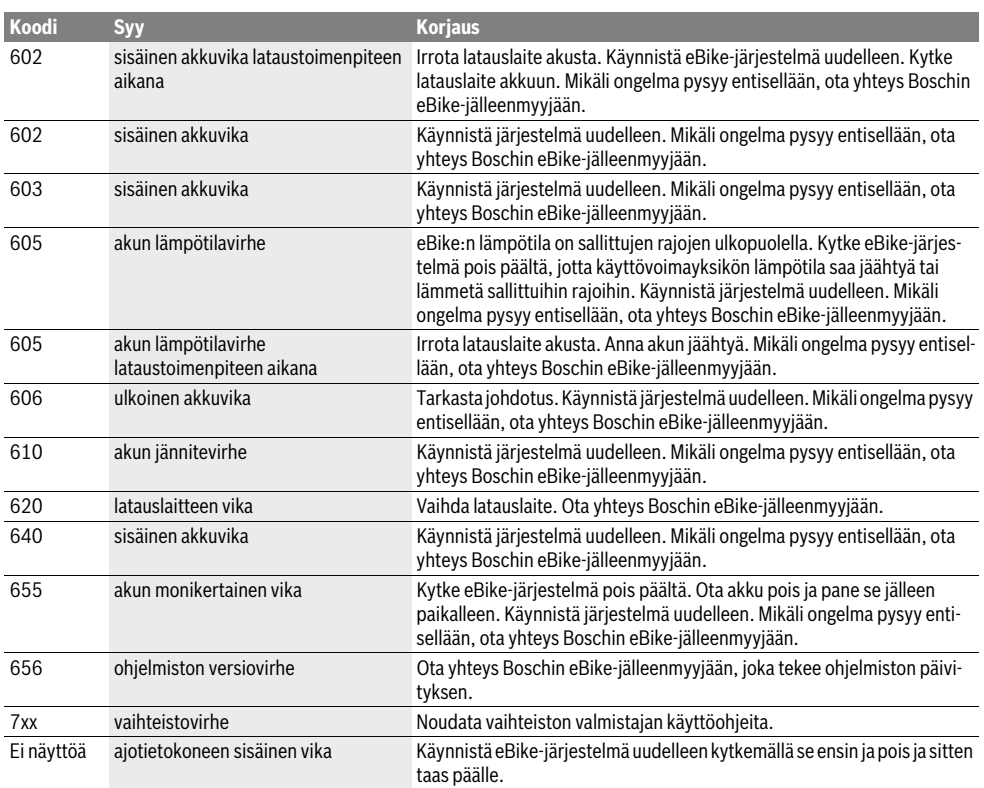

## **Ulkoisten laitteiden energiahuolto USB-liitännän kautta**

USB-liitännän avulla voidaan käyttää tai ladata useimmat laitteet, joiden energiahuolto USB:n kautta on mahdollinen (esim. eräät matkapuhelimet).

Lataaminen edellyttää, että eBike-pyörään on asennettu ajotietokone ja riittävän täyteen ladattu akku.

Avaa ajotietokoneen USB-liitännän suojakansi **9**. Yhdistä ulkoisen laitteen USB-liitäntä USB-latauskaapelin mikro A– mikro B (saatavana Boschin eBike-jälleenmyyjältä) avulla ajotietokoneen USB-porttiin **8**.

Kun kulutuslaite irrotetaan, on USB-liitäntä suljettava jälleen huolellisesti suojakannella **9**.

 **USB-pistoliitos ei ole vedenpitävä. Sateella ajettaessa siinä ei saa olla mitään ulkoista laitetta kytkettynä ja USB-liitännän täytyy olla kokonaan suljettu suojakannen 9 avulla.**

**Huomio:** Nyon-järjestelmään liitetyt sähkönkuluttajat voivat vähentää eBike:n toimintamatkaa.

## **Ajovihjeitä eBike-järjestelmän käyttöön**

### **eBike:n hoito ja käsittely**

Noudata eBike-komponenttien käyttö- ja säilytyslämpötiloja. Suojaa käyttövoimayksikkö, ajotietokone ja akku äärimmäisiltä lämpötiloilta (vältä esim. voimakasta auringonpaistetta ilman samanaikaista tuuletusta). Komponentit (erityisesti akku) voivat vahingoittua äärimmäisten lämpötilojen takia.

Pidä Nyon-näyttö puhtaana. Lika voi aiheuttaa kirkkaudentunnistuksen toimintavirheitä. Navigointimoodissa päivä-/yötilan vaihto voi toimia väärin.

Sääolosuhteiden äkillisen vaihtumisen yhteydessä voi tapahtua, että näytön lasin sisäpuoli huurtuu. Lämpötilat tasaantuvat hetken kuluttua ja lasi kirkastuu jälleen.

# **Hoito ja huolto**

## **Huolto ja puhdistus**

Komponentteja (mukaan lukien moottoriyksikkö) ei saa upottaa veteen eikä puhdistaa painevedellä.

Käytä ajotietokoneen puhdistamiseen pehmeää ja vain vedellä kostutettua liinaa. Älä käytä pesuaineita.

Tarkistuta eBike-järjestelmän tekniikka vähintään kerran vuodessa (mm. mekaniikka ja järjestelmäohjelmiston versio).

Lisäksi polkupyörän valmistaja tai kauppias voi asettaa huoltoajankohdan perustaksi tietyn pituisen ajomatkan ja/tai ajanjakson. Tässä tapauksessa ajotietokone ilmoittaa jokaisen käynnistyksen yhteydessä seuraavan huoltoajankohdan 4 sekunnin ajan.

Käänny valtuutetun polkupyöräkauppiaan puoleen eBike:n huoltoa ja korjauksia varten.

 **Anna kaikki korjaustyöt vain valtuutetun polkupyöräkauppiaan tehtäväksi.** 

## **Asiakaspalvelu ja käyttöneuvonta**

Käänny valtuutetun polkupyöräkauppiaan puoleen kaikissa eBike-järjestelmään ja sen osiin liittyvissä kysymyksissä.

Valtuutettujen polkupyöräkauppiaiden yhteystiedot löydät internetsivulta **www.bosch-ebike.com**

## **Kuljetus**

 **Jos kuljetat eBike-pyörää auton ulkopuolella esimerkiksi kattotelineellä, irrota ajotietokone ja PowerPack vaurioiden välttämiseksi.**

## **Hävitys**

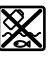

Kun käyttövoimayksikkö, ajotietokone ja sen käyttöyksikkö, akku, nopeusanturi, tarvikkeet ja pakkaukset halutaan hävittää, ne tulee toimittaa ympäristöystävälliseen kierrätykseen.

Älä heitä eBike:a tai sen osia talousjätteisiin!

#### **Vain EU-maita varten:**

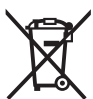

Eurooppalaisen direktiivin 2012/19/EU mukaan käyttökelvottomat sähkölaitteet ja eurooppalaisen direktiivin 2006/66/EY mukaan vialliset tai loppuun käytetyt akut/paristot täytyy kerätä erikseen ja toimittaa ympäristöystävälliseen kierrätykseen.

Ajotietokoneeseen asennettu akku saadaan ottaa pois vain hävittämistä varten. Rungon kuoren avaaminen voi rikkoa ajotietokoneen.

Toimita vialliset akut ja ajotietokone valtuutettuun polkupyöräliikkeeseen.

#### **Litiumioni:**

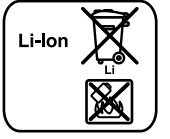

Katso ohjeita kappaleessa "Kuljetus", sivu Suomi–12.

**Oikeus teknisiin muutoksiin pidätetään.**

# **Υποδείξεις ασφαλείας**

## **Γενικές υποδείξεις ασφαλείας**

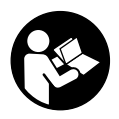

**Διαβάστε όλες τις υποδείξεις ασφαλείας και τις οδηγίες.** Οι παραλείψεις στην τήρηση των υποδείξεων ασφαλείας και των οδηγιών μπορεί να προκαλέσουν ηλεκτροπληξία, πυρκαγιά και/ή σοβαρούς τραυματισμούς.

## **Φυλάξτε όλες τις υποδείξεις ασφαλείας και τις οδηγίες για μελλοντική χρήση.**

Ο χρησιμοποιούμενος σε αυτές τις οδηγίες λειτουργίας όρος «μπαταρία» αναφέρεται, ανεξάρτητα από τον κατασκευή, το ίδιο στις στάνταρ μπαταρίες (μπαταρίες με στήριξη στο πλαίσιο του ποδηλάτου) και στις μπαταρίες στη σχάρα αποσκευών (μπαταρίες με στήριξη στη σχάρα αποσκευών).

- **Μην αφήσετε την ένδειξη του υπολογιστή οχήματος να αποσπάσει την προσοχή σας.** Όταν δεν επικεντρώνετε αποκλειστικά την προσοχή σας στην κυκλοφορία, κινδυνεύετε, να εμπλακείτε σε ένα ατύχημα. Όταν θέλετε να κάνετε εισαγωγές στον υπολογιστή οχήματος πέρα από την αλλαγή του επιπέδου υποστήριξης, σταματήστε και εισάγετε τα αντίστοιχα δεδομένα.
- **Πριν την αρχή ενός προγράμματος εξάσκησης συμβουλευτείτε ένα γιατρό, σε ποιες καταπονήσεις επιτρέπεται να εκτεθείτε.** Μόνο έτσι αποφεύγετε μια ενδεχομένως για σας μεγάλη καταπόνηση.
- **Σε περίπτωση χρήσης ενός αισθητήρα καρδιακών παλμών, η εμφανιζόμενη συχνότητα των καρδιακών παλμών μπορεί να αλλοιωθεί από τυχόν ηλεκτρομαγνητικές παρεμβολές.** Οι εμφανιζόμενες συχνότητες καρδιακών παλμών χρησιμεύουν μόνο ως αναφορά. Για συνέπειες από λάθος εμφανιζόμενες συχνότητες καρδιακών παλμών δεν μπορεί να αναληφθεί καμία ευθύνη.
- **Μην ανοίξετε το Nyon.** Το Nyon με το άνοιγμα μπορεί να καταστραφεί και η απαίτηση εγγύησης εκπίπτει.
- **Μη χρησιμοποιείτε τον υπολογιστή οχήματος ως λαβή.**  Εάν σηκώσετε το eBike από τον υπολογιστή οχήματος, μπορεί να προκαλέσετε ανεπανόρθωτες ζημιές στον υπολογιστή οχήματος.
- **Το Nyon δεν είναι ένα ιατροτεχνολογικό προϊόν.** Οι εμφανιζόμενες τιμές στον τρόπο λειτουργίας **«Fitness» (Φυσική κατάσταση)** μπορούν να αποκλίνουν από τις πραγματικές τιμές.
- **Χρησιμοποιείτε τον υπολογιστή οχήματος Nyon μόνο με την αντίστοιχη μονάδα χειρισμού, η οποία έχει ένα δικό της χειριστήριο.** Το χειριστήριο στη μονάδα χειρισμού διαθέτει το ίδιο εύρος λειτουργιών, όπως το ίδιο το χειριστήριο στον υπολογιστή οχήματος.
- **Διαβάστε και προσέξτε τις υποδείξεις ασφαλείας και τις οδηγίες σε όλες τις οδηγίες λειτουργίας του συστήματος eBike καθώς και στις οδηγίες λειτουργίας του eBike σας.**

## **Υποδείξεις ασφαλείας σε συνδυασμό με την πλοήγηση**

- **Κατά τη διάρκεια της οδήγησης μην προγραμματίζετε καμία διαδρομή. Σταματήστε και εισάγετε μόνο σε ακινητοποιημένη κατάσταση ένα νέο τόπο προορισμού.** Όταν δεν επικεντρώνετε αποκλειστικά την προσοχή σας στην κυκλοφορία, κινδυνεύετε, να εμπλακείτε σε ένα ατύχημα.
- **Διακόψτε τη διαδρομή σας, όταν η πλοήγηση σας προτείνει ένα δρόμο, ο οποίος σε σχέση με τις οδηγικές σας ικανότητες είναι παράτολμη ή επικίνδυνη.** Αφήστε τη συσκευή πλοήγησης να σας προσφέρει μια άλλη εναλλακτική διαδρομή.
- **Μην αγνοήσετε καμία πινακίδα κυκλοφορίας, ακόμη και όταν η πλοήγηση σας καθορίζει ένα συγκεκριμένο δρόμο.** Το σύστημα πλοήγησης δεν μπορεί να λάβει υπόψη του τα εργοτάξια ή τις προσωρινές παρακάμψεις.
- **Μη χρησιμοποιείτε την πλοήγηση σε κρίσιμες ή ασαφείς για την ασφάλεια καταστάσεις (κλείσιμο δρόμων, παρακάμψεις κλπ.).** Έχετε πάντοτε μαζί σας πρόσθετους χάρτες και μέσα επικοινωνίας.

# **Περιγραφή του προϊόντος και της ισχύος του**

### **Χρήση σύμφωνα με τον προορισμό**

Ο υπολογιστής οχήματος Nyon προβλέπεται για τον έλεγχο ενός συστήματος eBike της Bosch και για την ένδειξη των δεδομένων οδήγησης.

Για μια πλοήγηση χωρίς ποδήλατο (για πεζοπόρους ή οδηγούς αυτοκινήτων) το Nyon δεν είναι κατάλληλο.

## **Απεικονιζόμενα στοιχεία**

Η απαρίθμηση των εικονιζόμενων εξαρτημάτων αναφέρεται στην παράσταση στις σελίδες γραφικών στην αρχή του εγχειριδίου οδηγιών.

Όλες οι παραστάσεις τμημάτων του ποδηλάτου εκτός της μονάδας κίνησης, του υπολογιστή οχήματος (On-board computer) συμπεριλαμβανομένης της μονάδας χειρισμού, του αισθητήρα ταχύτητας και των αντίστοιχων στηριγμάτων είναι σχηματικές παραστάσεις και μπορεί να αποκλίνουν στο δικό σας eBike.

- **1** Χειριστήριο
- **2** Πλήκτρο **«Home»**
- **3** Υπολογιστής οχήματος (On-board computer)
- **4** Στήριγμα του υπολογιστή οχήματος (On-board computer)
- **5** Πλήκτρο On-Off του υπολογιστή οχήματος (On-board computer)
- **6** Πλήκτρο Φωτισμός ποδηλάτου
- **7** Αισθητήρας φωτεινότητας
- **8** Υποδοχή USB
- **9** Προστατευτικό κάλυμμα της υποδοχής USB
- **10** Μονάδα χειρισμού
- **11** Χειριστήριο στη μονάδα χειρισμού
- **12** Πλήκτρο **«Home»** στη μονάδα χειρισμού

Bosch eBike Systems 1 270 020 XBN | (12.5.16)

- **13** Πλήκτρο Μείωση της υποστήριξης
- **14** Πλήκτρο Αύξηση της υποστήριξης
- **15** Πλήκτρο Βοήθεια εκκίνησης/Βοήθεια ώθησης **«WALK»**
- **16** Ασφάλιση του υπολογιστή οχήματος (On-board computer)
- **17** Βίδα εμπλοκής του υπολογιστή οχήματος (On-board computer) Καλώδιο φόρτισης USB (Micro A–Micro B)\*

**\* χωρίς εικόνα, προσφέρεται σαν ειδικό εξάρτημα**

#### **Τεχνικά χαρακτηριστικά**

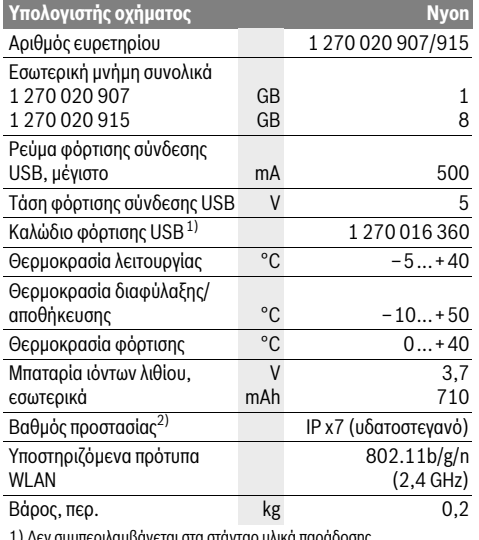

1) Δεν συμπεριλαμβάνεται στα στάνταρ υλικά παράδοσης

2) Σε περίπτωση κλειστού καλύμματος USB

## **Συναρμολόγηση**

## **Τοποθέτηση και αφαίρεση του υπολογιστή οχήματος (βλέπε εικόνα A)**

Για την **τοποθέτηση** του υπολογιστή οχήματος **3** σπρώξτε τον από μπροστά μέσα στο στήριγμα **4**.

Για την **αφαίρεση** του υπολογιστή οχήματος **3** πιέστε πάνω στην ασφάλιση **16** και σπρώξτε τον προς τα εμπρός έξω από το στήριγμα **4**.

#### **Όταν παρκάρετε το eBike, αφαιρέστε τον υπολογιστή οχήματος.**

Μπορείτε να ασφαλίσετε τον υπολογιστή οχήματος στο στήριγμα από τυχόν αφαίρεση. Αποσυναρμολογήστε για αυτό το στήριγμα **4** από το τιμόνι. Τοποθετήστε τον υπολογιστή οχήματος στο στήριγμα. Βιδώστε τη βίδα εμπλοκής **17** (σπείρωμα M3, μήκος 8 mm) από κάτω στο προβλεπόμενο για αυτό σπείρωμα του στηρίγματος. Συναρμολογήστε ξανά το στήριγμα πάνω στο τιμόνι.

# **Λειτουργία**

## **Θέση σε λειτουργία**

## **Προϋποθέσεις**

Το σύστημα eBike μπορεί να ενεργοποιηθεί μόνο, όταν πληρούνται οι ακόλουθες προϋποθέσεις:

- Μια επαρκώς φορτισμένη μπαταρία eBike είναι τοποθετημένη (βλέπε στις οδηγίες λειτουργίας της μπαταρίας).
- Ο υπολογιστής οχήματος είναι σωστά τοποθετημένος στο στήριγμα (βλέπε «Τοποθέτηση και αφαίρεση του υπολογιστή οχήματος», σελίδα Eλληνικά–2).

#### **Ενεργοποίηση/απενεργοποίηση του συστήματος eBike**

Για την **ενεργοποίηση** του συστήματος eBike έχετε τις ακόλουθες δυνατότητες:

- Τοποθετήστε τον υπολογιστή οχήματος στο στήριγμα **4**.
- Με τοποθετημένο τον υπολογιστή οχήματος και τοποθετημένη την μπαταρία eBike πατήστε μία φορά σύντομα το πλήκτρο On-Off **5** του υπολογιστή οχήματος.
- Με τοποθετημένο τον υπολογιστή οχήματος πατήστε το πλήκτρο On-Off της μπαταρίας eBike (βλέπε στις οδηγίες λειτουργίας της μπαταρίας).

Ο κινητήρας ενεργοποιείται, μόλις πατήσετε τα πετάλια (εκτός στη λειτουργία Βοήθεια ώθησης ή στο επίπεδο υποστήριξης **«OFF»**). Η ισχύς του κινητήρα εξαρτάται από το ρυθμισμένο επίπεδο υποστήριξης στον υπολογιστή οχήματος.

Μόλις στην κανονική λειτουργία σταματήσετε να πατάτε τα πετάλια ή μόλις φθάσετε σε μια ταχύτητα από 25/45 χλμ./ώρα, απενεργοποιείται η υποστήριξη μέσω του κινητήρα eBike. Ο κινητήρας ενεργοποιείται ξανά αυτόματα, μόλις πατήσετε τα πετάλια και η ταχύτητα βρίσκεται κάτω από 25/45 χλμ./ώρα.

Για την **απενεργοποίηση** του συστήματος eBike έχετε τις ακόλουθες δυνατότητες:

- Πατήστε το πλήκτρο On-Off **5** του υπολογιστή οχήματος το λιγότερο για 1 δευτερόλεπτο.
- Απενεργοποιήστε την μπαταρία eBike στο πλήκτρο On-Off της (βλέπε στις οδηγίες λειτουργίας της μπαταρίας).
- Αφαιρέστε τον υπολογιστή οχήματος από το στήριγμα.

Εάν μέσα σε 10 περίπου λεπτά δεν απαιτηθεί καμία ισχύς του κινητήρα (π.χ., επειδή το eBike είναι ακινητοποιημένο) ή δεν πατηθεί κανένα πλήκτρο στο Nyon, απενεργοποιείται αυτόματα το σύστημα eBike για λόγους εξοικονόμησης ενέργειας.

## **Το σύστημα χειρισμού «Nyon»**

Το σύστημα χειρισμού Nyon αποτελείται από τρία στοιχεία:

- Τον υπολογιστή οχήματος (On-board computer) Nyon με μονάδα χειρισμού
- Την εφαρμογή Smartphone **«Bosch eBike Connect»**
- Τη διαδικτυακή πύλη **«www.eBike-Connect.com»**

Πολλές ρυθμίσεις και λειτουργίες μπορεί να ελεγχθούν και να χρησιμοποιηθούν σε όλα τα στοιχεία. Η πρόσβαση ή ο χειρισμός μερικών ρυθμίσεων και λειτουργιών μπορεί να γίνει μόνο μέσω ορισμένων στοιχείων. Ο συγχρονισμός των δεδομένων επιτυγχάνεται αυτόματα με υπάρχουσα σύνδεση Bluetooth®/Internet. Μια επισκόπηση για τις δυνατές λειτουργίες δίνει ο ακόλουθος πίνακας.

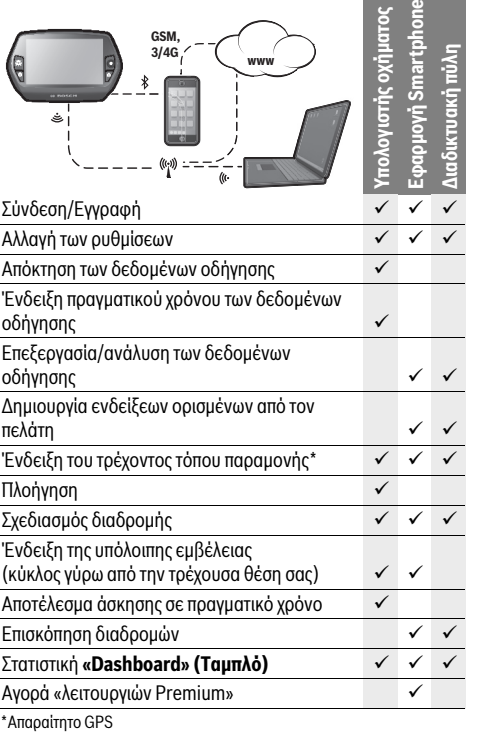

#### **Λειτουργίες Premium**

Οι στάνταρ λειτουργίες του συστήματος χειρισμού «Nyon» μπορεί να διευρυνθούν με την πρόσθετη αγορά «λειτουργιών Premium» μέσω του App Store για Apple iPhones ή Google Play Store για συσκευές Android.

Εκτός από τη δωρεάν εφαρμογή **«Bosch eBike Connect»** είναι διαθέσιμες περισσότερες λειτουργίες Premium επί πληρωμή. Μια λεπτομερής λίστα των διαθέσιμων πρόσθετων εφαρμογών μπορείτε να βρείτε στις Online Οδηγίες λειτουργίας στην ηλεκτρονική διεύθυνση

**«www.Bosch-eBike.com/nyon-manual»**.

## **Θέση σε λειτουργία του υπολογιστή οχήματος (On-board computer)**

Το Nyon παραδίδεται με μια μερικώς φορτισμένη μπαταρία. Πριν την πρώτη χρήση πρέπει να φορτιστεί πλήρως η μπαταρία Nyon μέσω της σύνδεσης USB (βλέπε «Παροχή ενέργειας του υπολογιστή οχήματος», σελίδα Eλληνικά–8) ή μέσω του συστήματος eBike.

Για να μπορείτε να χρησιμοποιήσετε όλες τις λειτουργίες του συστήματος χειρισμού, πρέπει επιπλέον να εγγραφείτε online.

### **Σύνδεση στον υπολογιστή οχήματος**

- Ενεργοποιήστε τον υπολογιστή οχήματος με το πλήκτρο On-Off **5**.
- Επιλέξτε με το χειριστήριο **1** τη γλώσσα της προτίμησής σας (επιλογή, πατώντας στο χειριστήριο) και ακολουθήστε τις υποδείξεις.

Έχετε τις ακόλουθες δυνατότητες, να θέσετε το Nyon σε λειτουργία:

#### – **«TEST RIDE» (ΔΟΚΙΜΑΣΤΙΚΉ ΟΔΉΓΗΣΗ)**

Μπορείτε να εκτελέσετε μια δοκιμαστική οδήγηση, χωρίς να πρέπει να συνδεθείτε προηγουμένως ή να εισάγετε δεδομένα. Μετά την απενεργοποίηση σβήνονται όλα τα δεδομένα οδήγησης.

#### – **«SET UP» (ΕΓΓΡΑΦΗ)**>**«OFFLINE»**

Αυτή είναι μια πάρα πολύ σύντομη, περιορισμένη στο Nyon, διαδικασία καταχώρησης. Offline σημαίνει σε αυτή την περίπτωση, ότι τα δεδομένα οδήγησης και τα δεδομένα χρήστη αποθηκεύονται μόνο τοπικά στον υπολογιστή οχήματος. Ακολουθήστε τις οδηγίες ή επιλέξτε μια από τις προτεινόμενες δυνατότητες απάντησης. Τα καταχωρημένα δεδομένα διατηρούνται μετά την απενεργοποίηση του Nyon, αλλά δε συγχρονίζονται με τη διαδικτυακή πύλη ή την εφαρμογή Smartphone.

#### – **«SET UP» (ΕΓΓΡΑΦΗ)**>**«ONLINE»**> **«PHONE» (ΤΗΛΕΦΩΝΟ)**

Αυτό είναι μια πλήρης διαδικασία καταχώρησης. Περάστε το Nyon πάνω στο στήριγμα **4**, φορτώστε την εφαρμογή **«Bosch eBike Connect»** στο Smartphone σας και εγγραφείτε με τη βοήθεια της εφαρμογής. Μετά την επιτυχή σύνδεση αποθηκεύονται τα δεδομένα οδήγησης και συγχρονίζονται με την εφαρμογή Smartphone και τη διαδικτυακή πύλη. – **«SET UP» (ΕΓΓΡΑΦΗ)**>**«ONLINE»**>**«WI-FI»**

## Αυτό είναι μια πλήρης διαδικασία καταχώρησης. Περάστε στην περιοχή λήψης ενός δικτύου WLAN. Βυσματώστε το Nyon στο στήριγμα **4**. Μετά την επιλογή ενός δικτύου και την εισαγωγή του αναγνωριστικού μαζί με τον κωδικό συνδέεται το Nyon στη συνέχεια με το δίκτυο WLAN της επιλογής σας και οδηγείστε στη διαδικτυακή πύλη **«www.eBike-Connect.com»**, όπου μπορείτε να κάνετε την καταχώρηση. Μετά την επιτυχή σύνδεση αποθηκεύονται τα δεδομένα οδήγησης και συγχρονίζονται με τη διαδικτυα-

κή πύλη. Μια σύνδεση με το Smartphone σας μπορείτε να δημιουργήσετε στη συνέχεια από το Nyon σας (**«Settings» (Ρυθμίσεις)**>**«Connections» (Συνδέσεις)** >**«Connect Smartphone» (Σύνδεση smartphone)**).

#### **Καταχώρηση μέσω Smartphone και ζεύξης Bluetooth®**

Ένα Smartphone δεν είναι συστατικό στοιχείο των υλικών παράδοσης. Για την καταχώρηση με το Smartphone είναι απαραίτητη μια σύνδεση στο διαδίκτυο, η οποία, ανάλογα με τη σύμβασή σας, μπορεί να προκαλέσει έξοδα μέσω του παρόχου της τηλεφωνικής σας σύνδεσης. Επίσης και για το συγχρονισμό των δεδομένων μεταξύ Smartphone και διαδικτυακής πύλης είναι απαραίτητη μια σύνδεση στο διαδίκτυο.

Για να μπορείτε να χρησιμοποιήσετε όλο το εύρος των λειτουργιών του υπολογιστή οχήματος, σας είναι απαραίτητο ένα Smartphone με το λειτουργικό σύστημα Android έκδοση 4.0.3 και νεότερη ή iOS 8 και νεότερο. Μια λίστα των δοκιμασμένων/εγκεκριμένων για χρήση Smartphone μπορείτε να βρείτε στις Online Οδηγίες λειτουργίας στην ηλεκτρονική διεύθυνση **«www.Bosch-eBike.com/nyon-manual»**.

Ακόμα και Smartphone που δεν αναφέρονται στη λίστα με τα πιο πάνω ονομαζόμενα λειτουργικά συστήματα μπορούν υπό ορισμένες προϋποθέσεις να συνδεθούν με τον υπολογιστή οχήματος. Μια πλήρης συμβατότητα του υπολογιστή οχήματος με τα μη αναφερόμενα στη λίστα Smartphone δεν μπορεί να εξασφαλιστεί.

Φορτώστε από το App Store για Apple iPhones ή Google Play Store για συσκευές Android την εφαρμογή

**«Bosch eBike Connect»** στο Smartphone σας.

Ξεκινήστε την εφαρμογή **«Bosch eBike Connect»** και ακολουθήστε τις υποδείξεις. Λεπτομερείς οδηγίες για αυτό μπορείτε να βρείτε στις Online Οδηγίες λειτουργίας στην ηλεκτρονική διεύθυνση **«www.Bosch-eBike.com/nyon-manual»**.

Όταν η εφαρμογή **«Bosch eBike Connect»** είναι ενεργοποιημένη και υπάρχει μια σύνδεση Bluetooth® με τον υπολογιστή οχήματος, συγχρονίζονται τα δεδομένα μεταξύ υπολογιστή οχήματος και Smartphone αυτόματα.

## **Καταχώρηση Online**

Για την καταχώρηση Online είναι απαραίτητη μια πρόσβαση στο διαδίκτυο.

Ανοίξτε με τον πλοηγό (Browser) τη διαδικτυακή πύλη «Bosch eBike Connect» στην ηλεκτρονική διεύθυνση

**«www.eBike-Connect.com»** και ακολουθήστε τις οδηγίες. Λεπτομερείς οδηγίες για αυτό μπορείτε να βρείτε στις

Online Οδηγίες λειτουργίας στην ηλεκτρονική διεύθυνση

## **«www.Bosch-eBike.com/nyon-manual»**.

## **Ενδείξεις και ρυθμίσεις του υπολογιστή οχήματος**

**Υπόδειξη:** Όλες οι παραστάσεις και τα κείμενα διεπαφής χρήστη στις ακόλουθες σελίδες αντιστοιχούν στο επίπεδο απελευθέρωσης του λογισμικού. Επειδή κατά τη διάρκεια ενός έτους πραγματοποιείται περισσότερες φορές μια ενημέρωση του λογισμικού Nyon, μπορεί έτσι να προκύψει μια μκκρή αλλαγή μετά από μια ενημέρωση στις παραστάσεις διεπαφής χρήστη και/ή στα κείμενα διεπαφής χρήστη.

#### **Λογική χειρισμού**

Μια αλλαγή της ένδειξης μπορεί να επιτευχθεί κατά τη διάρκεια της οδήγησης μέσω της μονάδας χειρισμού **10**. Έτσι μπορούν τα δύο χέρια κατά τη διάρκεια της οδήγησης να παραμένουν στο τιμόνι.

Με τα στοιχεία χειρισμού στον υπολογιστή οχήματος έχετε τις ακόλουθες δυνατότητες:

- Με το πλήκτρο On-Off **5** ενεργοποιείτε ή απενεργοποιείτε το υπολογιστή οχήματος.
- Με το πλήκτρο **«Home»** (**2** ή **12**) περνάτε στον ρυθμισμένο στις **«Settings» (Ρυθμίσεις)**>**«My Nyon» (Το Nyon μου)**  τρόπο λειτουργίας.
- Με το πλήκτρο Φωτισμός ποδηλάτου **6** μπορεί να ενεργοποιηθεί ή να απενεργοποιηθεί ο φωτισμός του ποδηλάτου.
- Με το χειριστήριο **1** μπορείτε να πλοηγηθείτε στον εκάστοτε τρόπο λειτουργίας. Πατώντας στο χειριστήριο **1** κάνετε μια επιλογή.

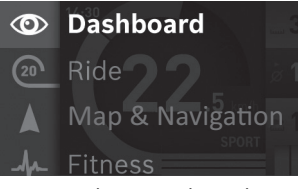

Με το χειριστήριο **1** μπορείτε, πατώντας προς τα αριστερά, να επικαλύψετε τον ενεργοποιημένο τρόπο λειτουργίας με το κύριο μενού και να περάσετε στο κύριο μενού (βλέπε εικόνα επάνω).

Όταν πατήσετε στον ενεργοποιημένο τρόπο λειτουργίας το χειριστήριο **1** προς τα δεξιά, η τρέχουσα οθόνη επικαλύπτεται με τις δυνατές για τον τρέχοντα τρόπο λειτουργίας επιλογές ρύθμισης. Περάστε με το χειριστήριο στην επιθυμητή επιλογή και επιλέξτε την επιθυμητή επιλογή, πατώντας το χειριστήριο **1**.

**Συμβουλή:** Όταν είστε σε έναν ενεργοποιημένο τρόπο λειτουργίας, μπορείτε, πατώντας το χειριστήριο **1** προς τα επάνω ή προς τα κάτω, να περάσετε απευθείας στον επόμενο τρόπο λειτουργίας.

Σε περίπτωση που το Nyon βρίσκεται στο eBike, μετά την ενεργοποίηση του τρόπου λειτουργίας εμφανίζεται **«Ride» (Διαδρομή)**. Σε περίπτωση που το Nyon δεν είναι συναρμολογημένο στο eBike, εμφανίζεται ο τρόπος λειτουργίας **«Dashboard» (Ταμπλό)**.

## **Κύριο μενού**

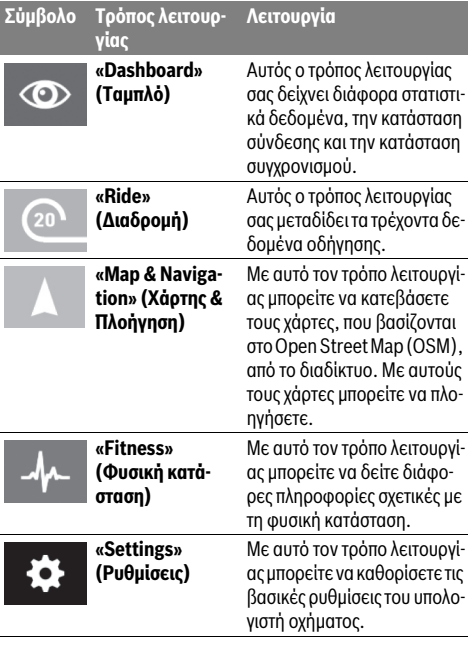

#### **Τρόπος λειτουργίας «Dashboard» (Ταμπλό)**  $\circ$

Αυτός ο τρόπος λειτουργίας σας δείχνει διάφορα στατιστικά δεδομένα, την κατάσταση σύνδεσης και την κατάσταση συγχρονισμού.

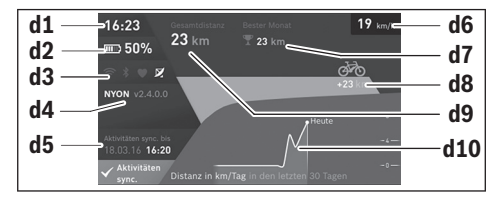

**d1** Ώρα

- **d2** Ένδειξη της κατάστασης φόρτισης της μπαταρίας eBike
- **d3** Κατάσταση σύνδεσης
- **d4** Πληροφορίες έκδοσης Nyon
- **d5** Πληροφορία συγχρονισμού Nyon
- **d6** Ένδειξη ταχύτητας/κατάσταση φωτός(σε περίπτωση τοποθετημένου υπολογιστή οχήματος)
- **d6** Ένδειξη της κατάστασης φόρτισης της μπαταρία του υπολογιστή οχήματος(σε περίπτωση αφαιρεμένου υπολογιστή οχήματος)
- **d7** Περισσότερα διανυθέντα χιλιόμετρα ενός μηνός
- **d8** Διανυθέντα χιλιόμετρα σε σύγκριση με τον προηγούμενο μήνα
- **d9** Σύνολο χιλιομέτρων
- **d10** Διανυθέντα χιλιόμετρα ημέρας των τελευταίων 30 ημερών

Συγχρονίζονται τα εξής:

- Αποθηκευμένες διαδρομές και τόποι
- Ορισμένες από το χρήστη οθόνες και λειτουργίες οδήγησης
- Ρυθμίσεις χρήστη

Ο συγχρονισμού πραγματοποιείται μέσω WLAN ή Bluetooth®. Σε περίπτωση που οι δύο τρόποι σύνδεσης είναι απενεργοποιημένοι, λαμβάνετε ένα αντίστοιχο μήνυμα σφάλματος.

## **Τρόπος λειτουργίας «Ride» (Διαδρομή)**

Αυτός ο τρόπος λειτουργίας σας μεταδίδει τα τρέχοντα δεδομένα οδήγησης.

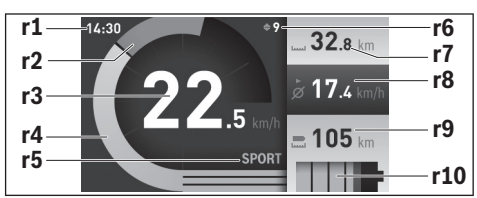

## **r1** Ώρα

- **r2** Ιδία ισχύς πεταλίσματος
- **r3** Ταχύτητα
- **r4** Ισχύς κινητήρα
- **r5** Ένδειξη του επιπέδου υποστήριξης
- **r6** Σύσταση ταχύτητας/Ένδειξη eShift
- **r7** Ημερήσιος χιλιομετρητής
- **r8** Μέση ταχύτητα
- **r9** Υπόλοιπη εμβέλεια
- **r10** Ένδειξη της κατάστασης φόρτισης της μπαταρίας eBike

#### **Τρόπος λειτουργίας «Map & Navigation» (Χάρτης & Πλοήγηση)**

Με αυτό τον τρόπο λειτουργίας μπορείτε να κατεβάσετε τους χάρτες, που βασίζονται στο Open Street Map (OSM), από το διαδίκτυο. Με αυτούς τους χάρτες μπορείτε να πλοηγήσετε.

Οι αντίστοιχοι στον τόπο κατοικίας χάρτες εγκαθίστανται από τον έμπορα του ποδηλάτου για τον εκάστοτε αγοραστή. Όταν χρειάζεται, μπορείτε να κατεβάσετε περαιτέρω χάρτες μέσω της εφαρμογής Smartphone **«Bosch eBike Connect»** και να τους μεταφέρετε στον υπολογιστή οχήματος. Λεπτομερείς οδηγίες για αυτό μπορείτε να βρείτε στις Online Οδηγίες λειτουργίας στην ηλεκτρονική διεύθυνση

**«www.Bosch-eBike.com/nyon-manual»**.

Όταν διαθέτετε μια ενεργοποιημένη σύνδεση WLAN, είναι δυνατό, μέσω **«Settings» (Ρυθμίσεις)**>**«Map & Navigation»** 

### **(Χάρτης & Πλοήγηση)**> **«Map Manager» (Διαχειριστής χαρ-**

**τών)** να φορτώσετε οποιουσδήποτε χάρτες απευθείας στο Nyon. Όταν ενεργοποιήσετε το Nyon, αρχίζει το Nyon με την αναζήτηση δορυφόρου, για τη δυνατότητα λήψης σημάτων GPS. Μόλις βρεθούν αρκετοί δορυφόροι, εμφανίζεται στον τρόπο λειτουργίας **«Map & Navigation» (Χάρτης & Πλοήγηση)** πάνω στο χάρτη ο τόπος που αυτή τη στιγμή βρίσκεστε. Σε περίπτωση δυσμενών καιρικών συνθηκών ή τόπων παραμονής, μπορεί η αναζήτηση δορυφόρου να διαρκέσει λίγο περισσότερο. Εάν για μεγαλύτερο χρονικό διάστημα δε βρεθεί κανένας δορυφόρος, ξεκινά το Nyon εκ νέου.

Πατώντας το χειριστήριο **1** προς τα δεξιά, μπορείτε επιλέγοντας τα υπομενού στο δεξί περιθώριο να αλλάξετε τη ρύθμιση ζουμ του τμήματος του χάρτη, να προβάλλετε την εμβέλεια της μπαταρίας του eBike σας ή να επιλέξετε μία από τις διάφορες επιλογές πλοήγησης. Οι ρυθμίσεις ζουμ για το τμήμα του χάρτη μπορεί να αλλάξουν επίσης, πατώντας στο χειριστήριο.

Η απλή υπόλοιπη εμβέλεια της μπαταρίας μπορεί να διευρυνθεί με τη βοήθεια της λειτουργίας Premium «Τοπογραφική εμβέλεια». Στην «Τοπογραφική εμβέλεια» υπολογίζεται μετά η υπόλοιπη εμβέλεια της μπαταρίας, λαμβάνοντας υπόψη τις τοπογραφικές συνθήκες και εμφανίζεται. Λεπτομερείς οδηγίες για αυτό μπορείτε να βρείτε στις Online Οδηγίες λειτουργίας στην ηλεκτρονική διεύθυνση

#### **«www.Bosch-eBike.com/nyon-manual»**.

Κάτω από **«Points of Interest» (Αξιοθέατα)** εμφανίζονται επίσης οι πλησιέστεροι **«Bosch eBike experts»**. Επιλέγοντας τον αντιπρόσωπο, υπολογίζεται η διαδρομή προς τα εκεί και προσφέρεται για επιλογή.

Όταν έχετε εισάγει τον προορισμό (πόλη, οδός, αριθ. σπιτιού), σας προσφέρονται 3 διαφορετικές διαδρομές (**«Scenic» (Γραφικά)**, **«Fast» (Γρήγορα)** και **«MTB» (Mountain bike [Ποδήλατο Βουνού])**), απο τις οποίες μπορείτε να επιλέξετε μια διαδρομή. Εναλλακτικά μπορείτε να αφήσετε να οδηγηθείτε στο σπίτι, να επιλέξετε έναν από τους τελευταίους προορισμούς ή να προσφύγετε σε αποθηκευμένους τόπους και διαδρομές. (Λεπτομερείς οδηγίες για αυτό μπορείτε να βρείτε στις Online Οδηγίες λειτουργίας στην ηλεκτρονική διεύθυνση **«www.Bosch-eBike.com/nyon-manual»**.)

Η επιλεγμένη διαδρομή προβάλλεται, όπως παρουσιάζεται στην ακόλουθη εικόνα.

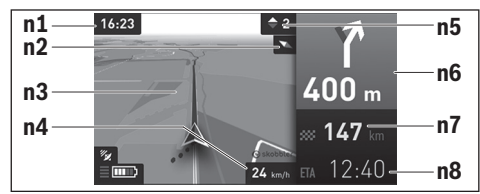

- **n1** Ώρα
- **n2** Βελόνα πυξίδας
- **n3** Χάρτης
- **n4** Ταχύτητα
- **n5** Σύσταση ταχύτητας
- **n6** Υπόδειξη στροφής και απόσταση από τη διασταύρωση
- **n7** Απόσταση από τον τόπο προορισμού

**n8** Προβλεπόμενος χρόνος άφιξης στον τόπο προορισμού Κατά τη διάρκεια της πλοήγησης, εμφανίζονται μέσω επικάλυψης οι πληροφορίες διαδρομής (π.χ. σε 50 m στρίψτε ελαφρά αριστερά) επίσης και στους άλλους τρόπους λειτουργίας.

Όταν διακόψετε μια οδήγηση με πλοήγηση και μετά καλέσετε **«Map & Navigation» (Χάρτης & Πλοήγηση)**, θα ερωτηθείτε, εάν θέλετε να συνεχίσετε την πλοήγηση ή όχι. Εάν συνεχίσετε την πλοήγηση, θα οδηγηθείτε με τη βοήθεια της πλοήγησης στον τελευταίο τόπο προορισμού.

Εάν μέσω της διαδικτυακής πύλης έχετε εισάγει διαδρομές GPX, θα μεταφερθούν αυτές μέσω Bluetooth® ή μέσω μιας σύνδεσης WLAN στο Nyon σας. Αυτές τις διαδρομές μπορείτε να τις ξεκινήσετε, όταν χρειάζεται. Όταν βρίσκεστε κοντά στη διαδρομή, μπορείτε να οδηγηθείτε στο σημείο εκκίνησης ή να αρχίσετε απευθείας με την πλοήγηση της διαδρομής.

Σε περίπτωση χρήσης ενδιάμεσων προορισμών, με ένα μήνυμα πληροφορείστε, ότι φθάσατε σε έναν ενδιάμεσο προορισμό. Για μια πλοήγηση χωρίς ποδήλατο (για πεζοπόρους ή οδηγούς αυτοκινήτων) το Nyon δεν είναι κατάλληλο.

Στις θερμοκρασίες κάτω από 0 °C πρέπει να υπολογίζει κανείς στη μέτρηση του ύψους με μεγαλύτερες αποκλίσεις.

1 270 020 XBN | (12.5.16) Bosch eBike Systems

#### **Τρόπος λειτουργίας «Fitness» (Φυσική κατάσταση)**  $\lambda$

Με αυτό τον τρόπο λειτουργίας μπορείτε να δείτε διάφορες πληροφορίες σχετικές με τη φυσική κατάσταση.

Στη βάση του εξακριβωμένου στην καταχώρηση επιπέδου δραστηριότητάς σας, εμφανίζεται το αποτέλεσμα των μέχρι τώρα δραστηριοτήτων σας στην απόδοση της αντοχής σας (αποτέλεσμα άσκησης).

Για τον έλεγχο της συχνότητας των καρδιακών παλμών σας, μπορείτε να χρησιμοποιήσετε έναν ιμάντα στήθους, τον οποίο μπορείτε να συνδέσετε με το Nyon μέσω Bluetooth®.

Συμβατά μοντέλα μπορείτε να βρείτε στις Online Οδηγίες λειτουργίας στην ηλεκτρονική διεύθυνση

#### **«www.Bosch-eBike.com/nyon-manual»**.

Ένας ιμάντας στήθους δεν είναι συστατικό στοιχείο των υλικών παράδοσης.

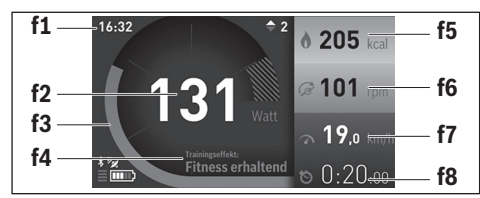

- **f1** Ώρα
- **f2** Τρέχουσα απόδοση/συχνότητα καρδιακών παλμών\*
- **f3** Παράσταση του τρέχοντος αποτελέσματος άσκησης
- **f4** Αποτέλεσμα άσκησης
- **f5** Κατανάλωση χιλιοθερμίδων
- **f6** Τρέχουσα συχνότητα πεταλίσματος
- **f7** Τρέχουσα ταχύτητα
- **f8** Διάρκεια

**\* Σε περίπτωση χρήσης ενός ιμάντα στήθους για τη μέτρηση της συχνότητας των καρδιακών παλμών (δεν είναι συστατικό των υλικών παράδοσης), στη θέση της απόδοσης εμφανίζεται η τρέχουσα συχνότητα των καρδιακών παλμών.**

Μέσω των υπομενού μπορείτε να επαναφέρετε τις μέσες τιμές ή να αλλάξετε σε μια εξατομικευμένη ένδειξη. Λεπτομερείς οδηγίες για αυτό μπορείτε να βρείτε στις Online Οδηγίες λειτουργίας στην ηλεκτρονική διεύθυνση

**«www.Bosch-eBike.com/nyon-manual»**.

## $\bullet$

## **Τρόπος λειτουργίας «Settings» (Ρυθμίσεις)**

Με αυτό τον τρόπο λειτουργίας μπορείτε να καθορίσετε τις βασικές ρυθμίσεις του υπολογιστή οχήματος.

**Υπόδειξη:** Μερικές βασικές ρυθμίσεις μπορεί να αλλάξουν μόνο, όταν το Nyon είναι τοποθετημένο στο στήριγμα **4**.

Για να περάσετε στο μενού **«Settings» (Ρυθμίσεις)**, πατήστε το χειριστήριο **1** στο κύριο μενού προς τα κάτω, μέχρι να εμφανιστεί η ένδειξη **«Settings» (Ρυθμίσεις)**.

**Συμβουλή:** Όταν πατήσετε το χειριστήριο παρατεταμένα προς τα κάτω, περνάτε επίσης στο μενού **«Settings» (Ρυθμίσεις)**.

Μπορείτε να εκτελέσετε τις ακόλουθες ρυθμίσεις:

- **«Connections» (Συνδέσεις):** Μπορείτε να διαμορφώσετε τις ρυθμίσεις Bluetooth®, μια νέα σύνδεση Smartphone, μια σύνδεση WiFi ή έναν μετρητή καρδιακών παλμών. Όταν ενεργοποιήσετε το WiFi, το Nyon ψάχνει για διαθέσιμα δίκτυα. Τα δίκτυα που βρέθηκαν εμφανίζονται σε μια λίστα. Επιλέξτε με το χειριστήριο **1** το επιθυμητό δίκτυο και εισάγετε τον κωδικό.
- **«Map & Navigation» (Χάρτης & Πλοήγηση):** Εδώ μπορείτε να διαμορφώσετε την παράσταση του χάρτη και να ενεργοποιήσετε μια αυτόματη προσαρμογή της παράστασης ανάλογα με τη φωτεινότητα του περιβάλλοντος.
- **«My Profile» (Το προφίλ μου):** Εδώ μπορείτε να αφήσετε να εμφανιστεί ο ενεργοποιημένος χρήστης.
- **«My eBike» (To eBike μου):** Όταν το Nyon είναι τοποθετημένο, μπορείτε να αλλάξετε την προρρυθμισμένη από τον κατασκευαστή τιμή της περιφέρειας τροχού κατά ±5 %. Ο κατασκευαστής ή ο έμπορας του ποδηλάτου μπορεί για την ημερομηνία σέρβις να πάρει ως βάση ένα χρόνο λειτουργίας και/ή ένα χρονικό διάστημα. Κάτω από **«Service»** εμφανίζεται η λήξη της ημερομηνίας σέρβις.

Κάτω από **«Shift Recommendation»** μπορείτε να ενεργοποιήσετε ή να απενεργοποιήσετε την ένδειξη μιας σύστασης ταχύτητας.

Σε περίπτωση που το eBike σας είναι εξοπλισμένο με **«eShift»**, μπορείτε εδώ να διαμορφώσετε το σύστημα eShift (βλέπε «eShift (προαιρετικός εξοπλισμός)», σελίδα Eλληνικά–10).

– **«My Nyon» (Το Nyon μου):** Εδώ μπορείτε να αναζητήσετε ενημερώσεις, να διαμορφώσετε το πλήκτρο Home (Αρχική σελίδα), να θέσετε αυτόματα στο «0» κάθε νύχτα τους μετρητές, όπως χιλιόμετρα ημέρας, κατανάλωση θερμίδων και μέσες τιμές ή να επαναφέρετε το Nyon στις ρυθμίσεις του εργοστασίου.

Κάτω από **«Auto Brightness» (Αυτόματη φωτεινότητα)** μπορείτε να προσαρμόσετε αυτόματα τη φωτεινότητα της οθόνης.

Για την αντιστάθμιση των αλλαγών που σχετίζονται με τις καιρικές συνθήκες, μπορείτε κάτω από **«Altitude correction» (Διόρθωση ύψους)** να προσαρμόσετε την εμφανιζόμενη τιμή στο πραγματικό ύψος.

– **«Region & Language» (Περιοχή και γλώσσα):** Μπορείτε να ρυθμίσετε την ένδειξη της ταχύτητας και της απόστασης σε χιλιόμετρα ή μίλια, την ώρα σε 12-ωρη ή 24-ωρη μορφή,

να επιλέξετε τη χρονική ζώνη και να ρυθμίσετε τη γλώσσα της προτίμησής σας. Η τρέχουσα ώρα παραλαμβάνεται αυτόματα από το σήμα GPS.

– Στο θέμα μενού **«Help» (Βοήθεια)** μπορείτε να βρείτε μια επιλογή σε FAQ (Συχνές ερωτήσεις), πληροφορίες επικοινωνίας, νομικές υποδείξεις καθώς και πληροφορίες για το σύστημα και τις άδειες χρήσης.

#### **Ενδείξεις κατάστασης**

Ανάλογα με τον απεικονιζόμενο τρόπο λειτουργίας δεν εμφανίζονται πάντοτε όλες οι ενδείξεις κατάστασης. Οι ενδείξεις, οι οποίες εμφανίζονται ήδη στην κύρια οθόνη, δεν εμφανίζονται ακόμη μία φορά. Οι θέσεις των ενδείξεων μπορούν να διαφέρουν. Όταν αφαιρεθεί ο υπολογιστής οχήματος από το στήριγμά του, στη θέση της ένδειξης του φωτισμού του ποδηλάτου εμφανίζεται η κατάσταση φόρτισης της μπαταρίας Nyon του υπολογιστή οχήματος.

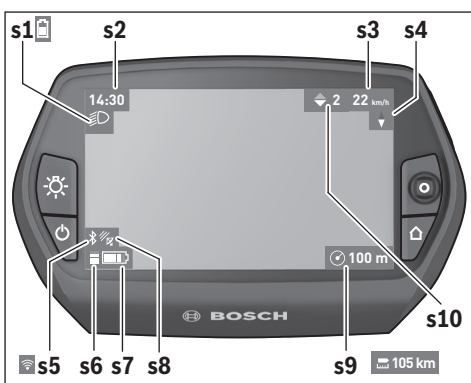

- **s1** Ένδειξη φωτισμού ποδηλάτου/Ένδειξη κατάστασης φόρτισης μπαταρίας Nyon
- **s2** Ένδειξη ώρας
- **s3** Ένδειξη ταχύτητας
- **s4** Ένδειξη Βορρά
- **s5** Ένδειξη σύνδεσης Bluetooth®/WiFi
- **s6** Ένδειξη του επιπέδου υποστήριξης
- **s7** Ένδειξη της κατάστασης φόρτισης της μπαταρίας eBike
- **s8** Ένδειξη σήματος GPS
- **s9** Ένδειξη περιοχής ζουμ/υπόλοιπης εμβέλειας
- **s10** Σύσταση ταχύτητας

### **Παροχή ενέργειας του υπολογιστή οχήματος**

Όταν ο υπολογιστής οχήματος βρίσκεται στο στήριγμα **4**, μια επαρκώς φορτισμένη μπαταρία eBike είναι τοποθετημένη στο eBike και το σύστημα eBike είναι ενεργοποιημένο, τότε η μπαταρία Nyon τροφοδοτείται με ενέργεια από την μπαταρία eBike.

Όταν αφαιρεθεί ο υπολογιστής οχήματος από το στήριγμα **4**, η παροχή ενέργειας πραγματοποιείται μέσω της μπαταρίας Nyon. Όταν η μπαταρία Nyon είναι πεσμένη, εμφανίζεται στην οθόνη ένα μήνυμα προειδοποίησης.

Για τη φόρτιση της μπαταρίας Nyon τοποθετήστε τον υπολογιστή οχήματος ξανά στο στήριγμα **4**. Προσέξτε, ότι, όταν δε βρίσκεστε στη διαδικασία φόρτισης της μπαταρίας eBike, το σύστημα eBike μετά από 10 λεπτά χωρίς χειρισμό απενεργοποιείται αυτόματα. Σε αυτή την περίπτωση τερματίζεται επίσης και η φόρτιση της μπαταρίας Nyon.

Μπορείτε να φορτίσετε τον υπολογιστή οχήματος επίσης μέσω της σύνδεσης USB. Για το σκοπό αυτό ανοίξτε το προστατευτικό κάλυμμα **9**. Συνδέστε την υποδοχή USB **8** του υπολογιστή οχήματος μέσω ενός καλωδίου Micro-USB με ένα φορτιστή USB του εμπορίου (δεν ανήκει στα στάνταρ υλικά παράδοσης) ή τη σύνδεση USB ενός υπολογιστή (τάση φόρτισης 5 V, μέγιστο ρεύμα φόρτισης 500 mA).

**Υπόδειξη:** Όταν το Nyon απενεργοποιηθεί κατά τη διάρκεια της διαδικασίας φόρτισης, μπορεί το Nyon να ενεργοποιηθεί ξανά, όταν αφαιρεθεί το καλώδιο USB (ισχύει μόνο για 1 270 020 907).

Σε περίπτωση που αφαιρεθεί ο υπολογιστής οχήματος από το στήριγμα **4**, παραμένουν όλες οι τιμές των λειτουργιών αποθηκευμένες και μπορούν να συνεχίσουν να εμφανίζονται.

Χωρίς εκ νέου φόρτιση της μπαταρίας Nyon, παραμένουν η ημερομηνία και η ώρα για το πολύ 6 μήνες. Μετά την επανεργοποίηση και τον επιτυχή εντοπισμό GPS, η ημερομηνία και η ώρα ρυθμίζονται εκ νέου.

**Υπόδειξη:** Για την επίτευξη μιας μέγιστης διάρκειας ζωής της μπαταρίας Nyon, πρέπει η μπαταρία Nyon να επαναφορτίζεται κάθε έξι μήνες.

#### **Ενεργοποίηση/απενεργοποίηση του υπολογιστή οχήματος**

Για την **ενεργοποίηση** του υπολογιστή οχήματος, πατήστε σύντομα το πλήκτρο On-Off **5**.

Για την **απενεργοποίηση** του υπολογιστή οχήματος, πατήστε το πλήκτρο On-Off **5** πάνω από 1 δευτερόλεπτο.

Χωρίς πάτημα του πλήκτρου, περνά το Nyon μετά από 5 λεπτά στη λειτουργία εξοικονόμησης ενέργειας (φωτισμός φόντου σβηστός) και απενεργοποιείται αυτόματα μετά ακόμα άλλα 5 λεπτά.

#### **Επαναφορά Nyon**

Εάν ο χειρισμός του Nyon, αντίθετα με τις προσδοκίες, δεν μπορεί πλέον να πραγματοποιηθεί, μπορεί το Nyon να επαναφερθεί πατώντας **ταυτόχρονα** τα πλήκτρα **1**, **2**, **5** και **6**. Εκτελέστε την επαναφορά μόνο, όταν είναι οπωσδήποτε απαραίτητη, επειδή μπορεί να χαθούν διάφορες ρυθμίσεις.

#### **Ένδειξη κατάστασης φόρτισης μπαταρίας**

Η ένδειξη της κατάστασης φόρτισης της μπαταρίας **r10** (**s7**) δείχνει την κατάσταση φόρτισης της μπαταρίας eBike. Η κατάσταση φόρτισης της μπαταρίας Nyon μπορεί να διαβαστεί στην ένδειξη **s1**. Η κατάσταση φόρτισης της μπαταρίας eBike μπορεί επίσης να διαβαστεί στις φωτοδιόδους (LED) στην μπαταρία eBike.

Στην ένδειξη **r10** κάθε δοκός στο σύμβολο της μπαταρίας αντιστοιχεί περίπου σε 20 % χωρητικότητα:

## Η μπαταρία eBike είναι εντελώς φορτισμένη. **!**

Η μπαταρία eBike πρέπει να επαναφορτιστεί.

**!**

Η χωρητικότητα για την υποστήριξη του κινητήρα έχει καταναλωθεί και η υποστήριξη απενεργοποιείται απαλά. Η παραμένουσα χωρητικότητα είναι διαθέσιμη για το φωτισμό του ποδηλάτου και τον υπολογιστή οχήματος.

Η χωρητικότητα της μπαταρίας eBike φθάνει ακόμα για περίπου 2 ώρες φωτισμού του ποδηλάτου. Περαιτέρω καταναλωτές (π.χ. αυτόματο κιβώτιο ταχυτήτων, φόρτιση εξωτερικών συσκευών στη σύνδεση USB) δε λαμβάνονται εδώ υπόψη.

Όταν αφαιρεθεί ο υπολογιστής οχήματος από το στήριγμα **4**, παραμένει η τελευταία εμφανιζόμενη κατάσταση φόρτισης της μπαταρίας αποθηκευμένη.

## **Ρύθμιση του επιπέδου υποστήριξης**

Στη μονάδα χειρισμού **10** μπορείτε να ρυθμίσετε, πόσο πολύ σας υποστηρίζει ο κινητήρας eBike κατά το πετάλισμα. Το επίπεδο υποστήριξης μπορεί να αλλάξει οποτεδήποτε, ακόμα και κατά τη διάρκεια της οδήγησης.

**Υπόδειξη:** Σε ορισμένες ξεωριστές εκδόσεις είναι δυνατόν, το επίπεδο υποστήριξης να είναι προρρυθμισμένο και να μην μπορεί να αλλάξει. Είναι επίσης δυνατό, να βρίσκονται λιγότερα επίπεδα υποστήριξης για επιλογή, από αυτά που αναφέρονται εδώ.

Τα ακόλουθα επίπεδα υποστήριξης είναι το πολύ διαθέσιμα:

- **«OFF»**: Η υποστήριξη μέσω του κινητήρα είναι απενεργοποιημένη, το eBike μπορεί να κινηθεί, όπως ένα κανονικό ποδήλατο μόνο με το πετάλισμα. Η βοήθεια ώθησης δεν μπορεί να ενεργοποιηθεί σε αυτό το επίπεδο υποστήριξης.
- **«ECO»**: Αποτελεσματική υποστήριξη σε περίπτωση μέγιστης απόδοσης, για μέγιστη εμβέλεια
- **«TOUR»**: Ομοιόμορφη υποστήριξη, για διαδρομές με μεγάλη εμβέλεια
- **«SPORT»**: Δυνατή υποστήριξη, για σπορ οδήγηση σε ορεινές διαδρομές καθώς και για την κυκλοφορία στην πόλη
- **«TURBO»**: Μέγιστη υποστήριξη μέχρι στην υψηλή συχνότητα πεταλίσματος, για σπορ οδήγηση

Για την **αύξηση** του επιπέδου υποστήριξης πατήστε το πλήκτρο **«+» 14** στη μονάδα χειρισμού τόσες φορές, ώσπου να εμφανιστεί το επιθυμητό επίπεδο υποστήριξης στην ένδειξη **r5**, για τη **μείωση** πατήστε το πλήκτρο **«–» 13**.

Η ισχύς κινητήρα που καλέσατε εμφανίζεται στην ένδειξη **r4**. Η μέγιστη ισχύς κινητήρα εξαρτάται από το επιλεγμένο επίπεδο υποστήριξης.

Όταν αφαιρεθεί ο υπολογιστής οχήματος από το στήριγμα **4**, το τελευταίο εμφανιζόμενο επίπεδο υποστήριξης παραμένει αποθηκευμένο, η ένδειξη **r4** της ισχύος κινητήρα παραμένει κενή.

#### **Ενεργοποίηση/απενεργοποίηση της βοήθειας ώθησης**

Η βοήθεια ώθησης μπορεί να σας διευκολύνει το σπρώξιμο του eBike. Η ταχύτητα σε αυτή την λειτουργία εξαρτάται από την τοποθετημένη ταχύτητα και μπορεί να φθάσει το πολύ στα 6 χλμ./ώρα. Όσο μικρότερη είναι η επιλεγμένη ταχύτητα, τόσο μικρότερη είναι η ταχύτητα στη λειτουργία της βοήθειας ώθησης (με πλήρη ισχύ).

 **Η λειτουργία βοήθειας ώθησης επιτρέπεται να χρησιμοποιηθεί αποκλειστικά κατά το σπρώξιμο του eBike.** Σε περίπτωση που οι ρόδες του eBike κατά τη χρήση της βοήθειας ώθησης δεν έχουν καμία επαφή με το έδαφος, υπάρχει κίνδυνος τραυματισμού.

Για την **ενεργοποίηση** της βοήθειας ώθησης πατήστε σύντομα το πλήκτρο **«WALK»** στον υπολογιστή οχήματος. Μετά την ενεργοποίηση πατήστε μέσα σε 3 δευτερόλεπτα το πλήκτρο **«+»** και κρατήστε το πατημένο. Ο κινητήρας του eBike ενεργοποιείται.

Η βοήθεια ώθησης **απενεργοποιείται**, μόλις παρουσιαστεί μία από τις ακόλουθες καταστάσεις:

- Αφήνετε το πλήκτρο **«+» 14** ελεύθερο,
- οι ρόδες του eBike μπλοκάρουν (π.χ. με φρενάρισμα ή κτυπώντας πάνω σε ένα εμπόδιο),
- η ταχύτητα ξεπερνά τα 6 χλμ./ώρα.

Όταν ελευθερωθεί το πλήκτρο **«+»**, η βοήθεια ώθησης παραμένει ακόμη για 3 δευτερόλεπτα σε ετοιμότητα. Όταν εντός αυτού του χρονικού διαστήματος πατήσετε ξανά το πλήκτρο **«+»**, ενεργοποιείται εκ νέου η βοήθεια ώθησης.

**Υπόδειξη:** Σε μερικά συστήματα η βοήθεια ώθησης μπορεί να ξεκινήσει απευθείας, πατώντας το πλήκτρο **«WALK»**.

**Υπόδειξη:** Η βοήθεια ώθησης δεν μπορεί να ενεργοποιηθεί στο επίπεδο υποστήριξης **«OFF»**.

## **Ενεργοποίηση/απενεργοποίηση του φωτισμού ποδηλάτου**

Στον τύπο, στον οποίο το φως οδήγησης τροφοδοτείται από το σύστημα eBike, μπορούν μέσω του υπολογιστή οχήματος με το πλήκτρο **6** να ενεργοποιηθούν και απενεργοποιηθούν ταυτόχρονα το μπροστινό και το πίσω φως.

Με ενεργοποιημένο το φως εμφανίζεται το σύμβολο φωτισμού **s1**.

Η ενεργοποίηση και απενεργοποίηση του φωτισμού του ποδηλάτου δεν έχει καμία επιρροή στο φωτισμό φόντου της οθόνης.

### **eShift (προαιρετικός εξοπλισμός)**

Κάτω από eShift καταλαβαίνει κανείς την ενσωμάτωση των αυτόματων συστημάτων αλλαγής ταχυτήτων στο σύστημα eBike. Τις ρυθμίσεις για τη λειτουργία **«eShift»** μπορείτε να τις πραγματοποιήσετε κάτω από **«My eBike» (Το eBike μου)**. Η ταχύτητα ή η συχνότητα πεταλίσματος εμφανίζεται στους τρόπους λειτουργίας **«Ride» (Διαδρομή)**, **«Fitness» (Φυσική κατάσταση)** και **«Map & Navigation» (Χάρτης & Πλοήγηση)**. Εάν το πεδίο δεν εμφανίζεται, πληροφορείται ο χρήστης με μια υπόδειξη στην οθόνη για τις αλλαγές. Ο τρόπος λειτουργίας eShift ενεργοποιείται, πατώντας παρατεταμένα το πλήκτρο **«Home» 12**. Η ενεργοποίηση είναι δυνατή μόνο μέσω της μονάδας χειρισμού **10**. Τον τρόπο λειτουργίας **«eShift»** μπορείτε να τον εγκαταλείψετε ξανά, πατώντας επανειλημμένα το πλήκτρο **«Home»**.

#### **eShift με NuVinci H|Sync**

Μέσω μιας προκαθορισμένης επιθυμητής συχνότητας πεταλίσματος ρυθμίζεται αυτόματα η ιδανική ταχύτητα για την εκάστοτε ταχύτητα του οχήματος. Σε μια χειροκίνητη λειτουργία μπορεί κανείς να επιλέξει μεταξύ περισσοτέρων ταχυτήτων.

Στον τρόπο λειτουργίας **«Cadence Control»** μπορείτε με τα πλήκτρα **«–»** ή **«+»** στη μονάδα χειρισμού να αυξήσετε ή να μειώσετε την επιθυμητή συχνότητα πεταλίσματος. Όταν κρατήσετε τα πλήκτρα **«–»** ή **«+»** πατημένα, αυξάνετε ή μειώνετε τη συχνότητα πεταλίσματος σε βήματα ανά πέντε. Η επιθυμητή συχνότητα πεταλίσματος εμφανίζεται στην οθόνη.

Στον τρόπο λειτουργίας **«Gear Control»** μπορείτε με τα πλήκτρα **«–»** ή **«+»** στη μονάδα χειρισμού να ανεβάσετε ή να κατεβάσετε την ταχύτητα, επιλέγοντας μεταξύ περισσοτέρων καθορισμένων σχέσεων μετάδοσης. Η εκάστοτε ρυθμισμένη ταχύτητα εμφανίζεται στην οθόνη.

Κάτω από **«Gear calibration»** μπορείτε να πραγματοποιήσετε μια βαθμονόμηση του κιβωτίου συνεχούς μετάδοσης. Στη συνέχεια ακολουθήστε τις υποδείξεις στην οθόνη.

Επίσης και κατά τη διάρκεια της οδήγησης σε περίπτωση σφάλματος μπορεί να καταστεί απαραίτητη μια βαθμονόμηση. Επιβεβαιώστε επίσης εδώ τη βαθμονόμηση και ακολουθήστε τις υποδείξεις στην οθόνη.

#### **eShift με SRAM DD3 Pulse**

Ο μηχανισμός ταχυτήτων πλήμνης του SRAM DD3 Pulse λειτουργεί ανάλογα με την ταχύτητα. Εδώ περνά αυτόματα, ανεξάρτητα από την τοποθετημένη ταχύτητα του μηχανισμού αλλαγής ταχυτήτων, μια από τις τρεις ταχύτητες του μηχανισμού ταχυτήτων πλήμνης.

Εδώ μπορεί επίσης με τα πλήκτρα **«–»** ή **«+»** να αλλάξει η ταχύτητα χειροκίνητα. Η αυτόματη λειτουργία ενεργοποιείται αυτόματα, όταν κανείς στην πρώτη ταχύτητα πατήσει το πλήκτρο **«–»**. Όταν κανείς στην αυτόματη λειτουργία πατήσει τα πλήκτρα **«–»** ή **«+»**, αλλάζει κανείς ξανά στο χειροκίνητο τρόπο λειτουργίας. Στην αυτόματη λειτουργία εμφανίζεται πάντοτε μόνο ένα **«A»** στην ένδειξη ταχύτητας. Όταν ο μηχανισμός ταχυτήτων αλλάξει στην αυτόματη λειτουργία τις ταχύτητες, δεν πραγματοποιείται **καμία** ένδειξη της ταχύτητας στην οθόνη.

Σε περίπτωση που δε βρίσκεστε στην αυτόματη λειτουργία, τότε σε κάθε αλλαγή ταχύτητας του μηχανισμού ταχυτήτων πλήμνης εμφανίζεται η ρυθμισμένη ταχύτητα για λίγο στην οθόνη.

Επειδή η μονάδα κίνησης αναγνωρίζει τη διαδικασία αλλαγής ταχύτητας και γι' αυτό μειώνει για λίγο την υποστήριξη μέσω του κινητήρα, είναι επίσης οποτεδήποτε δυνατή μια αλλαγή ταχύτητας κάτω από φορτίο ή στον ανήφορο.

Όταν το eBike ακινητοποιηθεί από μια ταχύτητα πάνω από 10 χλμ./ώρα, μπορεί το σύστημα να περάσει αυτόματα σε μια ρυθμισμένη **«Starting gear»**. Η **«Starting gear»** μπορεί να ρυθμιστεί κάτω από **«My eBike» (Το eBike μου)**> **«eShift (SRAM)»**.

#### **eShift με Shimano Di2**

Για το Shimano eShift αλλάζετε τις ταχύτητες με το μοχλό ελέγχου Shimano.

Η ταχύτητα εμφανίζεται πάντοτε στο πεδίο eShift. Μόνο όταν αυτό δεν είναι ορατό (π.χ. στις ρυθμίσεις), σε περίπτωση αλλαγής ταχύτητας εμφανίζεται σύντομα η ταχύτητα.

Επειδή η μονάδα κίνησης αναγνωρίζει τη διαδικασία αλλαγής ταχύτητας και γι' αυτό μειώνει για λίγο την υποστήριξη μέσω του κινητήρα, είναι επίσης οποτεδήποτε δυνατή μια αλλαγή ταχύτητας κάτω από φορτίο ή στον ανήφορο.

Όταν το eBike ακινητοποιηθεί από μια ταχύτητα πάνω από 10 χλμ./ώρα, μπορεί το σύστημα να περάσει αυτόματα σε μια ρυθμισμένη **«Starting gear»**. Η **«Starting gear»** μπορεί να ρυθμιστεί κάτω από **«My eBike» (Το eBike μου)**> **«eShift (Shimano)»**.
## **Ένδειξη κωδικού σφάλματος**

Τα εξαρτήματα του συστήματος eBike ελέγχονται συνεχώς αυτόματα. Όταν διαπιστωθεί ένα σφάλμα, εμφανίζεται ο αντίστοιχος κωδικός σφάλματος στον υπολογιστή οχήματος.

Ανάλογα με το είδος του σφάλματος, απενεργοποιείται ο κινητήρας ενδεχομένως αυτόματα. Η συνέχιση της οδήγησης χωρίς υποστήριξη μέσω του κινητήρα είναι όμως δυνατή οποτεδήποτε. Πριν από την περαιτέρω χρήση πρέπει να ελεγχθεί το eBike.

 **Αναθέστε την εκτέλεση όλων των επισκευών αποκλειστικά σε έναν εξουσιοδοτημένο έμπορα ποδηλάτων.** 

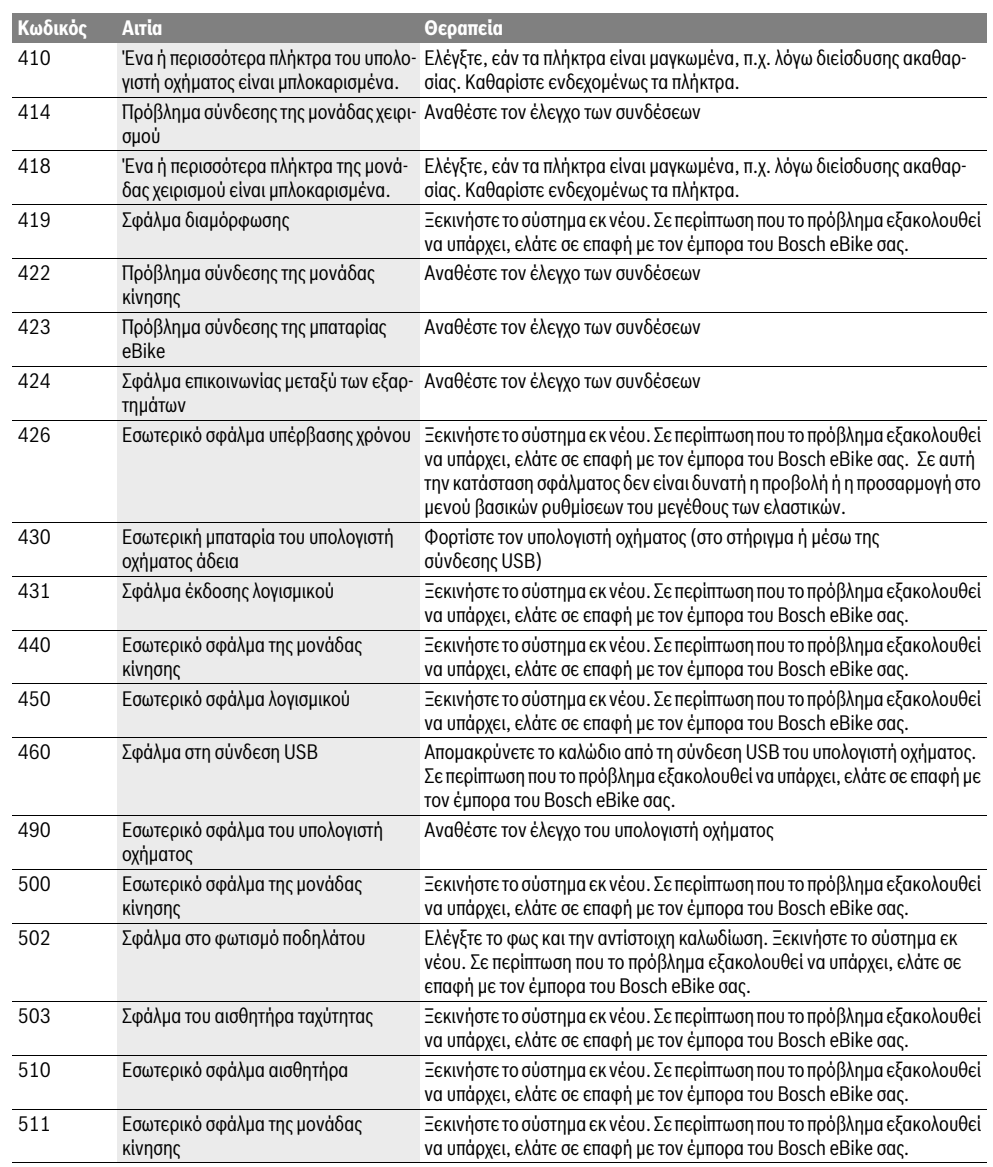

Bosch eBike Systems 1 270 020 XBN  $(12.5.16)$ 

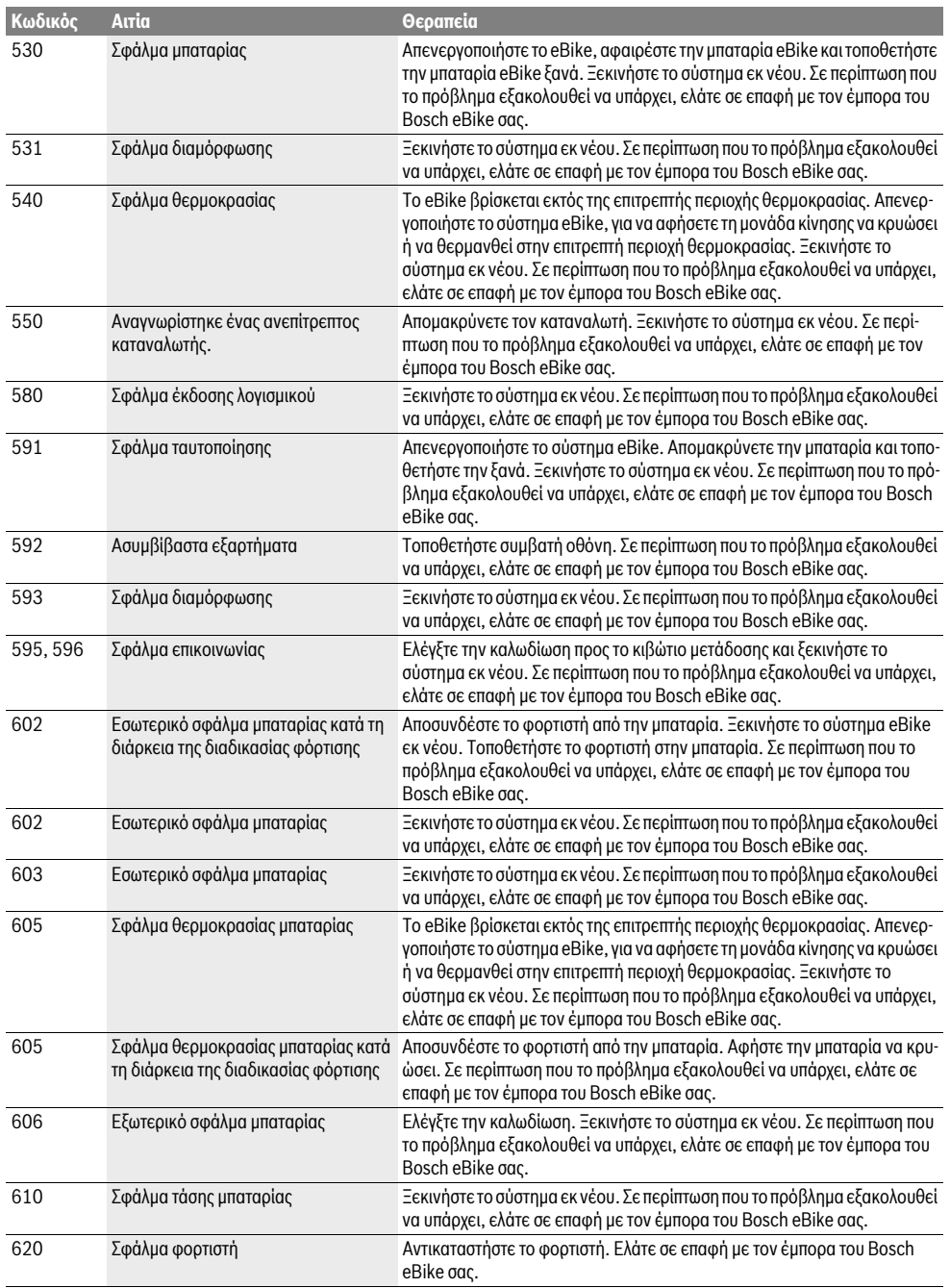

1 270 020 XBN | (12.5.16) Bosch eBike Systems

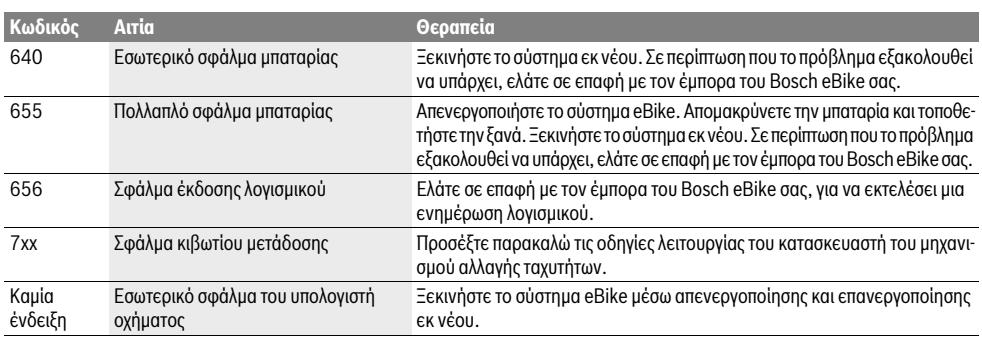

### **Παροχή ενέργειας εξωτερικών συσκευών μέσω σύνδεσης USB**

Μέσω της σύνδεσης USB μπορείτε να χρησιμοποιήσετε ή να φορτίσετε τις περισσότερες συσκευές που τροφοδοτούνται μέσω USB (π.χ. διάφορα κινητά τηλέφωνα).

Προϋπόθεση για τη φόρτιση είναι, να βρίσκονται τοποθετημένα στο eBike ο υπολογιστής οχήματος και μια επαρκώς φορτισμένη μπαταρία.

Ανοίξτε το προστατευτικό κάλυμμα **9** της σύνδεσης USB στον υπολογιστή οχήματος. Συνδέστε τη σύνδεση USB της εξωτερικής συσκευής μέσω ενός καλωδίου φόρτισης USB

Micro A–Micro B (διαθέσιμο στον έμπορό σας Bosch eBike) με την υποδοχή USB **8** στον υπολογιστή οχήματος.

Μετά την αποσύνδεση του καταναλωτή πρέπει να κλείσει ξανά προσεκτικά η σύνδεση USB με το προστατευτικό κάλυμμα **9**.

 **Μια σύνδεση USB δεν είναι καμία υδατοστεγανή βυσματούμενη σύνδεση. Σε περίπτωση οδήγησης στη βροχή δεν επιτρέπεται να είναι συνδεδεμένη καμία εξωτερική συσκευή και η σύνδεση USB πρέπει να είναι κλεισμένη εντελώς με το προστατευτικό κάλυμμα 9.**

**Προσοχή:** Οι συνδεδεμένοι στο Nyon καταναλωτές μπορεί να επηρεάσουν αρνητικά την εμβέλεια του eBike.

### **Υποδείξεις για την οδήγηση με το σύστημα eBike Φροντίδα του eBike**

Προσέξτε τις θερμοκρασίες λειτουργίας και αποθήκευσης των εξαρτημάτων του eBike. Προστατεύετε τη μονάδα κίνησης, τον υπολογιστή οχήματος και την μπαταρία από τις ακραίες θερμοκρασίες (π.χ. την εντατική ηλιακή ακτινοβολία χωρίς ταυτόχρονο αερισμό). Τα εξαρτήματα (ιδιαίτερα η μπαταρία) με τις ακραίες θερμοκρασίες μπορεί να υποστούν ζημιά.

Διατηρείτε την οθόνη του Nyon καθαρή. Σε περίπτωση ρύπανσης μπορεί να προκύψει εσφαλμένη αναγνώριση φωτεινότητας. Στη λειτουργία πλοήγησης η εναλλαγή ημέρας/νύχτας μπορεί να είναι εσφαλμένη.

Από μια απότομη αλλαγή των συνθηκών του περιβάλλοντος μπορεί να θαμπώσει το γυαλί από μέσα. Μετά από σύντομο χρόνο λαμβάνει χώρα μια αντιστάθμιση θερμοκρασίας και το θάμπωμα εξαφανίζεται ξανά.

# **Συντήρηση και Service**

#### **Συντήρηση και καθαρισμός**

Όλα τα εξαρτήματα συμπεριλαμβανομένης και της μονάδας κίνησης δεν επιτρέπεται να βυθιστούν στο νερό ή να καθαριστούν με νερό υπό πίεση.

Για τον καθαρισμό του υπολογιστή οχήματος χρησιμοποιείτε ένα μαλακό, εμποτισμένο μόνο με νερό πανί. Μη χρησιμοποιείτε κανένα απορρυπαντικό.

Αφήστε το σύστημα eBike το λιγότερο μία φορά το χρόνο να ελεγχθεί τεχνικά (εκτός των άλλων το μηχανικό μέρος και η ενημέρωση του λογισμικού του συστήματος).

Επιπλέον ο κατασκευαστής ή ο έμπορας του ποδηλάτου μπορεί για την ημερομηνία σέρβις να πάρει ως βάση ένα χρόνο λειτουργίας και/ή ένα χρονικό διάστημα. Σε αυτή την περίπτωση ο υπολογιστής οχήματος εμφανίζει μετά από κάθε ενεργοποίηση για 4 δευτερόλεπτα τη λήξη της ημερομηνίας σέρβις.

Για σέρβις ή επισκευές στο eBike απευθυνθείτε παρακαλώ σε έναν εξουσιοδοτημένο έμπορα του ποδηλάτων.

 **Αναθέστε την εκτέλεση όλων των επισκευών αποκλειστικά σε έναν εξουσιοδοτημένο έμπορα ποδηλάτων.** 

### **Service και παροχή συμβουλών χρήσης**

Για όλες τις ερωτήσεις σας σχετικά με το σύστημα eBike και τα εξαρτήματά του, απευθυνθείτε σε έναν εξουσιοδοτημένο έμπορα ποδηλάτων.

Στοιχεία επικοινωνίας εξουσιοδοτημένων εμπόρων ποδηλάτων μπορείτε να βρείτε στην ιστοσελίδα **www.bosch-ebike.com**

#### **Μεταφορά**

 **Όταν μεταφέρετε μαζί σας το eBike εκτός του αυτοκινήτου σας, π.χ. πάνω σε μια σχάρα αποσκευών, αφαιρέστε τον υπολογιστή οχήματος και την μπαταρία PowerPack, για να αποφύγετε τυχόν ζημιές.**

#### **Απόσυρση**

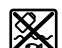

Η μονάδα κίνησης, ο υπολογιστής οχήματος συμπεριλαμβανομένης της μονάδας χειρισμού, η μπαταρία, ο αισθητήρας ταχύτητας, τα εξαρτήματα και οι συσκευασίες πρέπει να παραδίδονται σε μια ανακύκλωση σύμφωνα με τους κανόνες προστασίας του περιβάλλοντος.

Μην πετάτε το eBike και τα εξαρτήματά του στα οικιακά απορρίμματα!

#### **Μόνο για χώρες της ΕΕ:**

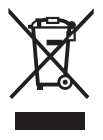

Σύμφωνα με την Κοινοτική Οδηγία 2012/19/EE σχετικά με τις άχρηστες ηλεκτρικές συσκευές καθώς και με την Κοινοτική Οδηγία 2006/66/EΚ σχετικά με τις χαλασμένες ή αναλωμένες μπαταρίες δεν είναι πλέον υποχρεωτικό τα προϊόντα αυτά να συλλέγονται ξεχωριστά για να ανακυκλωθούν με τρόπο φιλικό προς το περιβάλλον.

Η ενσωματωμένη στον υπολογιστή οχήματος μπαταρία επιτρέπεται να αφαιρεθεί μόνο για απόσυρση. Ανοίγοντας το κέλυφος του περιβλήματος, μπορεί να καταστραφεί ο υπολογιστής οχήματος. Παραδίδετε τις άχρηστες πλέον μπαταρίες και τον άχρηστο υπολογιστή οχήματος σε έναν εξουσιοδοτημένο έμπορα ποδηλάτων.

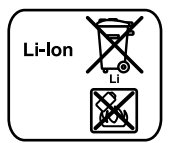

**Li-Ion:**

Προσέξτε παρακαλώ τις υποδείξεις στην ενότητα «Μεταφορά», σελίδα Eλληνικά–13.

**Τηρούμε το δικαίωμα αλλαγών.**

 $\overline{OBJ}$  BUCH-2616-002.book Page I Thursday, May 12, 2016 12:37 PM

**de EU-Konformitätserklärung** Wir erklären in alleiniger Verantwortung, dass die genannten Produkte allen einschlägigen Bestimmungen der nachfolgend aufgeführten Richtlinien und Verordnungen entsprechen und mit folgenden Normen übereinstimmen. Technische Unterlagen bei: \* **Nyon** Sachnummer **en EU Declaration of Conformity** We declare under our sole responsibility that the stated products comply with all applicable provisions of the directives and regulations listed below and are in conformity with the following standards. Technical file at: \* **Nyon** Article number **fr Déclaration de conformité UE** Nous déclarons sous notre propre responsabilité que les produits décrits sont en conformité avec les directives, règlements normatifs et normes énumérés ci-dessous. Dossier technique auprès de : \* **Nyon** N° d'article **es Declaración de conformidad UE** Declaramos bajo nuestra exclusiva responsabilidad, que los productos nombrados cumplen con todas las disposiciones correspondientes de las Directivas y los Reglamentos mencionados a continuación y están en conformidad con las siguientes normas. Documentos técnicos de: \* **Nyon** Nº de artículo **peclaração de Conformidade CE** Declaramos sob nossa exclusiva responsabilidade que os produtos mencionados cumprem todas as disposições e os regulamentos indicados e estão em conformidade com as seguintes normas. Documentação técnica pertencente à: \* **Nyon** N.° do produto **it Dichiarazione di conformità UE** Dichiariamo sotto la nostra piena responsabilità che i prodotti indicati sono conformi a tutte le disposizioni pertinenti delle Direttive e dei Regolamenti elencati di seguito, nonché alle seguenti Normative. Documentazione Tecnica presso: \* **Nyon** Codice prodotto **nl EU-conformiteitsverklaring** Wij verklaren op eigen verantwoordelijkheid dat de genoemde producten voldoen aan alle desbetreffende bepalingen van de hierna genoemde richtlijnen en verordeningen en overeenstemmen met de volgende normen. Technisch dossier bij: \* **Nvon** Productnummer **da EU-overensstemmelseserklæring** Vi erklærer som eneansvarlige, at det beskrevne produkt er i overensstemmelse med alle gældende bestemmelser i følgende direktiver og forordninger og opfylder følgende standarder. Tekniske bilag ved: \* **Nyon** Typenummer **sv EU-konformitetsförklaring** Vi förklarar under eget ansvar att de nämnda produkterna uppfyller kraven i alla gällande bestämmelser i de nedan angivna direktiven och förordningarnas och att de stämmer överens med följande normer. Teknisk dokumentation: \* **Nyon** Produktnummer **no EU-samsvarserklæring** Vi erklærer under eneansvar at de nevnte produktene er i overensstemmelse med alle relevante bestemmelser i direktivene og forordningene nedenfor og med følgende standarder. Teknisk dokumentasjon hos: \* **Nyon** Produktnummer **fi EU-vaatimustenmukaisuusvakuutus** Vakuutamme täten, että mainitut tuotteet vastaavat kaikkia seuraavien direktiivien ja asetusten asiaankuuluvia vaatimuksia ja ovat seuraavien standardien vaatimusten mukaisia. Tekniset asiakirjat saatavana: \* **Nvon** Tuotenumero **el Δήλωση πιστότητας ΕΕ** Δηλώνουμε με αποκλειστική μας ευθύνη, ότι τα αναφερόμενα προϊόντα αντιστοιχούν σε όλες τις σχετικές διατάξεις των πιο κάτω αναφερόμενων οδηγιών και κανονισμών και ταυτίζονται με τα ακόλουθα πρότυπα. Τεχνικά έγγραφα στη: \* **Nyon** Αριθμός ευρετηρίου

 $C \in H$ 

# **II** |

⅌

 $\overline{\rightarrow}$ 

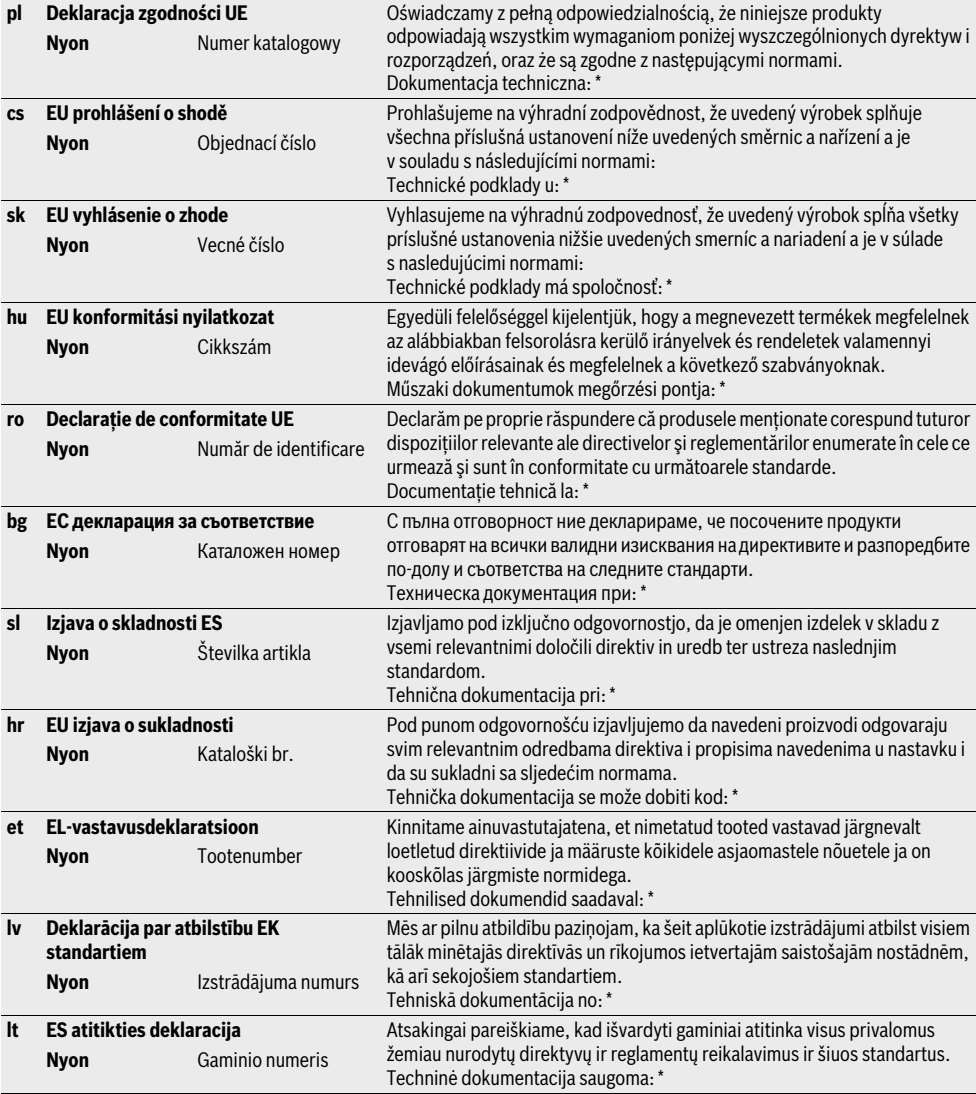

**INSTITUTION** 

OBJ\_BUCH-2616-002.book Page III Thursday, May 12, 2016 12:37 PM

**Nyon** 

 $\overline{\bigcirc}$ 

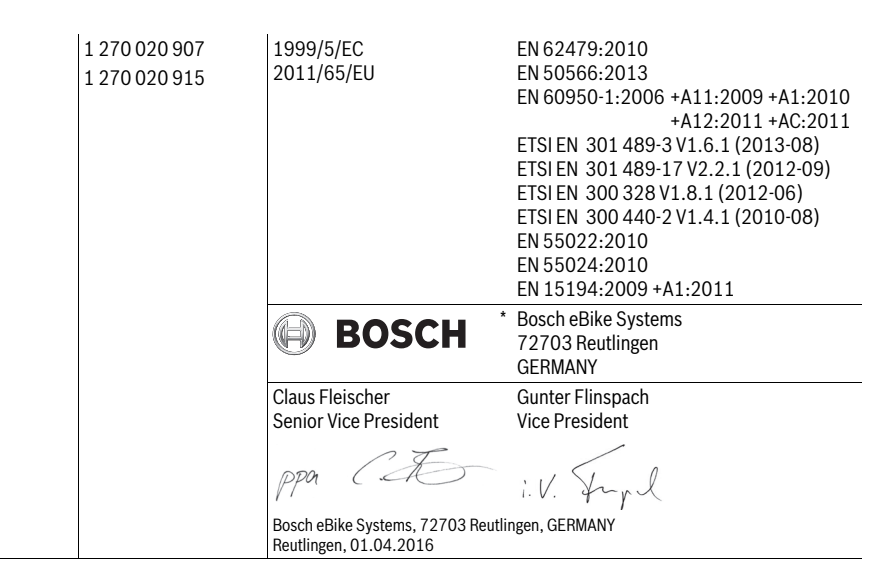

 $C \in |III|$